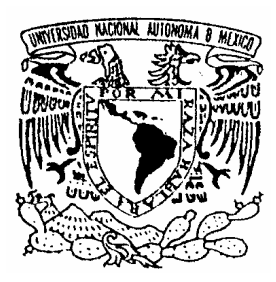

## **UNIVERSIDAD NACIONAL AUTÓNOMA DE MÉXICO**

## **FACULTAD DE INGENIERÍA**

*DESARROLLO DE UN SISTEMA DE ENTRENAMIENTO BASADO EN RED "WBT" DE UN CURSO DE INGENIERÍA NUCLEAR PARA SER UTILIZADO EN EDUCACIÓN A DISTANCIA* 

## **T E S I S**

QUE PARA OBTENER EL TÍTULO DE: INGENIERO EN COMPUTACIÓN P R E S E N T A :

## **SANDRA MARTÍNEZ ALAVEZ**

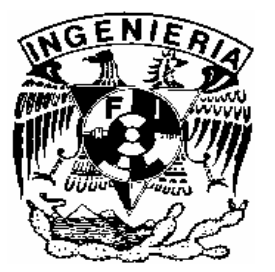

DIRECTOR DE TESIS: M.C. EDGAR SALAZAR SALAZAR.

CD. UNIVERSITARIA MÉXICO,DF. 2005

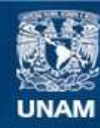

Universidad Nacional Autónoma de México

**UNAM – Dirección General de Bibliotecas Tesis Digitales Restricciones de uso**

## **DERECHOS RESERVADOS © PROHIBIDA SU REPRODUCCIÓN TOTAL O PARCIAL**

Todo el material contenido en esta tesis esta protegido por la Ley Federal del Derecho de Autor (LFDA) de los Estados Unidos Mexicanos (México).

**Biblioteca Central** 

Dirección General de Bibliotecas de la UNAM

El uso de imágenes, fragmentos de videos, y demás material que sea objeto de protección de los derechos de autor, será exclusivamente para fines educativos e informativos y deberá citar la fuente donde la obtuvo mencionando el autor o autores. Cualquier uso distinto como el lucro, reproducción, edición o modificación, será perseguido y sancionado por el respectivo titular de los Derechos de Autor.

## *DEDICATORIAS*

*Dios y a la Virgen de Guadalupe por darme la oportunidad de vivir y de brindarme una familia excepcional.*

*A mi Mamá Georgina Alavez y mi Papá Manuel Martínez por todo su apoyo, consejos y enseñanzas a lo largo de todos mis estudios, los quiero mucho.*

*A mi hermana Jacquelyn por ser la mejor hermana y amiga del mundo.*

*A mis abuelitos queridos especialmente a: Juanita García, Juanita Barrón y Encarnación Martínez que aunque ya no están conmigo, sé que ellos están muy orgullosos de ver terminado este trabajo de tesis, los quiero mucho abuelitos.*

*A todos mis cachos, que han brindado alegría y diversión en la casa.*

## *AGRADECIMIENTOS*

*A la Universidad Nacional Autónoma de México, especialmente a la Facultad de Ingeniería por permitirme pertenecer a ella.*

*A la Unidad de Servicios de Cómputo Académico, por brindarme una formación integral en el área de Cómputo.*

*A mi director de Tesis Edgar Salazar por su apoyo en la realización de esta tesis.*

*A cada uno de mis sinodales, porque se dieron un tiempo para revisar y corregir este trabajo de tesis.*

## Índice

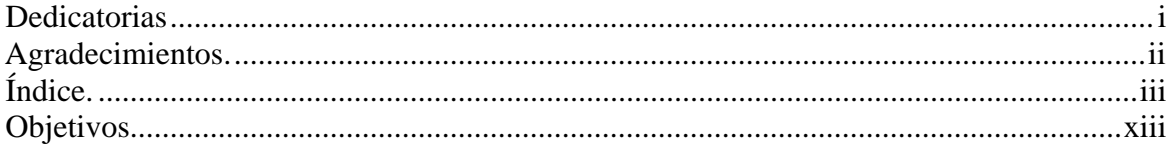

## 1. Introducción

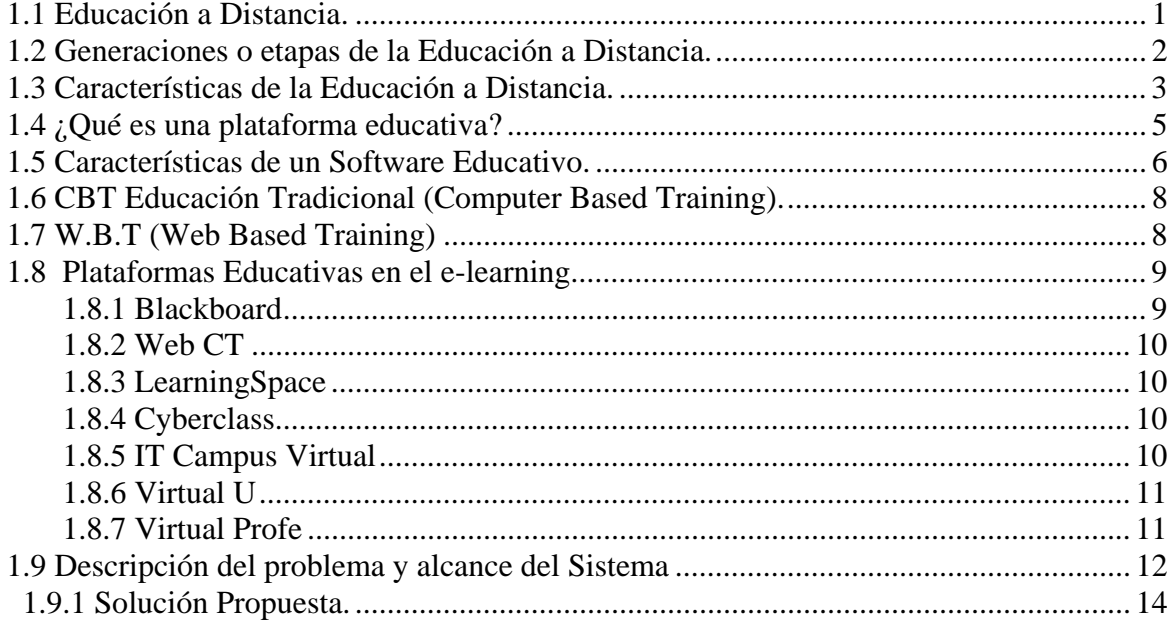

## 2. Análisis de los Requerimientos

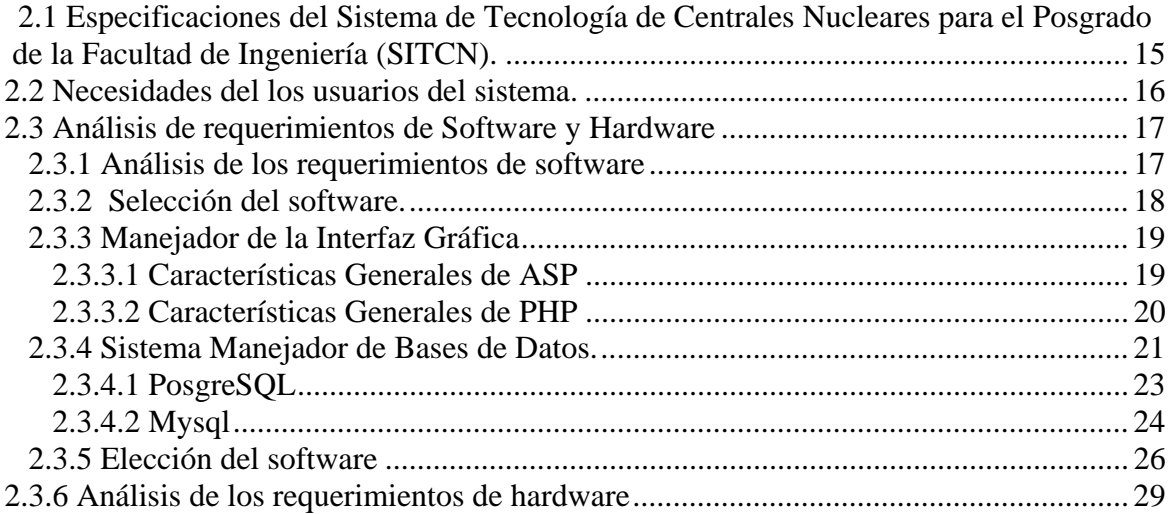

## 3. Metodología Orientada a Objetos y el Lenguaje de Modelado Unificado

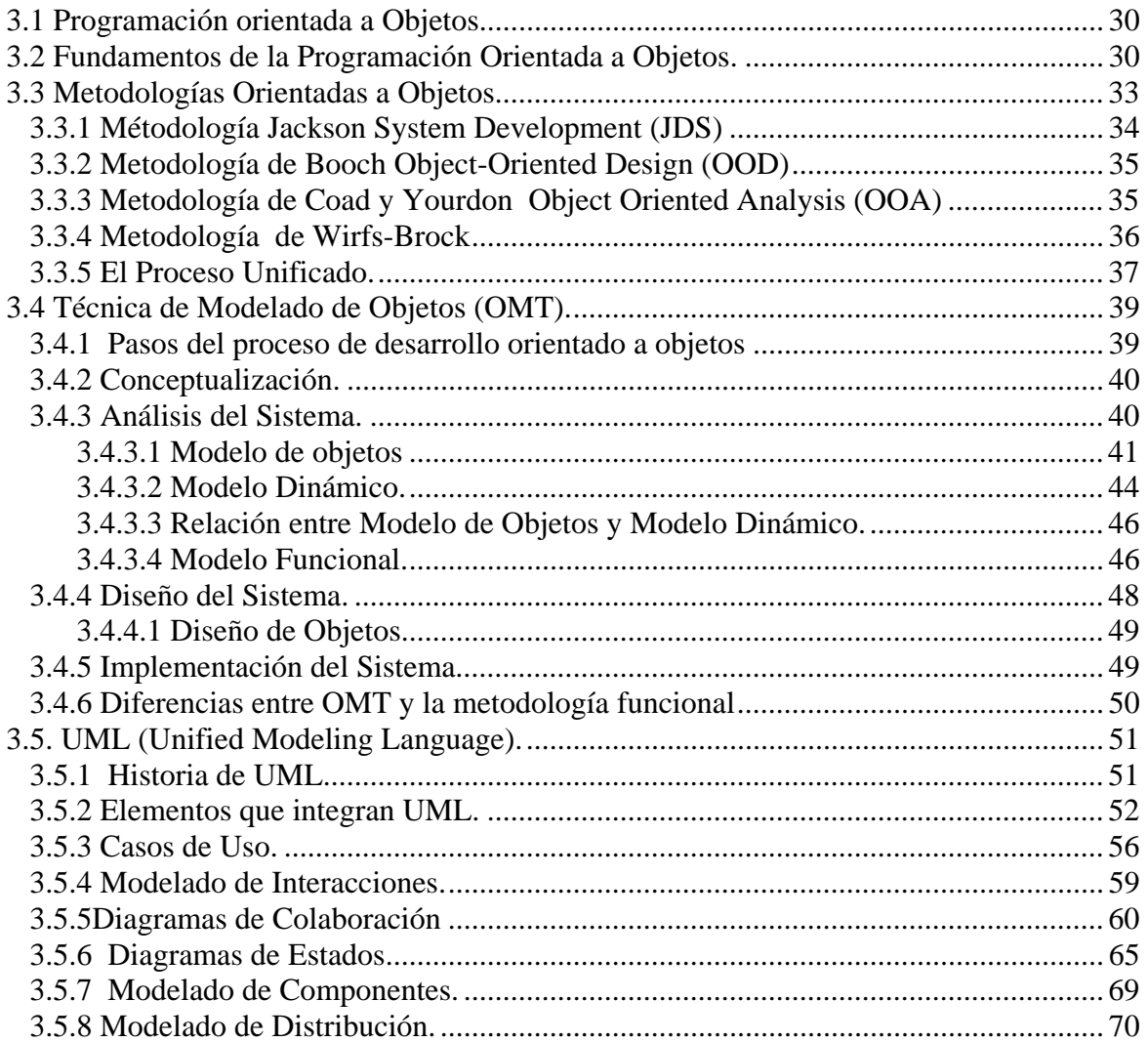

## 4. Diagramas de Modelado para el SITCN y Tecnología a Utilizar

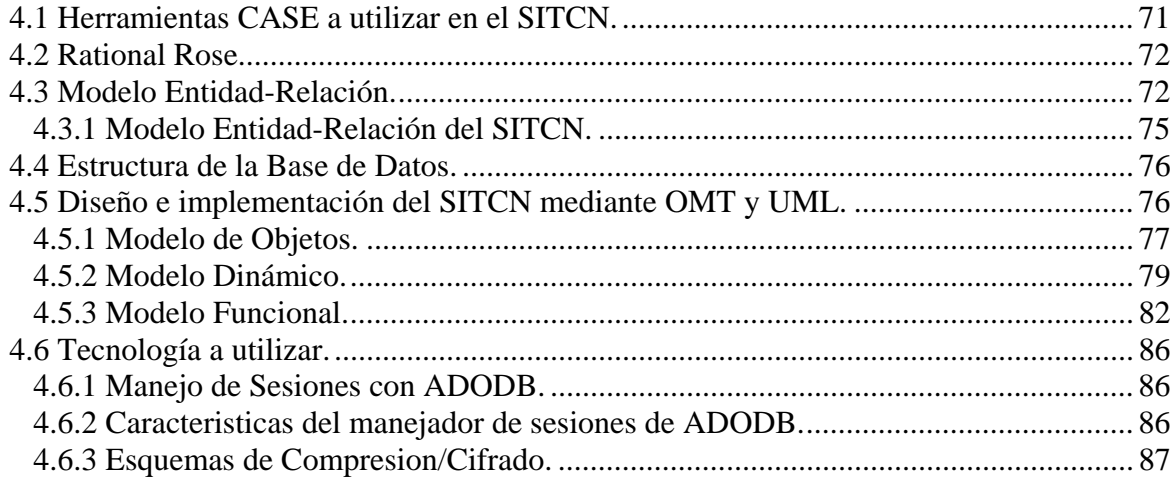

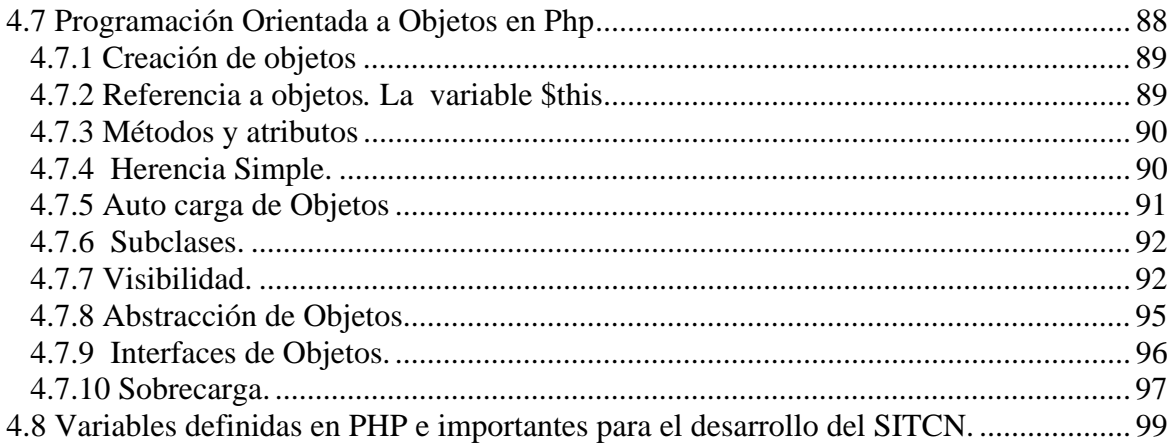

## 5. Implementación del SITCN

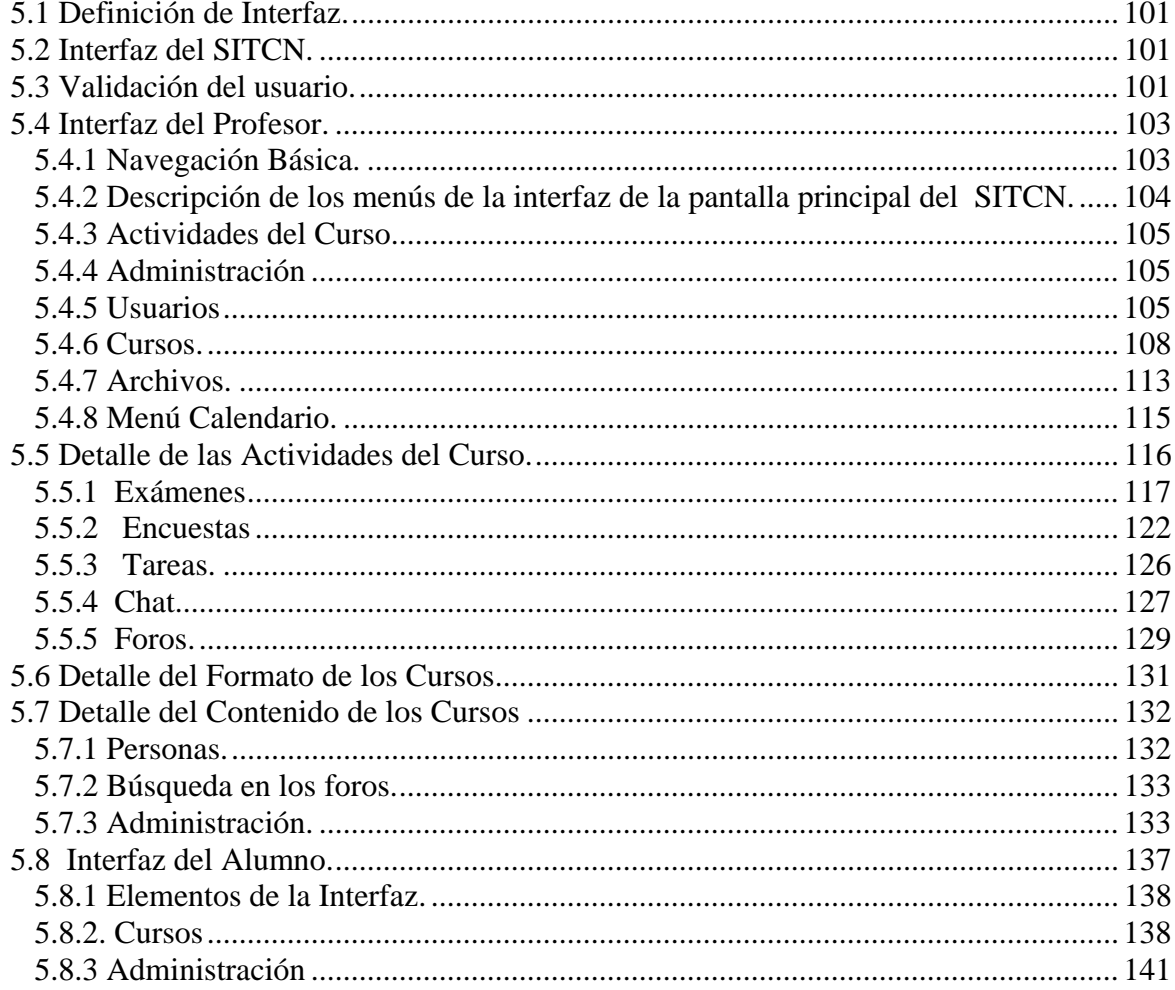

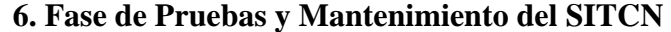

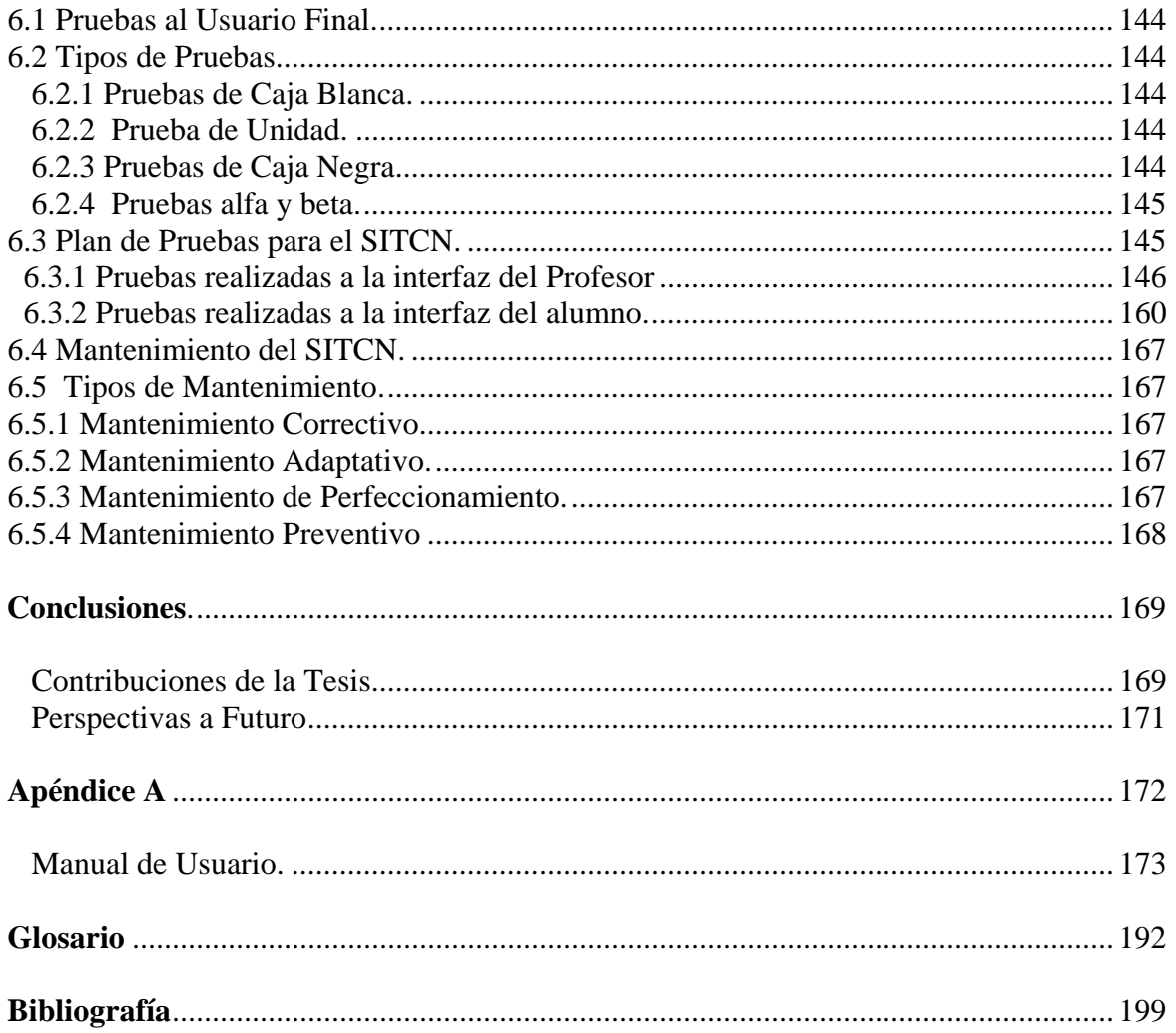

## Índice de Tablas y Figuras

## 1. Introducción

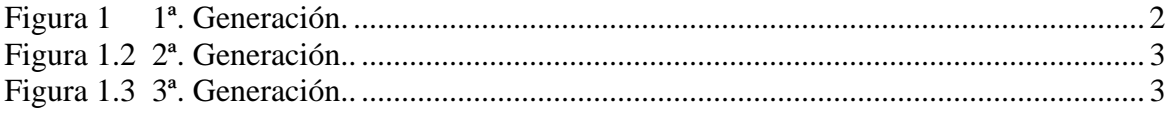

## 2. Análisis de los Requerimientos

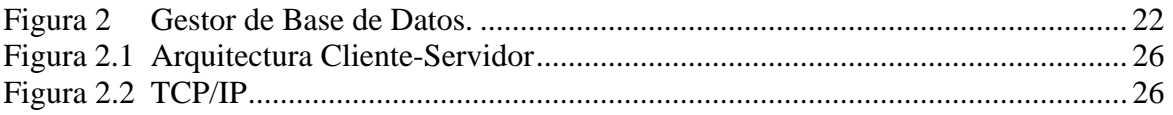

## 3. Metodología Orientada a Objetos y el Lenguaje de Modelado Unificado

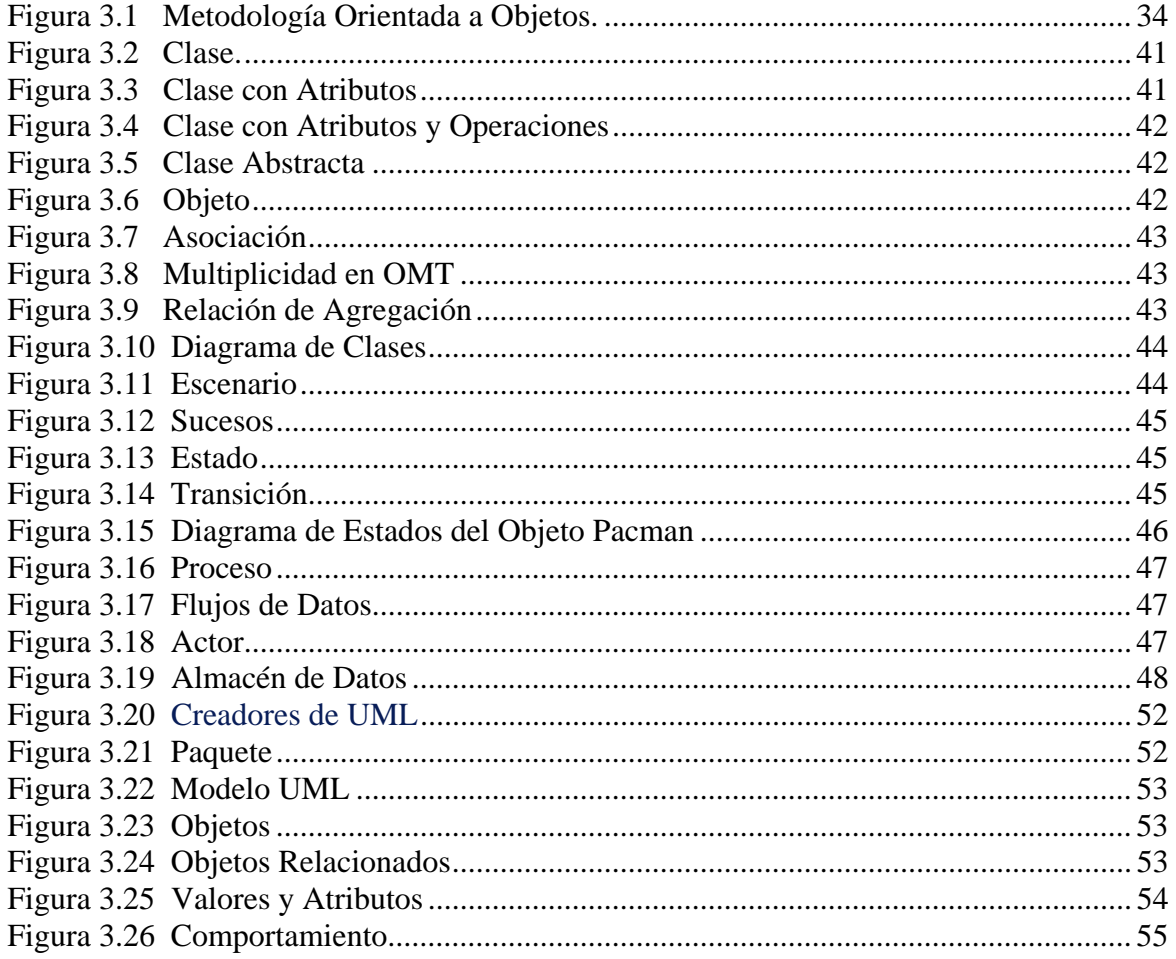

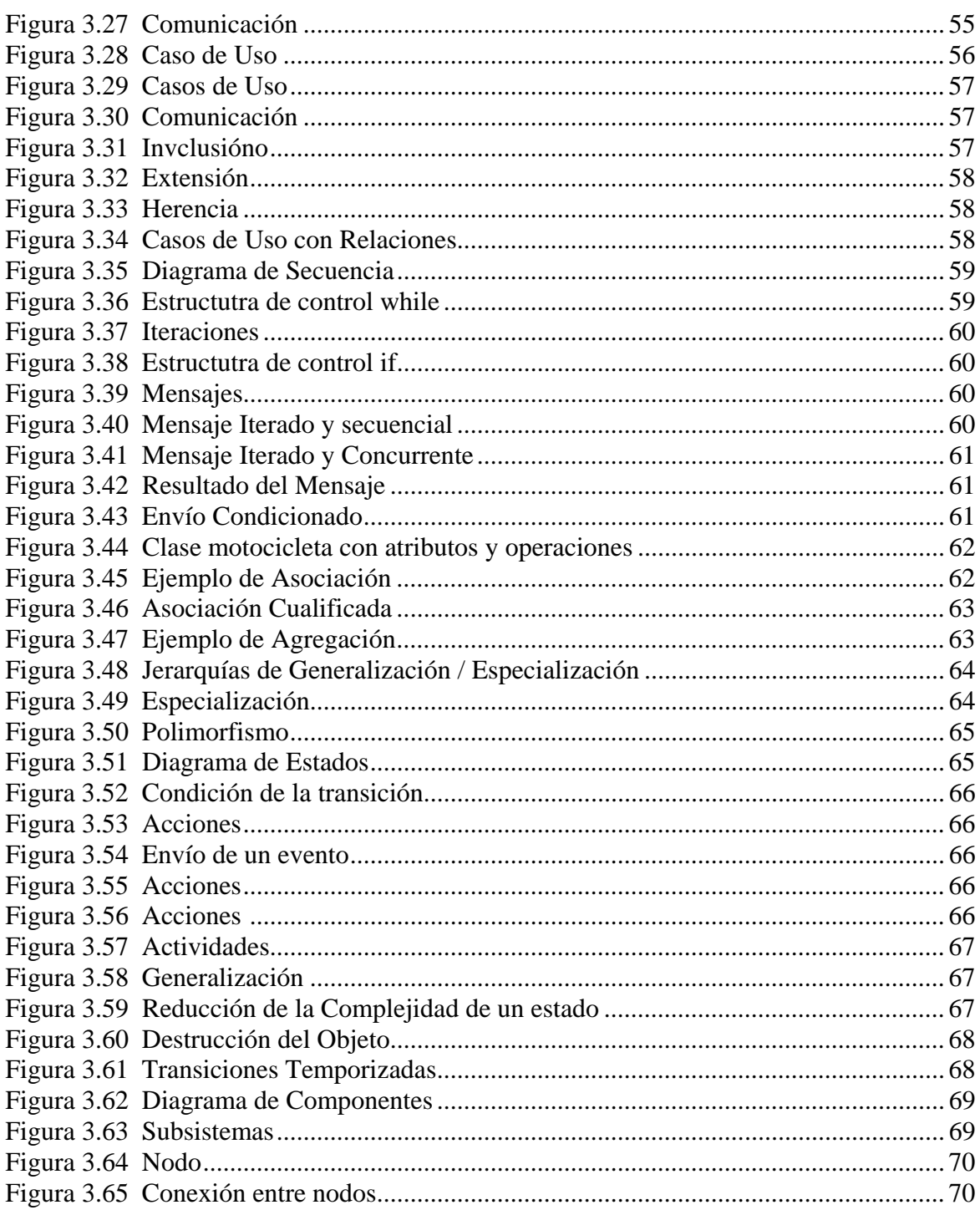

## 4. Diagramas de Modelado para el SITCN y Tecnología a Utilizar

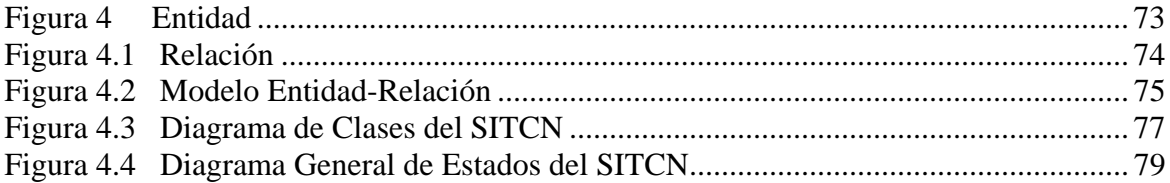

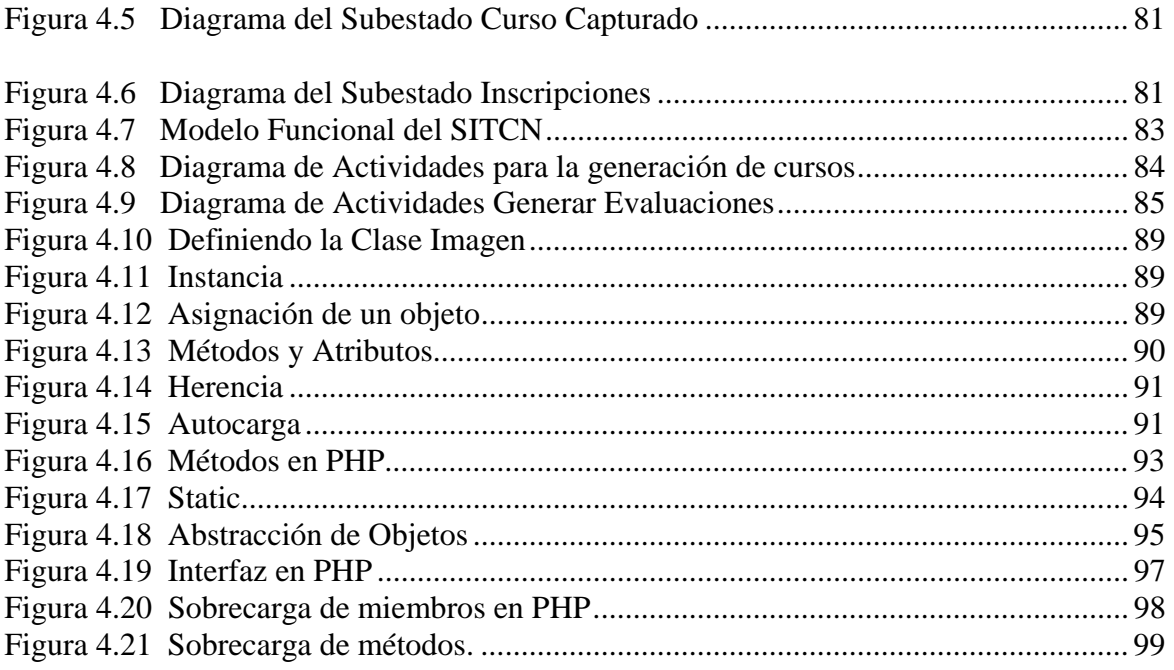

## **5. Implementación del SITCN**

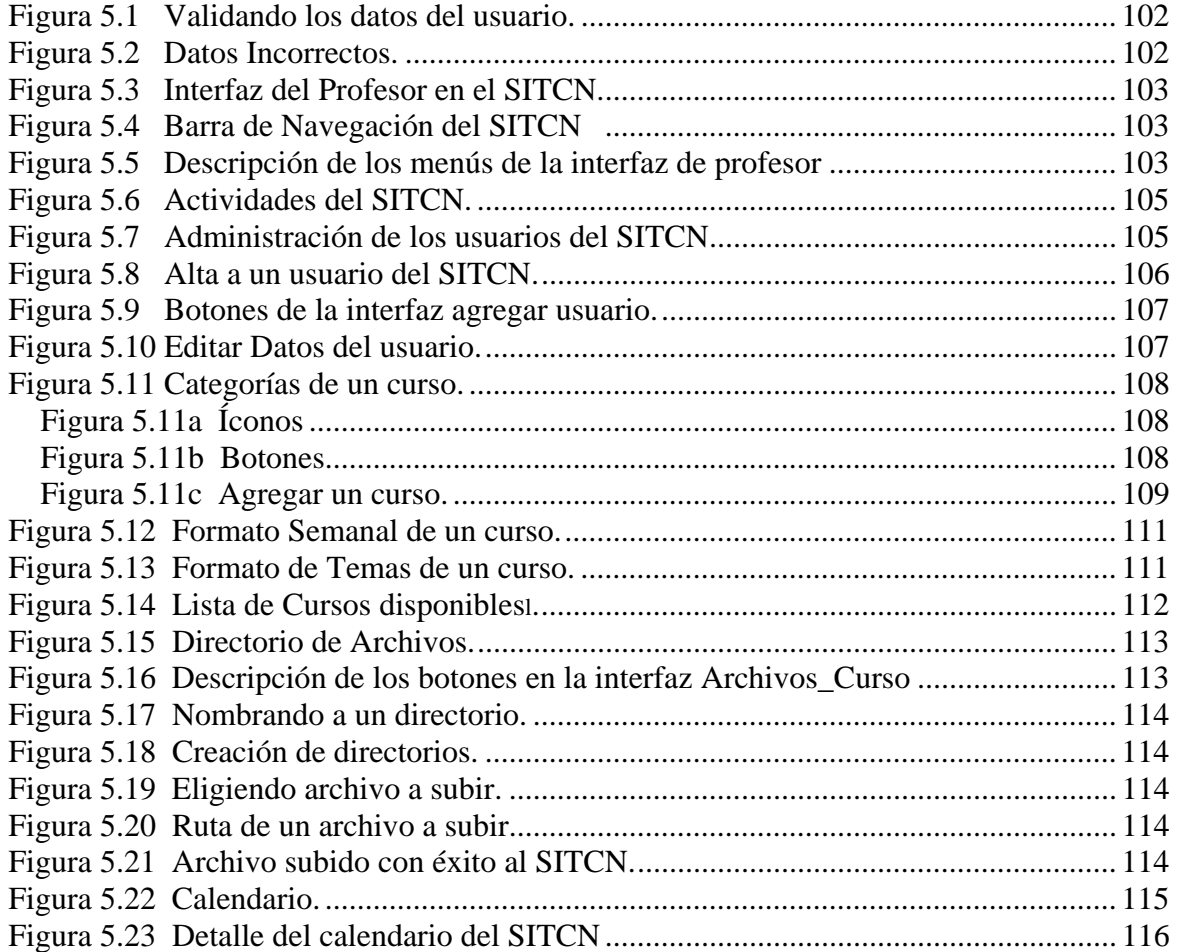

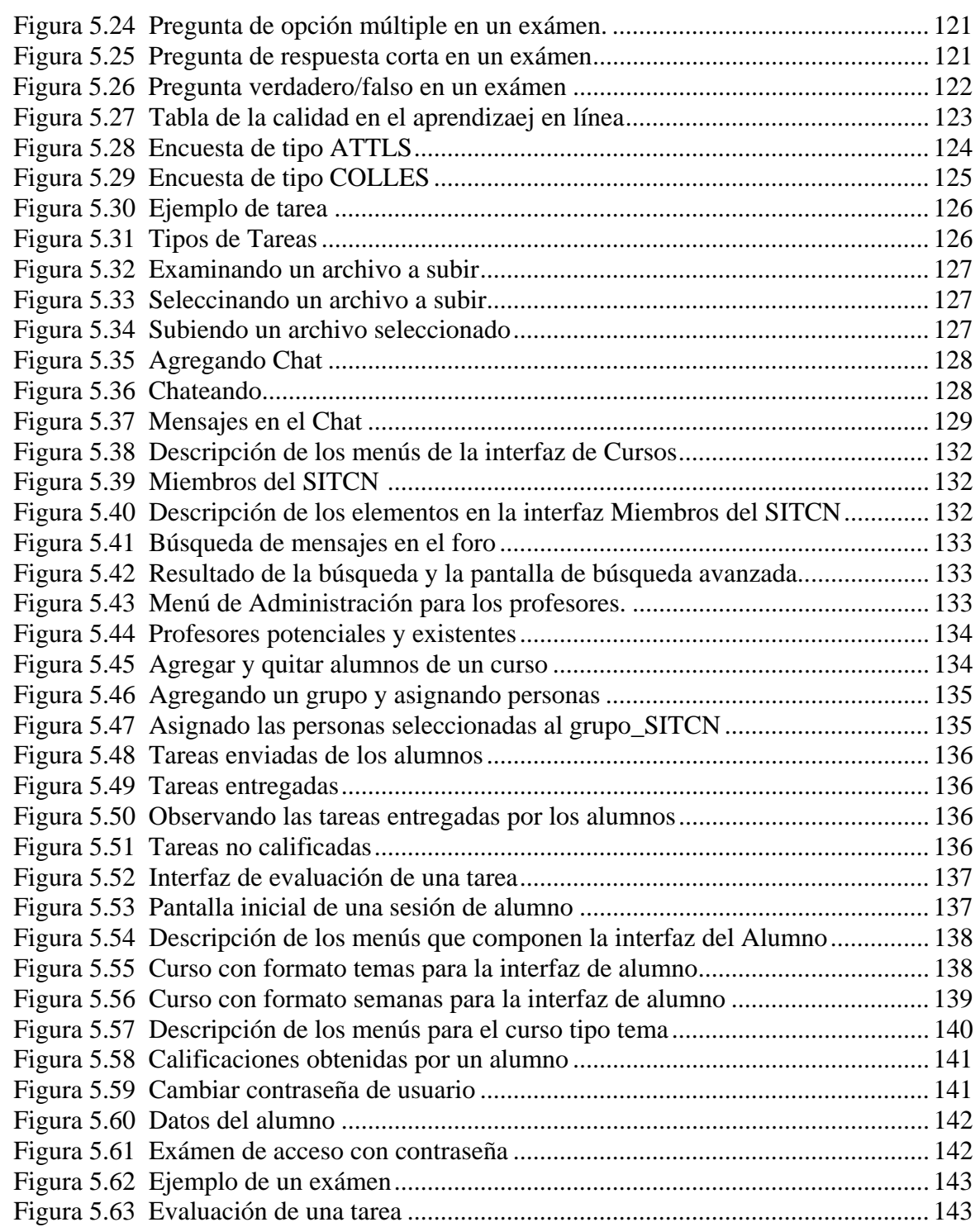

## **6. Fase de Pruebas y Mantenimiento del SITCN**

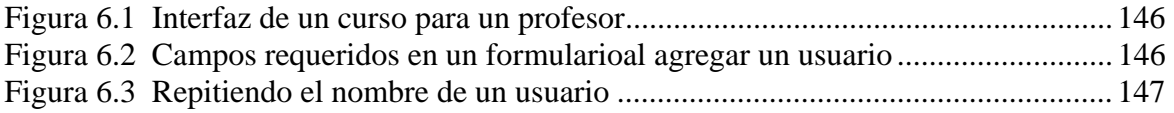

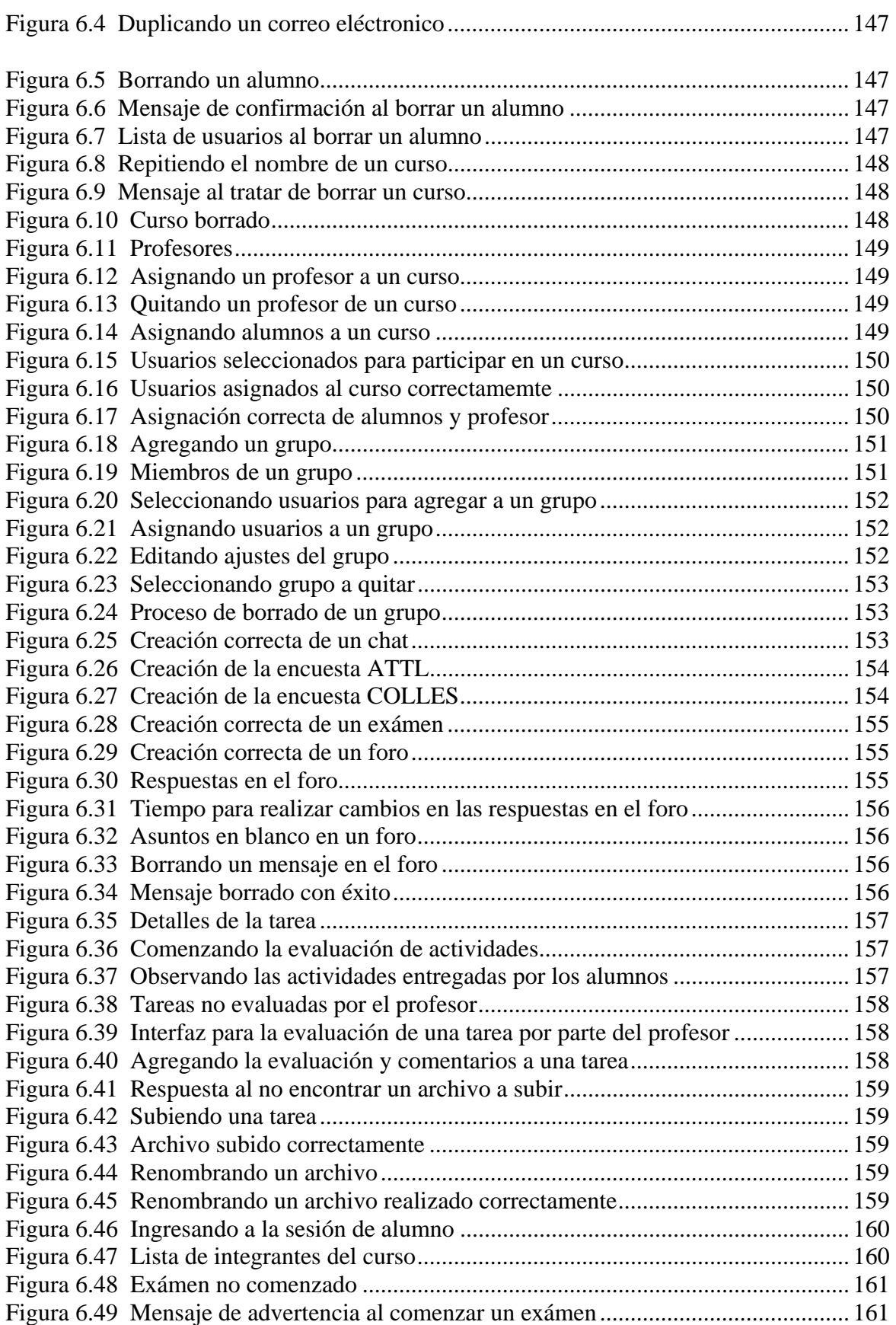

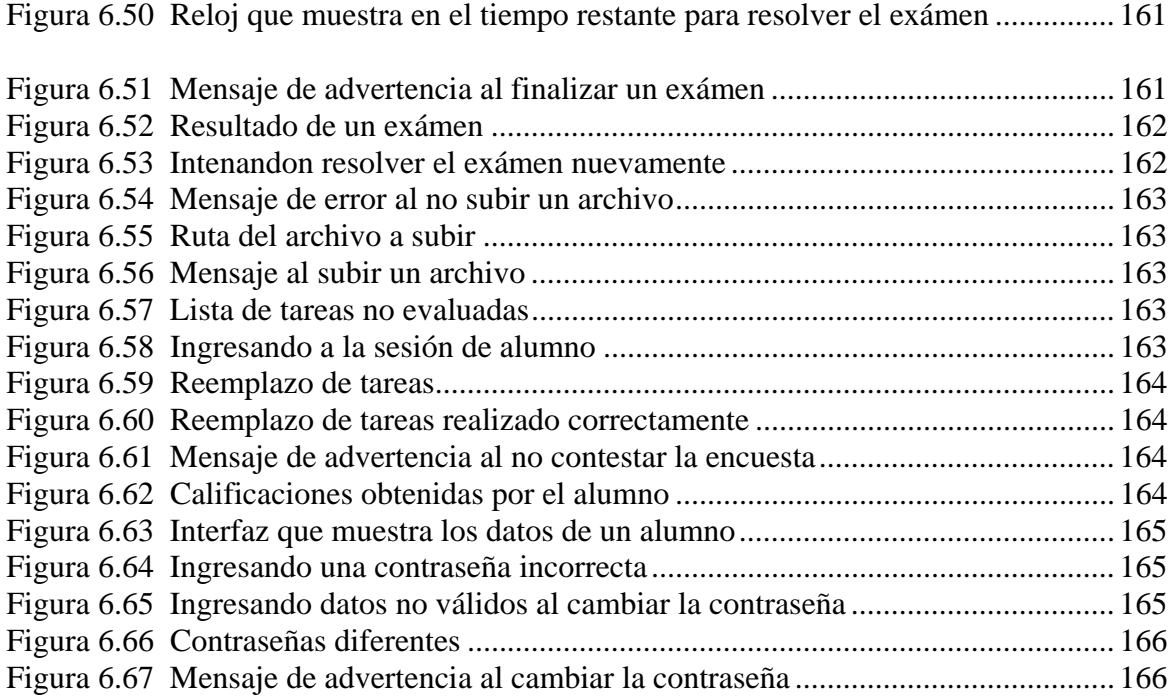

## **Apéndice A Manual del Usuario**

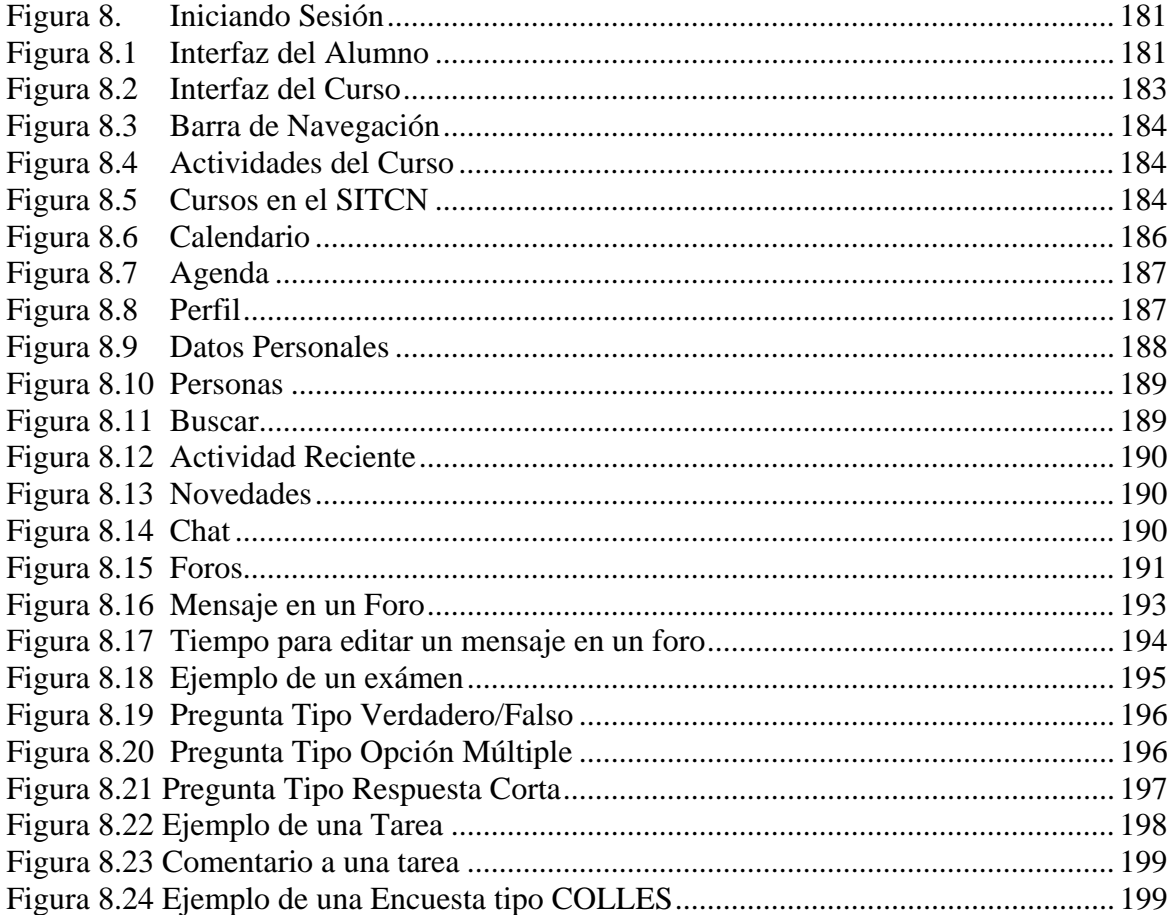

## Índice

#### **Objetivo General.**

Contar con un sistema de Entrenamiento Basado en Web (Web Based Training "WBT" del curso de ingeniería nuclear "Tecnología de Centrales Nucleares", que estará disponible en Internet para ser utilizado bajo el concepto de "Educación a Distancia". Este sistema apoyará las actividades que actualmente tiene el Grupo de Ingeniería Nuclear (GRIN) de la Facultad de Ingeniería con la World Nuclear University (WNU) y el Organismo Internacional de Energía Atómica (OIEA) en las cuales el GRIN participa.

#### **Objetivos Particulares.**

#### *Controlar la información.*

Se tendrá un sistema capaz de llevar el control de la información de forma automatizada del curso de "Tecnología de Centrales Nucleares", esto es que regule la información de tal forma que se encuentre en orden y clasificada de manera automática de acuerdo a su contenido.

#### *Almacenar la información.*

Se tendrá una base de datos confiable en la que se almacenen los diversos cursos que se impartirán y de otros recursos adicionales, es decir concentrar la información en un dispositivo informático.

#### *Recuperación de la información.*

El sistema llevará a cabo las tareas de administración de la información tales como: poner en práctica la seguridad, respaldar y recuperar la información.

#### *Método de captura eficaz.*

El sistema será lo más amigable posible haciendo el proceso de inserción de datos de una manera interactiva e inteligente, lo cual llevará a que los usuarios no cometan errores y facilitarles esta labor.

#### *Generación de evaluaciones.*

El sistema generará la evaluación de la información sobre el avance de los alumnos del Sistema, así como de los diversos comentarios acerca del mismo con el formato y la información que se solicite.

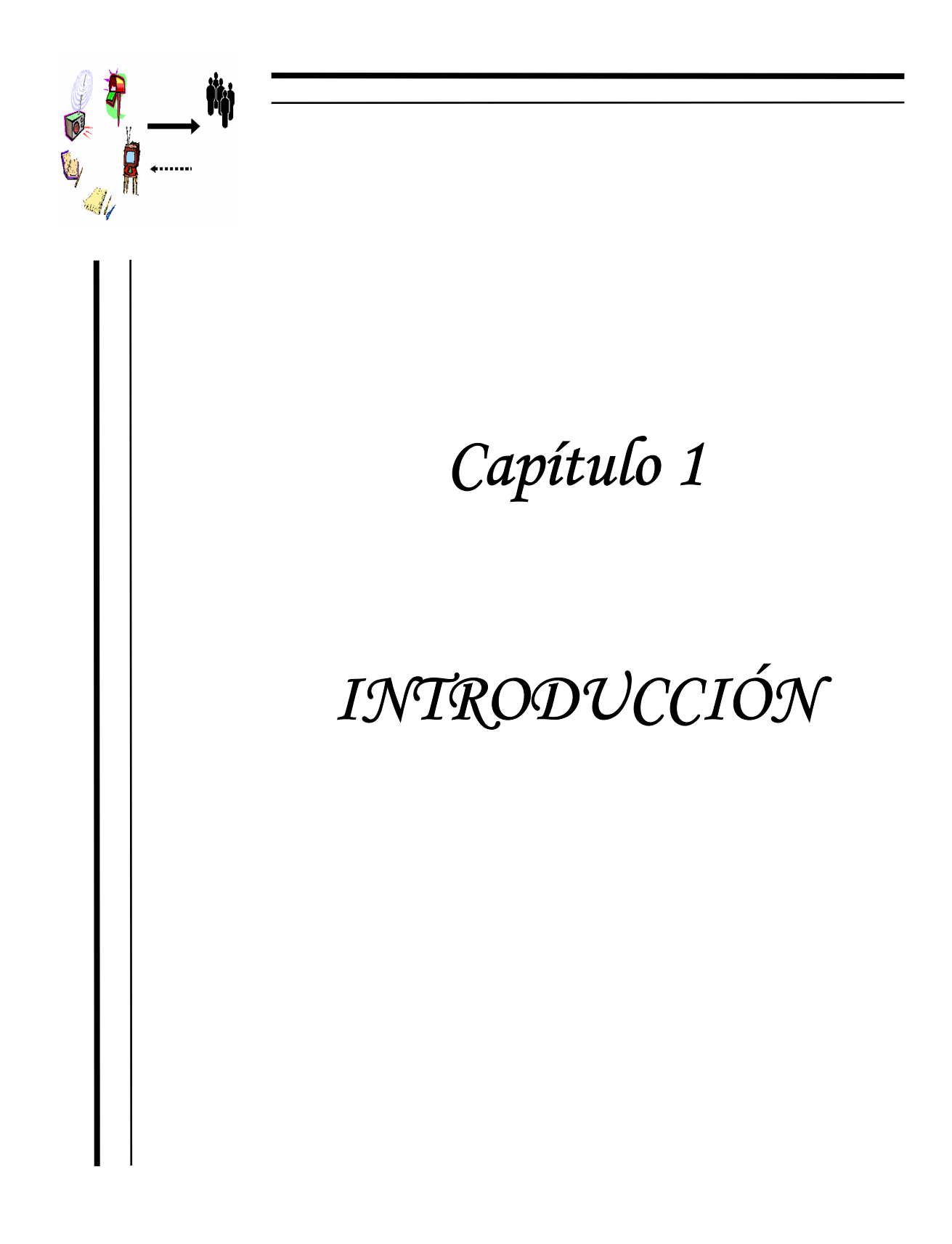

## **1. Introducción.**

Debido a la rapidez con que avanza la sociedad actual, cada vez se hace más necesario un modelo educativo que se adapte a las necesidades específicas de la persona que desee incorporarse a él, pero además de los nuevos modelos educativos, es necesario también que se incorporen nuevas técnicas para lograr hacer llegar el conocimiento a los alumnos de una manera efectiva. La Educación a Distancia ha ido avanzando poco a poco en los países del primer mundo, a tal grado que en la actualidad, en países en vías de desarrollo existen instituciones que también comienzan a apostar por esta modalidad de estudios ganando terreno a las instituciones con años de experiencia en la educación tradicional; una prueba de esto, es que, para no quedar en la obsolescencia, muchas de las instituciones de renombre han comenzado a ofrecer sus estudios en esta nueva modalidad.

Un soporte muy importante para la educación a distancia en nuestros tiempos, son los sistemas de información, gracias a los cuales es posible hacer llegar el conocimiento a los alumnos de una forma personalizada a la medida de sus necesidades. Ejemplo de este tipo de sistemas son las llamadas plataformas educativas, las cuales ofrecen una gran variedad de prestaciones para transmitir el conocimiento a los alumnos de una forma efectiva mediante el uso de la computadora y los avances de las comunicaciones como lo es internet.

Pero, debido a que no todo está escrito en la educación a distancia y más aún, debido a la gran cantidad de obstáculos que ponen las instituciones regidoras a los aventurados en la educación a distancia una plataforma educativa comercial muchas de las veces se queda corta en cuanto a los requisitos administrativos se refiere, por lo cual muchas de las instituciones optan por el desarrollo de su propia plataforma, esto sin mencionar los costos que una plataforma comercial implicaría.

## **1.1 Educación a Distancia.**

En la actualidad, la Educación a Distancia ha ido abriéndose paso dentro de la educación mundial. Desde capacitación laboral hasta posgrados universitarios figuran en la oferta de las más diversas instituciones educativas. Universidades, institutos profesionales, centros de capacitación a empresas son, por nombrar algunas, las entidades que hacen uso en nuestro país de este sistema.

Con el avance de la tecnología por un lado y el acceso cada vez más fácil a las redes de comunicación, la instrucción y capacitación a distancia se hace cada vez más eficaz y solicitada. Desde hace ya varios años, Internet, la red computacional más grande del mundo, contribuye eficaz y eficientemente en este proceso educativo.

Si además se añaden las universidades abiertas y a distancia que existen en el mundo, esta modalidad alcanza una presencia relevante en el desarrollo educativo mundial.

Sin embargo, aún existe un cierto rechazo hacia este modelo educativo; muchos no conocen sus principios, sus métodos, o sus resultados y ni que decir del desarrollo alcanzado en el mundo, a tal grado que la Educación a Distancia es respaldada por organismos internacionales como la UNESCO<sup>1</sup> y la OEA<sup>2</sup>.

Aunque el significado de Educación a Distancia es comprendido en mayor o menor grado por la gran mayoría de la gente, este no deja de relacionarse exclusivamente a la enseñanza por correspondencia, lo cual aunque no es del todo malo, si es algo ya en gran medida descontinuado, pero siguiendo como uno de los muchos medios de los que ahora se vale.

## **1.2 Generaciones de la Educación a Distancia.**

Desde el surgimiento de la Educación a Distancia se pueden identificar tres etapas o generaciones [2]:

• En la primera etapa, la modalidad se caracterizó por el predominio de materiales impresos, textos y manuales, que eran distribuidos por medio del correo postal.

Con la invención de la imprenta por Gutenberg, en el siglo XV, el libro copiado manualmente fue sustituido por el libro impreso, lo que amplió en forma considerable la posibilidad de que los estudiantes aprendieran sin la presencia física del maestro. Sin embargo, hasta 1833 se registra en Suecia un curso de Contabilidad por correspondencia, y en Inglaterra, en 1843, Isaac Pitman crea la Phonografic Corresponding Society para la enseñanza de la taquigrafía.

En esta generación, la Educación a Distancia era básicamente un modelo cerrado, centrado en el material didáctico; en el que la evaluación buscaba "medir" los resultados del aprendizaje, verificando a través de las tareas realizadas y de tests objetivos la cantidad de conocimientos transmitidos que fueron efectivamente asimilados por el estudiante.

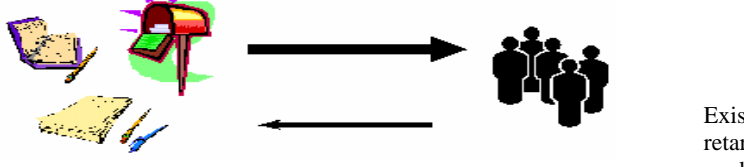

Figura 1 1a. Generación.

Existía interactividad pero retardada en función de los medios

- En la segunda generación, que podría denominarse "analógica", la mediación de la enseñanza y el aprendizaje continúa efectuándose por medio de material impreso, pero que comienza a tomar características específicas diseñadas para la enseñanza a distancia.
- A partir de la segunda década del siglo XX, la radio comienza a utilizarse como vehículo de enseñanza, como en el caso de las escuelas radiofónicas llevadas adelante por la Asociación Latinoamericana de Escuelas Radiofónicas.

1

<sup>&</sup>lt;sup>1</sup> Organización de las Naciones Unidas para la Educación, la Ciencia y la Cultura.<br><sup>2</sup> La Organización de los Estados Americanos (OEA) es el principal foro político para el diálogo multilateral y la toma de decisiones de carácter hemisférico.

• Otro medio utilizado es el periódico y es en los 70's cuando se agrega la televisión abierta y en los 80's la televisión por cable y el video.

Los materiales impresos comienzan a ser elaborados en forma de "módulos de aprendizaje" y comienza a hacerse importante la auto evaluación por parte de los estudiantes.

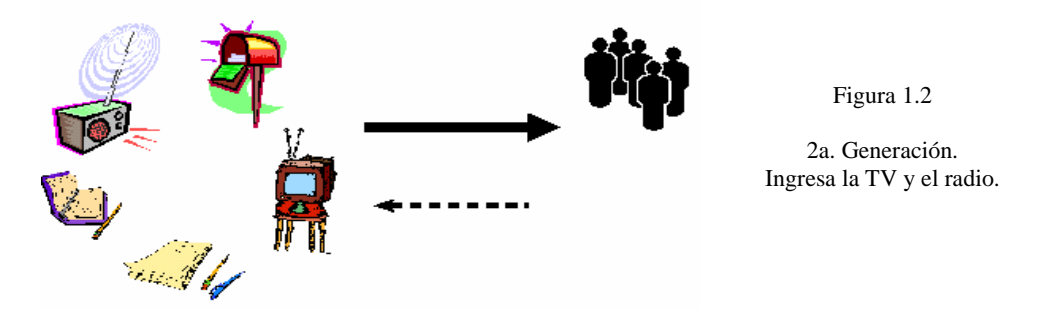

• Ya en la tercera generación, la cual podemos denominar "digital", se integran las tecnologías de la informática y las comunicaciones, y con esto el uso de Internet y otros canales de distribución digital.

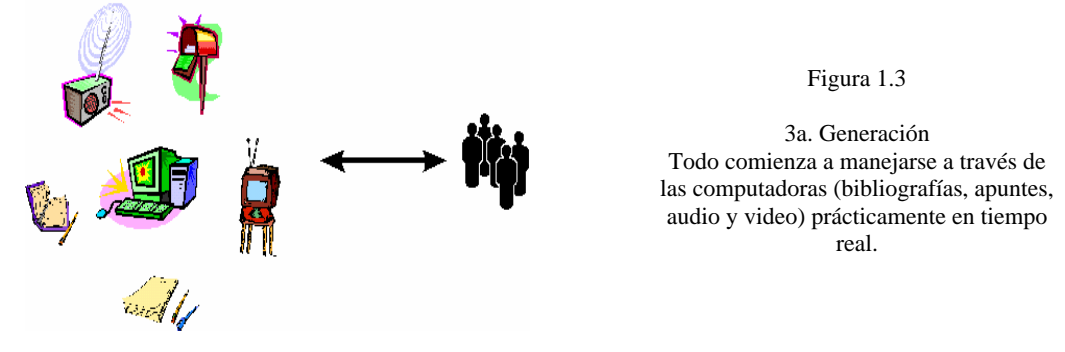

Se señala que una de las características distintivas es la unidireccionalidad de la primera y segunda generación, en comparación con la bidireccionalidad de la tercera generación. En realidad, notamos que en la primera sí hay bidireccionalidad, pero retardada en el tiempo.

Aunque la tecnología por si misma no promueva la educación, puede transformarse en un auxilio inestimable para la adquisición y construcción del conocimiento.

## **1.3 Características de la Educación a Distancia.**

La expresión formal de educación a distancia se empieza a usar con frecuencia en la década de los setenta, en la que la educación a distancia:

- Existe una separación física entre el profesor y el alumno.
- Se utilizan medios didácticos.
- Existe comunicación en dos direcciones.
- Existe una institución educativa que regula la formación o educación.

Recientemente, Lorenzo García Aretio, coordinador de la Cátedra UNESCO de Educación a Distancia ha revisado diferentes definiciones y conceptos en este terreno. A partir de esta amplia revisión encuentra que las características de la Educación a Distancia son:

- Separación entre el profesor y el alumno: ambos sujetos no comparten un mismo espacio físico.
- Utilización de los medios técnicos para facilitar a los alumnos el acceso a los conocimientos y a las comunicaciones.
- Organización de apoyo a los alumnos mediante tutorías.
- Los alumnos pueden aprender de manera flexible e independiente.
- Comunicación bidireccional entre los profesores y los alumnos y de los alumnos entre sí.
- Enfoque tecnológico en las decisiones referidas a la planificación, el desarrollo y evaluación de las acciones de educación a distancia.
- Comunicación masiva e ilimitada con alumnos en contextos geográficamente dispersos.

De esta manera se define la Educación a Distancia como un sistema tecnológico de comunicación bidireccional, que puede ser masivo, basado en la acción sistemática y conjunta de recursos didácticos y el apoyo de una organización y tutoría, que, separados físicamente de los estudiantes, propician en éstos un aprendizaje independiente cooperativo.

En otras palabras, la Educación a Distancia es una modalidad que permite el acto educativo mediante diferentes métodos, técnicas, estrategias y medios, en una situación en que alumnos y profesores se encuentran separados físicamente y sólo se relacionan de manera presencial ocasionalmente. La relación presencial depende de la distancia, el número de alumnos y el tipo de conocimiento que se imparte. Desde una perspectiva del proceso instruccional, esa modalidad permite transmitir información de carácter cognoscitivo y mensajes formativos, mediante medios no tradicionales. No requiere una relación permanente de carácter presencial y circunscrita a un recinto específico. Es un proceso de formación autodirigido por el mismo estudiante, apoyado por el material elaborado en algún centro educativo, normalmente distante.

Debido a las características de la Educación a Distancia, la educación recibida por el alumno es a la medida de sus necesidades y de mayor calidad y equidad a la que se pudiera recibir en una institución escolarizada, esto a raíz de que, contrario a lo que se cree, el trato es más personalizado y sin prejuicios de ningún tipo.

Según lo descrito anteriormente aparece en forma clara la idea del estudio independiente, del autodidactismo, lo que supone un alto grado de interés y compromiso por parte de la persona que utiliza esta modalidad.

La responsabilidad del aprendizaje recae directamente en el alumno, el cual debe planificar y organizar su tiempo para responder a las exigencias del curso que esté tomando. Además, también debe desarrollar la voluntad, puesto que son muchos los estímulos del ambiente que atentan en contra del estudio sistemático.

Otro aspecto importante, es el uso de múltiples medios para el logro de los objetivos propuestos. Junto al material, también se hace entrega de mensajes instruccionales y educativos por radio, por televisión, por audio cassettes, por video cassettes, por software y aulas virtuales a través de Internet. Todos estos medios no excluyen al docente, ya que éste adquiere una nueva dimensión en su trabajo profesional.

La Educación a Distancia promete ser la respuesta a muchas interrogantes que surgen frente al hecho social de la educación. Ante la continua preocupación por la necesidad y derecho de una educación permanente, la educación a distancia es una alternativa válida, ya que facilita estrategias de educación permanente. Normalmente la población que atiende son personas de edad adulta que quiere iniciar o continuar estudios, o graduados que busquen su renovación o mejoramiento, sin sacarlos de su contexto laboral, social y familiar. Esto último, permite superar la clásica barrera entre la escuela y la vida, puesto que el estudiante no es separado de su medio. Además, dada la amplia cobertura social que puede alcanzar, hace más real la igualdad de oportunidades, por lo que se transforma en una respuesta a la demanda de educación.

Desde el punto de vista de los procesos curriculares, acredita la experiencia adquirida y los conocimientos previos del estudiante, permitiendo un aprendizaje realmente significativo. El aporte de las teorías constructivistas encuentra en la educación a distancia un excelente campo de aplicación. Este es un tipo de educación académicamente exigente, especialmente por las características que los usuarios deben desarrollar como prerrequisitos: capacidades de lectura comprensiva, de identificación y solución de problemas, de análisis y de crítica, habilidad para investigar y comunicar adecuadamente los resultados.

Desde la perspectiva del docente, la educación a distancia no prescinde de éste. Tampoco deja de lado la relación profesor-alumno, sólo cambia la modalidad y la frecuencia. De la función de enseñante, el docente pasa a ser un facilitador del aprendizaje, un creador de situaciones con medios innovadores que permitan al alumno lograr los cambios de conducta y el desarrollo de habilidades necesarias.

La calidad del diseño instruccional y de los recursos empleados son fundamentales para el logro de la excelencia de los aprendizajes. La evaluación formativa, el aprendizaje significativo y para el dominio, la instrucción individualizada, el adecuado uso de nuevos medios en la presentación de la información y el desarrollo de destrezas individuales son conceptos medulares de la Tecnología Educativa que en la Educación a Distancia adquieren una gran relevancia.

## **1.4 ¿Qué es una plataforma educativa?**

Actualmente cruzamos por un momento en el que la formación es vista como un valor. No se concibe el aprendizaje como un periodo, sino como un ciclo en el que la persona está permanentemente implicada. Del mismo modo, las ofertas educativas han evolucionado de la mano de las nuevas tecnologías de la comunicación y la información.

Así, ha sido necesario desarrollar propuestas formativas que, siendo eficaces, permitan flexibilizar los tiempos de aprendizaje de los alumnos, al tiempo que respondan a las necesidades concretas de los mismos, orientadas en muchas ocasiones al mundo laboral.

La respuesta dada a estas exigencias la encontramos en las Plataformas Educativas, que pueden definirse como una respuesta tecnológica que facilita el desarrollo del aprendizaje distribuido a partir de información de muy diversa índole, utilizando los recursos de comunicación propios de Internet, al tiempo que soportan el aprendizaje colaborativo, en cualquier lugar y en cualquier momento.

Normalmente, las plataformas educativas ofertan varios niveles de utilización: administrador, autor, tutor y alumno.

El primero de ellos gestiona los diferentes cursos que se realicen dentro de su espacio web, dando acceso a los tutores y permitiendo que estos autoricen a sus alumnos el acceso a un determinado curso. Dentro de este tipo de plataformas se pueden encontrar una amplia gama de herramientas para facilitar la comunicación entre los participantes como son: chat, correo electrónico, foros, calendarios, bibliotecas, video, audio, etc [4].

## **1.5 Características de un Software Educativo.**

Existen muchas clases de Software Educativos que pueden clasificarse de acuerdo con un amplio número de variables. A continuación se hace una breve recopilación de algunas clasificaciones a modo informativo [2].

- $\checkmark$  De acuerdo con sus **contenidos**, pueden ser paquetes temáticos, enciclopédicos, informativos, etc.
- 9 De acuerdo con los **destinatarios** pueden desarrollarse teniendo en cuenta la edad, niveles educativos, conocimientos previos, etc.
- $\checkmark$  De acuerdo con su **estructura** pueden ser tutoriales, simuladores ó herramientas.
- 9 De acuerdo con **sus bases de datos** pueden ser cerrados o abiertos (bases de datos modificables).
- $\checkmark$  De acuerdo con los **medios que integra**, los cuales pueden ser convencionales, hipertexto, multimedia, hipermedia, realidad virtual, etc. De acuerdo con su "inteligencia" pueden ser convencionales o expertos (o con inteligencia artificial).
- $\checkmark$  De acuerdo con los **objetivos educativos** que pretenden facilitar pueden ser conceptuales, procedimentales o actitudinales.
- $\checkmark$  exploración, experimentación, reflexión metacognitiva, valoración, etc.
- 9 De acuerdo con el **tratamiento de errores** pueden ser tutoriales (controlan el trabajo del estudiante y lo corrigen) o no tutorial.

El cambio de paradigma de un modelo tradicional magistral a un modelo basado en software educativo presupone encarar nuevos retos con respecto a la forma como se imparte el conocimiento.

El éxito de un paquete educativo no está en el paquete mismo sino en el perfecto acoplamiento entre tecnología y pedagogía para lograr aprovechar las potencialidades de ambas ciencias en beneficio del objetivo común que es lograr facilitar el aprendizaje de conocimientos útiles de una forma rápida y fácil, cómo a continuación se detalla:

## • **Facilidad de uso.**

Los conocimientos informáticos necesarios para utilizar estos programas son mínimos, aún así es necesario que sean agradables, fáciles de usar y autoexplicativos. En cada momento el usuario debe saber el lugar del programa en donde se encuentra y tener la posibilidad de moverse según sus preferencias.

## • **Versatilidad**.

Funcionalmente los programas deben ser integrables con otros ambientes didácticos, adaptándose a diferentes entornos como el aula de clase o el hogar.

Técnicamente deben ser programables, es decir permitir la modificación de parámetros tales como el grado de dificultad, tiempo para las respuestas, idioma, deben incluir un sistema de evaluación y seguimiento que informe sobre las actividades realizadas por el usuario que individualice el trabajo de los estudiantes, adaptándose a su ritmo de trabajo. Además los contenidos deben ser fácilmente actualizables.

## • **Entorno audiovisual.**

Un buen software educativo debe tener un diseño general claro y atractivo, con gran calidad técnica y estética en sus elementos (menús, botones, ventanas, textos, imágenes, barras de navegación, barras de estado, hipertextos, fondos, etc.). La integración de medias debe ser oportuna y bien distribuida, sin recargar la pantalla.

## • **Calidad de los contenidos**.

Puesto que el software pretende enseñar un nuevo tema al usuario, los contenidos deben estar preparados pedagógicamente y estar estructurados de acuerdo con dicha preparación. Además, la presentación debe ser impecable y sin errores.

## • **Navegación e interacción**.

La amabilidad del programa está dada por la facilidad de navegación entre los diferentes temas y por la forma de responder a las interacciones con los usuarios.

Debe tener en cuenta:

•Una buena estructuración del mapa de navegación del programa que permita acceder bien, rápido y fácil a los contenidos.

•La velocidad del programa debe ser adecuada en cuanto a animaciones, lectura de datos, hipertextos, etc.

•El análisis de respuestas debe ser ágil y avanzado.

Los programas se presentarán en entornos agradables que utilicen las capacidades de la computadora, de la tecnología multimedia, la interactividad y del hipertexto.

Generará un intercambio entre el estudiante y el sistema que sea potencializador del aprendizaje, favoreciendo la asociación de ideas y la creatividad y al mismo tiempo que permita la práctica de nuevas técnicas, reduzca el tiempo y el esfuerzo necesarios para aprender y facilite aprendizajes más completos y significativos.

Las últimas tendencias en tecnología educativa emplean básicamente dos estrategias diferentes para el entrenamiento y la enseñanza de contenidos educativos, a saber: CBT (Computer Based Training) y WBT (Web Based Training).

A continuación se presentaran las características de cada modelo a modo de comparación, con el presupuesto de que se emplea un Software Educativo de buena calidad.

## **1.6 CBT Educación Tradicional (Computer Based Training).**

Es la formación basada en la computadora de un curso o material educativo, generalmente mediante CD ROM<sup>3</sup> o disco flexible. A diferencia de la formación on-line, no requiere que la computadora esté conectada a la red y generalmente no tiene enlaces a recursos externos al curso.

Algunas de sus características son:

- $\checkmark$  Permite que los estudiantes vayan a su ritmo de acuerdo con sus capacidades e intereses.
- $\checkmark$  Parte de una base de conocimiento y los estudiantes deben ajustarse a ella.
- $\checkmark$  El estudiante decide el momento y el tiempo que destinará para su aprendizaje.
- $\checkmark$  Con una sola aplicación todos los estudiantes podrán aprender y se requerirían menos instructores como apoyo.
- $\checkmark$  Se requieren tantos instructores como grupos de estudiantes lo necesiten.
- $\checkmark$  Aumenta las tasas de retención de los materiales estudiados.
- $\checkmark$  Reduce los costos de entrenamiento.
- $\checkmark$  Puede ser muy costosa teniendo en cuenta el costo del instructor, los materiales para cada estudiante, gastos de viaje y alojamiento, alquiler de salón y equipos, tiempo del personal fuera de la empresa, etc.
- $\checkmark$  Pedagógicamente presupone que el conocimiento es un proceso activo de construcción personal, generando de esta forma actitudes investigativas.

## **Deficiencias del CBT.**

1

- Los modelos CBT son impersonales y limitan los procesos cognoscitivos de los estudiantes al bloquear los espacios de construcción e intercambio social .
- Su costo elevado, ya que se requiere que el curso esté disponible en CD-ROM, y eso implica los costos de derechos de autor y a diferencia de la formación en línea, no necesita conexión a Internet.
- Parte de la base de que el sujeto debe recibir pasivamente el conocimiento, no genera actitudes innovadoras, críticas o investigativas.

## **1.7 W.B.T (Web Based Training).**

WBT es una sigla que alude al aprendizaje a través redes locales o la Internet, eliminando barreras de tiempo y espacio en los entrenamientos.

<sup>3</sup> Un CD-ROM (CD - read-only memory) es un disco compacto utilizado para almacenar información. Es un soporte de sólo-lectura, es decir, viene grabado de fábrica y no se puede reescribir.

Los avances actuales en redes informáticas y los mejoramientos que constantemente se están generando en la capacidad de transmisión de datos a través de éstas, además de las capacidades de los browsers o navegadores para soportar realidad virtual, interacciones, animaciones, video y sonidos, hacen que la educación a distancia se vea ampliamente.

El WBT es el entrenamiento adecuado para ser aprendido a través de Internet, o de una intranet o de una extranet. En este caso las variables son diferentes dado el factor de la velocidad y del tamaño de la información que se considera aceptable enviar a través de la red. En este caso las estrategias pedagógicas y tecnológicas deben volverse más exigentes porque las condiciones son diferentes. En el mismo sentido pueden plantearse otro tipo de paquetes educativos que involucren combinaciones de ambas estrategias.

## *Ventajas.*

•Fácil distribución de educación y entrenamiento. •Flexibilidad en tiempo y espacio. •Audiencia global. •Fácil actualización de contenidos.

- 
- •Acceso controlado (user id, password).

## **1.8 Plataformas Educativas en el e-learning.**

A continuación se mencionan las diferentes plataformas educativas más populares en el e-learning, aunque no se mencionan todas las plataformas existentes, la metodología de trabajo dentro de cada una de las plataformas es muy similar, diferenciándose unas de otras por su calidad en el entorno gráfico, la organización de la información, la tecnología con que es o fue desarrollada, los costos, etc.

## **1.8.1 Blackboard.**

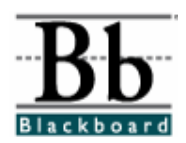

Esta plataforma es resultado del trabajo de multitud de colaboradores con experiencia en áreas como el diseño instruccional, tecnología o el desarrollo de software para Internet. Han colaborado en su desarrollo empresas como KPMG, Apple, ZIF-Davis, Datatel, The Princeton review y Oracle.

A grandes rasgos, la página principal de Blackboard cuenta con un marco a la izquierda donde se localizan multitud de recursos propios de la plataforma.

Algunos de ellos son: el acceso a anuncios, calendario, tareas propuestas, progresos, enviar correo electrónico, directorio del usuario, agenda de direcciones, información personal, además de un motor de búsqueda.

Por su parte, en el marco central, en cuya parte superior aparece el nombre del usuario, es donde se visualizan dichos recursos, aunque por defecto aparece distribuida en múltiples espacios a los que se les asignan diferentes funciones.

## **1.8.2 Web CT.**

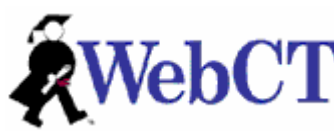

Esta plataforma, al igual que blackboard, es una de las herramientas formativas más potentes y populares.

Ha sido desarrollada por la Universidad Canadiense British Columbia. Incluye multitud de recursos útiles en toda oferta

de educación a distancia, y que en muchos casos coincide con herramientas propuestas por otras plataformas de aprendizaje.

La pantalla principal que muestra al inicio la plataforma es diferente en las visiones del tutor y del alumno. De este modo, al tutor en la página principal del curso se le abre la posibilidad de configurar el curso desde el inicio, mientras que al alumno le aparecen los diferentes apartados y recursos del curso a los que tiene acceso. La interfaz puede ser modificada a voluntad del tutor, dándole la posibilidad de ser personalizada a su gusto.

## **1.8.3 LearningSpace.**

# LearningSpace

La plataforma Lotus Learning Space ha sido desarrollada por Lotus Education e IBM como un espacio de enseñanza-aprendizaje potente en el que se puede trabajar individual o grupalmente a través de la utilización de las nuevas tecnologías. Está basada en el uso combinado de diferentes bases de datos de Lotus Notes, siguiendo una estructura modular.

Estas bases de datos son:

- Schedule
- Media Center
- Course room
- Profile
- Assesment Manager

## **1.8.4 Cyberclass.**

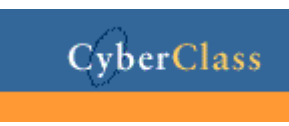

Esta plataforma fue creada por HyperGraphics Corporation. El idioma en que se maneja es el inglés, ofrece una apariencia armónica en cuanto a la distribución de espacios y colores.

Una característica que la distingue de las demás plataformas es que solo permite estar dentro de ella no más de 4 horas en la sesión.

## **1.8.5 IT Campus Virtual**

La IT Campus Virtual es una plataforma en castellano desarrollada por Ingeniería Tecniva S.L que, como las anteriores, permite la realización de cursos vía Internet una vez que el alumno ha sido dado de alta en el mismo.

Dentro de sus características más sobresalientes podemos encontrar que en su versión 7 es que ofrece soporte WAP<sup>4</sup>, es decir, soporte para los nuevos equipos inalámbricos como son los teléfonos celulares.

## **1.8.6 Virtual U.**

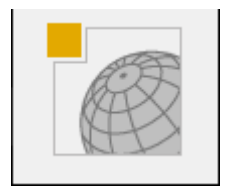

Virtual-U comenzó a desarrollarse en 1995 por iniciativa de los doctores Linda Harasim y Tom Calvert, de la Universidad Simon Fraser (Canadá), dentro de su investigación "The Telelearning Network of Centres of Excellence".

Esta plataforma puede ser utilizada en castellano, francés o inglés, e integra diversos recursos de aprendizaje y apoyo en línea.

Virtual-U tiene un importante componente gráfico así, desde su comienzo, utiliza la metáfora de un campus en una facultad real.

## **1.8.7 Virtual Profe.**

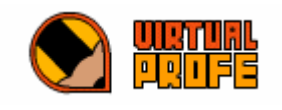

La plataforma Virtual Profe ha sido desarrollada por la empresa andaluza Ingenia S.A. con la colaboración del grupo de investigación de la Universidad de Sevilla.

Una de las características que la distinguen de las demás plataformas es que sin acceder con los privilegios de alumno uno puede formar parte de algunos foros.

Los tutores de los cursos encontrarán una herramienta de seguimiento y comunicación con sus alumnos. Podrán crear ejercicios, exámenes y planificar las actividades del curso. Por otra parte, el alumno sin moverse de su puesto de trabajo o bien al termino de su jornada laboral, desde la computadora de su casa o desde un hotel podrá acceder a los contenidos, realizar los ejercicios, contactar con el profesor y con sus compañeros a través del correo, foros, charlas en tiempo real y, en definitiva, realizar un curso con todas las garantías de éxito.

De esta manera:

1

Existen plataformas desarrolladas por diferentes instituciones de origen mexicano, principalmente de algunas universidades que han decidido desarrollar su propia plataforma ya sea por los altos costos de las existentes ó por que no satisfacen sus necesidades; entre estas universidades podemos encontrar a la Universidad Autónoma del Estado de México y a la Universidad Autónoma de Chihuahua, entre otras.

<sup>4</sup> Wireless Application Protocol o WAP (protocolo de aplicaciones inalámbricas) es un estándar abierto internacional para aplicaciones que utilizan las comunicaciones inalámbricas, p.ej. acceso a Internet desde un teléfono móvil.

Incluso la Universidad Nacional Autónoma de México ofrece esta modalidad a través de la Dirección de Educación a Distancia<sup>5</sup>.

## **1.9 Descripción del problema y alcance del Sistema**

La educación en los últimos años se ha influenciado en gran medida de nuevas tecnologías, sobre todo de las del marco de la información, de tal forma que escuchamos que en ciertas escuelas de vanguardia, los estudiantes pueden aprender cierta disciplina, utilizando software basado en computadoras personales, a tal grado que, ciertos conocimientos teóricos, se pueden representar con el software mediante animaciones gráficas, simulaciones o simplemente presentaciones con técnicas de multimedia (audio y video integrados); y más aún con la penetración del internet en los rincones más apartados de las ciudades, se ofrece la educación a distancia, lo interesante es el poder garantizar la factibilidad de este tipo de enseñanza-aprendizaje, ya que hacer software para la enseñanza, requiere de principios pedagógicos y técnicas de implementación del software con principios de usabilidad, esto es que aprovechando las plataformas de sistemas operativos gráficos y visuales, se puedan crear aplicaciones estéticamente atractivas y funcionales.

Por lo anterior y considerando que el entrenamiento basado en computadora sigue exponencialmente creciendo, el GRIN de la Facultad de Ingeniería, se ha dado la tarea de crear aplicaciones de este tipo para el apoyo a la enseñanza, por lo que además del uso de herramientas como multimedia aplicada en sistemas WBT para desarrollar cursos de aprendizaje a distancia, son cada vez más utilizados debido a los grandes beneficios que proporcionan y con los que contará el Sistema de Tecnología de Centrales Nucleares son los siguientes:

## *Instrucción con asesores expertos en las distintas áreas del conocimiento*.

Profesores que forman equipos de trabajo en ambientes virtuales rompiendo barreras de tiempo, espacio, y circunstancias –promoviendo un aprendizaje sin fronteras.

## *Flexibilidad de tiempo y espacio para la instrucción*.

Generando la oportunidad de una educación sin limitaciones impuestas por las zonas horarias y los espacios de instrucción tradicionales.

## *Facilidad en el uso efectivo del tiempo*.

<u>.</u>

Ofreciendo al estudiante avanzar progresivamente de acuerdo a sus necesidades individuales personales y profesionales. Una instrucción que facilita la administración de una agenda personal de acuerdo a las necesidades de cada estudiante, cumpliendo objetivos y tiempos establecidos por un programa de educación a distancia.

## *El desarrollo de una interacción social que da soporte a un aprendizaje efectivo y significativo*.

<sup>&</sup>lt;sup>5</sup> La Dirección de Educación a Distancia genera y apoya el desarrollo de proyectos educativos a través de la videoconferencia, Internet, multimedios, televisión y el vídeo. También tiene como tareas fundamentales la capacitación en el uso de los medios electrónicos, la asesoría en la aplicación de la tecnología en el proceso de enseñanza aprendizaje, así como la promoción y difusión de la educación a distancia en general.

A través del intercambio de experiencias grupales con sus compañeros de estudio y profesores asignados, esto con el apoyo de las tecnologías de información.

Ofreciendo al estudiante la oportunidad de contextualizar distintos escenarios de aplicación del conocimiento y adaptarlos a las necesidades propias de su localidad.

#### *Flexibilidad en el uso de recursos educativos de apoyo a la instrucción*

Tales como catálogos de bases de datos con materiales impresos, recursos multimedia y audiovisuales, documentos hipermedia, etc.

Por tales motivos se desea crear el curso de Tecnología de Centrales Nucleares para instruir a los alumnos de manera eficiente, a través de los conceptos del e-learning.

#### **1.9.1 Solución Propuesta.**

1

Actualmente cruzamos por un momento en el que la formación es vista como un valor. No se concibe el aprendizaje como un periodo, sino como un ciclo en el que la persona está permanentemente implicada. Del mismo modo, las ofertas educativas han evolucionado de la mano de las nuevas tecnologías de la comunicación y la información. Así, ha sido necesario desarrollar propuestas formativas que, siendo eficaces, permitan flexibilizar los tiempos de aprendizaje de los alumnos, al tiempo que respondan a las necesidades concretas de los mismos, orientadas en muchas ocasiones al mundo laboral.

Para que el proceso educativo tenga éxito, es necesario que los materiales que se desarrollen para tal fin cumplan con mínimos requisitos técnicos y pedagógicos que fueron la base para el desarrollo de la presente tesis. Por tales motivos se desea contar con un Sistema de Entrenamiento Basado en Web "WBT" del curso "Tecnología de Centrales Nucleares" (SITCN) de ingeniería nuclear que estará disponible en Internet para ser utilizado bajo el concepto de "Educación a Distancia".La idea de utilizar el SITCN es la de crear una "aula virtual<sup>6</sup>" en la que el profesor y alumno tengan su propia área de desarrollo. De tal manera que el SITCN contará con:

• Una interfaz de profesor en la que podrá: crear cursos, asignar alumnos a cursos calificar las diferentes actividades creadas por el Administrador de la base de datos del SITCN , como son : exámenes y tareas así cómo enviar comentarios sobre la evaluación ; chatear y entrar a los foros de discusión (comunicarse con los alumnos de forma individual y colectiva**)**, ver el resultado de encuestas realizadas, ver la información de los miembros del sistema, tener un informe completo de su actividad reciente, realizar búsquedas de foros, administrar grupos de usuarios, subir y bajar archivos (publicar los contenidos del curso).

<sup>6</sup> El aula virtual es el medio en la WWW en el cual los profesores y alumnos se encuentran para realizar actividades que conducen al aprendizaje. El aula virtual no debe ser solo un mecanismo para la distribución de la información, sino que debe ser un sistema adonde las actividades involucradas en el proceso de aprendizaje puedan tomar lugar, es decir que debe permitir interactividad, comunicación, aplicación de los conocimientos, evaluación y manejo de la clase.

• Los alumnos podrán seguir los cursos, realizar los trabajos asignados y observar evaluaciones para conocer el progreso en la asignatura, participar en foros electrónicos sobre su contenido, publicar, contactar con el profesor a través del chat, etc, todo ello supervisado por el profesor, encargado del buen funcionamiento de las clases que está impartiendo en el SITCN.

Cabe mencionar que las actividades creadas para cada curso sólo las puede agregar el Administrador de la base de datos del SITCN y que posteriormente aparecen en cada una de las interfaces antes mencionadas, es decir que el SITCN interactúa con las actividades creadas previamente para un curso.

#### Finalmente:

El SITCN es una herramienta de software con la intención de proporcionar un medio para el desarrollo de material docente a impartir, mediante el uso de tecnologías web.

Dicho sistema ayudará a tener un mejor manejo, mantenimiento y administración del curso de Tecnología de Centrales Nucleares, lo que se traducirá en una mejora significativa y crecimiento global de los servicios que ofrece el curso de Tecnología de Centrales Nucleares.

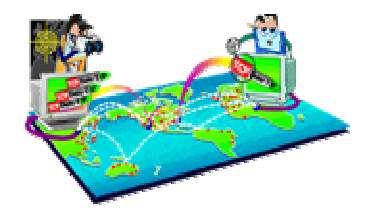

# *Capítulo 2*

# *Análisis de los Requerimientos del SITCN*

En este capitulo se analizan los requerimientos del sistema de acuerdo a los objetivos, restricciones y limitaciones impuestas por el usuario. En la determinación de los requerimientos del sistema se identifican los usuarios que harán uso del sistema, la información de la que el sistema será responsable, así como el análisis de *hardware* y *software* que al sistema conviene, ya que de estos requerimientos depende la optimización de los recursos.

En la ingeniería de software, es de vital importancia la fase de análisis de requerimientos ya que se deben definir de manera precisa, facilita la función y comportamiento de los programas, indicar la interfaz con otros elementos del sistema, permite establecer las características que deberá tener el hardware, los cuales dependerán de la ejecución del sistema y del sistema operativo que se utilice.

#### **2.1 Especificaciones del Sistema de Tecnología de Centrales Nucleares para el Posgrado de la Facultad de Ingeniería (SITCN).**

## **Recopilación de la información a procesar.**

La información recopilada fue obtenida de un curso impartido en la Facultad de Ingeniería basado en el temario del curso actualizado, cabe señalar que además también se proporcionaron las notas del profesor de la asignatura. A continuación se muestra el temario del curso:

## **Contenido Temático**

#### **1. Reactores nucleares**

1.1. Introducción.

 $\overline{a}$ 

- 1.2. Reactores enfriados con gas.
- 1.3. Reactores rápidos de cría.
- 1.4. Reactores nucleares avanzados

## **2. Reactor nuclear de agua en ebullición.**

- 2.1. Evolución de los reactores de agua en ebullición.
- 2.2. Montaje de un reactor  $BWR<sup>1</sup>$ : vasija del reactor, encamisado del núcleo, separadores y secadores de vapor.
- 2.3. Sistema de recirculación de agua: bombas del sistema de recirculación, principios de operación de las bombas de recirculación.
- 2.4. Principales líneas y válvulas de vapor: válvulas de alivio, válvulas de aislamiento.
- 2.5. Sistema de barras de control: sistema hidráulico, posicionamiento de las barras de control, descripción de las barras de control. Instrumentación del reactor nuclear: sistema de monitoreo neutrónico dentro del núcleo.

<sup>&</sup>lt;sup>1</sup> BWR es la abreviatura para el reactor de agua en ebullición.

#### **3. Reactores nucleares de agua a presión.**

- 3.1. Montaje de un reactor  $PWR^2$ : vasija del reactor, núcleo del reactor.
- 3.2. Sistemas de generación e intercambio de calor. Presurización del reactor.
- 3.3. Control y protección de un reactor nuclear PWR: barras de control, sistemas de emergencia.
- 3.4. Características de un reactor  $CANDU<sup>3</sup>$ .

#### **4. Condiciones anormales de operación y evaluación de accidentes.**

- 4.1. Errores del operador y/o malfuncionamiento del equipo.
- 4.2. Accidentes bases de diseño.
- 4.3. Sistemas de emergencia de refrigeración del núcleo: consideraciones de diseño del sistema de refrigeración de emergencia, bases de diseño del sistema de refrigeración de emergencia.
- 4.4. Evaluación del accidente de pérdida de refrigerante.

#### **5. Materiales nucleares y radiación.**

- 5.1. Características y normas de los materiales empleados en instalaciones nucleares. Efectos de la radiación sobre los materiales expuestos.
- 5.2. Protección de materiales expuestos a radiación.
- 5.3. Los combustibles.
- 5.4. Los moderadores.
- 5.5. Los materiales de estructura.
- 5.6. Los elementos combustibles.
- 5.7. Los contenedores de presión.
- 5.8. Los materiales de protección.

## **2.2 Necesidades del los usuarios del sistema.**

Los usuarios del sistema son las personas que van a interactuar de una forma u otra con el sistema y a las cuales se tendrá que capacitar para utilizarlo, ya sea para la captura o manipulación de los datos concernientes al curso de Tecnología de Centrales Nucleares.

A continuación se hace una clasificación de los usuarios del sistema de acuerdo a la relación que tendrán con él.

- $\triangleq$  Alumnos y
- $\triangle$  Profesores.

 $\overline{a}$ 

<sup>&</sup>lt;sup>2</sup> PWR es la abreviatura para el reactor de agua a presión.<br><sup>3</sup> CANDU: Canada Dautarium Uranium (Canadá Daura

CANDU: Canada Deuterium Uranium (Canadá Deurerio Uranio) Es un reactor de energía diseñado canadiense que utiliza el combustible del uranio natural y el agua pesada y líquido refrigerador.

## **Actividades de los Alumnos.**

Entre las principales actividades a realizar por los alumnos que son los usuarios potenciales del SITCN se encuentran:

- Acceder a un curso y ver su contenido.
- Entrar a los diferentes Foros.
- Utilizar el Chat.
- Realizar Encuestas.
- Realizar Exámenes
- Ver Tareas del curso
- Ver las calificaciones y comentarios acerca de los exámenes evaluados por el profesor.
- Subir archivos de las tareas realizadas y recibir comentarios del profesor.

## **Actividades del Profesor.**

Los profesores son administradores en el SITCN con ciertos permisos o privilegios otorgados por el administrador.

- Agregar, Actualizar y Borrar :
	- Cursos.
		- Alumnos
	- Foros.
	- Grupos de usuarios.
- Subir, actualizar o borrar archivos en el SITCN.
- Ver exámenes, tareas, encuestas, chat's y foros agregados por el Administrador de la base de datos al curso.
- Realizar evaluaciones de exámenes y tareas así cómo enviar comentarios a los alumnos.

## **2.3 Análisis de requerimientos de Software y Hardware.**

## **2.3.1 Análisis de los requerimientos de** *software.*

El *software* se refiere a los programas de aplicación que se utilizan para desarrollar el sistema, buscando que sea el adecuado y cumpla con las siguientes características:

## ¾ **Efectividad en el desempeño.**

Es decir que al elegir el *software* busquemos la opción que nos brinde la certeza de que trabajará eficazmente.

## ¾ **Facilidad de uso.**

Las personas que harán uso del sistema no son expertas en computo, por lo se desarrollo un sistema lo mas amigable posible.

## ¾ **Portabilidad.**

Es una característica de ciertos programas que permite utilizarlos en distintas computadoras (con diferentes características por ejemplo Sistema Operativo Windows, Linux, Solaris, Apple) sin que necesiten modificaciones (ver página 18).

## ¾ **Ayuda en línea.**

El software elegido es fácil de manejar y exista suficiente documentación que ayuda a resolver cualquier duda futura.

## ¾ **Costo.**

De acuerdo a los recursos de software y hardware con los que cuenta el Grupo de Ingeniería Nuclear de la Facultad de Ingeniería, se buscó no representar mayor gasto del disponible.

## ¾ **Soporte técnico.**

Se seleccionará una herramienta que cuente con la ventaja de ofrecer soporte técnico.

## **2.3.2 Selección del software.**

Para llevar a cabo la correcta elección del software y con base en las necesidades recabadas en el proceso de análisis; la principal meta del sistema será satisfacer las necesidades actuales y futuras del Grupo de Ingeniería Nuclear con lo que a continuación se realizará un análisis de requerimientos de software.

En esta etapa se analizaran las principales propiedades del software propuesto y los beneficios que cada uno de ellos ofrece en comparación de otros.

## **Sistema Operativo.**

El sistema operativo es el software que administra y controla los procesos y recursos de la computadora, comprende todo el software que le permite funcionar, está compuesto por un conjunto de herramientas (utilerías, paquetes de administración o control) intérpretes de comandos y su núcleo (administrador de memoria, de periféricos, administrador de controladores de entrada y salida así como de procesos) con el que el usuario puede administrar los recursos de la computadora.

En la actualidad existen varios Sistemas Operativos con excelentes características: rapidez, estabilidad, escalabilidad, potencia y confiabilidad; entre los cuáles se encuentran los Sistemas Operativos Windows 2000, NT, XP, Linux, UNIX (en sus diferentes distribuciones) Mac OS X (equipos Apple ).

El análisis se realizará en Sistema Operativo Linux y Windows, por ser plataformas existentes en la Facultad de Ingeniería enfocado a su desempeño y utilización como servidores Web.

## ¾ **Facilidad de uso**

Tanto como Linux y Windows son plataformas de fácil manejo, por lo que no existen diferencias en la utilización de estas plataformas.

## ¾ **Funcionalidad**

Aquí se encuentran diferencias, ya que depende de la elección de Sistema Operativo ya que si se elige el Sistema Operativo Linux sería necesario utilizar PHP, MySQL o PostreSQL y en el caso de Windows 2000 ò NT se requería ASP y SQL, aunque en la actualidad existe una gran compatibilidad con PHP, MySQL y PHPMyAdmin en esta plataforma que funciona adecuadamente.
### ¾ **Estabilidad.**

Con respeto a los dos Sistemas Operativos analizados no se encuentran diferencias notables en cuanto a la estabilidad ya que a partir de la aparición del Sistema Operativo Windows 2000 se ha demostrado que comparado con Linux son ambos estables y confiables.

## ¾ **Velocidad**

Lo que en cierta forma incrementa la velocidad es el hardware con el que está conformado el equipo así como los recursos que consuman las aplicaciones instaladas, por lo que no se encontraron diferencias en la velocidad de ambos Sistemas Operativos.

### ¾ **Costo**

 $\overline{a}$ 

En este punto el Sistema Operativo Linux es software libre, por lo que los costos casi son nulos, a diferencia del Sistema Operativo Windows en el cual la licencia tiene un costo considerable así como la mayoría de las aplicaciones que trabajan bajo este sistema.

# **2.3.3 Manejador de la Interfaz Gráfica.**

Se tienen varios tipos de software, entre estos encontramos ASP bajo plataforma Windows y PHP plataforma Windows y Linux, Java plataforma Windows y Linux los cuales manejan una arquitectura cliente servidor.

A continuación se dará una explicación breve de cada una de las diferentes opciones de software que se encuentran actualmente.

### **2.3.3.1 Características Generales de ASP.**

Llamadas Páginas Active Server es un entorno para crear y ejecutar aplicaciones dinámicas e interactivas en la Web. Se puede combinar con páginas HTML<sup>4</sup>, componentes Active X para aplicaciones interactivas.

Estas páginas comienzan a ejecutarse cuando un usuario solicita un archivo .asp al servidor Web a través de su navegador, el servidor Web llama al software ASP, que lee el archivo solicitado, ejecuta las sentencias de comandos que encuentren y envía resultados al navegador del cliente. Como todas las secuencias de comandos reejecutan en el servidor y no en el cliente, el servidor es el que hace todo el trabajo necesario para generar las páginas que se envían al navegador. Las secuencias de comandos quedan ocultas a los usuarios, estos reciben el resultado de la ejecución en formato HTML.

<sup>4</sup> HTML, acrónimo inglés de Hyper Text Markup Language (lenguaje de marcación de hipertexto), es un lenguaje informático diseñado para estructurar textos y presentarlos en forma de hipertexto, que es el formato estándar de las páginas Web. Gracias a Internet y a los navegadores del tipo Explorer o Netscape, el HTML se ha convertido en uno de los formatos más populares que existen para la construcción de documentos.

Los archivos .asp son archivos de texto normales, no es necesario ningún editor especial para crearlos, puede usarse cualquier editor que genere código  $\text{ASCII}^{\overline{5}}$ .

### **Software para ejecutar Páginas Active Server.**

Para implantación de un servidor web que soporte ASP el software necesario es:

- Windows NT 4.0, 2000, XP.
- IIS  $4.0$  ó  $5.0$  (Internet Information Server  $4.0$  ò  $5.0$ ) ó IIS  $3.0 +$  ASP.EXE.

Para desarrollo intranet los requerimientos son:

- Windows 95, Personal Web Server 1.0 y ASP.EXE.
- Windows 98 o millennium y Personal Web Server 4.0

# **2.3.3.2 Características Generales de PHP.**

PHP fue creado por Rasmus Lerdorf a finales de 1994, aunque no hubo una versión utilizable por otros usuarios hasta principios de 1995. Esta primera versión se llamó, *Personal Home Page Tools*.

Al principio, PHP sólo estaba compuesto por algunas macros que facilitaban el trabajo a la hora de crear una página Web. Hacia mediados de 1995 se creo el analizador sintáctico y se llamó PHP/F1 Versión 2, y sólo reconocía el texto HTML y algunas SQL. A partir de este momento, la contribución al código fue pública.

El crecimiento de PHP desde entonces ha sido exponencial, y han surgido versiones nuevas como la actual, PHP4 y la incipiente PHP5.

PHP es un lenguaje de programación el cual se ejecuta en los servidores Web y que te permite crear contenido dinámico en tus páginas HTML es un preprocesador de hipertextos.

Dispone de múltiples herramientas que te permiten acceder a bases de datos de forma sencilla, por lo que es ideal para crear tus aplicaciones para Internet. PHP, está más orientado a conexiones entre páginas Web y servidores donde se almacenan toda clase de Bases de Datos.

Soporta un único "**Safe Mode**", es decir, un **mecanismo de seguridad** que permite que varios usuarios estén corriendo scripts PHP sobre el mismo servidor. Este mecanismo está basado en un esquema de permisos de ficheros, permitiendo el acceso a aquellos ficheros que son apropiados por el mismo identificador de usuario que el del script que está intentando acceder a ese fichero, o bien cuando el fichero está en el directorio que es propiedad del mismo identificador de usuario que el del script que está intentando acceder.

PHP es un lenguaje de programación soportado por HTML. La sintaxis está heredada de C, Java y Perl. Este lenguaje está orientado para los constructores de páginas Web's, permitiéndoles crear páginas dinámicamente generadas de forma rápida.

 $\overline{a}$ <sup>5</sup> American Standard Code for Information Interchange (Código Estadounidense Estándar para el Intercambio de Información) es un código de caracteres basado en el alfabeto latino tal como se usa en inglés moderno y otras lenguas occidentales.

Es **multiplataforma**, funciona tanto para Unix (con Apache) como para Windows (con Microsoft Internet Information Server) de forma que el código que se haya creado para una de ellas no tiene porqué modificarse al pasar a la otra. a sintaxis que utiliza, la toma de otros lenguajes muy extendidos como C y Perl.

Utilizar PHP es bastante simple:

- Escribes tus páginas HTML pero con el código PHP dentro.
- Guardas la página en el servidor Web.
- Un navegador solicita una página al servidor.
- El servidor interpreta el código PHP.
- El servidor envía el resultado del conjunto de código HTML y el resultado del código PHP que también es HTML.

En ningún caso se envía código PHP al navegador, por lo que todas las operaciones realizadas son transparentes para el usuario, al que le parecerá que está visitando unas páginas HTML que cualquier navegador puede interpretar.

PHP es equiparable a un CGI<sup>6</sup> cualquiera. La mayor fuerza de PHP es que está preparado para soportar *accesos a diferentes tipos de bases de datos* como:

- $\checkmark$  dBase.
- $\checkmark$  Informix.
- $\checkmark$  Internase.
- $\checkmark$  Sybase.
- $\times$  MySQL.
- $\checkmark$  Oracle.

 $\overline{a}$ 

 $\checkmark$  PosgreSQL.

### **2.3.4 Sistema Manejador de Bases de Datos.**

El objetivo primordial de un sistema manejador base de datos es proporcionar un contorno que sea a la vez conveniente y eficiente para ser utilizado al extraer, almacenar y manipular información de la base de datos. Todas las peticiones de acceso a la base, se manejan centralizadamente por medio del DBMS (Data Base Manager System), por lo que este paquete funciona como interfase entre los usuarios y la base de datos.

### **Las funciones principales de un DBMS son [11]:**

- Crear y organizar la Base de datos.
- Establecer y mantener las trayectorias de acceso a la base de datos de tal forma que los datos puedan ser accesados rápidamente.
- Manejar los datos de acuerdo a las peticiones de los usuarios.
- Registrar el uso de las bases de datos.

<sup>6</sup> CGI :(Common Gateway Interface). Sistema normalizado de intercambio de datos (protocolo) entre servidores Web y otras aplicaciones. Dicho de otra manera es una interfaz escrita en un lenguaje de programación y posteriormente ejecutada o interpretada por una computadora servidor para contestar a pedidos del usuario desde una computadora con una aplicación cliente; casi siempre desde el World Wide Web. Esta interfaz permite obtener los resultados pedidos, como los que resultan al consultar una base de datos.

- Interacción con el manejador de archivos .Esto a través de las sentencias  $DML^7$ al comando del sistema de archivos, así el manejador de base de datos es el responsable del verdadero almacenamiento de los datos.
- Permitir el respaldo y recuperación fácilmente de los datos en caso de ocurrir fallas en el sistema de base de datos.
- Control de concurrencia, para no afectar la consistencia de los datos.
- Seguridad e integridad, contar con mecanismos que permitan el control de la consistencia de los datos evitando que estos se vean perjudicados por cambios no autorizados o previstos.

El DBMS es conocido también como Gestor de Base de datos.

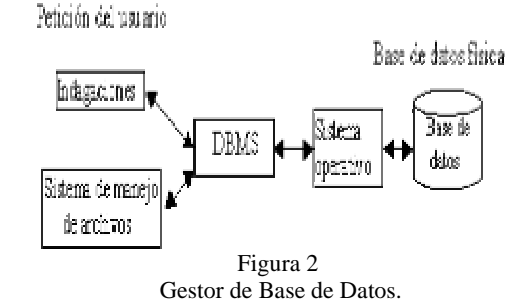

La figura 2 muestra el DBMS como interfaz entre la base de datos física y las peticiones del usuario. El DBMS interpreta las peticiones de entrada/salida del usuario y las manda al sistema operativo para la transferencia de datos entre la unidad de memoria secundaria y la memoria principal.

En sí, un sistema manejador de base de datos es el corazón de la base de datos ya que se encarga del control total de los posibles aspectos que la puedan afectar.

De esta manera mencionaremos que una Base de Datos es el conjunto de datos almacenados con una estructura lógica, y será una parte esencial de nuestro sistema, ya que una base de datos nos brinda las siguientes ventajas:

- *Minimiza la redundancia de datos*, es decir, que no se tiene información repetida, por lo que no se registrará ambigüedad en los resultados de las búsquedas.
- *Aumenta la consistencia*, debido a que la redundancia es mínima, esto es que los datos sean verídicos.
- *Integra los datos*, se tiene una visión más centralizada de los datos, con lo que obtenemos mayor control de la información.
- *Facilita compartir datos*, es de fácil acceso porque se comparten.
- *Maximiza la estandarización*, las aplicaciones acceden a la Base de datos de la misma forma. (Administración centralizada).
- *Facilita el desarrollo de las aplicaciones*, esta es consecuencia del punto anterior y con esto, aumenta la productividad, porque me preocupo solo de los procesos.
- *Flexibiliza el acceso a los datos*, existe más de una forma de acceder a los datos.
- *Reduce de la necesidad de mantenimiento de la aplicación.*

 $\overline{a}$ <sup>7</sup> **DML** (Data Manipulation Language). Las instrucciones **DML** consultan o manipulan datos de los objetos de un esquema. Permiten la manipulación de datos del lenguaje.

El buen manejo de la información es primordial para el correcto desempeño del sistema. La manera en que se manipule esta información será de suma importancia, ya que de ello dependerá el éxito o fracaso del sistema, es por esto que es muy importante la selección de la tecnología a utilizar

De acuerdo a lo anterior se analizan los diferentes manejadores de bases de datos con los cuales se podría desarrollar el Sistema como lo es PosgreSQL y MySQL.

# **2.3.4.1 PosgreSQL.**

PostgreSQL intenta ser un sistema de bases de datos de mayor nivel que MySQL, a la altura de Oracle, Sybase o Internas, está sustentado bajo licencia BSD<sup>8</sup>.

### **Ventajas:**

PosgreSQL soporta hasta tres veces la carga de trabajo que MySQL, antes de mandar mensajes de error, tomando en consideración y hardware y Sistema Operativo.

Por su arquitectura de diseño, escala muy bien al aumentar el número de CPU's<sup>9</sup> y la cantidad de  $RAM^{10}$ .

- Tiene mejor soporte para triggers y procedimientos en el servidor.
- Soporta un subconjunto de  $SQL92^{11}$  MAYOR que el que soporta MySQL. Además, tiene ciertas características orientadas a objetos.
- La consistencia de la base de datos se mantiene integra.

### **Inconvenientes:**

 $\overline{a}$ 

- Consume BASTANTES más recursos y carga más el sistema.
- Límite del tamaño de cada fila de las tablas a 8k (se puede ampliar a 32k recompilando, pero con un coste añadido en el rendimiento).
- Es de 2 a 3 veces más lenta que MySQL.
- Menos funciones en PHP.

Aunque Oracle es la mejor opción para ser utilizado en cualquier sistema, ya que supera a cualquiera de los manejadores de bases de datos mencionados, se descartó debido a su elevado costo, porque se trató de realizar el sistema con los recursos de hardware y software mínimos, para la optimización de los costos.

<sup>&</sup>lt;sup>8</sup> La licencia BSD es la licencia otorgada principalmente para los sistemas BSD (Berkeley Software Distribution), pertenece al grupo de licencias de Software Libre. 9

 $9^9$  CPU (siglas de Central Processing Unit) o Unidad Central de Proceso (UCP) a la unidad donde se ejecutan las instrucciones de los programas y se controla el funcionamiento de los distintos componentes

del ordenador. Suele estar integrada en un chip denominado microprocesador. 10 RAM es el acrónimo inglés de Random-Access Memory (memoria de acceso aleatorio).Memoria de semiconductor en la que se puede tanto leer como escribir. Se trata de una memoria volátil, es decir, pierde su contenido al desconectar la energía eléctrica. Se utilizan normalmente como memorias temporales para almacenar resultados intermedios y datos similares no permanentes.<br><sup>11</sup> Nuevo estándar ampliado y revisado de SQL.

### **2.3.4.2 MySQL.**

MySQL es el servidor de bases de datos relacionales, desarrollado y proporcionado por MySQL AB. Es una empresa cuyo negocio consiste en proporcionar servicios en torno al servidor de bases de datos MySQL. Una de las razones para el rápido crecimiento de popularidad de Mysql, es que se trata de un producto Open Source, y por lo tanto, va de la mano con este movimiento. La parte SQL de " MySQL " significa "Lenguaje Estructurado de Consulta".

### **MySQL es Open Source.**

Open Source significa que la persona que quiera puede usar y modificar MySQL. Utiliza la licencia GPL (Licencia Pública General GNU)<sup>12</sup>, para definir que es lo que se puede y no se puede hacer con el software para diferentes situaciones.

### **Principales ventajas.**

El servidor de bases de datos MySQL es muy rápido, seguro, y fácil de usar, fue desarrollado originalmente para manejar grandes bases de datos mucho más rápido que las soluciones existentes y ha estado siendo usado exitosamente en ambientes de producción sumamente exigentes por varios años. Aunque se encuentra en desarrollo constante, el servidor MySQL ofrece hoy un conjunto rico y útil de funciones.Su conectividad, velocidad, y seguridad hacen de MySQL un servidor bastante apropiado para accesar a bases de datos en Internet.

El software de bases de datos MySQL consiste de un sistema cliente/servidor que se compone de un servidor SQL multihilo, varios programas clientes y bibliotecas, herramientas administrativas, y una gran variedad de interfaces de programación  $(APIs)^{13}$ .

Se puede obtener también como una biblioteca multihilo que se puede enlazar dentro de otras aplicaciones para obtener un producto más pequeño, más rápido, y más fácil de manejar. Para obtener información técnica más detallada, es necesario consultar la guía de referencia de MySQL.

Información técnica.

- El principal objetivo de MySQL es velocidad y robustez.
- Escrito en C y C++.
- Multiproceso, es decir puede usar varias CPU si éstas están disponibles.
- Puede trabajar en distintas plataformas y Sistemas Operativos.
- Sistema de contraseñas y privilegios flexible y seguro.
- Todas la palabras de paso viajan encriptadas en la red.
- Registros de longitud fija y variable.

 $\overline{a}$  $12$  El proyecto GNU (Gnu Not Unix) fue iniciado por Richard Stallman con el objetivo de crear un sistema operativo completo libre: el sistema GNU .<br><sup>13</sup> API son las siglas en inglés de *Application Programming Interface*. En otras palabras, son los métodos

que el desarrollador de cualquier aplicación ofrece a otros desarrolladores para que puedan interactuar con su aplicación.

- Todas las columnas pueden tener valores por defecto.
- Los clientes usan  $\text{TCP}^{14}$  o UNIX para conectarse al servidor.
- El servidor soporta mensajes de error en distintas lenguas.
- Todos los comandos tienen "help" ó "?" Para las ayudas.

Sistemas Operativos soportados por MySQL:

Los siguientes son algunos de los Sistemas operativos que soporta MySQL:

- Linux en sus diferentes versiones.
- Mac OS X Server.
- Tru64 Unix
- Win95, Win98, NT, Win2000, Win Xp.

### **MySQL Comparado con otras Bases de Datos.**

El Gestor de bases de datos, MySQL, comparado con los de su categoría, es considerado como el más rápido y robusto tanto para volúmenes de datos grandes como pequeños. Un aspecto muy importante en cualquier base de datos relacional es la consistencia de las diferentes tablas que la componen, para conseguir esto de una forma más o menos fácil es utilizando la "Lógica Transaccional". Será el propio gestor de base de datos el que proporcione mecanismos de bloqueo de ficheros y consolidación o retroceso en las operaciones con las tablas.

Maneja muchas conexiones al mismo tiempo, cada conexión tiene su propio hilo de modo que ningún hilo tiene que esperar por otro (a menos que un hilo esté modificando una tabla y otro hilo quiera acceder). Una vez que en MySQL, una conexión se establece, todos los otros deben esperar hasta que el primero ha terminado, sin tener en cuenta si la conexión está ejecutando una consulta que es corta o que requiere mucho tiempo. Cuando la primera conexión termina, el próximo puede servirse, mientras todos los otros esperan de nuevo.

Algunas características son:

 $\overline{a}$ 

- Consume muy pocos recursos, tanto de CPU como de memoria. Mayor rendimiento. Mayor velocidad tanto al conectar con el servidor.
- Mejores utilidades de administración (backup, recuperación de errores, etc).
- Mejor integración con PHP.
- Mejor control de acceso, en el sentido de qué usuarios tienen acceso a qué tablas y con qué permisos.

Como conclusión a la comparación entre MySQL y Postgres, MySQL junto con Apache y PHP forman un buen equipo para servir páginas Web con contenido dinámico, discusiones, noticias, etc, ideal para el desarrollo del Sistema.

<sup>&</sup>lt;sup>14</sup> (Transmission Control Protocol) Protocolo de Control de Transmisión. Protocolo más usado de Internet.

### **2.3.5 Elección del software.**

Se utilizará un modelo de dos capas en la arquitectura cliente-servidor en la cuál, diferentes terminales llevan a cabo distintas tareas, y cada terminal se puede optimizar en una tarea particular. Es por ello, que el sistema administrador de base de datos (DBMS) reside en una computadora individual.

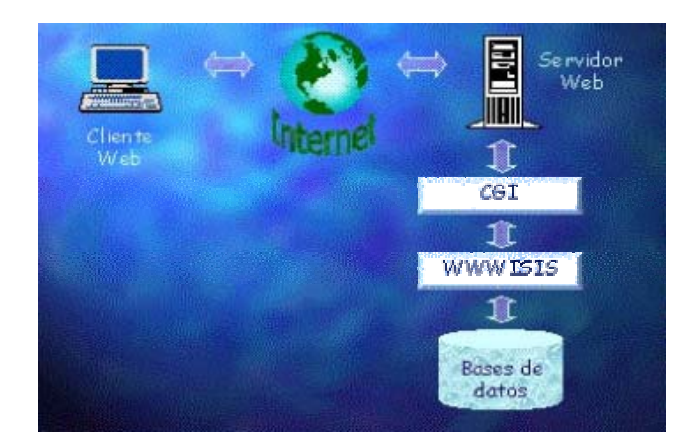

Figura 2.1 Arquitectura Cliente-Servidor

En la arquitectura Cliente-Servidor, la aplicación se divide en dos componentes distintos, que trabajan juntos para un objetivo común. A estos componentes se les llama capas, y cada capa implementa una funcionalidad diferente. El modelo Cliente-Servidor, requiere como mínimos de dos capas.

Toda la información en Internet ha de ser transmitida mediante el protocolo TCP/IP15.

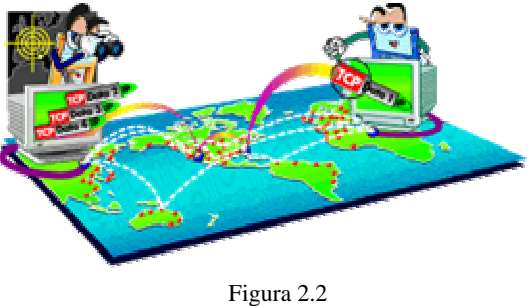

TCP/IP

Los *clientes* realiza funciones como:

- Manejo de la interfaz de usuario.
- Captura y validación de los datos de entrada.
- Generación de consultas e informes sobre las bases de datos.

Por su parte los **servidores** realizan las siguientes funciones:

- Gestión de periféricos compartidos.
- Control de accesos concurrentes a bases de datos compartidas.
- Enlaces de comunicaciones con otras redes de área local o extensa.

 $\overline{a}$ <sup>15</sup> Es un protocolo DARPA, que proporciona transmisión fiable de paquetes de datos sobre redes. El nombre TCP / IP proviene de dos protocolos importantes de la familia, el Transmission Control Protocol (TCP) y el Internet Protocol (IP). Todos juntos llegan a ser más de 100 protocolos diferentes definidos en este conjunto.

Dicha arquitectura permite:

### **Menores costos de operación.**

- Permiten un mejor aprovechamiento de los sistemas existentes, protegiendo la inversión. Un ejemplo es, la compartición de servidores dispositivos periféricos (como impresoras) entre máquinas clientes permite un mejor rendimiento del conjunto.
- Proporcionan un mejor acceso a los datos. La interfaz de usuario ofrece una forma homogénea de ver el sistema, independientemente de los cambios o actualizaciones que se produzcan en él y de la ubicación de la información.
- El movimiento de funciones desde un ordenador central hacia servidores o clientes locales origina el desplazamiento de los costes de ese proceso hacia máquinas más pequeñas y por tanto, más baratas.

### **Mejora en el rendimiento de la red.**

 $\overline{a}$ 

Las arquitecturas Cliente-Servidor eliminan la necesidad de mover grandes bloques de información por la red hacia los ordenadores personales o estaciones de trabajo para su proceso. Los servidores controlan los datos, procesan peticiones y después transfieren sólo los datos requeridos a la máquina cliente. Entonces, la máquina cliente presenta los datos al usuario mediante interfaces amigables.

Todo esto reduce el tráfico de la red, lo que facilita que pueda soportar un mayor número de usuarios.

- Tanto el cliente como el servidor pueden escalarse para ajustarse a las necesidades de las aplicaciones. Las CPU's utilizadas en los respectivos equipos pueden dimensionarse a partir de las aplicaciones y el tiempo de respuesta que se requiera.
- La existencia de varias CPU's proporciona una red más fiable: un fallo en uno de los equipos no significa necesariamente que el sistema deje de funcionar.
- En una arquitectura como ésta, los clientes y los servidores son independientes los unos de los otros con lo que pueden renovarse para aumentar sus funciones y capacidad de forma independiente, sin afectar al resto del sistema.
- La arquitectura modular de los sistemas cliente/servidor permite el uso de computadoras especializadas (servidores de base de datos, servidores de ficheros, estaciones de trabajo para  $CAD<sup>16</sup>$ , etc.).
- Permite centralizar el control de sistemas que estaban descentralizados, como por ejemplo la gestión de las computadoras personales que antes estuvieran aislados.

<sup>16</sup> CAD son las siglas del inglés Computer Aided Design, en español Diseño Asistido por Ordenador (DAO). Basicamente se trata de una base de datos de entidades geométricas (puntos, lineas, arcos, etc) con la que se puede operar a través de un interface gráfico. Permite diseñar en dos o tres dimensiones mediante geometría alámbrica, esto es, puntos, lineas, arcos, splines; superficies y solidos para obtener un modelo numérico de un objeto o conjunto de ellos.

### **De esta manera y con las características anteriores el software propuesto para la realización de este proyecto es:**

### **Sistema Operativo.**

Linux Fedora 4 como Sistema Operativo sobre el que residirá y trabajará el sistema.

El servidor Apache es un software que esta estructurado en módulos. La configuración de cada módulo se hace mediante la configuración de las directivas que están contenidas dentro del módulo. Los módulos del Apache se pueden clasificar en tres categorías:

- **Módulos Base:** Módulo con las funciones básicas del Apache
- **Módulos Multiproceso:** son los responsables de la unión con los puertos de la máquina, acepando las peticiones y enviando a los hijos a atender a las peticiones
- **Módulos Adicionales:** Cualquier otro módulo que le añada una funcionalidad al servidor.

Las funcionalidades más elementales se encuentran en el módulo base, siendo necesario un módulo multiproceso para manejar las peticiones. Se han diseñado varios módulos multiproceso para cada uno de los sistemas operativos sobre los que se ejecuta el Apache, optimizando el rendimiento y rapidez del código.

El resto de funcionalidades del servidor se consiguen por medio de módulos adicionales que se pueden cargar. Para añadir un conjunto de utilidades al servidor, simplemente hay que añadirle un módulo, de forma que no es necesario volver a instalar el software.

### **Lenguaje de Programación.**

En lo referente a la Capa de Presentación de la Arquitectura Cliente-Servidor, en este nivel, se utilizará programación basada en PHP, debido al estudio realizado y por ser un lenguaje que se ejecuta en el servidor Web, justo antes de que se envíe la página a través de Internet, lo que se traduce en seguridad.

### **Manejador de Base de Datos.**

 $\overline{a}$ 

En general **MySQL es mejor debido a** su rapidez y que consume pocos recursos, ya que PosgreSQL tiende a desperdiciar memoria y sobrecargar bastante el sistema. Además de que también se utilizará PHPMyAdmin<sup>17</sup> que es una aplicación destinada a la administración de bases de datos MySQL desde la Web ya que con PHPMyAdmin podemos realizar prácticamente todas las tareas de administración anteriormente realizadas mediante MySQL, desde una interfaz Web que destaca por la agilidad de uso.

<sup>17</sup> PhpMyAdmin es una herramienta escrita en PHP con la intención de manejar la administración de MySQL a través de Internet. Actualmente puede crear y eliminar Bases de Datos, crear, eliminar y alterar tablas, borrar, editar y añadir campos, ejecutar cualquier sentencia SQL, administrar llaves en campos, administrar privilegios, exportar datos en varios formatos y está disponible en 47 idiomas. Se encuentra disponible bajo la licencia GPL.

#### **Diseño Web (herramientas visuales y de diseño).**

o **Flash Mx.** Flash es independiente del navegador y el plugin es universal, por lo que las animaciones diseñadas con este programa se verán casi idénticamente en cualquier plataforma y navegador.

### **2.3.6 Análisis de los requerimientos de** *hardware.*

El análisis de hardware está determinado en función de las herramientas de software a utilizar mencionadas anteriormente, es decir de los requerimientos en procesador, memoria, capacidad en disco duro, etc, que se analizaron y se eligió el tipo de software a utilizar.

#### **Características de hardware para el cliente.**

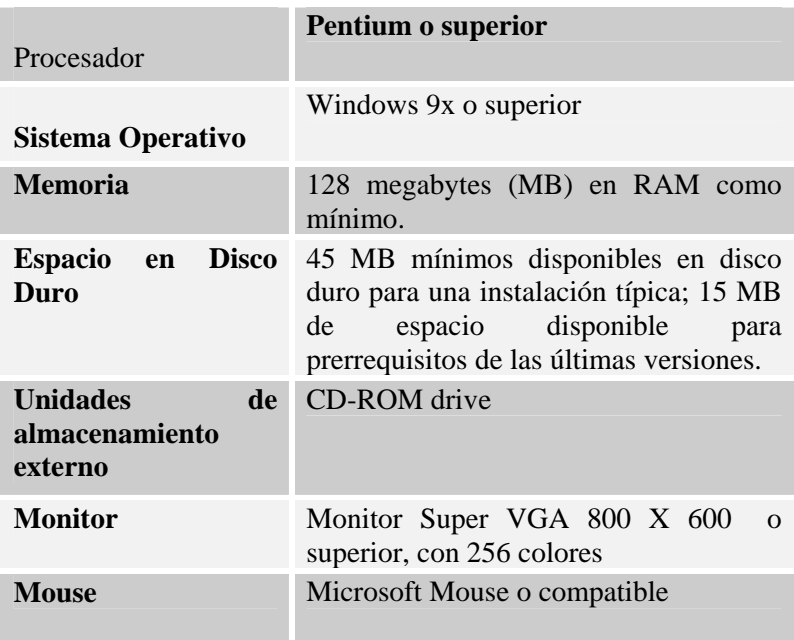

#### **Características de hardware para el servidor.**

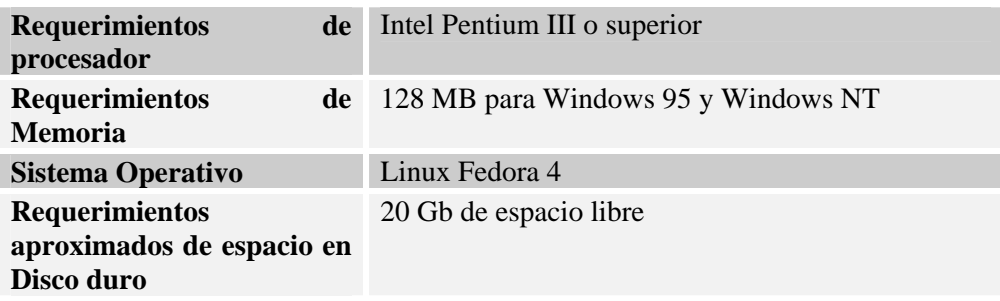

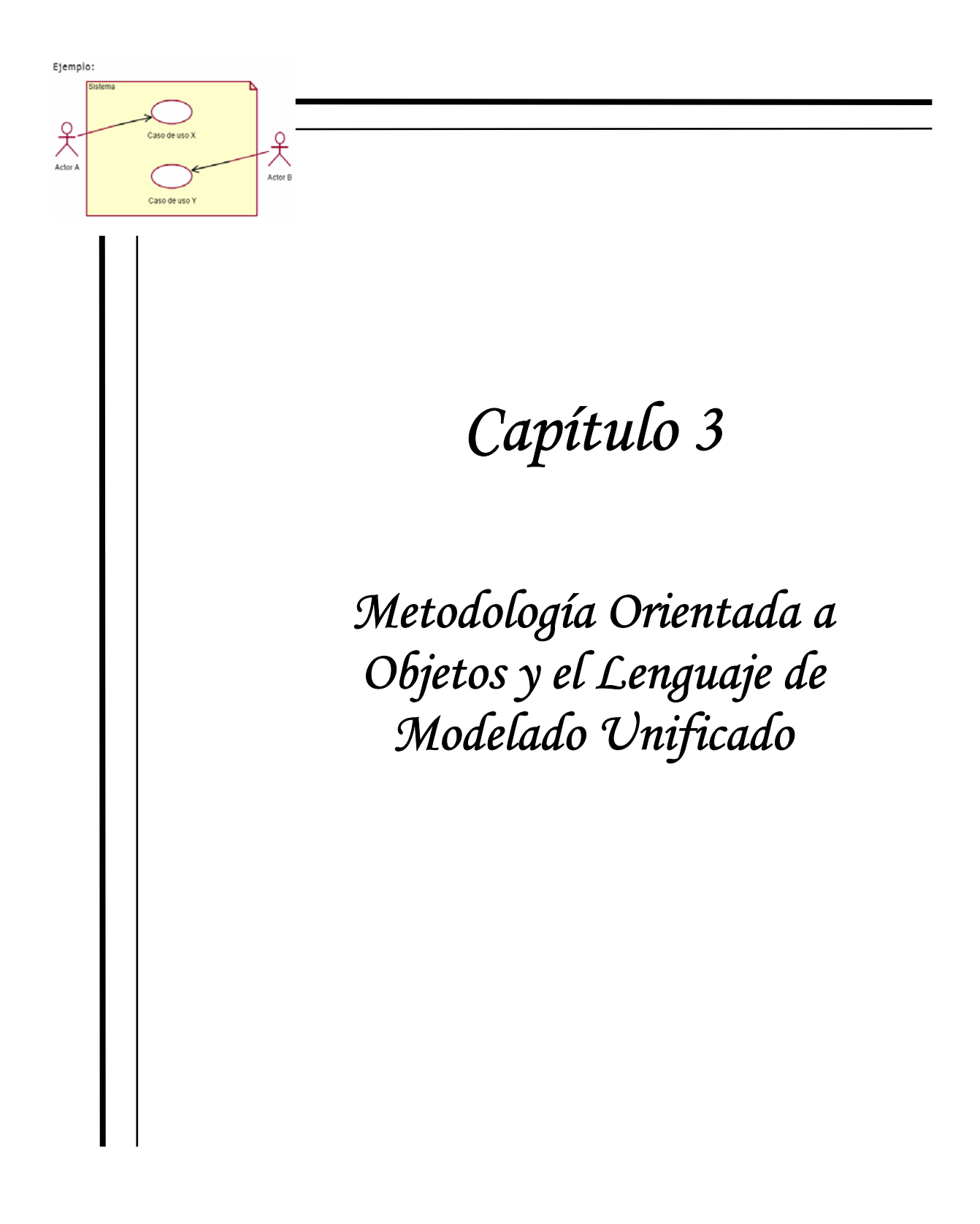

# **3.1 Programación orientada a Objetos.**

Antes de analizar los pasos del proceso de desarrollo de software se explicarán los conceptos fundamentales de la Tecnología Orientada a Objetos.

La **Programación Orientada a Objetos** (OOP por sus siglas en inglés de *Object Oriented Programming*) es una forma de pensar, de la cuál surge una cultura nueva que incorpora técnicas y metodologías diferentes.

La Programación Orientada a Objetos es un método de implementación en el cuál los programas son organizados como grupos cooperativos de objetos, cada uno de los cuales representa una instancia de alguna clase, y estas clases, todas son miembros de una jerarquía de clases unidas vía relaciones de herencia.

# **3.2 Fundamentos de la Programación Orientada a Objetos.**

Los fundamentos se basan principalmente en el concepto de objeto [9].

### **Objeto.**

Un **objeto** es aquello que tiene estado (propiedades más valores), comportamiento (acciones y reacciones a mensajes) e identidad (propiedad que lo distingue de los demás objetos). La estructura y comportamiento de objetos similares están definidos en su clase común; los términos instancia y objeto son intercambiables.

### **Características de los objetos**

• *Atributos.*

Los atributos son las características estables que identifican claramente a los objetos y clases de objetos de la vida real. Se puede decir que una característica puede verse cómo una relación binaria entre una clase y cierto dominio donde quedan definidos los posibles valores que puede tomar esa característica. Ejemplo: Clase: carro, atributo: color, dominio del atributo: (blanco, rojo, verde)

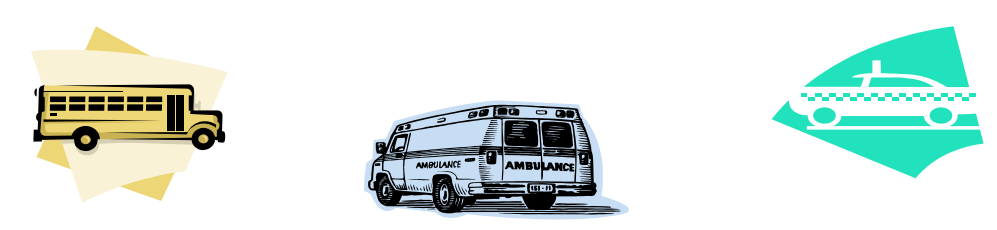

### • *Operaciones.*

Lo característico de la programación orientada a objetos está en que las clases y objetos encapsulan dentro de sí no sólo atributos, sino también las operaciones (métodos ó servicios) que se implementan para que este objeto reaccione ante un estímulo.

Las operaciones pueden ser vistas como módulos en el sentido convencional y son algoritmos de procesamiento de los datos contenidos en esa clase.

### • *Mensajes.*

Los mensajes son el medio a través del cual los objetos interactúan, o sea un mensaje estimula la ocurrencia de cierto comportamiento en el objeto receptor. El comportamiento se realiza cuando se ejecuta una operación.

El pase de mensajes mantiene comunicados a los objetos de un sistema orientado a objetos. Los mensajes proporcionan una visión interna del comportamiento de objetos individuales y del sistema orientado a objetos como un todo.

Los objetos de una clase pueden ser:

- **Entidades externas** (otros sistemas, dispositivos, personas) que producen o consumen información a usar por un sistema computacional.
- **Cosas** (informes, presentaciones, cartas, señales) que son parte del dominio de información del problema.
- **Ocurrencias o eventos** (una transferencia de propiedad, aniversario) que ocurren dentro del contexto de la operación del sistema.
- **Papeles o roles** (director, ingeniero, etc.) desempeñados por personas que interactúan con el sistema.
- **Unidades organizacionales** (división, grupo, equipo) que son relevantes en una aplicación.
- **Lugares** (planta de producción o muelle) que establece el contexto del problema y la función general del sistema.
- **Estructuras** (sensores, vehículos, computadoras) que definen una clase de objetos, o clases relacionales con objetos.

### **Clase.**

Una clase es un conjunto de objetos que comparten una estructura y comportamiento común. La diferencia entre un objeto y una clase es que un objeto es una entidad concreta que existe en tiempo y espacio, mientras que una clase representa una abstracción, la "esencia" de un objeto, tal como son. De aquí que un objeto no es una clase, sin embargo, una clase puede ser un objeto.

Las propiedades de cada clase deben cumplir una serie de características:

- $\triangleright$  Las propiedades deber ser significativas dentro del entorno de la aplicaciones decir, deben servir para identificar claramente y de una manera única a cada uno de los objetos.
- $\triangleright$  El número de propiedades de un objeto debe ser el mínimo para realizar todas las operaciones que requiera la aplicación.

En el enfoque OOP las propiedades del objeto son muy importantes y son:

- $\triangleright$  Abstracción.
- $\triangleright$  Encapsulación.
- $\triangleright$  Modularidad.
- $\triangleright$  Jerarquía.
- $\triangleright$  Tipificación.
- $\triangleright$  Concurrencia.
- $\triangleright$  Persistencia.
- $\triangleright$  Herencia
- $\triangleright$  Polimorfismo

A continuación se describen cada una de las características:

- **Abstracción**. Es una descripción simplificada o especificación de un sistema que enfatiza algunos de los detalles o propiedades del sistema, mientras suprime otros.
- **Encapsulación**. En el proceso de ocultar todos los detalles de un objeto que no contribuyen a sus características esenciales.
- **Modularidad**. Es la propiedad de un sistema que ha sido descompuesto en un conjunto de módulos coherentes e independientes.
- **Jerarquía o herencia**. Es el orden de las abstracciones organizado por niveles.
- **Tipificación**. Es la definición precisa de un objeto de tal forma que objetos de diferentes tipos no puedan ser intercambiados o, cuando mucho, puedan intercambiarse de manera muy restringida.
- **Concurrencia**. Es la propiedad que distingue un objeto que está activo de uno que no lo está.
- **Persistencia**. Es la propiedad de un objeto a través de la cual su existencia trasciende el tiempo (es decir, el objeto continua existiendo después de que su creador ha dejado de existir) y/o el espacio (es decir, la localización del objeto se mueve del espacio de dirección en que fue creado).
- **Herencia**. La herencia es un mecanismo que posibilita la reutilización de componentes existentes (como superclase) y reduce el trabajo de creación nuevo. También da la posibilidad de propagar rápidamente por todo el sistema los cambios realizados en niveles superiores de la jerarquía de clases. Por otra parte es posible añadir nuevos atributos y operaciones a las subclases dentro de la jerarquía.
- **Polimorfismo.** El polimorfismo es una característica que reduce en gran medida el esfuerzo necesario para extender un sistema orientado a objetos.

Se fundamenta en una interpretación, o mejor en una implementación específica de una operación de una clase, de forma diferente en algunas de sus subclases u objetos, de manera que estos puedan privatizar esa operación y no haya necesidad de redefinirla para toda la jerarquía o prever las diferentes variantes en la clase. Esto reduce el acoplamiento entre objetos, haciendo a cada uno más independiente.

### Los **beneficios de la OOP** son:

- **Primero**, el uso del modelo orientado a objetos nos ayuda a explotar el poder expresivo de los lenguajes de programación basados en objetos y los orientados a objetos.
- **Segundo**, el uso del modelo orientado a objetos alienta el reuso no sólo del software, sino de diseños completos.
- **Tercero**, produce sistemas que están construidos en formas intermedias estables y por ello son más resistentes al cambio en especificaciones y tecnología.

El principal beneficio del OOP es que da un mecanismo para formalizar el modelo de la realidad. Las relaciones entre objetos definen el comportamiento del sistema. Se dice que un objeto es un **actor**, si su única función es operar sobre otros objetos.

El objeto es un **servidor** si solo es manejado por otros objetos y es un **agente** si tiene ambas propiedades, los objetos actúan entre sí mediante **mensajes**, es decir, acciones que pide el objeto transmisor que ejecute el objeto receptor. Dependiendo del comportamiento definido para un objeto, éste tomará las acciones para ejecutar o no el mensaje, de manera apropiada.

# **3.3 Metodologías Orientadas a Objetos.**

En cuanto a las metodologías orientados a objetos, existen un gran número de métodos actualmente. Muchos de los métodos pueden ser clasificados como orientados a objetos porque soportan de manera central los conceptos de la orientación a objetos [12].

Se puede decir que:

- *El análisis orientado a objetos es un método de análisis que examina los requisitos desde la perspectiva de las clases y objetos que se encuentran en el vocabulario del dominio del problema.*
- *El diseño orientado a objetos es un método de diseño que abarca el proceso de descomposición orientado a objetos y una notación para describir los modelos lógico y físico, así como los modelos estático y dinámico del sistema que se diseña.*

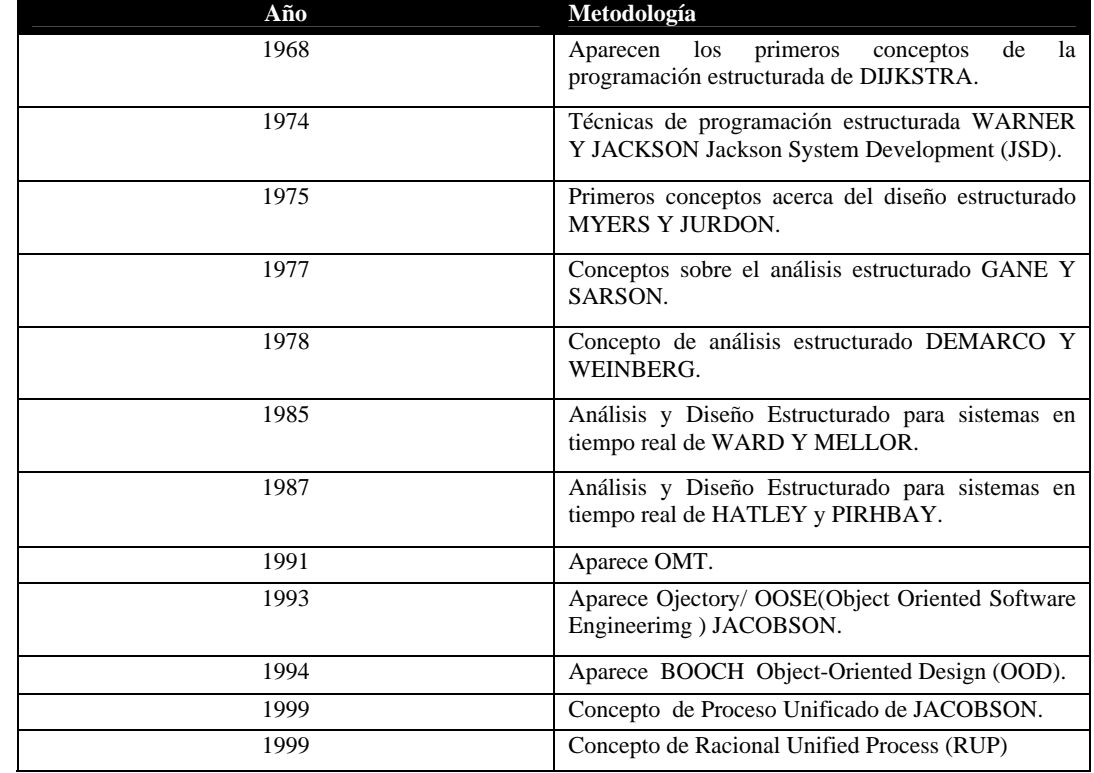

Algunas de las metodologías más conocidas y estudiadas son:

Figura 3.1

Metodologías Orientadas a Objetos

A continuación se detallan las principales metodologías de las antes mencionadas.

# **3.3.1 Métodología Jackson System Development (JDS).**

La metodología JSD o Desarrollo estructurado de Jackson fue desarrollada por Michael Jackson y es especialmente popular en Europa. Sus modelos describen el mundo real en términos de entidades, acciones y secuencias de acciones. Las entidades suelen aparecer como sustantivos en los documentos de especificaciones de requerimientos, y las acciones aparecen como verbos.

JSD comienza ciertamente con unas consideraciones acerca del mundo real, y en ese sentido, se podría decir que esta orientado a objetos. Sin embargo, Jackson identifica pocas entidades (objetos) y muestra sólo un poco de su estructura.

La aproximación JSD es compleja y difícil de comprender en su totalidad. Una razón de dicha complejidad es el fuerte uso que hace del pseudocódigo; los modelos gráficos son más fáciles de entender.

JSD es una metodología útil para los siguientes tipos de aplicaciones:

- Software concurrente en el cual los procesos deben sincronizarse entre sí.
- Software de tiempo real. El modelo JSD es extremadamente detallado, y se centra en el tiempo.
- Programación de computadoras paralelas. El paradigma de múltiples procesos de JSD puede servir de ayuda. JSD no esta bien adaptado para otras aplicaciones.
- Análisis de alto nivel, JSD no facilita una alta comprensión del problema. No es eficiente a efectos de abstracción y simplificación. Maneja meticulosamente los detalles, pero no ayuda a los desarrolladores a captar la esencia del problema.
- Bases de datos. El modelado JSD está sesgado hacia las acciones, apartándose de las entidades y de los atributos. Por lo tanto, es una técnica poco adecuada para el diseño de bases de datos.
- Software convencional que corre con un sistema operativo. La abstracción de JSD formada por cientos o miles de procesos produce confusión y es innecesaria.

# **3.3.2 Metodología de Booch Object-Oriented Design (OOD).**

El método de Booch abarca un micro proceso de desarrollo y un macro proceso de desarrollo. El nivel micro define un conjunto de tareas de análisis que se reaplican en cada etapa en el macro proceso.

Por esto se mantienen un enfoque evolutivo. El método Booch está soportado por una variedad de herramientas automatizadas. Booch explica que el desarrollo orientado a objetos es fundamentalmente diferente de las aproximaciones funcionales tradicionales al diseño, como pueden ser las basadas en flujos de datos.

La metodología de Booch incluye toda una variedad de modelos que abarcan los aspectos de objetos, dinámico y funcional de un sistema de software.

# **3.3.3 Metodología de Coad y Yourdon Object Oriented Analysis (OOA).**

El método de Coad y Yourdon se considera con frecuencia, como uno de los métodos más sencillos de aprender. La notación del modelado es relativamente simple y las reglas para desarrollar el modelo son evidentes.

A continuación se muestra una descripción resumida del proceso de Análisis que proponen Coad y Yourdon.

- Identificar objetos usando el criterio de qué buscar.
- Definir una estructura de generalización-especificación.
- Definir una estructura de todo-parte.
- Identificar temas (representaciones de componentes de subsistemas).
- Definir atributos.
- Definir servicios. En lo referente al Diseño, el método de Coad y Yourdon se desarrolló estudiando como realizan su trabajo de diseño diseñadores especializados del software orientado a objetos.

El enfoque de diseño se dirige no solamente a la aplicación, sino también a la infraestructura para la aplicación. Una breve descripción del proceso de diseño orientado a objetos de Coad y Yourdon sigue a continuación:

### *Componente del dominio del problema:*

- Agrupar todas las clases específicas al dominio.
- Diseñar una jerarquía de clases apropiada para las clases de aplicación.
- Trabajar, cuando sea apropiado, para simplificar la herencia.
- Refinar el diseño para mejorar el rendimiento.
- Desarrollar una interfaz con el componente de gestión de datos.
- Refinar y añadir objetos a bajo nivel, en caso de ser necesario.
- Revisar el diseño y proponer adiciones al modelo de análisis.

### *Componente para la gestión de tareas*:

- Identificar tipos de tareas.
- Establecer prioridades.
- Identificar la tarea que servirá de coordinadora para otras tareas.
- Diseñar objetos apropiados para cada tarea.

### *La componente para la gestión de datos:*

- Diseñar las estructuras de datos y su distribución.
- Diseñar servicios necesarios para manejar las estructuras de datos.
- Identificar las herramientas que pueden ayudar en la implementación de la gestión de datos.
- Diseñar clases apropiadas y la jerarquía de clases.

### *Componente de interacción humana:*

- Definir los actores humanos.
- Desarrollar escenarios para las tareas.
- Diseñar una jerarquía de órdenes de usuario.
- Refinar la secuencia de interacción del usuario.
- Diseñar clases relevantes y la jerarquía de clases.
- Integrar adecuadamente las clases de Interfaz Gráfica de Usuario.

# **3.3.4 Metodología de Wirfs-Brock.**

El método de Wirfs-Brock no hace una distinción clara entre las tareas de análisis y diseño. En su lugar, se propone un proceso continuo que comienza con la valoración de una especificación del cliente y termina con el diseño.

El análisis propuesto en éste método se describe a continuación:

- Evaluar la especificación del cliente.
- Usar un análisis gramatical para extraer las clases candidatas de la especificación.
- Agrupar las clases en un intento de determinar superclases.
- Definir responsabilidades para cada clase.
- Asignar responsabilidades a cada clase.
- Identificar relaciones entre clases.
- Definir colaboraciones entre clases basándose en sus responsabilidades.
- Construir representaciones jerárquicas de clases para mostrar relaciones de herencia.
- Construir un diagrama de colaboraciones para el sistema. Wirfs-Brock define una secuencia de tareas técnicas en el cual el análisis conduce ineludiblemente al diseño.

Una breve descripción de las tareas relacionadas al diseño de Wirfs-Brock se indican a continuación:

- Construir protocolos para cada clase. Un protocolo es una descripción formal de los mensajes a los cuales la clase responderá.
- Refinar contratos entre objetos en protocolos refinados.
- Diseñar cada operación (responsabilidad).
- Diseñar cada protocolo (diseño de interfaz).
- Crear una especificación de diseño para cada clase.
- Describir, en detalle, cada contrato.
- Definir responsabilidades privadas.
- Especificar algoritmos para cada operación.
- Observar consideraciones y restricciones especiales.
- Crear una especificación de diseño para cada subsistema.
- Identificar todas las clases encapsuladas.
- Describir los contratos en detalle para los cuales el subsistema es un servidor.
- Observar consideraciones y restricciones especiales.

# **3.3.5 El Proceso Unificado.**

El **Proceso Unificado** es un proceso de desarrollo de software configurable que se adapta a través de los proyectos variados en tamaños y complejidad. Se basa en muchos años de experiencia en el uso de la tecnología orientada a objetos en el desarrollo de software de misión crítica en una variedad de industrias por la compañía Racional: Grady Booch, James Rumbaugh y Jacobson.

El proceso describe los diversos pasos involucrados en la captura de los requerimientos y en el establecimiento de una guía arquitectónica para diseñar y probar el sistema hecho de acuerdo a los requerimientos y a la arquitectura.

El proceso describe qué entregables producir, cómo desarrollarlos y también provee patrones. El proceso unificado es soportado por herramientas que automatizan entre otras cosas, el modelado visual, la administración de cambios y las pruebas.

### **Proceso Unificado.**

El Proceso Unificado ha adoptado un enfoque que se caracteriza por:

- Interacción con el usuario continua desde un inicio
- Mitigación de riesgos antes de que ocurran
- Liberaciones frecuentes
- Aseguramiento de la calidad
- Involucramiento del equipo en todas las decisiones del proyecto
- Anticiparse al cambio de requerimientos

#### Las **características primordiales del Proceso Unificado** son:

- Iterativo e incremental
- Centrado en la arquitectura
- Guiado por casos de uso
- Confrontación de riesgos

# **3.4 Técnica de Modelado de Objetos (OMT).**

La metodología OMT (Object Modeling Technique) fue creada por James Rumbaugh y sus colegas en 1991, mientras James dirigía un equipo de investigación de los laboratorios General Electric. OMT es una técnica de modelado orientada a objetos que consta básicamente de las siguientes etapas: Análisis, Diseño del sistema, Diseño de objetos, Implementación y Pruebas [13].

Un **modelo** es una abstracción de algo, con la finalidad de comprenderlo, antes de construirlo, ya que un modelo omite los detalles no esenciales, es más sencillo manejarlos, que manejar la entidad original. Esta técnica es trilateral, ya que toma en cuenta tres puntos de vista: modelo de objetos, modelo dinámico y modelo funcional.

**a) El modelo de objetos**. El modelo de objetos es el modelo más importante, ya que en él se identifican las clases dentro del sistema junto con sus relaciones, así como sus atributos y operaciones, lo que representa la estructura estática del sistema. El modelo de objetos se representa mediante un diagrama de clases.

**b) El modelo dinámico**. Representa los aspectos temporales de comportamiento "de control" del sistema, mediante la secuencia de operaciones en el tiempo.

**c) El modelo funcional**. Representa los aspectos transformacionales "de función" del sistema, mediante la transformación de valores de los datos. Se representa mediante un diagrama de flujo.

Cada modelo describe un aspecto del sistema pero contiene referencias a los demás modelos. Lo cual indica que los tres no son totalmente independientes.

# **3.4.1 Pasos del proceso de desarrollo orientado a objetos.**

•**Conceptualización:** Se describen los requerimientos para la solución del sistema. Comienza identificando las necesidades desde el punto de vista de los usuarios. Dicha información puede ser extraída de los casos de uso y del dominio del problema.

•**Análisis**: Entender y modelar el problema en el dominio de la aplicación.

•**Diseño del sistema**: Determinar la arquitectura del sistema en términos de subsistemas.

•**Diseño de objetos**: Refinar y optimizar el modelo de análisis, agregando conceptos de programación.

•**Código**: Implementar las clases de objetos en un lenguaje de programación.

•**Pruebas**: se realizan para verificar el comportamiento de las clases y objetos que se encuentran descritos en los escenarios.

Cada paso del proceso transforma algunas entradas para generar una salida diferente, comenzando en un alto nivel de abstracción hasta llevarlo a un nivel de detalle que finalmente representa la solución del problema.

# **3.4.2 Conceptualización.**

### **Casos de uso:**

La utilidad de construir un caso de uso es para ver las diferentes vistas que tiene el usuario del sistema. Un caso de uso es una interacción entre el sistema y un actor, para describir el propósito del uso del sistema.

### **Actor:**

Es algo externo al sistema que interactúa con él. Los casos de uso pueden especificarse mediante escenarios que contendrán el propósito del caso de uso, los actores que interactúan con el, el evento inicial y la condición final. Los escenarios pueden ser representados mediante diagramas de traza de eventos o bien por el diagrama de interacción.

Pasos a seguir para producir un caso de uso:

1. Delimitar los limites del sistema: Cuáles objetos pertenecen a el y cuales no. Desarrollar el caso de uso.

2. Determinar los actores que interactúan con el sistema según los roles dentro del mismo.

3. Para cada actor determinar la forma en como interactúa con el sistema produciéndose para cada uno e ellos un o mas casos de uso.

4. Identificar el evento inicial de cada caso de uso.

- 5. Determinar la condición de terminación para cada caso de uso.
- 6. Listar los eventos.

7. Si hay variaciones listar escenarios adicionales que las describan.

8. Identificar y describir todas las excepciones que están asociadas lógicamente con un dado caso de uso.

9. Verificar que los casos de uso engloben la funcionalidad del sistema.

### **3.4.3 Análisis del Sistema.**

Durante el **análisis** se construye un modelo en el dominio de la aplicación sin tiene en cuenta la implementación que se deberá efectuar posteriormente. Deberá incluir aquella información que sea significativa desde el punto de vista del mundo real, presentando el aspecto externo del sistema, resultando comprensible para el cliente del sistema, proporcionando una buena base para extraer los verdaderos requisitos (congruentes y realizables) del sistema.

El análisis comprende los pasos siguientes [13]:

- 1. Se establece la definición del problema.
- 2. Se construye un modelo de objetos.
- 3. Se desarrolla un modelo dinámico.
- 4. Se construye un modelo funcional.
- 5. Se verifican, iteran y refinan los tres modelos.

#### **Los pasos para construir el modelo de objetos son los siguientes:**

- 1. Identificación de objetos y/o clases.
- 2. Crear un diccionario de datos.
- 3. Identificación de las asociaciones y agregaciones entre los objetos.
- 4. Identificación de atributos y enlaces.
- 5. Organización y simplificación de las clases empleando herencia.
- 6. Verificación de las vías de acceso necesarias para llevar a cabo las probables consultas.
- 7. Realizar las iteraciones necesarias para el refinamiento del modelo.
- 8. Agrupar las clases en módulos.

### **3.4.3.1 Modelo de objetos.**

#### **Diagrama de clases:**

En el se describen las clases que se descubrieron para el sistema analizado en términos del dominio del problema. Además se especifican los atributos y operaciones que distinguen a cada una de las clases y las relaciones con las que podemos conocer su responsabilidad en el sistema.

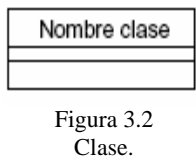

### **Notación**.

Dentro del diagrama de clases, una clase se representa mediante un rectángulo, donde pueden existir tres separaciones, en la primer parte se coloca el nombre de la clase, en la segunda y tercera parte se pueden agregar los atributos y las operaciones, pero sino se desea agregar ninguno de ellos, es porque no son tan importantes para la comprensión del sistema, entonces el rectángulo solo se queda con el nombre de la clase.

#### **Atributos.**

Es un dato que distingue a una clase y que puede almacenar valores para el mismo en cada instancia que genere la clase. Debe tener un nombre y el tipo de dato que va a recibir.

Los atributos se colocan en la segunda parte del rectángulo de la clase, primero se coloca el nombre del atributo, después precedido de dos puntos (:) el tipo de dato que recibirá y en algunos casos se podrá especificar el valor inicial que recibe precedido por un signo de igual  $(=)$ .

| Nombre Clase                                                  |
|---------------------------------------------------------------|
| Atributo<br>Atributo: Tipo<br>Atributo : Tipo = Valor Inicial |
|                                                               |

Figura 3.3 Clase con atributos.

### **Operaciones.**

Las operaciones son funciones que pueden realizar las instancias de una clase. Mediante ellas se pueden visualizar cuales son las responsabilidades de cada clase dentro del sistema. Se colocan en la tercera parte del rectángulo de la clase y debe de contener el nombre de la operación que puede ir seguida de una lista de argumentos entre paréntesis y de un tipo de dato que regresará precedido de dos puntos (:).

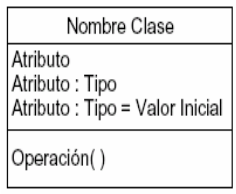

Figura 3.4 Clase con atributos y operaciones.

Existe un tipo de clase especial llamada clase abstracta. Este tipo de clase no genera instancias directas, lo único que hace es heredar a otras clases que pueden generar instancias directas.

Como en el siguiente ejemplo la clase figura se denomina clase abstracta debido a que no se generan instancias para esa clase y lo único que hace es heredar los atributos; tamaño y color a las subclases círculo y cuadrado.

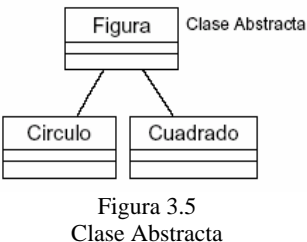

### **Diagrama de objetos.**

En este diagrama se representan las instancias de las clases relacionadas entre sí.

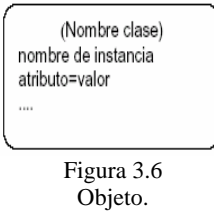

### **Objeto.**

Es una instancia de una clase, se representa mediante un cuadro con esquinas redondeadas, donde se especifica un nombre para el objeto, se podrá definir entre paréntesis y en la parte superior el nombre de la clase que lo genera, así como los valores para sus atributos.

### **Relaciones (asociaciones).**

Representan los enlaces entre las instancias dentro del diagrama. Se representan mediante una línea que conecta a las instancias junto con el nombre de la asociación que por lo general es un verbo.

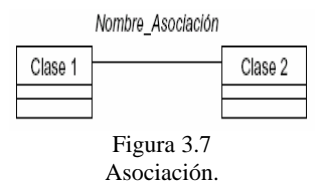

### **Multiplicidad en la asociación.**

La multiplicidad especifica cuantas instancias de una clase estarán relacionadas con cada instancia de la otra clase, cómo lo muestra la siguiente figura.

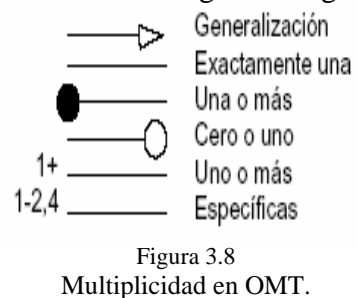

#### **Tipos de asociaciones.**

Existen dos tipos particulares de asociaciones: agregación y generalización.

### **Agregación:**

Compuesta de dos tipos de instancias: la agregada y sus componentes.

Dicha relación representa la asociación que hay entre los componentes y la clase que se compone de ellos. Se representa mediante un rombo en el extremo de la asociación que va hacia el agregado. Como se muestra en la figura siguiente, la clase árbol esta compuesta de hojas, por lo cual el agregado será árbol y sus componentes las instancias de hojas.

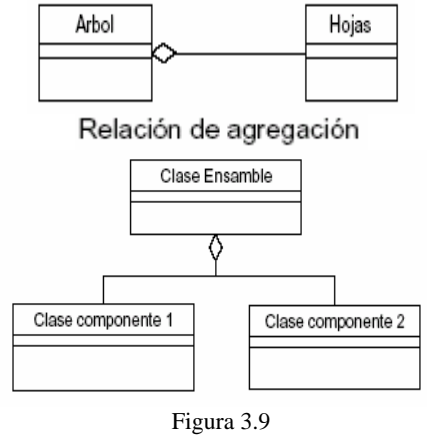

Relación de Agregación.

### **Generalización:**

Es una relación entre una superclase que hereda sus características (atributos y operaciones) y subclases que harán suyas dichas características. La asociación se representa mediante un triangulo que conecta a la superclase con sus subclases.

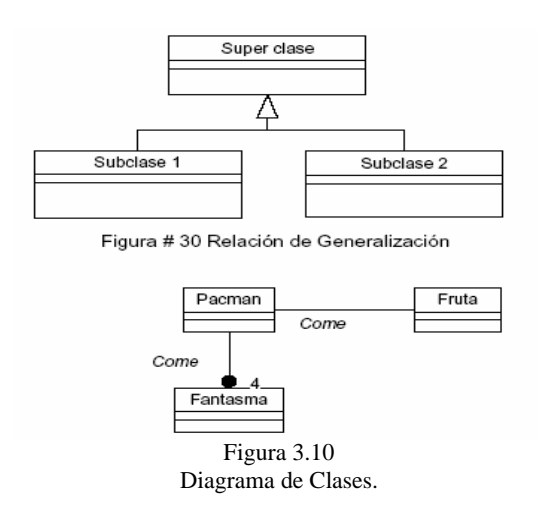

### **Los pasos para construir el modelo dinámico son los siguientes:**

- 1. Preparación de escenarios de secuencias típicas de iteración.
- 2. Identificación de sucesos que actúan entre objetos.
- 3. Preparar un seguimiento de sucesos para cada escenario.
- 4. Construcción de un diagrama de estado para cada objeto.
- 5. Comparación de los sucesos intercambiados entre objetos para verificar la congruencia.

### **3.4.3.2 Modelo Dinámico.**

#### **Escenario:**

Es la representación escrita de los casos de uso y de la interacción de los actores con ellos para especificar el propósito del sistema.

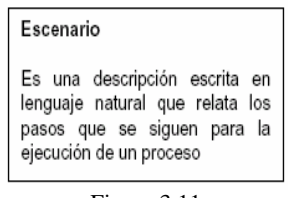

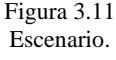

#### **Notación de sucesos.**

#### **Suceso:**

Es un evento que ocurre en un determinado momento del sistema y por medio del cual se pueden transmitir valores entre los objetos. Desarrollar el diagrama de traza de sucesos es el siguiente paso para representar los escenarios después de haberlos realizado.

Cada objeto se muestra como una línea vertical. Los sucesos son representados mediante una flecha que va desde el objeto emisor al objeto receptor, y en el cual se puede incrementar el tiempo de arriba hacia abajo, según avanza este.

Mediante el diagrama de traza de sucesos se muestra la forma en como los objetos se comunican entre si enviándose mensajes, visto de otra forma, son peticiones de operaciones a realizar que un objeto le pide a otro.

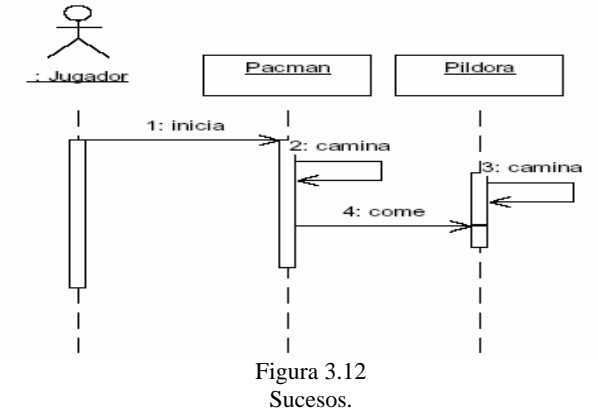

### **Diagramas de estados**

El diagrama de estados relaciona sucesos y estados. Se representa mediante estados, transiciones, condiciones y acciones.

#### **Estados:**

Los estados representan las respuestas de los objetos a varios sucesos en determinado tiempo dentro del sistema. Dicha respuesta puede cambiar el estado del objeto. Se representan mediante cuadros redondeados que contienen un nombre.

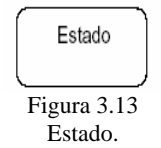

### **Transiciones**:

Se representan mediante flechas que salen del estado receptor hasta el estado destino y el nombre que se coloca en la flecha es el nombre del suceso que dio lugar a dicha transición, cada transición que sale de un estado corresponde a un suceso distinto, lo cual indica que no deben de existir sucesos duplicados dentro de un estado.

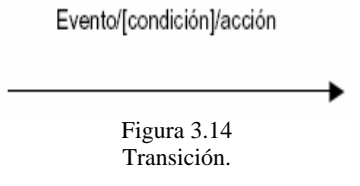

### **Condiciones:**

Una condición se puede pensar como una protección en las transiciones, debido a que si se cumple dicha condición la transición se dará y podrá pasar el objeto de un estado a otro, si dicha condición no se cumple inclusive podría pasar a otro estado mediante otra transición o quedarse en el estado receptor hasta que la condición se cumpla.

### **Acción:**

Es una operación que va asociada a un suceso y se representa mediante una barra "/" y el nombre de la acción, después del nombre de la transición.

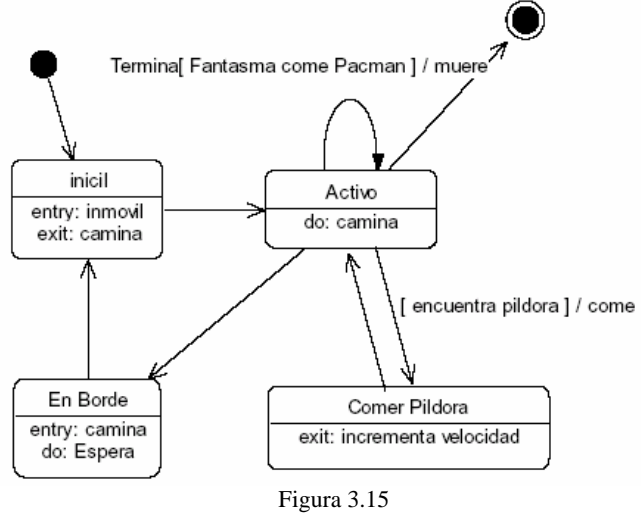

Diagrama de Estados del Objeto Pacman.

# **3.4.3.3 Relación entre Modelo de Objetos y Modelo Dinámico.**

- $\triangleright$  El Diagrama de Estados describe toda o una parte del comportamiento de un objeto de una clase. Los Estados son los equivalentes a los valores de los atributos y enlaces de las clases.
- ¾ Los Sucesos se pueden representar como operaciones en el Modelo de Objetos.
- ¾ La estructura del Modelo Dinámico está relacionada y restringida por la del Modelo de Objetos (generalización por restricción).
- ¾ Un Estado Compuesto es el agregado de más de un subestado concurrente. En el Modelo de Objetos hay tres fuentes de concurrencia:
- ¾ Concurrencia entre componentes: cada componente tiene su propio estado independiente.
- ¾ Concurrencia entre partes de un componente: agregación dentro de un objeto.
- ¾ Concurrencia del objeto: comportamiento concurrente de un objeto.
- ¾ El Modelo Dinámico de una clase lo heredan sus subclases.
- ¾ La jerarquía de Sucesos es independiente de la jerarquía de clases (pueden definirse a través de diferentes clases de objetos, y son más expresivos que las operaciones).

# **3.4.3.4 Modelo Funcional.**

Mediante el modelo funcional se puede observar los resultados que se tienen de un cálculo de valores, especificando solamente entradas y salidas de los valores, mas no cómo son calculados estos.

El modelo funcional consta básicamente de diagramas de flujo de datos. Los diagramas de flujo de datos muestran el flujo de valores de datos a través de procesos los cuáles modifican dichos valores para transformarlos en otros.

Los diagramas de flujo están compuestos de:

- 1. Procesos.
- 2. Flujos de datos.
- 3. Actores.
- 4. Almacenes.

#### **Los pasos para construir el modelo funcional son los siguientes:**

a) Identificación de los valores de entrada y de salida.

- b) Construcción de diagramas de flujo de datos que muestren las dependencias funcionales.
- c) Descripción de las funciones.
- d) Identificación de restricciones.
- e) Especificación de los criterios de optimización.

**Procesos**: Se representan mediante una elipse, como se muestra en la figura 3.16, los procesos tienen como entrada datos, los cuales serán transformados, por lo cual un proceso es visto como un método de una operación aplicada a una clase de objetos.

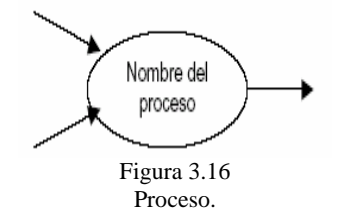

**Flujo de datos**: Un flujo de datos conecta la salida de un proceso a la entrada de otro. Se representa en el diagrama por medio de una flecha, la cual puede llevar el nombre o el tipo de dato. Además de trasladar los datos a otros procesos, los flujos de datos pueden usarse para copiar un valor, realizar la composición de un agregado y así como su inverso.

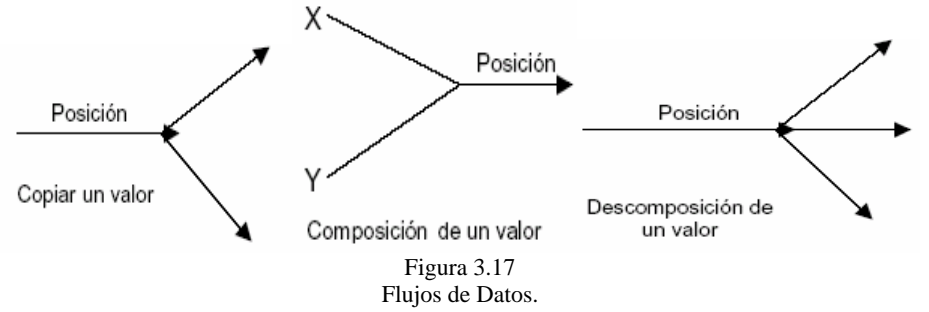

**Actores**: Los actores son objetos que consumen y producen datos generando operaciones por si mismos, estos se encuentran siempre en las fronteras del diagrama indicando entradas y salidas de datos. Los actores también son llamados terminadores debido a que su función principal es hacer concluir el flujo de datos. En el diagrama son representados mediante rectángulos.

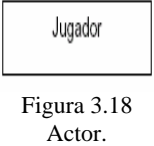

**Almacenes de datos**: Son objetos cuya tarea es permitir el almacenamiento y acceso de datos. Se representan en el diagrama mediante unas líneas paralelas que tienen el nombre del almacén.

| 1 |
|---|
|   |

Figura 3.19 Almacén de Datos

Teniendo ya la representación del sistema en los tres modelos, se lleva a cabo una iteración general de cada uno de ellos.

a) Se deben comparar los tres modelos con la definición del problema y con el conocimiento en el dominio de la aplicación.

b) Se añaden las operaciones claves descubiertas durante la preparación del modelo funcional.

c) Se hace una verificación entre clases, atributos, asociaciones y operaciones de tal manera que resulten congruentes.

Comprobar los modelos utilizando escenarios. Se desarrollan escenarios mas detallados, incluyendo condiciones de error.

e) Se realiza una iteración de los pasos anteriores, hasta considerar satisfactorio el análisis.

### **Documento de Análisis.**

El documento abarca el análisis, el diseño y la implementación. Contiene una notación gráfica para expresar modelos orientados a objetos, es posible modelar, diseñar implementar tanto a objetos en el dominio de la aplicación como a objetos en el dominio de la computadora.

### **3.4.4 Diseño del Sistema.**

El diseño del sistema es la estrategia de alto nivel para resolver el problema y construir una solución, incluye decisiones acerca de la organización del sistema (arquitectura del sistema) en subsistemas, la asignación de subsistemas a componentes de hardware y software y decisiones fundamentales conceptuales y de política que son las que constituyen el marco de trabajo para el diseño detallado.

Durante el **diseño del sistema** se añaden estructuras en el dominio de la solución. El modelo de diseño debe ser razonablemente eficiente y práctico a la hora de codificar, tratando detalles de bajo nivel que se omiten en el modelo de análisis.

**La metodología de Rumbaugh** no abarca este aspecto, sin embargo sugiere algunas ideas generales.

- 1. Organizar el sistema en subsistemas.
- 2. Identificar la concurrencia inherente en el problema.
- 3. Asignar los subsistemas a procesadores y a tareas.

4. Seleccionar la estrategia básica de implementación de los almacenes de datos, en términos de estructuras de datos, archivos y bases de datos.

5. Identificar los recursos globales y determinar los mecanismos para controlar el acceso a tales recursos.

6. Seleccionar una aproximación para implementar el control del software.

- 7. Consideraciones de condiciones de contorno.
- 8. Establecimiento de prioridades de compensación.

# **3.4.4.1 Diseño de Objetos.**

En el **Diseño de Objetos** se toman las decisiones necesarias para construir un sistema sin descender a los detalles particulares de un lenguaje o sistema de base de datos. El diseño de objetos es el comienzo de un desplazamiento con respecto al mundo real, en el modelo de análisis, aproximándose a la orientación a la computadora, necesaria para una implementación práctica.

Rumbaugh sugiere las siguientes etapas [13]:

- 1. Obtención de las operaciones para el modelo de objetos a partir de los demás modelos.
- 2. Diseño de algoritmos para la implementación de las operaciones.
- 3. Optimización de las vías de acceso a los datos.

4. Implementar el control del software completando la aproximación seleccionada durante el diseño del sistema.

- 5. Ajuste de la estructura de clases para incrementar la herencia.
- 6. Diseño de la implementación de las asociaciones.
- 7. Se determina la representación exacta de los atributos que son objetos.
- 8. Empaquetamiento de las clases y asociaciones en módulos.

# **3.4.5 Implementación del Sistema.**

Durante la **implementación** se codifican, tanto las estructuras en el dominio de la aplicación como las estructuras en el dominio de la solución.

### **Diseño de objetos**.

El código puede ser una simple transición de las decisiones de diseño a las características propias de un lenguaje.

### **Pruebas.**

Es una actividad para determinar si el sistema esta siendo construido correctamente. Tanto la implementación como las pruebas son dos etapas que están involucradas durante el análisis y diseño.

Lo que significa que el análisis, diseño, la implementación y las pruebas están relacionadas durante el ciclo de vida de un sistema, lo cual da paso a tener una forma incremental de desarrollo, debido a que en cada etapa se pueden agregar características que tal vez en un primer nivel de abstracción se dejaron fuera.

# **3.4.6 Diferencias entre OMT y la Metodología Funcional.**

El desarrollo orientado a objetos trabaja de forma inversa con respecto a la anterior tecnología orientada a funciones. En esta metodología se hace especial hincapié en especificar y descomponer la funcionalidad del sistema.

Este enfoque puede parecer la forma más directa de implementar un objetivo deseado pero el sistema resultante suele ser más frágil. Si cambian los requisitos, un sistema basado en la funcionalidad puede hacer necesaria una importante reestructuración. Por el contrario, el enfoque orientado a objetos se centra primordialmente en identificar objetos ajustándoles después los procedimientos. Aunque este enfoque puede parecer más indirecto, el software orientado a objetos soporta mejor las evoluciones de los requerimientos porque está basado en el entorno subyacente del dominio de la aplicación en si más que en los requisitos funcionales de un único problema.

La metodología OMT [6] difiere de los enfoques tradicionales del desarrollo de software. Estas diferencias afectan al proceso de desarrollo de software, y en última instancia al producto software en sí.

### **Un proceso continúo.**

Este proceso define en su fase inicial una serie de objetos, continuando extendiendo y refinando estos objetos en fases posteriores, la separación de fases en el ciclo de vida resulta difusa, por lo que el modelo desarrollado durante el análisis se utiliza para el diseño y para la implementación, logrando el refinamiento del modelo con niveles progresivamente mas detallados, en vez de hacer una transformación de una representación a otra.

OMT centra su atención en las estructuras de datos, y no en las funciones que hay que implementar. Este cambio del foco de atención proporciona al desarrollo una base más estable, y utilizar un único concepto unificador de software a lo largo del proceso: el concepto de objeto. Todos los demás conceptos, como las asociaciones, funciones y sucesos se organizan en torno a los objetos, de tal forma que la información obtenida durante el análisis no se pierde cuando se realiza el diseño y la implementación.

Las estructuras de datos son muchos menos vulnerables que las operaciones que se aplican a los datos cuando ocurren cambios en los requisitos. La estabilidad que proporciona la organización de un sistema en torno a objetos y no en torno de funciones es invaluable y permite un desarrollo más confiable y eficaz.

### **Un proceso de desarrollo sin discontinuidades**.

En la técnica de Modelado de Objetos, el modelo de objetos desarrollado durante el análisis se utiliza para el diseño y para la implementación, y el trabajo se ve orientado hacia un refinamiento del modelo en vez de una transformación de una representación a otra. El proceso carece de discontinuidades en las cuáles una notación utilizada en una fase sea sustituida por otra notación distinta en otra fase.

### **Énfasis en el Análisis**.

OMT traslada gran parte del esfuerzo del desarrollo de software hacia la fase de análisis del ciclo de vida. En algunas ocasiones resulta desconcertante invertir tanto tiempo en el análisis y diseño, pero este esfuerzo resulta compensado por una implementación más rápida y sencilla.

### **Iterativo más que secuencial.**

Aun cuando la descripción de esta técnica es lineal, el proceso de desarrollo real es iterativo. Hace más fácil el repetir los pasos de desarrollo con grados de detalle cada vez más finos, donde, cada iteración añade o clarifica características en vez de modificar un trabajo ya realizado, por lo tanto, existe menos posibilidades de introducir incongruencias y errores.

# **3.5 UML (Unified Modeling Language).**

UML, fue creado en 1997 como un método para crear diagramas de diseño de software, se diseño por la unión de las mejores mentes que había en ese momento en el análisis y diseño orientado a objetos. Los ingenieros de otras disciplinas tienen un método estándar de documentación. Los ingenieros electrónicos tienen sus diagramas de esquemas, los ingenieros mecánicos tienen prototipos y diagramas de diseño mecánicos. Tiene las siguientes características [6]:

- Un lenguaje de propósito general para el modelado orientado a objetos.
- Documento OMG (Unified Modeling Language Specification).

Combina notaciones provenientes desde:

- Modelado Orientado a Objetos.
- Modelado de Datos.
- Modelado de Componentes.
- Modelado de Flujos de Trabajo (Workflows).

### **3.5.1 Historia de UML.**

- Comenzó como el "Método Unificado", con la participación de Grady Booch y Jim Rumbaugh.
- El mismo año se unió Ivar Jacobson. Los "TresAmigos" son socios en la compañía Racional software.

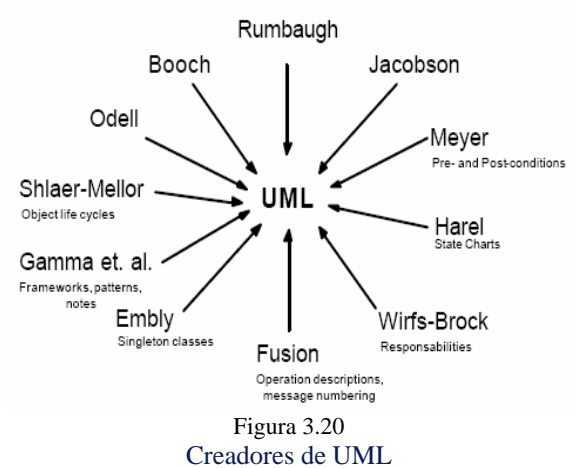

### **Métodos Formales en Modelado.**

Tipos de enfoques: no-formales, semiformales y formales. Las principales mejoras al utilizar métodos formales son:

- Mayor rigor en la especificación.
- Mejores condiciones para realizar la verificación y validación en forma más exhaustiva.
- Mejores condiciones para automatización de procesos para la generación automática de prototipos y/o código final.

### • **3.5.2 Elementos que integran UML.**

### **Paquetes en UML.**

Los paquetes ofrecen un mecanismo general para la organización de los modelos agrupando elementos de modelado. Se representan gráficamente como:

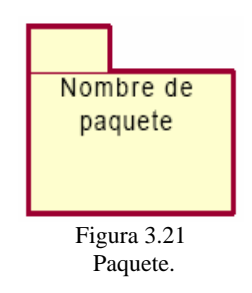

Cada paquete corresponde a un subconjunto del modelo y contiene, según el modelo, clases, objetos, relaciones, componentes y diagramas asociados. Un paquete puede contener otros paquetes, sin límite de anidamiento pero cada elemento pertenece a (está definido en) sólo un paquete.

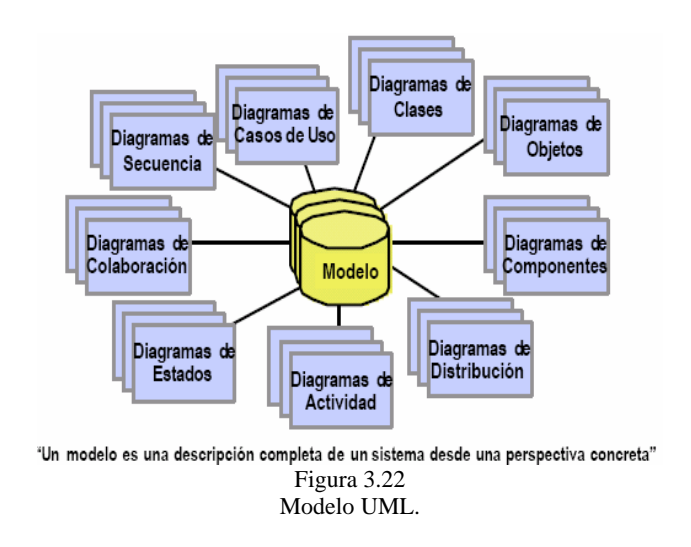

Una clase de un paquete puede aparecer en otro paquete por la importación a través de una relación de dependencia entre paquetes. Todas las clases no son necesariamente visibles desde el exterior del paquete, es decir, un paquete encapsula a la vez que agrupa [5].

### **Objetos.**

- Un objeto es unidad atómica que integra estado y comportamiento.
- La encapsulación en un objeto permite una alta cohesión y un bajo acoplamiento.
- Un objeto puede caracterizar una entidad física (coche) o concepto (ecuación matemática).

El Modelado de Objetos permite representar el ciclo de vida de los objetos a través de sus Interacciones. En UML, un objeto se representa por un rectángulo con un nombre subrayado.

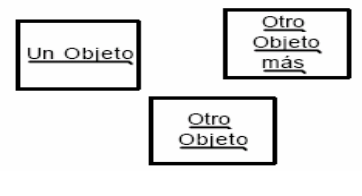

Figura 3.23 Objetos.

Ejemplo de varios objetos relacionados.

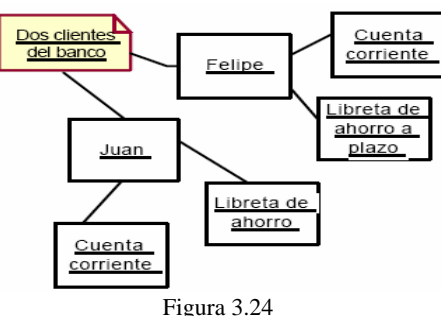

Objetos relacionados.
Objeto = Identidad + Estado + Comportamiento

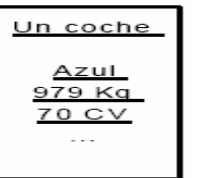

Figura 3.25 El estado está representado por los valores de los atributos. Un atributo toma un valor en un dominio concreto.

### **Identidad.**

Cada objeto posee un oid<sup>1</sup>. El oid establece la identidad del objeto y tiene las siguientes características:

- Constituye un identificador único y global para cada objeto dentro del sistema.
- Es determinado en el momento de la creación del objeto.
- Es independiente de la localización física del objeto, es decir, provee completa independencia de localización.
- Es independiente de las propiedades del objeto, lo cual implica independencia de valor y de estructura.
- No cambia durante toda la vida del objeto. Además, un oid no se reutiliza aunque el objeto deje de existir.
- No se tiene ningún control sobre los oids y su manipulación resulta transparente
- Sin embargo, es preciso contar con algún medio para hacer referencia a un objeto utilizando.

## **Estado.**

- El estado evoluciona con el tiempo.
- Algunos atributos pueden ser constantes.
- El comportamiento agrupa las competencias de un objeto y describe las acciones y reacciones de ese objeto.
- Las operaciones de un objeto son consecuencia de un estímulo externo representado como mensaje enviado desde otro objeto.

## **Comportamiento.**

Los mensajes navegan por los enlaces, a priori en ambas direcciones, el estado y comportamiento están relacionados.

<sup>1</sup> <sup>1</sup> Identificador de Objeto: Es Una característica que lo distingue de los demás.

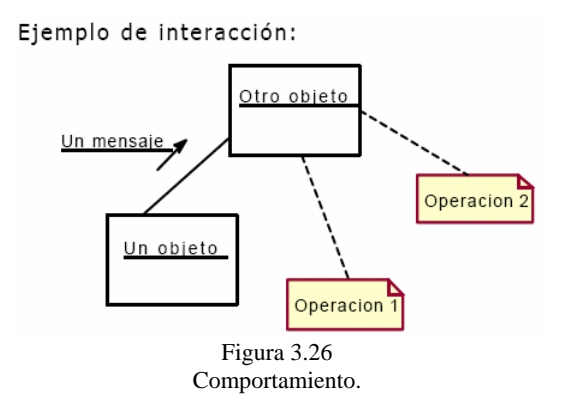

## **Persistencia.**

La persistencia de los objetos designa la capacidad de un objeto trascender en el espacio/tiempo. Un objeto persistente conserva su estado en un sistema de almacenamiento permanente (usualmente memoria secundaria).

Podremos después reconstruirlo, es decir, cogerlo de memoria secundaria para utilizarlo en la ejecución (materialización del objeto). Los lenguajes no proponen soporte adecuado para la persistencia, pues ésta debería ser transparente, un objeto existe desde su creación.

### **Comunicación.**

Un sistema informático puede verse como un conjunto de objetos autónomos y concurrentes que trabajan de manera coordinada en la consecución de un fin específico. El comportamiento global se basa pues en la comunicación entre los objetos que la componen.

> Categorías de objetos: > Activos - Pasivos

- Clientes Servidores
	- Figura 3.27 Comunicación

**Objeto Activo**: Posee un hilo de ejecución (thread) propio y puede iniciar una actividad. **Objeto Pasivo**: No puede iniciar una actividad pero puede enviar estímulos una vez que se le solicita un servicio.

**Cliente:** Es el objeto que solicita un servicio. Servidor es el objeto que provee el servicio solicitado.

## **El Concepto de Mensaje.**

La unidad de comunicación entre objetos se llama mensaje. El mensaje es el soporte de una comunicación que vincula dinámicamente los objetos que fueron separados previamente en el proceso de descomposición. Una operación es la especificación y la implementación de una función efectuada por un objeto.

### **El Concepto de Operación.**

Las operaciones son subestados los atributos del objeto. Pueden tener parámetros de entrada y/o salida. Un mensaje de un objeto a otro involucra la ejecución de una operación.

El nombre del mensaje es el de la operación. Los parámetros del mensaje son los parámetros de la operación.

## **3.5.3 Casos de Uso.**

Los Casos de Uso describen bajo la forma de acciones y reacciones el comportamiento de un sistema con el usuario. Permiten definir los límites del sistema y las relaciones entre el sistema y el entorno.

Los Casos de Uso son descripciones de la funcionalidad del sistema independientes de la implementación. Los Casos de Uso particionan el conjunto de necesidades atendiendo a la categoría de usuarios que participan en el mismo. Están basados en el lenguaje natural, es decir, es accesible por los usuarios.

#### **Ejemplo de Casos de Uso.**

Caso de Uso: Comprar productos.

Actores: Cliente, Cajero.

Tipo: Primario.

Descripción: Un cliente llega a la caja registradora con los artículos que comprará. El cajero registra los artículos y cobra el importe. Al terminar la operación el cliente se marcha con los productos.

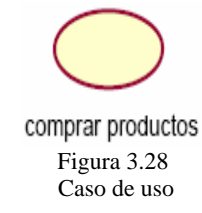

#### **Actores:**

*Principales*: Personas que usan el sistema.

*Secundarios*: Personas que mantienen o administran el sistema.

*Material externo*: Dispositivos materiales imprescindibles que forman parte del ámbito de la aplicación y deben ser utilizados.

*Otros sistemas*: Sistemas con los que el sistema interactúa. La misma persona física puede interpretar varios papeles como actores distintos, el nombre del actor describe el papel desempeñado.

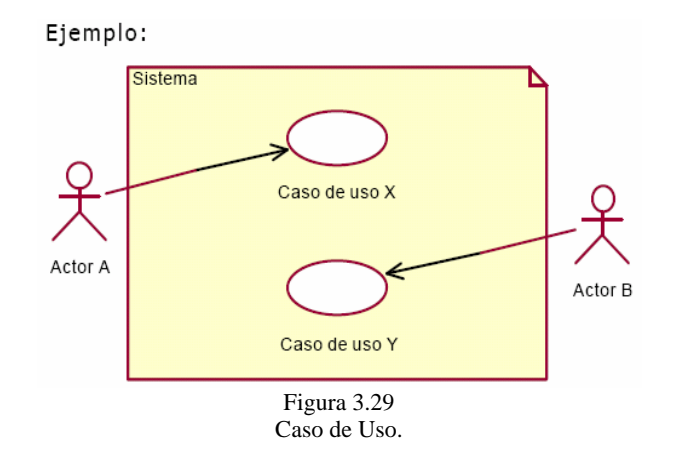

Los Casos de Uso se determinan observando y precisando, actor por actor, las secuencias de interacción, los escenarios, desde el punto de vista del usuario Un escenario es una instancia de un caso de uso. Los casos de uso intervienen durante todo el ciclo de vida. El proceso de desarrollo estará dirigido por los casos de uso

#### **Relaciones en los Casos de Uso.**

UML define cuatro tipos de relación en los Diagramas de Casos de Uso:

• **Comunicación.**

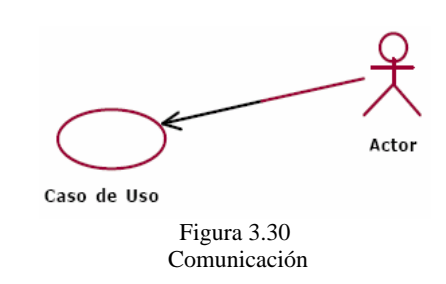

• **Inclusión**: Una instancia del Caso de Uso origen incluye también el comportamiento descrito por el Caso de Uso destino.

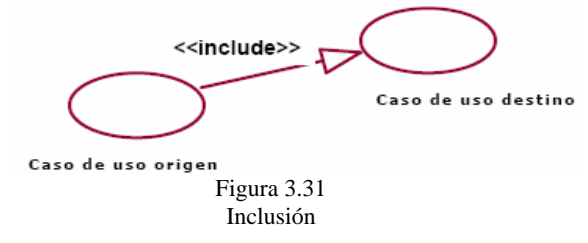

En UML se estereotipa como <<nombre de la propiedad>>.

• **Extensión**: El Caso de Uso origen extiende el comportamiento del Caso de Uso destino.

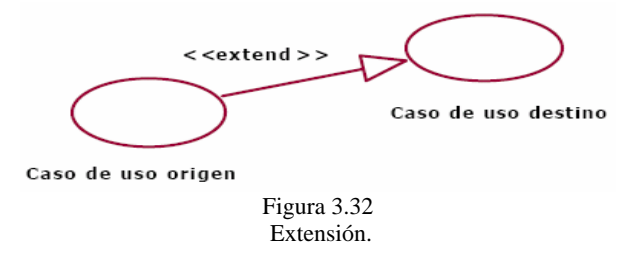

• **Herencia**: El Caso de Uso origen hereda la especificación del Caso de Uso destino y posiblemente la modifica y/o amplía.

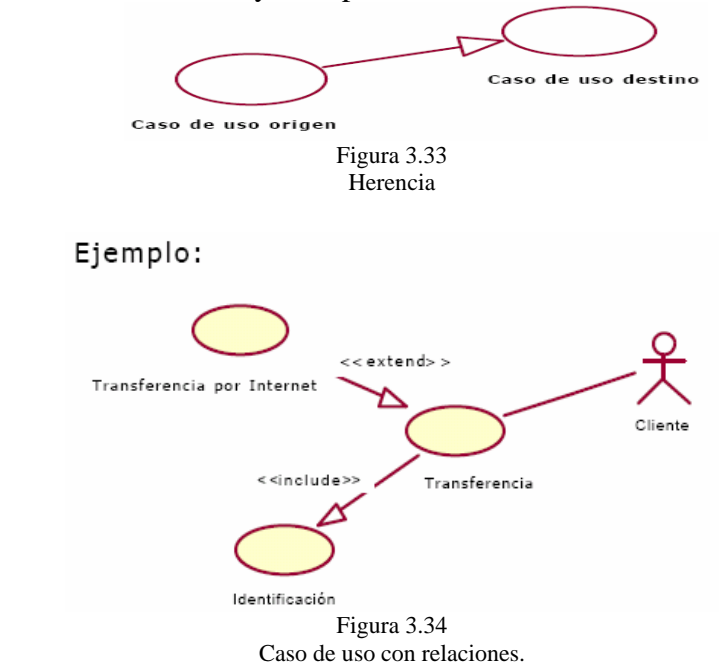

#### **Construcción de los Casos de Uso.**

Un caso de uso debe ser simple, inteligible, claro y conciso. Generalmente hay pocos actores asociados a cada Caso de Uso Algunas preguntas útiles para su construcción son:

- ¿Cuáles son las tareas del actor?
- ¿Qué información crea, guarda, modifica, destruye o lee el actor?
- ¿Debe el actor notificar al sistema los cambios externos?
- ¿Debe el sistema informar al actor de los cambios internos?

#### **La descripción del Caso de Uso comprende los puntos siguientes:**

- El inicio: ¿Cuándo y qué actor lo produce?
- El fin: ¿Cuándo se produce y qué valor devuelve?
- La interacción actor-caso de uso: qué mensajes intercambian ambos?
- Objetivo del caso de uso: ¿qué lleva a cabo o intenta? cronología y origen de las interacciones.
- Repeticiones de comportamiento: ¿qué operaciones son iteradas?
- Situaciones opcionales: ¿qué ejecuciones alternativas se presentan en el caso de uso?

## **3.5.4 Modelado de Interacciones.**

#### **Diagramas de Secuencia.**

Un diagrama de secuencia muestra la secuencia de mensajes entre objetos durante un escenario concreto.

- Cada objeto viene dado por una barra vertical.
- El tiempo transcurre de arriba abajo. Cuando existe demora entre el envío y la atención se puede indicar usando una línea oblicua.

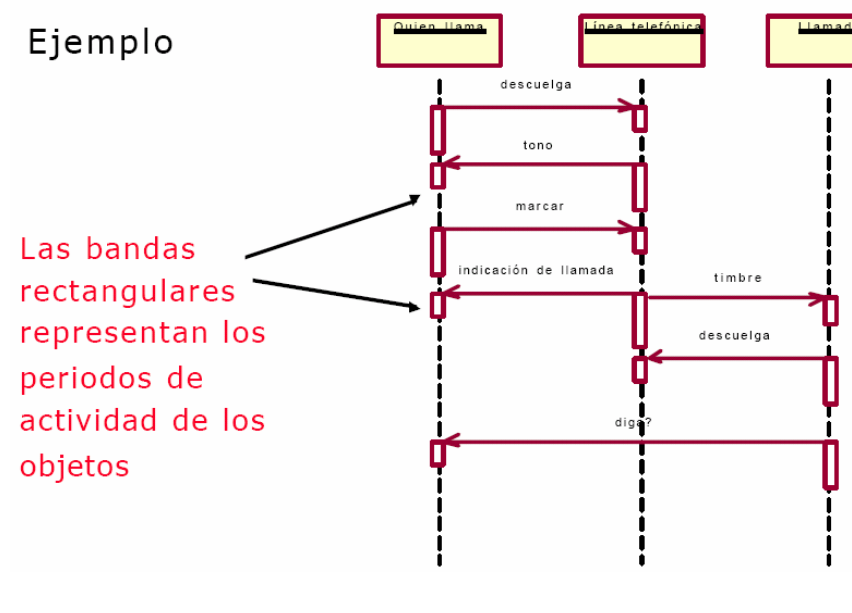

Figura 3.35 Diagrama de Secuencias.

#### **Estructuras de control.**

Podemos representar iteraciones en el envío de mensajes, por ejemplo mientras se cumpla una condición:

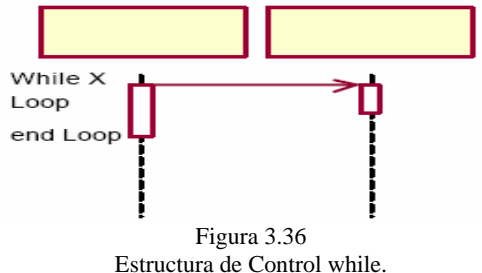

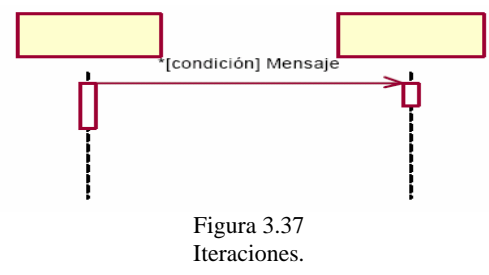

La iteración puede expresarse también como parte del mensaje:

Las bifurcaciones condicionales pueden representarse de esta forma:

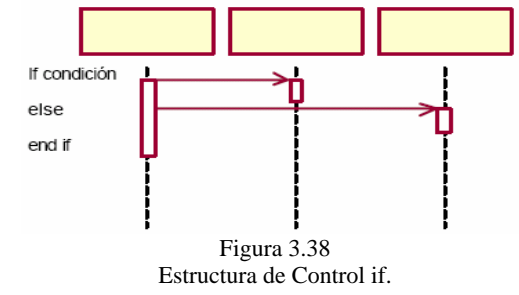

## **3.5.5 Diagramas de Colaboración.**

Son útiles en la fase exploratoria para identificar objetos. La distribución de los objetos en el diagrama permite observar adecuadamente la interacción de un objeto con respecto de los demás. La estructura estática viene dada por los enlaces; la dinámica por el envío de mensajes por los enlaces.

#### **Mensajes.**

Un mensaje desencadena una acción en el objeto destinatario, se envía si han sido enviados los mensajes de una lista (sincronización):

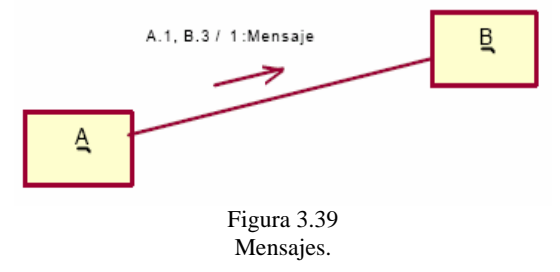

Un mensaje se envía iterada y secuencialmente a un conjunto de instancias:

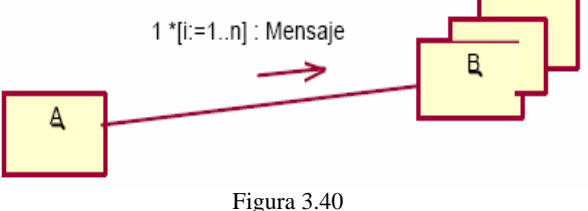

Menaje iterado y secuencial

Un mensaje se envía iterada y concurrentemente a un conjunto de instancias:

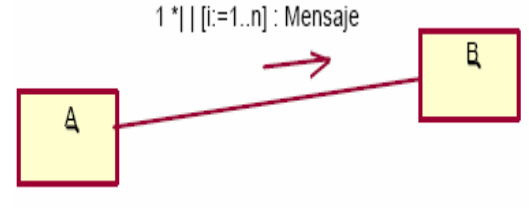

 Figura 3.41 Mensaje iterado y concurrente

Un mensaje se envía de manera condicionada:

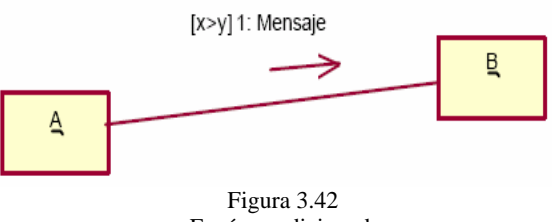

Envío condicionado

Un mensaje que devuelve un resultado:

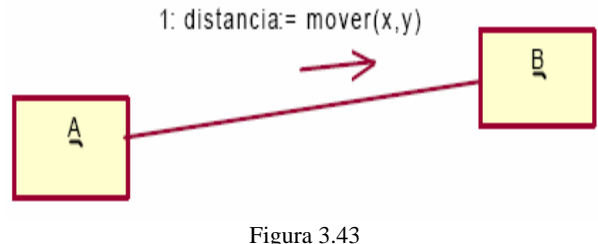

Resultado del mensaje.

Los argumentos de un mensaje pueden ser valores obtenidos como consecuencia de las llamadas anteriores. Los argumentos pueden ser también expresiones construidas a partir del objeto cliente. Los argumentos pueden omitirse en el diagrama.

#### **Modelado Conceptual.**

Organización del conocimiento del dominio del problema en un conjunto de abstracciones ordenadas de forma que se obtiene un conocimiento más profundo del problema.

**Clases.** 

- La clase define el ámbito de definición de un conjunto de objetos.
- Cada objeto pertenece a una clase.
- Los objetos se crean por instanciación de las clases.

#### **Notación Gráfica de las Clases.**

Cada clase se representa en un rectángulo con tres compartimientos:

- Nombre de la clase.
- Atributos de la clase.
- Operaciones de la clase.

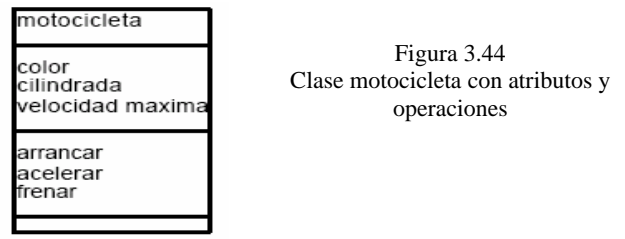

#### **Encapsulación de Clases.**

La encapsulación presenta tres ventajas básicas:

- Se protegen los datos de accesos indebidos.
- El acoplamiento entre las clases se disminuye.
- Favorece la modularidad y el mantenimiento.

Los atributos de una clase no deberían ser manipulables directamente por el resto de objetos.

#### **Relaciones entre Clases.**

- Los enlaces entre de objetos pueden representarse entre las respectivas clases
- Formas de relación entre clases:
	- $\checkmark$  Asociación y Agregación (vista como un caso particular de asociación)
	- $\checkmark$  Generalización/Especialización.
- Las relaciones de Agregación y Generalización forman jerarquías de clases.

#### **Asociación.**

- La asociación expresa una conexión bidireccional entre objetos.
- Una asociación es una abstracción de la relación existente en los enlaces entre los objetos.

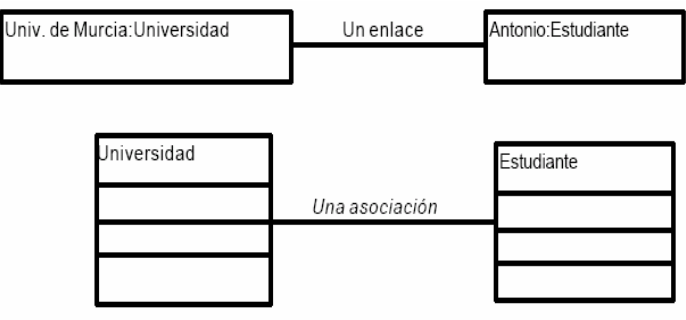

Figura 3.45 Ejemplo de Asociación

## **Multiplicidad.**

Especificación de multiplicidad (mínima…máxima)

- 1 Uno y sólo uno.
- 0..1 Cero o uno.
- M..N Desde M hasta N (enteros naturales).
- Cero o muchos.
- 0..\* Cero o muchos.
- 1..\* Uno o muchos (al menos uno).

La multiplicidad mínima >= 1 establece una restricción de existencia.

#### **Asociación Cualificada.**

Reduce la multiplicidad del rol opuesto al considerar el valor del cualificador.

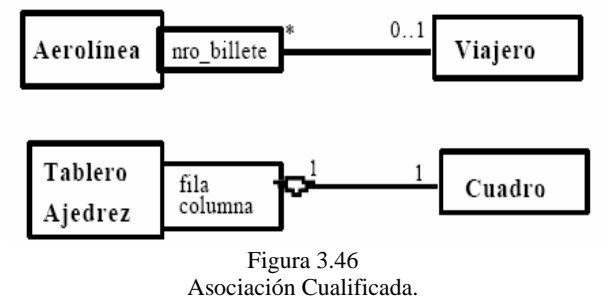

### **Agregación.**

- La agregación representa una relación parte\_de, entre objetos.
- En UML se proporciona una escasa caracterización de la agregación.
- Puede ser caracterizada con precisión determinando las relaciones de comportamiento y estructura que existen entre el objeto agregado y cada uno de sus objetos componentes.

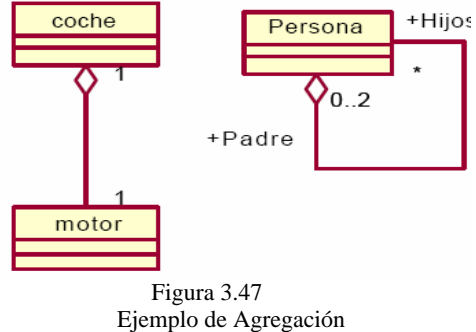

## **Jerarquías de Generalización/Especialización.**

- Permiten gestionar la complejidad mediante un ordenamiento taxonómico.
- Se obtiene usando los mecanismos de abstracción de Generalización y/o Especialización.
- La Generalización consiste en factorizar las propiedades comunes de un conjunto de clases en una clase más general.
- Nombres usados: clase padre clase hija, superclase subclase, clase base clase derivada.
- Las subclases heredan características de sus superclases, es decir, atributos y operaciones (y asociaciones) de la superclase están disponibles en sus subclases.

**Ejemplo que muestra las Jerarquías de Generalización/Especialización.** 

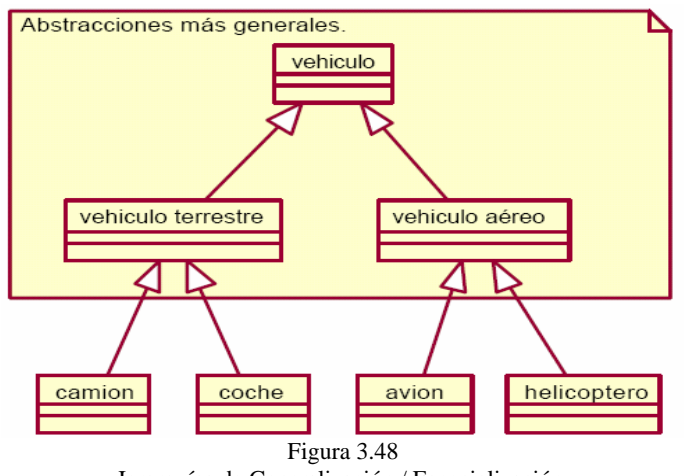

Jerarquías de Generalización / Especialización.

La especialización es una técnica muy eficaz para la extensión y reutilización.

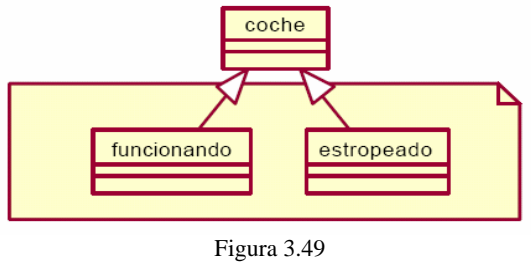

## Especialización

#### **Polimorfismo.**

- El término polimorfismo se refiere a que una característica de una clase puede tomar varias formas.
- El polimorfismo representa la posibilidad de desencadenar operaciones distintas en respuesta a un mismo mensaje.
- Cada subclase hereda las operaciones pero tiene la posibilidad de modificar localmente el comportamiento de estas operaciones.

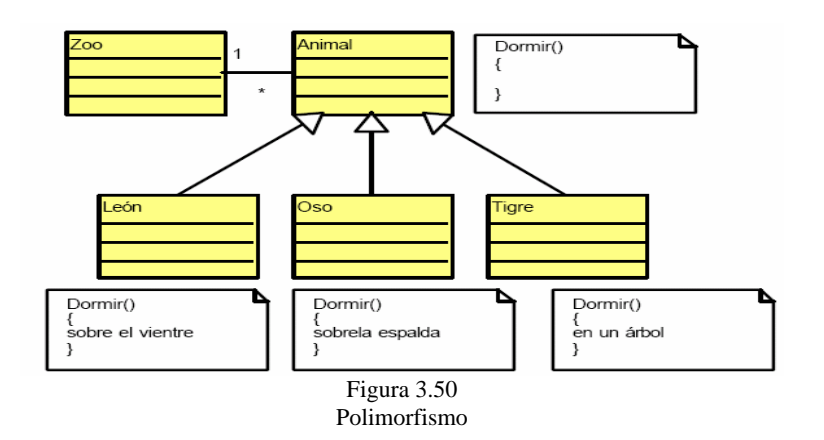

- La búsqueda automática del código que en cada momento se va a ejecutar es fruto del enlace dinámico.
- El cumplimiento del Principio de Sustitución permite obtener un comportamiento y diseño coherente.

## **3.5.6 Diagramas de Estados.**

- Los Diagramas de Estados representan autómatas de estados finitos, desde los estados y las transiciones.
- Son útiles sólo para los objetos con un comportamiento significativo.
- El resto de objetos se puede considerar que tienen un único estado.
- Cada objeto está en un estado en cierto instante.
- El estado está caracterizado parcialmente por los valores de los atributos del objeto.
- El estado en el que se encuentra un objeto determina su comportamiento.
- Cada objeto sigue el comportamiento descrito en el Diagrama de Estados asociado a su clase.
- Los Diagramas de Estados y escenarios son complementarios.
- Los Diagramas de Estados son autómatas jerárquicos que permiten expresar concurrencia, sincronización y jerarquías de objetos.
- Los Diagramas de Estados son grafos dirigidos.
- Los Diagramas de Estados de UML son deterministas.
- Los estados inicial y final están diferenciados del resto.
- La transición entre estados es instantánea y se debe a la ocurrencia de un evento.

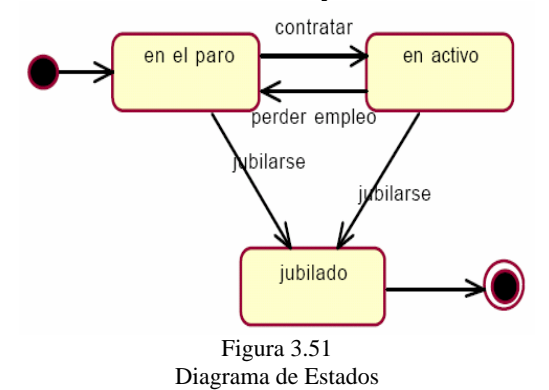

Permiten condicionar la transición:

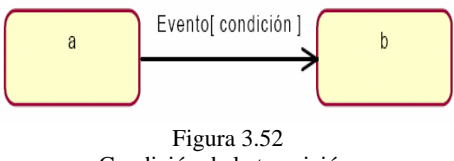

Condición de la transición.

#### **Acciones.**

Podemos especificar la ejecución de una acción como consecuencia de la transición:

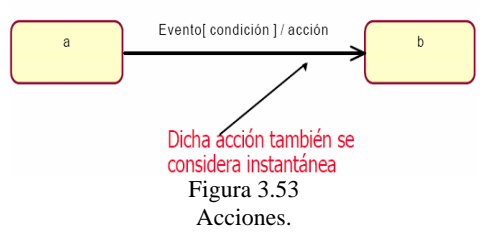

Podemos especificar el envío de un evento a otro objeto como consecuencia de la transición:

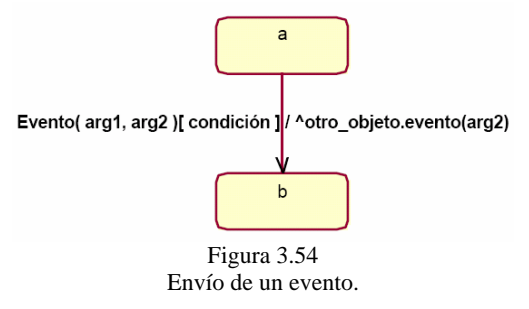

Se puede especificar el hacer una acción como consecuencia de entrar, salir o estar en un estado:

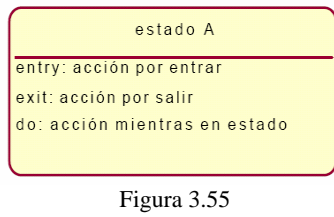

Acciones

Se puede especificar el hacer una acción cuando ocurre en dicho estado un evento que no conlleva salir del estado:

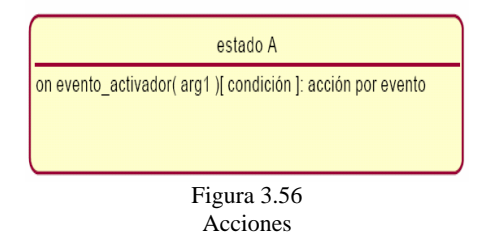

Las actividades son similares a las acciones pero tienen duración y se ejecutan dentro de un estado del objeto. Las actividades pueden interrumpirse en todo momento, cuando se desencadena la operación de salida del estado.

Cuando una actividad finaliza se produce una transición automática de salida del estado.

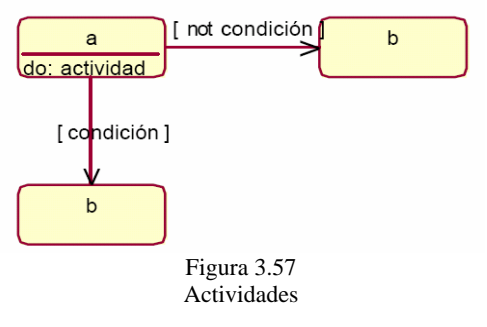

#### **Generalización de Estados.**

- Podemos reducir la complejidad de éstos diagramas usando la generalización de estados.
- Un estado puede contener varios subastados disjuntos.
- Los subestados heredan las variables de estado y las transiciones externas.

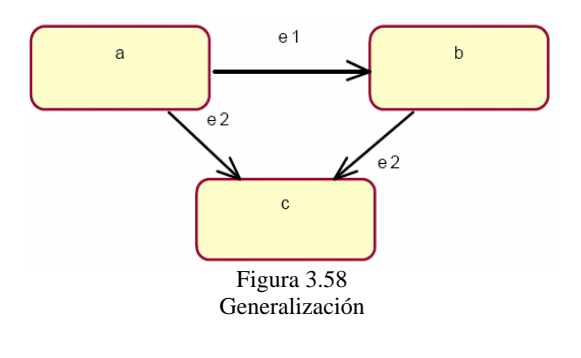

Quedaría como:

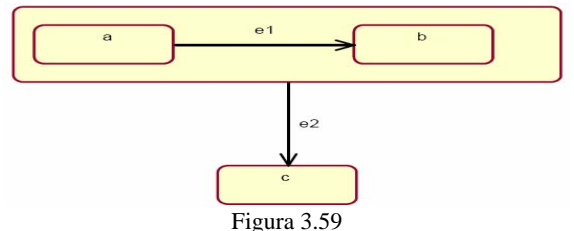

Reducción de la Complejidad de un estado.

#### **Destrucción del Objeto.**

- La destrucción de un objeto es efectiva cuando el flujo de control del autómata alcanza un estado final no anidado.
- La llegada a un estado final anidado implica la "subida" al superestado asociado, no el fin el objeto.

## Ejemplo

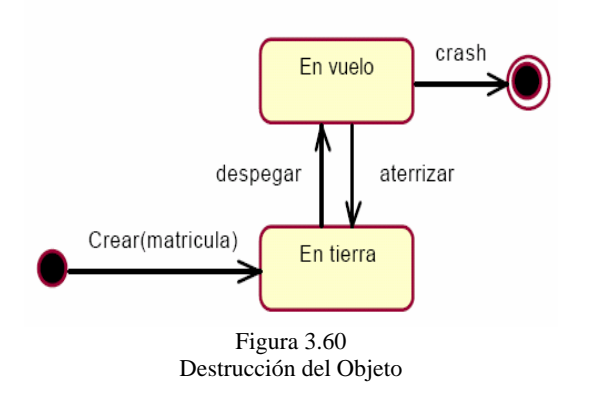

#### **Transiciones temporizadas.**

- Las esperas son actividades que tienen asociada cierta duración.
- La actividad de espera se interrumpe cuando el evento esperado tiene lugar.
- Este evento desencadena una transición que permite salir del estado que alberga la actividad de espera. El flujo de control se transmite entonces a otro estado.

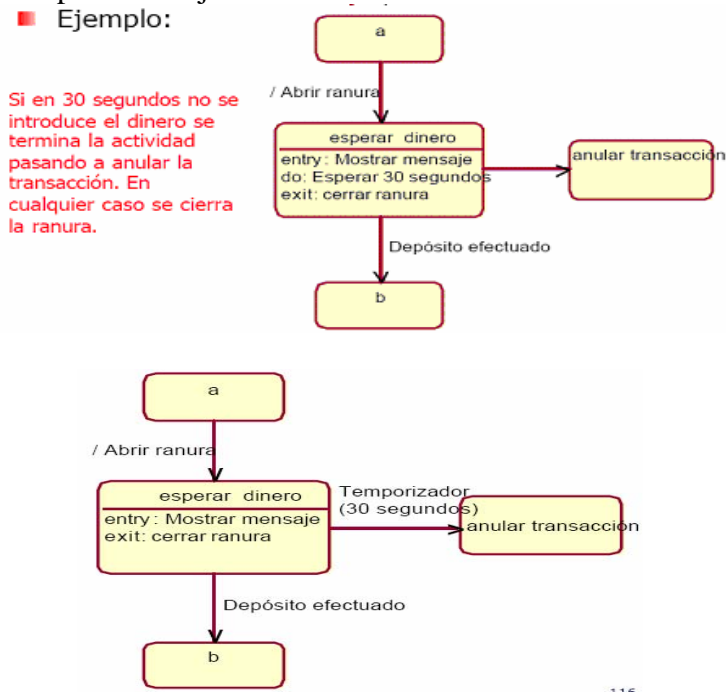

Figura 3.61 Transiciones Temporizadas.

## **3.5.7 Modelado de Componentes.**

Tiene las siguientes características:

- Los diagramas de componentes describen los elementos físicos del sistema y sus relaciones.
- Muestran las opciones de realización incluyendo código fuente, binario y ejecutable.

#### **Diagramas de Componentes.**

- Los componentes representan todos los tipos de elementos software que entran en la fabricación de aplicaciones informáticas. Pueden ser simples archivos, paquetes de Ada, bibliotecas cargadas dinámicamente, etc.
- Cada clase del modelo lógico se realiza en dos componentes: la especificación y el cuerpo.

La representación gráfica es la siguiente:

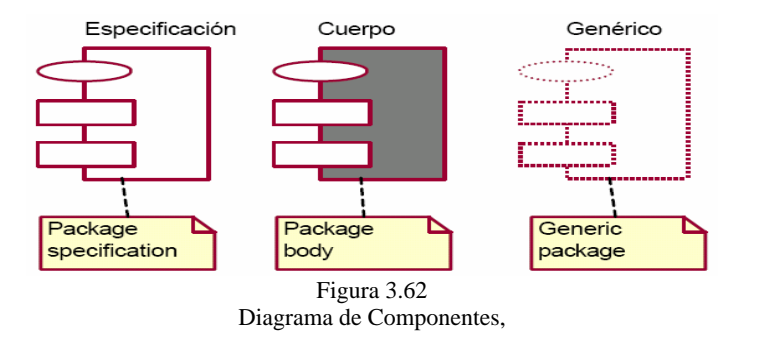

#### **Dependencias entre Componentes.**

Las relaciones de dependencia se utilizan en los diagramas de componentes para indicar que un componente utiliza los servicios ofrecidos por otro componente.

#### **Subsistemas.**

Los distintos componentes pueden agruparse en paquetes según un criterio lógico y con vistas a simplificar la implementación. Son paquetes estereotipados en <<subsistemas>>.

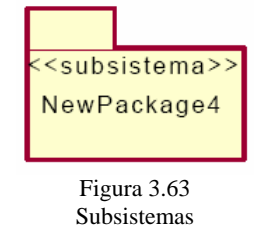

## **3.5.8 Modelado de Distribución.**

Los Diagramas de Distribución muestran la disposición física de los distintos nodos que componen un sistema y el reparto de los componentes sobre dichos nodos.

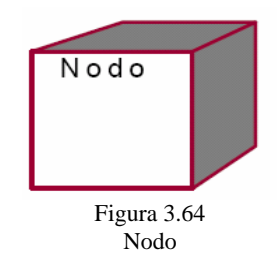

#### **Diagramas de Distribución**

Los estereotipos permiten precisar la naturaleza del equipo:

- Dispositivos.
- Procesadores.
- Memoria.

Los nodos se interconectan mediante soportes bidireccionales (en principio) que pueden a su vez estereotiparse.

Ejemplo de conexión entre nodos.

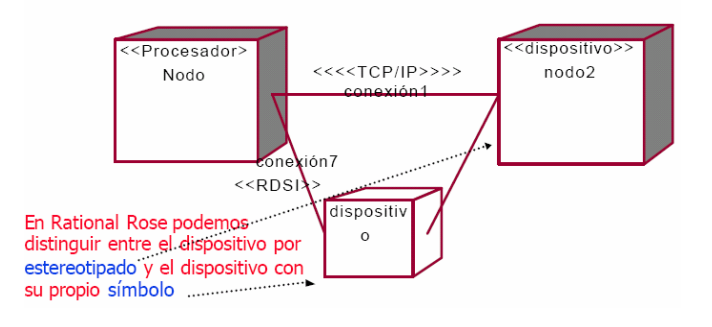

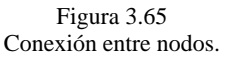

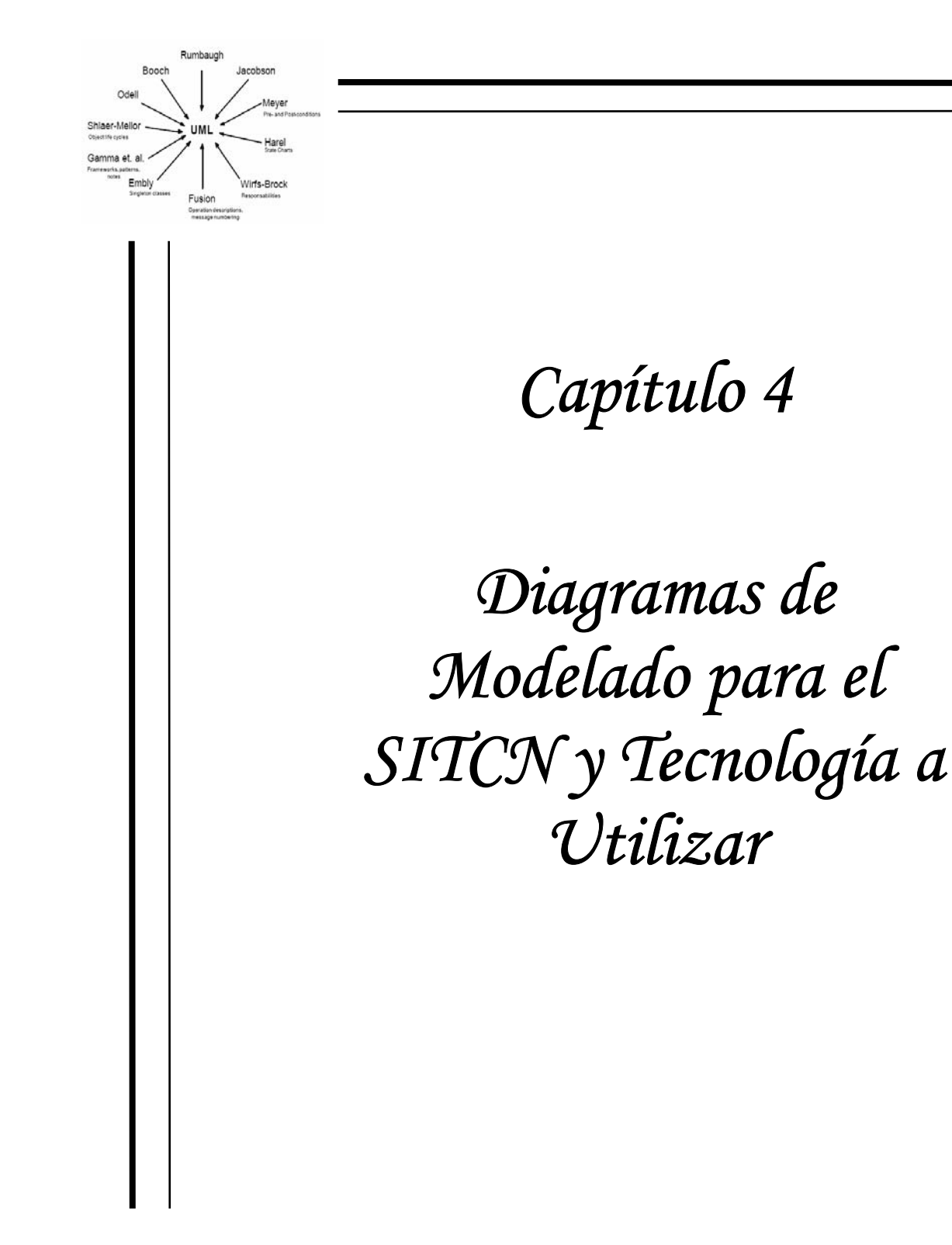

### **4.1 Herramientas CASE a utilizar en el SITCN.**

Las herramientas de Ingeniería de Software Asistida por Computadora (CASE *Computer-Aided Software Engineering)*, son un conjunto de tecnologías, disciplinas y productos software, que reemplazan al papel y al lápiz por la computadora para transformar la actividad de desarrollar software en un proceso automatizado. El uso de herramientas CASE permite mejoras radicales en la productividad y en la calidad en todos los aspectos del desarrollo de aplicaciones software.

Las herramientas CASE permiten [6]:

- CASE es la automatización del software.
- CASE es una filosofía que se orienta a la mejor comprensión de los modelos de empresa, sus actividades y el desarrollo de los sistemas de información. Esta filosofía involucra además el uso de programas que permiten:
	- o Construir los modelos que describen la empresa.
	- o Describir el medio en el que se realizan las actividades.
	- o Llevar a cabo la planificación.
	- o El desarrollo del Sistema Informático, desde la planificación, pasando por el análisis y diseño de sistemas, hasta la generación del código de los programas y la documentación.

#### **Objetivos de las Herramientas CASE.**

- 1. Aumentar la productividad de las áreas de desarrollo y mantenimiento de los sistemas informáticos.
- 2. Mejorar la calidad del software desarrollado.
- 3. Reducir tiempos y costes de desarrollo y mantenimiento del software.
- 4. Mejorar la gestión y dominio sobre el proyecto en cuanto a su planificación, ejecución y control.
- 5. Automatizar:
	- o El desarrollo del software.
	- o La documentación.
	- o La generación del código.
	- o El chequeo de errores.
	- o La gestión del proyecto.
- 6. Permitir
	- o La reutilización (reusabilidad) del software.
	- o La portabilidad del software.
	- o La estandarización de la documentación.
- 7. Integrar las fases de desarrollo (ingeniería del software) con las herramientas CASE.
- 8. Facilitar la utilización de las distintas metodologías que desarrollan la propia ingeniería del software.

#### **4.2 Rational Rose.**

Rational Rose es la herramienta CASE desarrollada por los creadores de UML (Booch, Rumbaugh y Jacobson), que cubre todo el ciclo de vida de un proyecto: concepción y formalización del modelo, construcción de los componentes, transición a los usuarios y certificación de las distintas fases y entregables.

El navegador UML de Rational Rose permite establecer una trazabilidad real entre el modelo (análisis y diseño) y el código ejecutable. Facilita el desarrollo de un proceso cooperativo en el que todos los agentes tienen sus propias vistas de información (vista de Casos de Uso, vista Lógica, vista de componentes y vista de Despliegue), pero utilizan un lenguaje común para comprender y comunicar la estructura y la funcionalidad del sistema en construcción.

Se eligió el uso de esta herramienta para el SITCN puesto que es la que da mejor soporte al modelado con UML y porque permite el desarrollo del sistema en todas las fases del ciclo de vida. Por otro lado, Rational Rose proporciona un ambiente de trabajo bastante amigable y en general, toda su estructura es bastante robusta y sencilla.

Además de todo el soporte que proporciona para UML, también hace lo propio con OMT (descrito con detalle en el capítulo 3), lo que viene a consolidarla como la herramienta idónea para el desarrollo del sistema SITCN.

### **4.3 Modelo Entidad-Relación.**

<u>.</u>

El Modelo de Datos Entidad–Relación<sup>1</sup> tiene fundamento en el Modelo de Datos Relacional, el cual se definió en 1970 por el Dr. Codd, y esta basado en la simplicidad matemática del álgebra relacional o álgebra de conjuntos.

En el Modelo de Datos Relacional los datos y las relaciones entre los datos se representan por medio de una serie de tablas, que son arreglos bidimensionales organizados por columnas y renglones.

El Modelo de Datos Relacional utiliza un lenguaje de programación de cuarta generación que es el SQL (Structured Query Language) del cual, su principal ventaja es que utiliza un lenguaje muy similar al lenguaje humano. Para construir el Modelo de Datos Entidad– Relación, se hace necesario introducir los conceptos de Entidad, Relación y Atributo [7].

<sup>1</sup> **Entidad-Relación**: Denominado por sus siglas como: E-R; Este modelo representa a la realidad a través de *entidades*, que son objetos que existen y que se distinguen de otros por sus características, por ejemplo: un alumno se distingue de otro por sus características particulares como lo es el nombre, o el número de cuenta asignado al entrar a una institución educativa, así mismo, un empleado, una materia, etc.

#### **Entidad**.

Cualquier tipo de objeto o concepto sobre el que se recoge información: cosa, persona, concepto abstracto o suceso. Las entidades se representan gráficamente mediante rectángulos y su nombre aparece en el interior.

### **Relación.**

Es una correspondencia o asociación entre dos o más entidades. Cada relación tiene un nombre que describe su función. Las relaciones se representan gráficamente mediante rombos y su nombre aparece en el interior.

#### **Atributo**.

Es una característica de interés o un hecho sobre una entidad o sobre una relación. Los atributos representan las propiedades básicas de las entidades. Toda la información extensiva es portada por los atributos.

#### **Entidades.**

Las Tablas o Entidades deberán contar con ciertas características para que las podamos incluir en nuestro Modelo de Datos Entidad-Relación que son las siguientes:

- *Llave Primaria*: Las tablas deberán incluir una columna o grupo de columnas que identifique de manera única a cada renglón de la tabla. Ésta llave, debe ser no nula (carece de valor), no duplicable y no cambiable.
- *Llave Foránea*: Es una columna o grupo de columnas que es llave primaria en una entidad y atributo en otra.

Para que exista este tipo de llave debe existir una relación entre ambas entidades.

- El nombre de la tabla es único dentro del Modelo de Datos Entidad Relación.
- El nombre de cada columna es único dentro de la tabla.
- Cada renglón es único, lo aseguramos con la llave primaria.
- No es posible descomponer columnas.
- Cada atributo tiene uno y solo un valor.

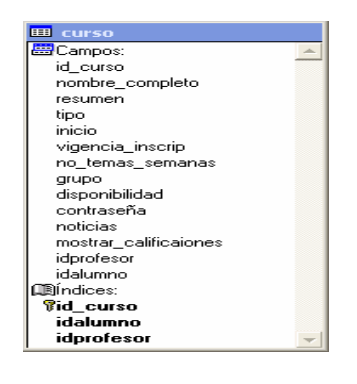

Figura 4 Entidad

### **Relaciones.**

Para descubrir las relaciones que existen entre las entidades debemos concentrarnos en el modelo conceptual y tratar de enfocarnos en los verbos, los cuales nos indican las relaciones participantes en cada relación.

### **Tipos de relaciones.**

Existen tres formas distintas en las que una entidad puede relacionarse con otras.

- *Uno a Uno* 1-1. Donde un elemento de la entidad A se relaciona con uno y solo un elemento de la entidad B.
- *Uno a Muchos* 1-M. Donde un elemento de la entidad A se relaciona con uno o más elementos de la entidad B.
- *Muchos a Muchos* M-M. Donde un elemento de la entidad A se relaciona con uno ó más elementos de la unidad B y un elemento de la unidad B se relaciona con uno ó más elementos de la entidad A.

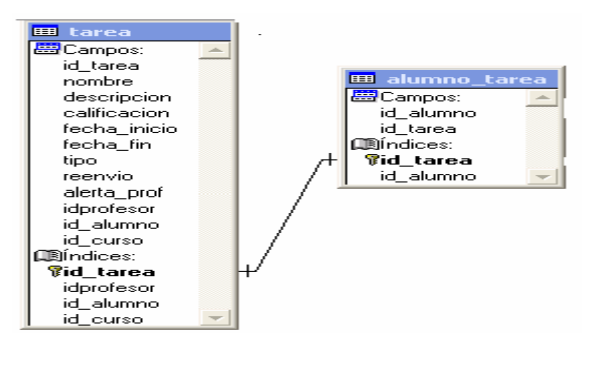

Figura 4.1 Relación

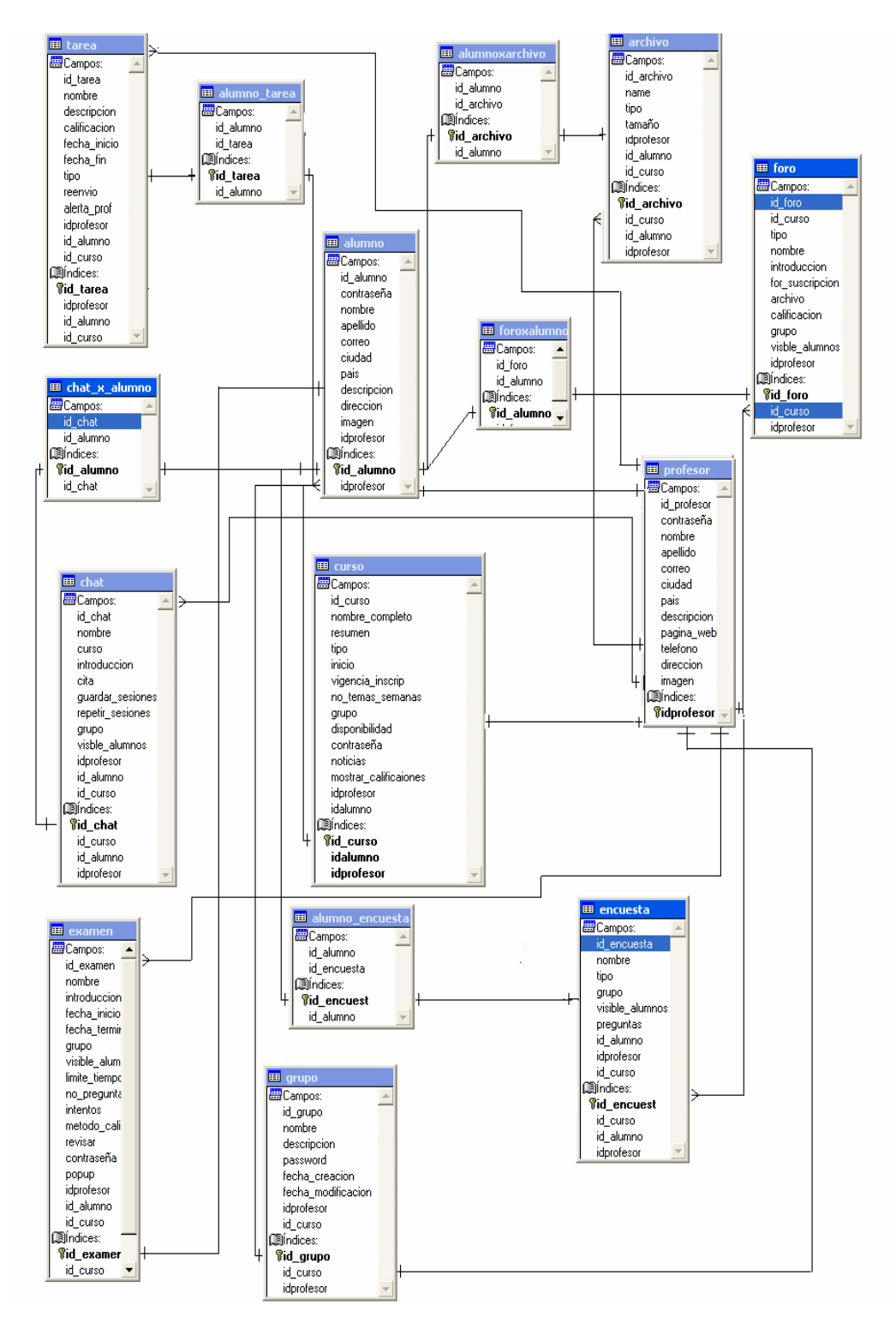

## **4.3.1 Modelo Entidad-Relación del SITCN.**

Figura 4.2 Modelo Entidad-Relación

## **4.4 Estructura de la Base de Datos.**

La creación de las tablas se realizó conforme al procedimiento establecido por el manejador de la base de datos.

A continuación se muestra un ejemplo con la tabla de curso. Se pueden observar las instrucciones necesarias para la asignación de campos, así como del tipo de los mismos y los valores que adquieren por default algunos de ellos.

CREATE TABLE `curso` ( `id\_curso` int(10) unsigned NOT NULL auto\_increment, `nombre\_completo` varchar(254) NOT NULL default '', `resumen` text NOT NULL, `tipo` text NOT NULL, `inicio` int(10) date NOT NULL default '0', `fin` int(10) date NOT NULL default '0', `vigencia\_inscrip` int(10) date NOT NULL default '0', `no\_temas\_semanas` smallint(5) unsigned NOT NULL default '1', `groupo` int(4) unsigned NOT NULL default '0', `disponibilidad` varchar(15) unsigned NOT NULL default '1', `contraseña` varchar(50) NOT NULL default '', `noticias` varchar(15) NOT NULL default '', `mostrar\_calificaciones` int(4) unsigned NOT NULL default '0', PRIMARY KEY (`id\_curso`), KEY `id\_alumno` (`id\_alumno `), KEY `idprofesor` (`idprofesor `), KEY `shortname` (`shortname`) );

El mismo procedimiento se siguió para todas las tablas. Algunas de ellas presentan características diferentes en cuanto al tipo de datos que contienen.

Los procedimientos o funciones requeridas para validar el tipo de datos que contiene la base de datos se realizó mediante programación en lenguaje PHP como se mostrará en el capítulo siguiente.

# **4.5 Diseño e implementación del SITCN mediante OMT y UML.**

Como se mencionó en el capítulo 3, OMT emplea tres modelos para describir el sistema:

- El modelo de objetos que describe la estructura estática de los objetos del sistema y también sus relaciones.
- El modelo dinámico que describe los aspectos del sistema que van cambiando con el tiempo.
- El modelo funcional que describe las transformaciones de valores de datos que ocurren dentro del sistema.

A continuación se describen los tres modelos que se desarrollaron para el SITCN.

## **4.5.1 Modelo de Objetos.**

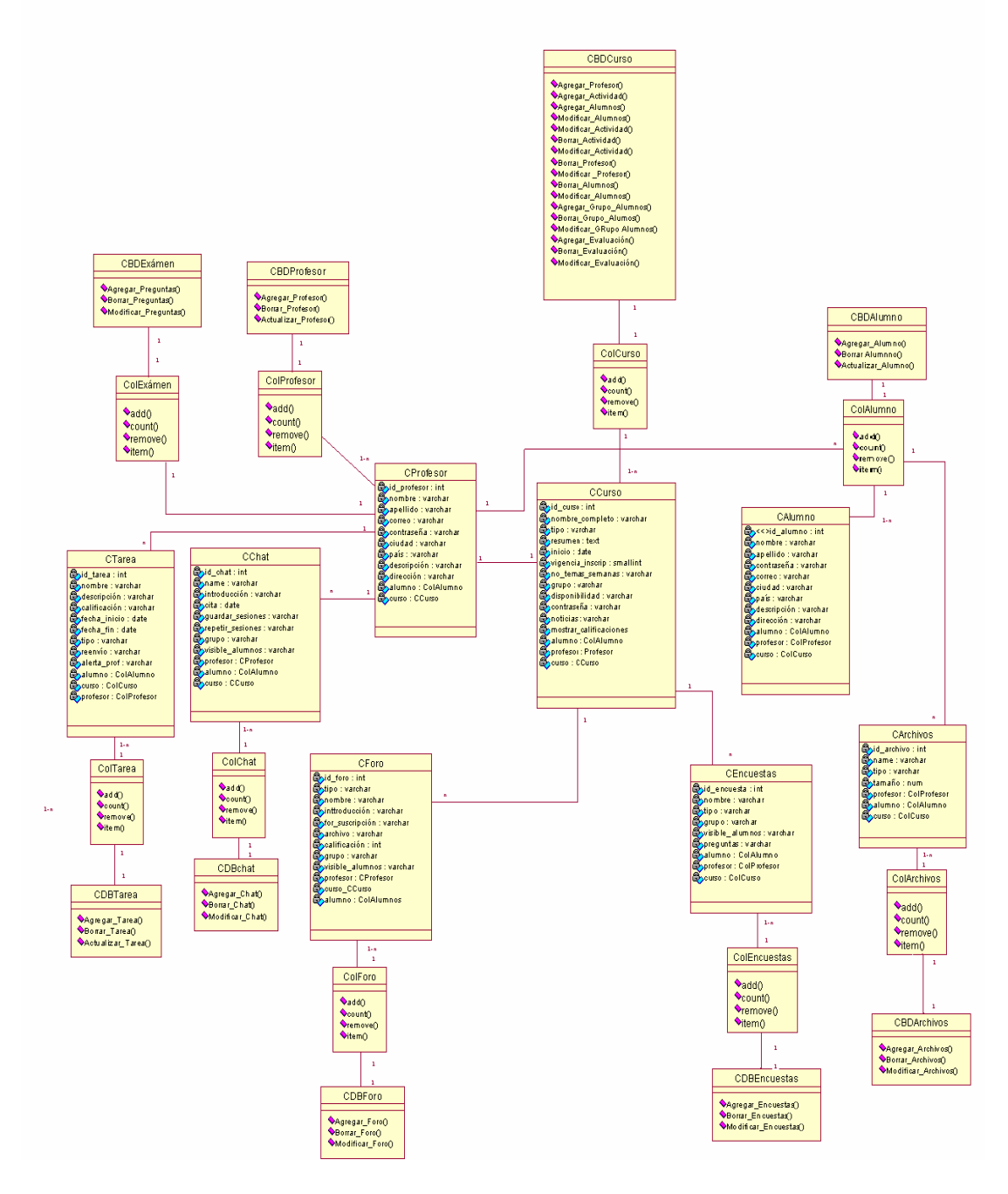

Figura 4.3 Diagrama de Clases del SITCN

En el diagrama se pueden observar las clases diseñadas para el SITCN así como sus relaciones y cardinalidad.

Las clases que tienen su nombre precedido por las siglas CBD (Clase de Base de Datos) como por ejemplo la CBDProfesor, CBDCurso, etc, son particularmente especiales.

Estas clases contienen todas las operaciones necesarias que se deben realizar sobre la base de datos (consultas, inserción, actualización, borrado), ya que con esto se tiene un mejor control sobre la base de datos y utilizar al máximo todas las ventajas que ofrecen los objetos ADODB para manejo de base de datos en PHP.

Las clases restantes como CProfesor, CCurso, etc, contienen los atributos que caracterizan a los objetos de dicha clase y cada vez que se requiere hacer alguna operación sobre la Base de Datos sólo se invoca dicho método declarando un objeto de la clase correspondiente en PHP.

Por ejemplo, si se requiere agregar un curso nuevo en la base de datos, sólo se crea un objeto de la clase CBDCurso y se invoca al método Agregar\_Curso de dicho objeto.

El método Agregar\_Curso utiliza para su operación un objeto de la clase CCurso que es el registro que se agrega en la base de datos.

Existe otro tipo especial de clases que aparecen en éste diagrama. Son las clases cuyo nombre viene precedido por las siglas col(colección) como lo son: ColProfesor, Colalumno, ColCursos, etc. Es un tipo de clase implementada como contenedor cuya finalidad es la de almacenar sólo objetos de la clase a partir de la cuál esta definida.

En este caso, se declararon colecciones para las clases que de alguna forma requieren representar un conjunto determinado de elementos u objetos asociados de una clase determinada.

Por ejemplo, en un curso que tiene un número determinado de alumnos inscritos, pensando en objetos, de alguna forma el objeto curso deberá tener asociado un conjunto de objetos alumno, para lo cuál se asocia al objeto curso un objeto colección (ColAlumno) que almacena a los alumnos en cuestión.

En el diagrama se puede observar la cardinalidad de las clases. Los objetos de la clase CCurso tienen una colección de alumnos ColAlumno asociada. Mientrás que cada objeto de la clase ColAlumno tiene asociados uno o muchos alumnos objetos de la clase CAlumno.

De la misma forma se analizó para las clases restantes mostradas en el diagrama de objetos.

## **4.5.2 Modelo Dinámico.**

El modelo dinámico elaborado para el SITCN consta de un diagrama de estados en el que se muestra el comportamiento que tiene el sistema a través del tiempo.

En dónde se muestra el diagrama general del modelo dinámico detallando los estados más importantes para el desarrollo del sistema, los demás estados sólo se mencionan.

La siguiente figura muestra el diagrama de forma general y sólo se muestran los estados con sus respectivas transiciones. En las figuras subsecuentes se muestra el detalle de los estados sobresalientes del SITCN.

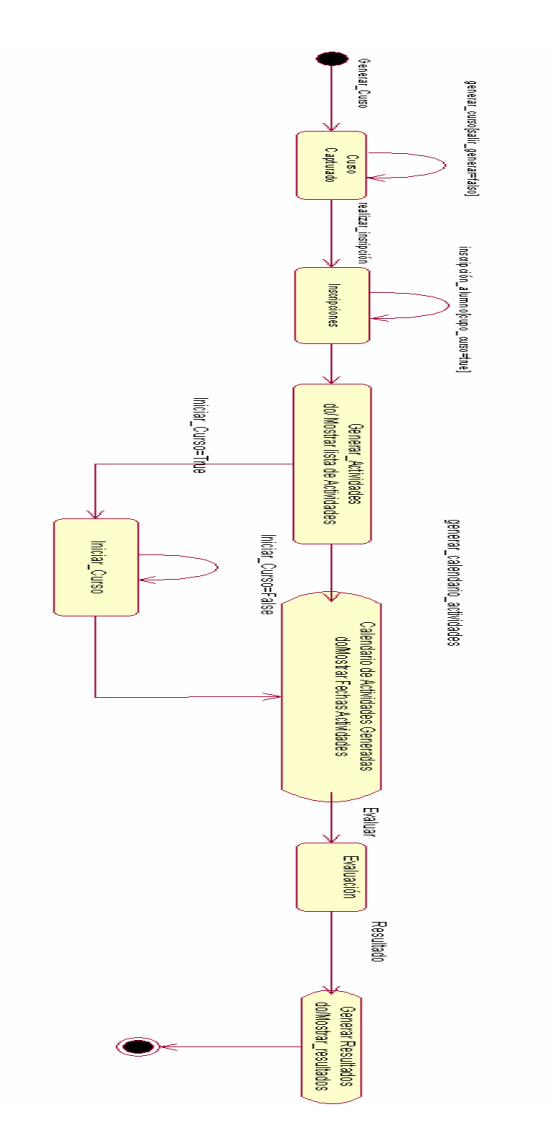

Figura 4.4 Diagrama General de Estados del SITCN

En la figura 4.4 se observa el comportamiento dinámico del SITCN a través del diagrama de estados. En el diagrama aparece descrito el proceso de inscripción a cursos desde que se crea un curso hasta la evaluación.

Se parte de un estado inicial en el cuál no se tiene ningún curso creado. Por lo tanto, se procede al estado Curso Capturado en donde se realizan todas las operaciones necesarias para crear un curso.

Dado que el proceso de crear grupos es algo extenso, posee su propio diagrama de estados el cuál se muestra en la figura 4.5 .Cabe señalar que del estado inicial al de **Curso Creado** se llega a través de la transición denominada generar\_curso y corresponde al evento en el cuál el usuario decide crear un curso.

El usuario puede quedarse en este estado de creación de cursos hasta que lo considere pertinente, para lo cuál se tiene una transición hacia sí mismo denominada generar\_curso con una condición llamada salir\_generar.

Si dicha condición es falsa indica que el usuario aún no desea salir y por lo tanto se quedará en este estado creando cursos hasta que decida proseguir al siguiente estado, momento en el cuál salir\_generar tomará el valor de verdadero y permitirá salir de éste estado.

El siguiente estado es el de **Inscripciones** y se llega a él a través de la transición denominada realizar\_inscripción; el otro conduce al estado **Generar Actividades** al cuál se accede a través de la transición generar\_calendario\_actividades.

El siguiente estado es el de **Generar Actividades** al cuál se accede a través de la transición generar\_actividades durante éste estado el usuario puede crear actividades para el curso y posteriormente se detalla debido a que es una de los estados más importantes. A partir de éste estado podemos llegar a través de la transición iniciar\_curso=true al estado **Iniciar Curso**, pero también el usuario deseará no iniciar el curso utilizando para esto la transición iniciar\_curso=false .

El siguiente estado es el de Evaluación al cuál se llega con la transición calificar. Las operaciones que realiza dicho estado son necesarias para la evaluación de los alumnos inscritos a un determinado curso. De éste estado se pasa al de **Generar Resultados** a través del evento resultados, se trata de las operaciones necesarias para mostrar en pantalla la evaluación obtenida por los alumnos que hayan aprobado ó no un curso determinado.

Sin embargo, si se muestra con mayor detalle en el modelado funcional que aparecerá más adelante. Finalmente se observa, que después de **Generar Resultados** se llega al estado final del diagrama, con lo cual termina este primer paso del modelado dinámico del sistema.

A continuación se verá a detalle los subestados más significativos para el desarrollo del SITCN.

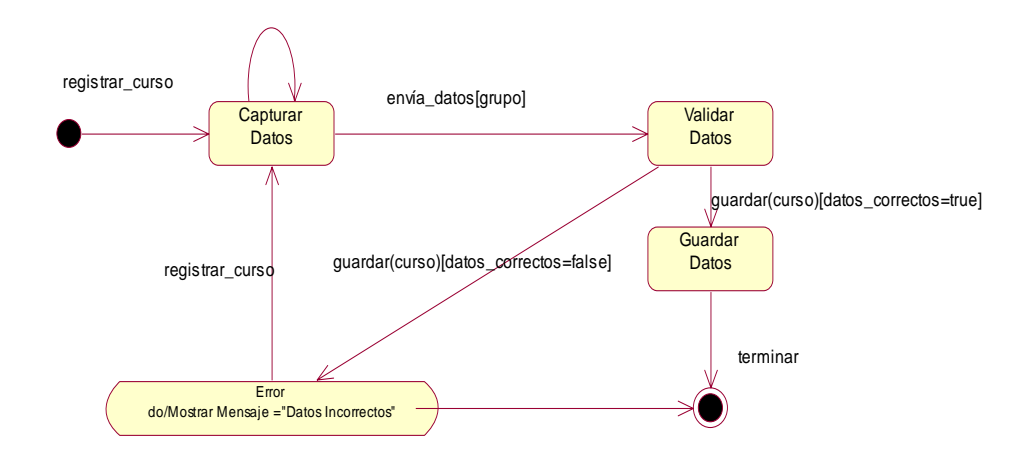

Figura 4.5 Diagrama del Subestado Curso Capturado

El diagrama muestra las operaciones necesarias durante el proceso del registro en un curso partiendo del estado inicial a partir del cuál podemos llegar al estado **Capturar Datos** a través de la transición registrar\_curso.

En éste estado se capturan los datos referentes al curso tales como: nombre, tipo de curso, fecha de inicio, fecha fin, vigencia de inscripción, número de temas ó semanas, si el curso se aplica a un grupo de alumnos, si es disponible o no para los estudiantes, contraseña, noticias, si muestra las calificaciones, profesor, alumnos. Después de la captura de datos, se procede a la validación de los mismos en el estado **Validar Datos**.

Aquí se realiza una verificación de la integridad de los datos es decir, se checa que hayan sido llenados correctamente y que no exista duplicidad de los mismos. Si la información fue correcta se procede a guardarla en la base de datos en el estado **Guardar Datos** y después termina el proceso. Si hubo algún error, se genera un mensaje y se regresa al estado de **Capturar Datos** o se puede terminar ahí el proceso.

El diagrama siguiente muestra el Subestado Inscripciones.

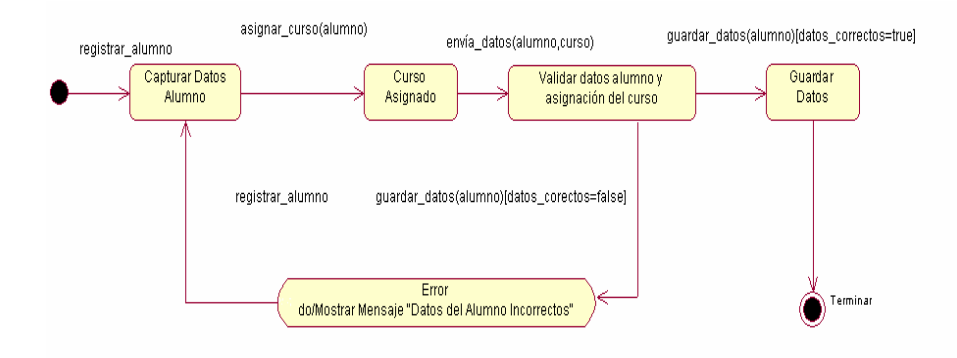

Figura 4.6 Diagrama del Subestado Inscripciones

En éste estado se trata de las operaciones involucradas en el proceso de inscripción de un alumno. Del estado inicial pasamos a **Capturar Datos Alumno** donde se obtienen los datos personales del alumno como son: nombre, apellido, ciudad, país, teléfono, descripción, dirección y correo electrónico.

A continuación se llega al estado **Curso Asignado** a través de la transición asignar\_curso la cual lleva como argumento al alumno previamente registrado. En esta parte se le asigna un curso al alumno y se envía su información junto con el curso asignado al estado **Validar datos del alumno y asignación del curso**.

En esta parte se validan los datos personales del alumno así como que se le haya asignado un curso correctamente. Si alguna de estas dos operaciones fue incorrecta, se procede al estado de error correspondiente. Si lo anterior resultó correcto se procede a guardar la información en la base de datos en el estado **Guardar Datos**, que a su vez realiza una acción al salir aquí es donde se puede Imprimir el Comprobante de Inscripción, lo que indica el fin del proceso de inscripción.

Cabe señalar que al estado de **Inscripción** que es un proceso externo al del presente trabajo, ya que la lista de alumnos es proporcionada al Administrador del SITCN por USECAD<sup>2</sup> .

## **4.5.3 Modelo Funcional.**

1

El modelado Funcional del SICC esta compuesto por una serie de diagramas de actividades de UML, que muestran como son las transformaciones de valores que ocurren dentro del sistema.

Para su entendimiento se han dividido en subdiagramas que muestran a detalle los procesos involucrados en alguna actividad en particular. El primer diagrama que se muestra, contiene las actividades correspondientes a la creación e inscripción de un alumno a un determinado curso.

<sup>2</sup> Unidad de Servicios de Cómputo Administrativos de la Facultad de Ingeniería encargada de realizar la inscripción de los alumnos.

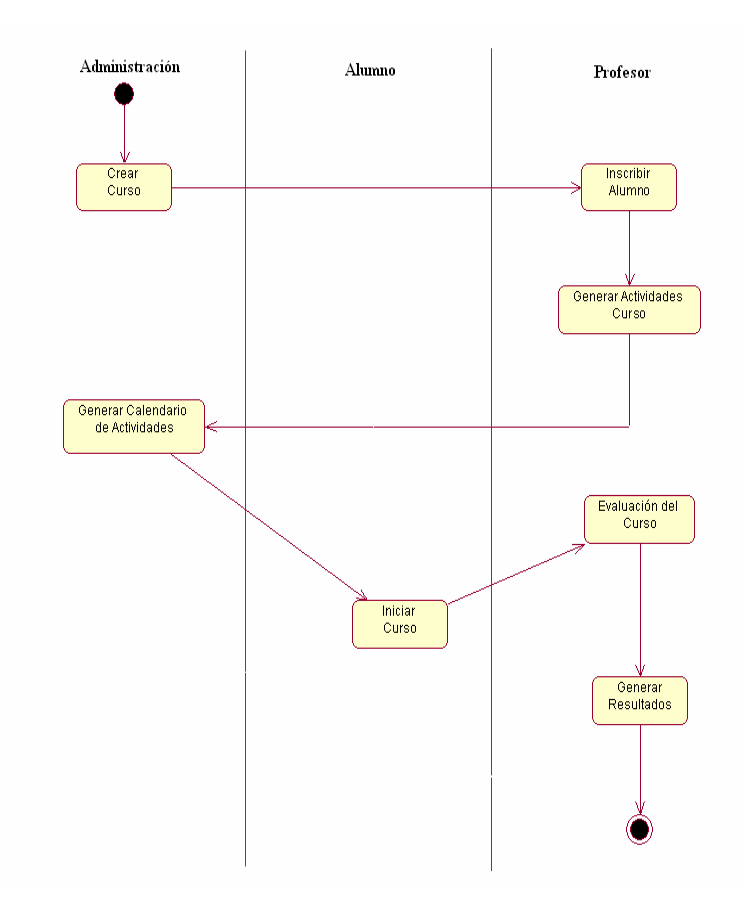

Figura 4.7 Modelo Funcional del SITCN

En la figura se observa las actividades relacionadas con la inscripción de un alumno a un curso empezando por la creación de éste, la inscripción, evaluación del alumno y finalmente la expedición de los resultados.

Las actividades están clasificadas de acuerdo al actor que las lleva a cabo las acciones:

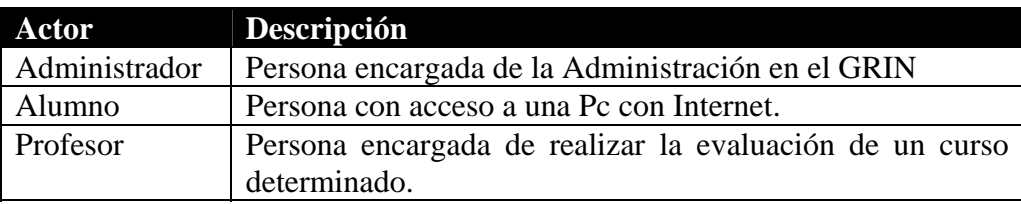

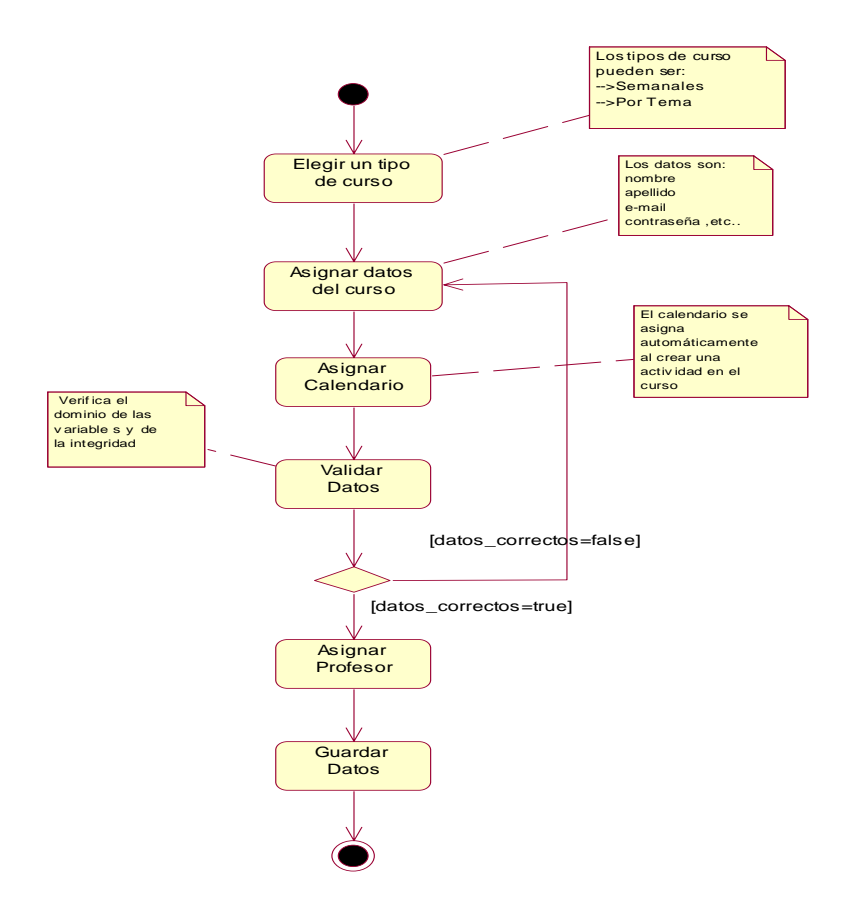

Figura 4.8 Diagrama de Actividades para la generación de cursos

El primer paso consiste en elegir un tipo de cursos. Si no existen tipos de curso, entonces se crean y se continúa con el flujo del proceso.

Con el período y el tipo de grupo elegido, se procede a la asignación de los datos del curso y se crea inmediatamente su respectivo calendario (fechas de inicio y terminación, horario y duración del curso).

Posteriormente se asigna un profesor, se valida que la información anterior sea correcta y se procede a guardarla en la base de datos.

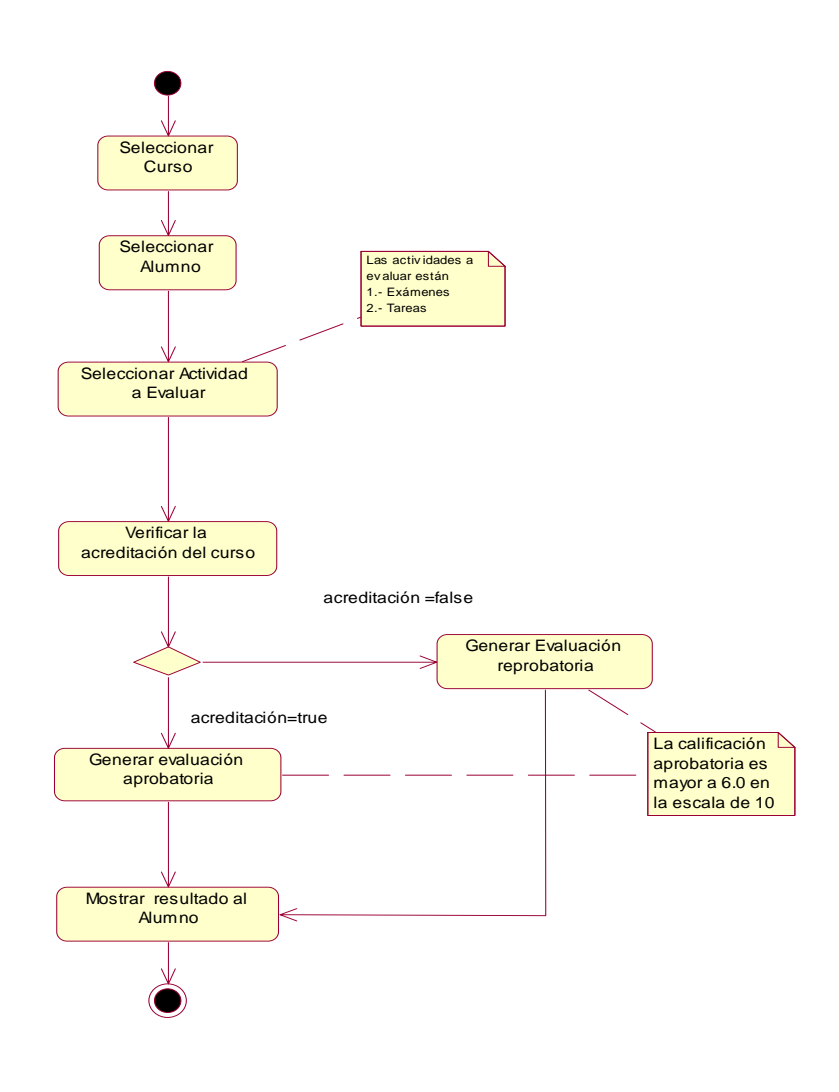

Figura 4.9 Diagrama de Actividades Generar Evaluaciones

El diagrama comienza con la actividad de **Seleccionar Curso** en el cual se puede elegir el curso del cuál se desea obtener la evaluación. Posteriormente se elige el tipo de actividad a evaluar.

El siguiente estado verifica si el alumno obtuvo una acreditación en el curso es decir si aprobó y de acuerdo a lo obtenido puede ir al estado **Generar Evaluación Aprobatoria** con la transición acreditación=true ó en caso contrario **Generar Evaluación Reprobatoria** con al transición acreditación=false para finalmente llegar al estado **Mostrar Resultado al Alumno**.

## **4.6 Tecnología a utilizar.**

Cómo se mencionó en el capítulo 2 el desarrollo del SITCN se llevará a cabo con el lenguaje de programación PHP, por tal motivo se debe conocer la manera en cómo se utilizó dicho lenguaje con la utilización de clases y objetos ADODB.

### **4.6.1 Manejo de Sesiones con ADODB.**

ADODB permite implementar fácilmente una capa de abstracción de base de datos, para realizar la página una única vez y que permita utilizar cualquier sistema gestor de base de datos sin cambiar el código. Se almacena información del estado especifico de un usuario o cliente Web en variables de sesión. Éstas variables de sesión, persisten (se conservan) durante toda la sesión, conforme el usuario navega de pagina en pagina.

Para usar variables de sesión hay que invocar session\_start() al principio de la pagina Web, antes de se envíen los encabezados http<sup>3</sup>. Para cada variable que se desea mantener viva por la duración de la sesión, se invoca session\_register(\$variable).

Por default, el manejador de sesiones usa una cookie<sup>4</sup> para mantener el control. También se pueden salvar objetos o arreglos en las variables de sesión.

El manejador de sesiones de ADODB proporciona la funcionalidad de almacenar la información de sesión como registros en una tabla de la base de datos que pueda ser compartida entre varios servidores [14].

## **4.6.2 Características del manejador de sesiones de ADODB.**

- Habilidad de definir una función de notificación que es llamada cuando una sesión expira.
- Se utiliza para detectar el fin de la sesión y liberar recursos globales.
- Optimiza las escrituras a la base de datos. Maneja grandes cantidades de datos de sesión.
- Manejo de datos de sesión cifrados.

1

Para habilitar el cifrado simplemente hay que incluir adodb-cryptsession.inc.php en lugar de adodb-session.inc.php, estos archivos se mencionan a continuación.

<sup>3</sup> HTTP es el protocolo de la Web (WWW), usado en cada transacción. Las letras significan Hyper Text Transfer Protocol, es decir, protocolo de transferencia de hipertexto. El hipertexto es el contenido de las páginas Web, y el protocolo de transferencia es el sistema mediante el cual se envían las peticiones de acceder a una página Web, y la respuesta de esa Web, remitiendo la información que se verá en pantalla. También sirve el protocolo para enviar información adicional en ambos sentidos 4

Una cookie (en inglés, galleta) es un fragmento de información que se almacena en el disco duro del visitante de una página Web a través de su navegador, a petición del servidor de la página. Esta información puede ser luego recuperada por el servidor en posteriores visitas.

Existen 3 archivos de manejos de sesión que se pueden usar:

adodb-session.php : Sesión normal. adodb-session-clob.php : Para almacenar los datos en campos. adodb-cryptsession.php : Para almacenar los datos cifrados en la base de datos.

## **4.6.3 Esquemas de Compresion/Cifrado.**

ADODB soporta múltiples esquemas de compresión y cifrado. Actualmente se soportan:

- MD5Crypt<sup>5</sup>.
- MCrypt.
- $\bullet$  GZip<sup>6</sup>.
- $\bullet$  BZip2<sup>7</sup>.

Permite implementar fácilmente una capa de abstracción de base de datos, para realizar la página una única vez y que permita utilizar cualquier sistema gestor de base de datos sin cambiar el código.

Principales características:

- Alta velocidad. Es probablemente la capa de abstracción de bases de datos de código abierto, más rápida para PHP.
- Extensiones compiladas para PHP, tanto para PHP 4, como PHP 5, para Linux y Windows. El uso de estas extensiones incrementa aun más su velocidad.
- Tiene métodos orientados a la gestión de fechas y sobre todo la creación de esquemas portables.
- Tiene bastantes características avanzadas: como la gestión de sesiones (incluye la notificación de caducidad de sesión), generación automática del código SQL, "pivot tables", simulación de SELECT LIMIT para todas las bases de datos y monitorización del rendimiento.
- Su aprendizaje resulta muy fácil, sobre todo si se está familiarizado con la programación de Windows, ya que utiliza muchas convenciones de  $\text{ADO}^8$ .

1

<sup>5</sup> MD5Crypt (acrónimo de Message-Digest Algorithm 5, Algoritmo de Resumen del Mensaje 5) es un algoritmo de reducción criptográfico de 128 bits amplimente usado. El código MD5 fue diseñado por Ronald Rivest en 1991

<sup>6</sup> Compresor utilizado en sistemas Unix

<sup>&</sup>lt;sup>7</sup> Se trata de un programa desarrollado por la GNU que comprime y descomprime ficheros usando los algoritmos de compresión de Burrows-Wheeler y de codificación de Huffman. El porcentaje de compresión alcanzado depende del contenido del fichero a comprimir, pero por lo general es bastante mejor al de los compresores basados en el algoritmo LZ77/LZ78 (gzip, compress, winzip, pkzip,...). Como contrapartida, bzip2 emplea más memoria y más tiempo en su ejecución.

<sup>8</sup> ADO (ActiveX Data Objects(. El ActiveX Data Access provee una interfaz a los proveedores de datos como, Microsoft SQL, Access, Oracle, Mysql y Posgresql. ADO es utilizado dentro de las páginas PHP, para comunicarce con las bases de datos.

 Control de calidad. Todas las versiones definitivas son chequeadas sobre Access, MySQL, PostgreSQL y Oracle 9.

Su licencia es más que flexible. Esto significa que se puede incorporar (incluso compilar) en las aplicaciones libre de tasas sin necesidad de solicitar el permiso del autor.

Cabe indicar que PHP no es lenguaje orientado a objetos debido a que no completa todas las características precisas, pero dispone de interfaces, métodos, definición de clases (con propiedades y métodos), instanciación y herencia simple.

Las clases son definiciones, a partir de las que se crean objetos. Los objetos son ejemplares de una clase determinada y como tal, disponen de los datos y funcionalidades definidos en la clase.

La programación orientada a objetos permite concebir los programas de una manera bastante intuitiva y cercana a la realidad. La tendencia es que un mayor número de lenguajes de programación adopten la programación orientada a objetos como paradigma para modelizar los sistemas.

Prueba de ello es la nueva versión de PHP (5), que implanta la programación de objetos como metodología de desarrollo.

Aunque el tema de PHP orientado a objetos es bastante amplio, novedoso y en un principio difícil de asimilar, se tratará de explicar la sintaxis básica para utilizar objetos, debido a que será la base para desarrollar el SITCN.

# **4.7 Programación Orientada a Objetos en PHP.**

La sintaxis básica de una clase en PHP es la siguiente [16].

```
\langle?php
      class nombre_clase { 
        var $propiedad 1;
        var $propiedad_2;
       var $propiedad_3;
function método_1($parámetro) { 
     instrucciones_del_método;
                } 
                } 
               ?>
```
Una clase es un grupo de objetos que comparten los mismos atributos y métodos, veamos como podemos crear una clase llamada **Imagen**.
```
\epsilonclass Imagen { 
 // Aqui el código de la clase 
} 
?>
               Figura 4.10 
     Definiendo la Clase Imagen
```
#### **4.7.1 Creación de objetos.**

Para crear una instancia de un objeto, un nuevo objeto debe ser creado y asignado a una variable. Un objeto siempre será asignado cuando se crea un objeto nuevo a menos que el objeto tenga un constructor definido que arroje una excepción en caso de error.

# **Creando una instancia**  $\langle ?_{\text{php}} \rangle$

\$instance = new SimpleClass() ?> Figura 4.11 Instancia

Cuando se asigna una instancia de un objeto previamente creado a una nueva variable, la nueva variable accesará la misma instancia que la del objeto a la que fue asignada. El comportamiento es el mismo cuando se pasan instancias a una función.

# **Asignación de un Objeto**

<?php  $$assigned = $instance;$  $\text{Sreference} = \& \text{Sinstance}$ : \$instance->var = '\$assigned tendrá éste valor'; \$instance = null; // \$instance y \$reference serán nulos var\_dump(\$instance); var\_dump(\$reference); var\_dump(\$assigned); ?> Figura 4.12 Asignación de un objeto

# **4.7.2 Referencia a objetos. La variable \$this.**

Dentro de un método, la variable \$this hace referencia al objeto sobre el que invocamos el método.

En la invocación

\$this->introduce("algo")

esta llamando al método introduce sobre el objeto \$this.

Cuando se está ejecutando ese método, se vuelca el valor que recibe por parámetro en el atributo contenido.

En ese caso \$this->contenido hace referencia al atributo contenido del objeto \$this es sobre el que se invocaba el método.

# **4.7.3 Métodos y atributos.**

La clase Imagen contendrá un serie de atributos, que definiremos con la palabra reservada **var**, y métodos como funciones usando **function** [16].

Para crear un objeto de tipo imagen se ejecutará el **constructor** de la imagen que será el método con el mismo nombre que la clase o en PHP el método llamado **construct()**. A continuación se mostrará un ejemplo:

```
\leq?
class Imagen { 
 var $src; // Estos són los atributos
  var $border; // de los objetos asociados 
 // Esta funcion es el constructor 
  function Imagen($src,$border) { 
   $this->src=$src; 
   $this->border=$border; 
  } 
} 
// Creamos un objeto imagen 
\text{Slogo} = \text{new Imagen("logo.gif", 3)};2Figura 4.13 
                              Métodos y Atributos.
```
# **4.7.4 Herencia Simple.**

Una clase puede heredar métodos y miembros de otra clase usando la palabra *'extends'* en la declaración. No es posible extender de múltiples clases, *una clase puede heredar sólo de una clase base.* 

Los métodos de herencia y sus miembros pueden ser evitados, redeclarándolos con el mismo nombre con el que los definió la clase padre, a menos que la clase padre haya definido un método como final.

Es posible accesar a los métodos o miembros redeclarados haciendo referencia a ellos con parent.

# **Herencia de SimpleClass.**

```
\langle?php
class ExtendClass extends SimpleClass 
{ 
   // Redefine el método parent 
   function displayVar() 
\{ echo "Extending class\n"; 
      parent::displayVar(); 
   } 
} 
$extended = new ExtendedClass();
$extended->displayVar(); 
?>
              Figura 4.14 
               Herencia.
```
# **4.7.5 Auto carga de Objetos.**

Se debe definir una función \_\_autoload la cual es llamada automáticamente en caso de que intente usar una clase que no ha sido definida aún.

Al llamar ésta función la ejecución del script da una última oportunidad de cargar la clase antes de que PHP falle con un error [16].

# **Ejemplo de auto carga.**

Este ejemplo intenta cargar las clases *MyClass1* y *MyClass2* de los archivos MyClass1.php y MyClass2.php respectivamente.

```
<?php 
function __autoload($class_name) { 
   require_once $class_name . '.php'; 
} 
$obj = new MyClass1();\deltaobj2 = new MyClass2();
?>
             Figura 4.15 
             Autocarga
```
PHP permite declarar métodos constructores para las clases. Las clases que tiene un método constructor llaman a este método cada vez que se crea un nuevo objeto, para cualquier inicialización que el objeto puede necesitar antes de ser usado.

**Nota:** Los constructores padres no son llamados implícitamente si la clase hijo define un constructor. Para poder ejecutar el constructor de la clase padre, se debe hacer una llamada a **parent::\_\_construct()** dentro del constructor de la clase hijo.

# **4.7.6 Subclases.**

Las subclases son clases con sus propios métodos y atributos que además contienen los métodos y atributos de la clase padre [16].

```
class CrearObjeto2 extends CrearObjeto { 
  var $tamaño;
 function CrearObjeto2(\text{\$new\_atr} = "160x120") {
  \theta sthis->tamaño = $new atr;
  } 
} 
\text{Sobi2} = \text{new CrearObject2("150x150")}
```
El objeto *\$obj2* tiene dos atributos (*color* y *tamaño*) y dos métodos (CrearObjeto2 y CrearObjeto). Sin embargo, el único atributo que tiene un valor asignado es *tamaño* ya que la única función constructor que se ejecuta automáticamente es la de la subclase.

# **4.7.7 Visibilidad.**

La visibilidad de una propiedad o método puede ser definida al anteponer a la declaración con las palabras reservadas: public, protected o private.

- ¾ Los elementos declarados con **Public** pueden ser accesados en todas partes del programa.
- ¾ Los elementos Protected limitan el acceso a las clases heredadas (y a la clase que define el elemento).
- $\triangleright$  Los Private limitan la visibilidad solo a la clase que lo definió.

# **Visibilidad de los métodos.**

Los métodos de clase deben ser definidos con public, private o protected. Los métodos sin ninguna declaración son tomados como public.

# **Declaración de métodos.**

```
<?php 
/** 
 * Define MyClass 
 */ 
class MyClass 
{ 
   // Constructores deben ser public 
   public function __construct() { } 
   // Declaración de un método public 
  public function MyPublic() \{ \} // Declaración de un método protected 
   protected function MyProtected() { }
```

```
// Declaración de un método private 
   private function MyPrivate() { } 
  // Esto es public 
   function Foo() 
   { 
      $this->MyPublic(); 
      $this->MyProtected(); 
      $this->MyPrivate(); 
   } 
} 
\text{Smyclass} = \text{new MyClass};$myclass->MyPublic(); 
$myclass->MyProtected(); 
$myclass->MyPrivate(); 
$myclass->Foo(); // Public, Protected y Private 
/** 
 * Define MyClass2 
 */ 
class MyClass2 extends MyClass 
{ 
   // Esto es public 
   function Foo2() 
   { 
      $this->MyPublic(); 
      $this->MyProtected(); 
      $this->MyPrivate(); 
   } 
} 
\text{Swclass2} = \text{new} \text{MyClass2};$myclass2->MyPublic(); 
$myclass2->Foo2(); // Public y Protected work, no Private 
?>
                        Figura 4.16 
                    Métodos en PHP.
```
# **Palabra reservada Static.**

Declarar miembros de clases o métodos como estáticos, los hace accesibles desde afuera del contexto del objeto. Un miembro o método declarado como estático no puede ser accesado con una variable que es una instancia del objeto y no puede ser redefinido en una extensión de la clase.

La declaración static debe estar después de la declaración de visibilidad, si no se usa la declaración de visibilidad, entonces el miembro o método será tratado tal si como se hubiera declarado como *public static*.

A causa de que los métodos estáticos son accesibles sin que se haya creado una instancia del objeto, la pseudo variable *\$this* no está disponible dentro de los métodos declarados como estáticos.

Las llamadas a métodos *static* son resueltas en tiempo de ejecución. Cuando se una explícitamente un nombre de clase, el método ya ha sido identificado completamente y no es necesario aplicar las reglas de herencia.

Si la llamada es hecha por *self* entonces *self* es traducido a la clase actual, esto es, la clase a la que pertenece el código. Las propiedades estáticas no pueden ser accesadas a través del objeto usando el operador de flecha ->.

**Ejemplo de miembro Static.**

```
<?php 
class Foo 
{ 
   public static $my_static = 'foo'; 
   public function staticValue() {
      return self::$my_static; 
 } 
} 
class Bar extends Foo 
{ 
   public function fooStatic() { 
      return parent::$my_static; 
    } 
} 
print Foo::$my_static . "\n"; 
$foo = new Food;
print $foo->staticValue() . "\n"; 
print $foo->my_static . "\n"; // No definida la propiedad my_static 
// $foo::my_static no es posible 
print Bar::$my_static . "\n";
$bar = new Bar;
print $bar->fooStatic() . "\n"; 
?>
                               Figura 4.17 
                                   Static.
```
# **4.7.8 Abstracción de Objetos.**

PHP introduce clases y métodos abstractos. No es permitido crear una instancia de una clase que ha sido definida como abstracta. Cualquier clase que contenga por lo menos un método abstracto debe también ser abstracta. Los métodos definidos como abstractos simplemente declaran el método, no pueden definir la implementación

La clase que implementa el método abstracto debe definir con la misma visibilidad o mas débil, esto quiere decir, si el método abstracto es definido como protected, la implementación de la función debe ser definida como protected o public.

# **Ejemplos de la clase Abstract**

```
<?php 
abstract class AbstractClass 
{ 
//Forzamos a la clase a definer éste método abstracto y protected
//function getValue(); 
   // Método común 
   public function printOut() { 
      print $this->getValue(); 
 } 
} 
class ConcreteClass1 extends AbstractClass 
{ 
   protected function getValue() {
      return "ConcreteClass1"; 
 } 
} 
class ConcreteClass2 extends AbstractClass 
{ 
   protected function getValue() {
      return "ConcreteClass2"; 
   } 
} 
$class1 = new ConcreteClass1; 
$class1->printOut(); 
$class2 = new ConcreteClass2; 
$class2->printOut(); 
?>
                           Figura 4.18 
                     Abstracción de Objetos
```
# **4.7.9 Interfaces de Objetos.**

Las interfaces de objetos permiten crear código el cual especifica métodos que una clase debe implementar, sin tener que definir como serán manejados esos métodos.

Las interfaces son definidas usando la palabra reservada *interfaz*, de la misma manera que las clases estándar, pero sin que cualquiera de los métodos tenga su contenido definido.

Las clases que implementan una interfaz deben hacerlo usando la palabra reservada *implements*, y deben tener definiciones para todos los métodos enlistados en la interfaz

Las clases pueden implementar más de una interfaz si lo desean, listando las interfaces separadas por comas. Todos los métodos en una interfaz deben ser declarados cómo public, esto es la naturaleza de una interfaz [16].

Teniendo que una clase implementa una interfaz, y no implemente todos los métodos en esa interfaz, resultará en un error fatal que indica cuales métodos no han sido implementados.

# **Ejemplo de Interfaz.**

```
<?php 
// Declaramos la interface 'iTemplate' 
interface iTemplate 
{ 
    public function setVariable($name, $var); 
   public function getHtml($template); 
} 
// Implementamos la interface
class Template implements iTemplate
{ 
  private \text{Svars} = \text{array}();
    public function setVariable($name, $var) 
\{$this ->vars[$name] = $var; } 
    public function getHtml($template) 
\{ foreach($this->vars as $name => $value) { 
         $template = str_replace('{' . $name . '}', $value, $template); 
 } 
      return $template; 
    } 
}
```

```
// Lo anterior no trabajará correctamente y ocurrirá el siguiente error:
```
// Fatal error: Class BadTemplate contienen 1 método abstracto y debe entonces ser declarada como abstracta

```
class BadTemplate implements iTemplate 
{ 
  private \text{Svars} = \text{array}();
    public function setVariable($name, $var) 
    { 
      $this->vars[$name] = $var;
    } 
} 
?>
```

```
Figura 4.19 
Interfaz en PHP
```
# **4.7.10 Sobrecarga.**

Las llamadas a métodos y los accesos a los miembros pueden ser sobrecargados por medio de los métodos \_\_call, \_\_get y \_\_set.

Estos métodos serán accionados cuando el objeto heredado no contenga los miembros o métodos que está intentado acceder [17].

*Sobrecarga de Miembros.* 

void **\_\_set** ( string name, mixed value )

mixed **\_\_get** ( mixed name )

Los miembros de la clase pueden ser sobrecargados para ejecutar código personalizado definido en la clase al definir estos métodos de nombre especial.

El parámetro *\$name* usado es el nombre de la variable que debe ser asignada(set) u obtenida (get).

El parámetro *\$value* del método \_\_set() especificael calor que el objeto debe tener *\$value*.

**Ejemplo de sobrecarga con with \_\_get y \_\_set.**

```
<?php 
class Setter 
{ 
    public $n; 
   private x = \arctan(x''a'' \implies 1, "b" \implies 2, "c" \implies 3); function __get($nm) 
    { 
       print "Getting [$nm]\n"; 
   if (isset($this->x[$nm])) { 
          \text{Sr} = \text{Sthis} \rightarrow \text{x}[\text{Smm}]; print "Returning: $r\n";
```

```
 return $r; 
      } else { 
         echo "Nothing!\n"; 
 } 
   } 
   function __set($nm, $val) 
   { 
      print "Setting [$nm] to $val\n"; 
     if (isset(\text{Sthis}>>x[\text{Smm}])) {
        $this->x[$nm] = $val; echo "OK!\n"; 
      } else { 
         echo "No OK!\n"; 
 } 
   } 
} 
$foo = new Setter();$foo > n = 1;$foo > a = 100;$foo->a++;$foo->z++;var_dump($foo); 
?>
```
Figura 4.20 Sobrecarga de miembros en PHP.

# *Sobrecarga de Métodos.*

mixed **\_\_call** ( string name, array arguments )

Los métodos de la clase pueden ser sobrecargados para ejecutar código personalizado definido en la clase al definir este método en particular. El parámetro *\$value* es el nombre de la función que se pidió usar. Los argumentos que fueron pasados en la función serán definidos como una matriz en el parámetro *\$arguments*. El valor regresado del método \_\_call() será regresado a quien haya llamado al método.

#### **Ejemplo de sobrecarga con \_\_call.**

```
<?php 
class Caller 
{ 
  private x = \arctan(1, 2, 3);
   function __call($m, $a) 
    { 
      print "Method $m called:\n";
      var_dump($a); 
      return $this->x; 
 } 
}
```
 $$foo = new Calder();$ 

 $a = $foo$  ->test(1, "2", 3.4, true); var\_dump(\$a); ?>

> Figura 4.21 Sobrecarga de métodos.

# **4.8 Variables definidas en PHP e importantes para el desarrollo del SITCN.**

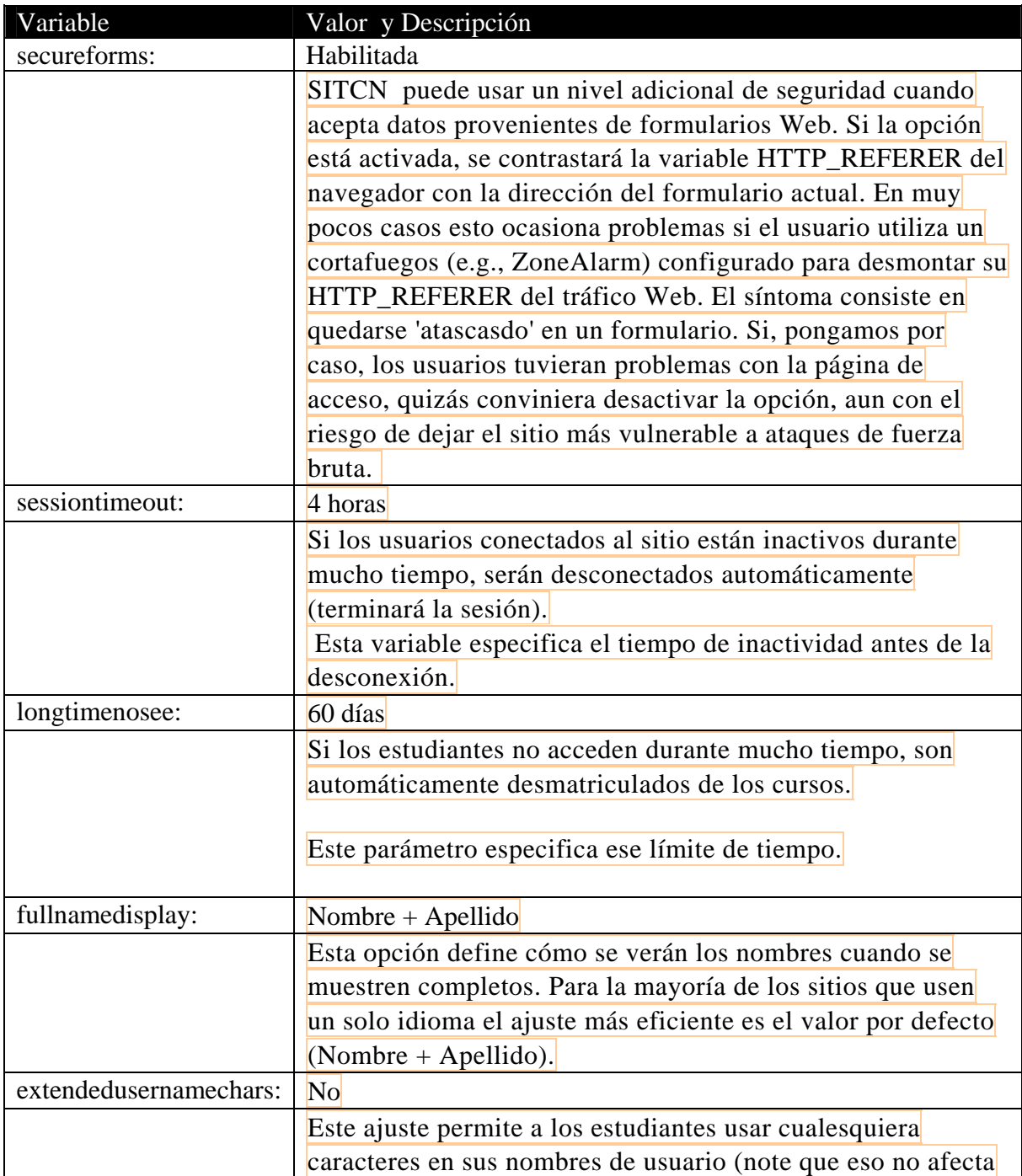

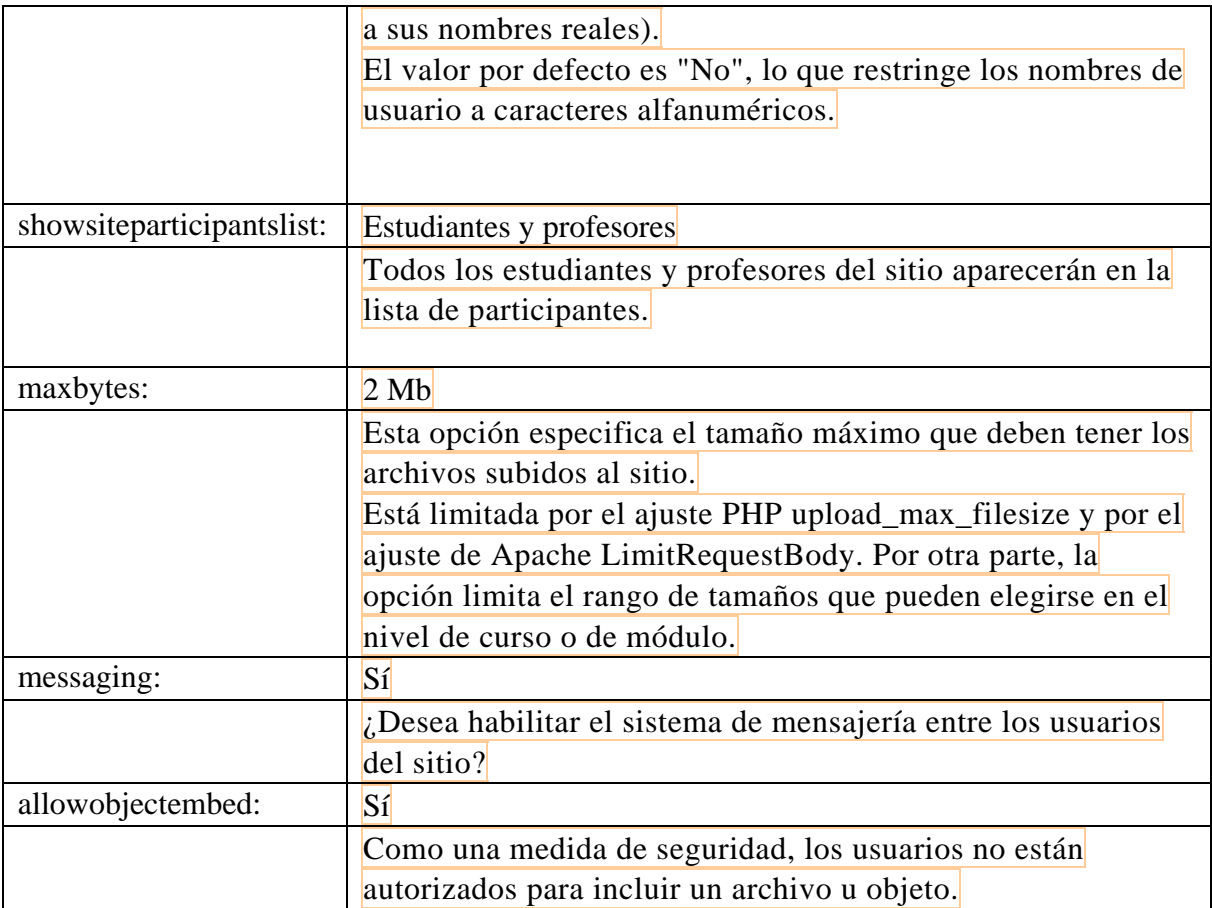

Administración **B** Usuarios Cursos **Archivos** 

# *Capítulo 5*

*Implementación del SITCN*

La etapa de desarrollo constituye el proceso de implementación de los módulos concebidos a partir de los requerimientos expuestos por el usuario. La interfaz del usuario, la programación y el almacenamiento se desarrolló en el lenguaje de programación PHP, manejador de base de datos MySQL y Apache.

# **5.1 Definición de Interfaz.**

Una interfaz de software es la parte de una aplicación con la cual el usuario interactúa. Está relacionada con la estructura, la arquitectura, y el código que hace el trabajo del software. La interfaz incluye las pantallas, ventanas, controles, menús, teclado, ratón, la ayuda en línea y la documentación.

Podemos decir que una interfaz es el elemento que hace posible la comunicación entre la computadora y el usuario. Por ejemplo en el SITCN una página Web es una interfaz que permite a una persona comunicarse con gente que está navegando en Internet.

# **5.2 Interfaz del SITCN.**

La interfaz que se implementó para el sistema contiene menús y una interfaz gráfica con íconos para cada actividad a realizar. Posee una serie de componentes importantes para que el usuario al momento de conectarse al Sistema le sea fácil de entender y manejar, para que cualquier tipo de usuario pueda hacer uso del Sistema

# **5.3 Validación del usuario.**

En este módulo se realiza una certificación del usuario mediante dos fases. La primera se realiza mediante una validación de los usuarios pertenecientes de la red, esta tarea es realizada por el sistema operativo (que en nuestro caso es Linux Fedora 4); de este proceso se obtiene el nombre de usuario de la sesión actual del cliente, con el fin de utilizarlo en la segunda fase de validación.

La cual consiste en cotejar el nombre de usuario de la sesión con una contraseña en la base de datos, que lo identificará como usuario válido del sistema.

Un usuario válido del sistema, es aquél que forma parte de la red, está dado de alta en el sistema y además se encuentra en funciones que van acorde al uso de este sistema.

SITCN: Acceder al Sistema - Microsoft Internet Explorer  $\sqrt{2}$ Archivo Edición Ver Eavoritos Herramientas Ayuda Ą O Atrás · ⊙ · x 2 → D Búsqueda ★ Favoritos ● Multimedia ④ <del>② ③ 回 ■</del> 説 や Diregción http://132.248.54.57/e-sitcn/login/index.php  $\vee$   $\rightarrow$  Ir Norton AntiVirus  $\frac{1}{\sqrt{2}}$ Actualmente no estás conectado al SITCN (Entrar) **SITCN** TCN » Acceder al Sistema V Figura 5.1 Validando los datos del usuario Proporciona tus datos para ingresar al Sistema Usuario : adminsiton Contraseña : @@@@@@@@@@@@@@@@ Entrar C

Esto se hace mediante la siguiente pantalla, donde se válida la contraseña del usuario:

De esta manera se determina qué tipo de usuario es: alumno, profesor ó administrador dependiendo de los privilegios otorgados por el administrador quien asigna las cuentas que otorgan el acceso ó no al SITCN.

# **Datos Incorrectos.**

En caso de qué los datos proporcionados al Sistema por el usuario son incorrectos el SITCN nos proporcionará nuevamente la ventana de la figura 5.2 con el nombre de usuario y no dará acceso hasta que la contraseña sea válida.

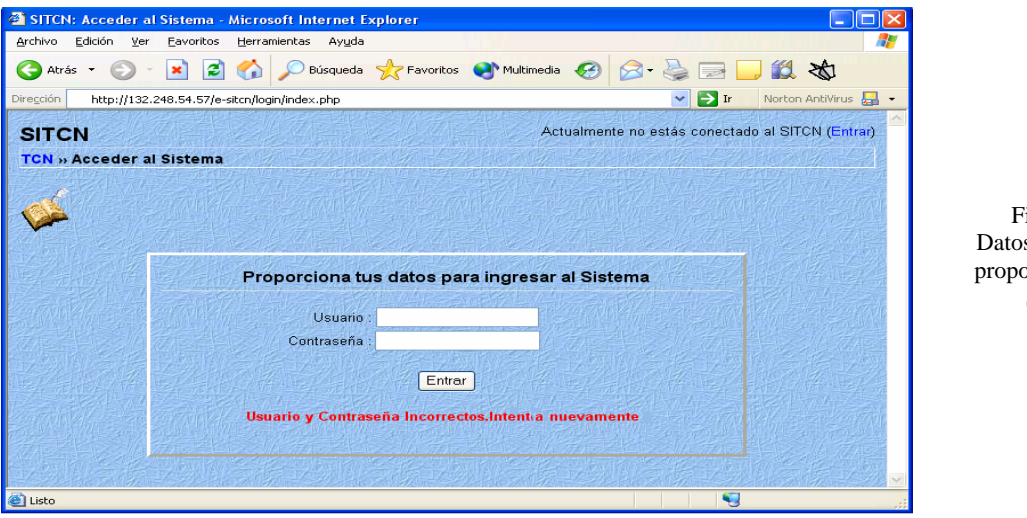

igura 5.2 s incorrectos proporcionados al **SITCN** 

# **Datos Correctos.**

Cuando los datos que proporciona el usuario son válidos se da inmediatamente el acceso al Sistema SITCN, mostrando las diferentes opciones de menú dependiendo del tipo de usuario.

Cómo se mencionó en el capítulo 2, se tienen 2 tipos de interfaces, la del profesor y alumno que a continuación se detallan:

# **5.4 Interfaz del Profesor.**

Una vez que el SITCN ha validado los datos cómo profesor se le proporciona la pantalla del menú en el cuál podrá realizar diversas actividades para administrar el SITCN de manera sencilla, segura y adecuada.

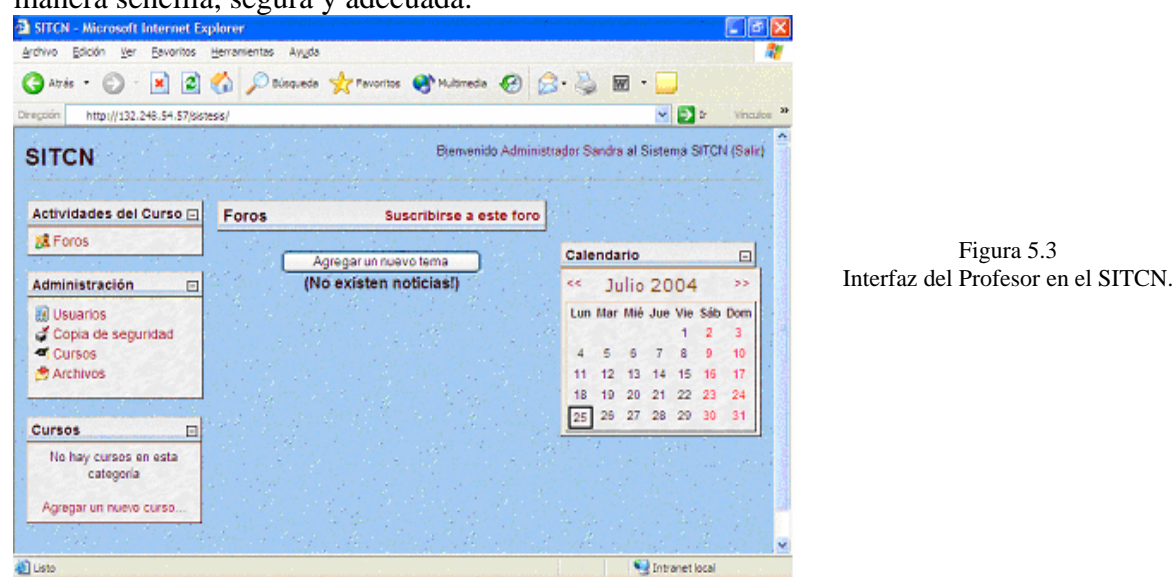

# **5.4.1 Navegación Básica.**

Existen varias formas de moverse dentro del curso. "Menú horizontal" este es un menú colocado debajo del titulo del curso que nos muestra nuestra posición en el curso. De esta manera se puede saber en que parte del SITCN se encuentra. Las notas bajo el menú siguiente nos aclararán el significado.

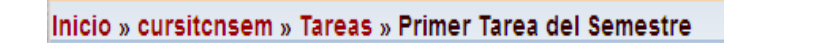

Figura 5.4 Barra de Navegación del SITCN.

Inicio: Conduce a la página principal que muestra todos los cursos del sitio. Cursitcnsem: Es el nombre del curso en el que se encuentra el usuario. Tareas: El usuario se encuentra dentro del área de Tareas. Primer Tarea del Semestre: El usuario visualiza la Primer Tarea del Semestre. Para tener un panorama más amplio de cada menú mencionado, se detalla a continuación cada uno de ellos.

# **5.4.2 Descripción de los menús de la interfaz de la pantalla principal del SITCN.**

La siguiente figura muestra las operaciones que realizan cada uno de éstos menús y botones que se encuentran en la interfaz de profesor.

| Menú                                                                                                    | Acción                                                                                                    |
|----------------------------------------------------------------------------------------------------|----------------------------------------------------------------------------------------------------|
| Actividades del Curso F<br><b>R</b> Foros                                                                                                    | En esta parte de la interfaz el profesor podrá<br>ver los foros y las actividades del SITCN, es<br>decir, tareas, exámenes, encuestas después de<br>creadas.                                                                     |
| Administración<br>图 Usuarios<br>Cursos<br>Archivos                                                                                                    | Es una de las partes del SITCN más<br>importantes ya que en ésta se lleva acabo su<br>funcionalidad.<br>El profesor tiene acceso a usuarios, cursos, y<br>archivos de los usuarios, cómo se muestra en<br>la siguiente pantalla. |
| <b>Cursos</b><br>E<br><sup>1</sup> curso semanas<br>Todos los cursos                                                                                                    | Administra los cursos del SITCN: agrega,<br>edita, borra y muestra todos los cursos<br>existentes. La opción por default es que no<br>existe ningún curso creado.                                                                |
| Calendario<br>$\qquad \qquad \Box$<br>enero 2005<br>$\mathbf{S}$<br>Dom Lun Mar Mié Jue Vie Sáb<br>5<br>6<br>8<br>10 11 12 13<br>15<br>14<br>16 17 18 19 20 21<br>22<br>24 25 26 27 28<br>29<br>23<br>30<br>31 | En el calendario se muestran las actividades<br>que están programadas para un curso cómo:<br>exámenes, encuestas, chat´s, foros, tareas;<br>resaltando la actividad con colores.                                                 |
| <b>Foros</b><br>Suscribirse a este foro<br>Agregar un nuevo tema<br>(No existen noticias!)                                                                                                    | Agrega un nuevo tema en el foro en el<br>Sistema, cómo ocurrió en el caso del botón<br>anterior                                                                                                    |

Figura 5.5 Descripción de los menús de la interfaz de profesor.

# **5.4.3 Actividades del Curso.**

**A**quí es dónde se colocarán las actividades del SITCN después de ser creadas por el administrador de la base de datos.

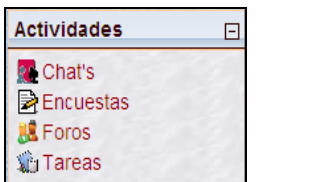

Figura 5.6 Actividades del SITCN.

# **5.4.4 Administración.**

Éste menú se encarga de llevar a cabo la Administración de:

- Usuarios.
	- ¾ Alta, Baja y Edición de Alumnos y Profesores.
- Cursos.
	- $\triangleright$  Alta, Baja y Actualización.
- Archivos.
	- ¾ Subir y bajar archivos; además de crear y borrar directorios.

A continuación se detalla cada opción de la Administración.

# **5.4.5 Usuarios.**

Mediante ésta opción del menú de administración se tiene el control total sobre los tipos usuarios que han sido analizados al principio de éste capítulo: alumnos y profesores, realizando operaciones cómo alta, baja y edición sobre los mismos.

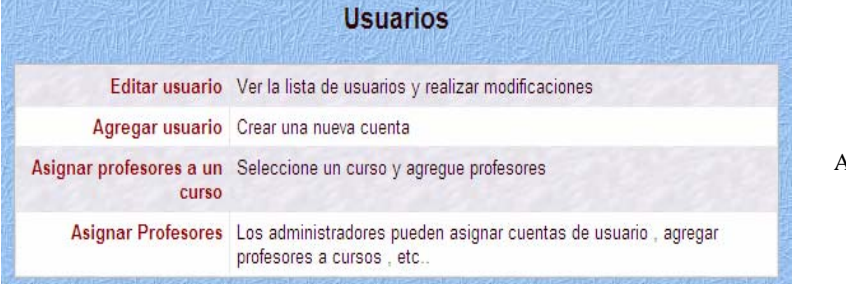

Figura 5.7 Ventana que muestra la Administración de los usuarios del SITCN.

Para detallar mejor se realiza una descripción de cada una de las operaciones que se realizan sobre los usuarios, iniciando con Agregar Usuario.

# **Agregar Usuarios.**

1

Dando clic en la liga<sup>1</sup> Agregar Usuarios inmediatamente nos lleva a otra pantalla en la cual se muestra un formulario en dónde se proporcionan los datos para dar de alta a un usuario en el SITCN.

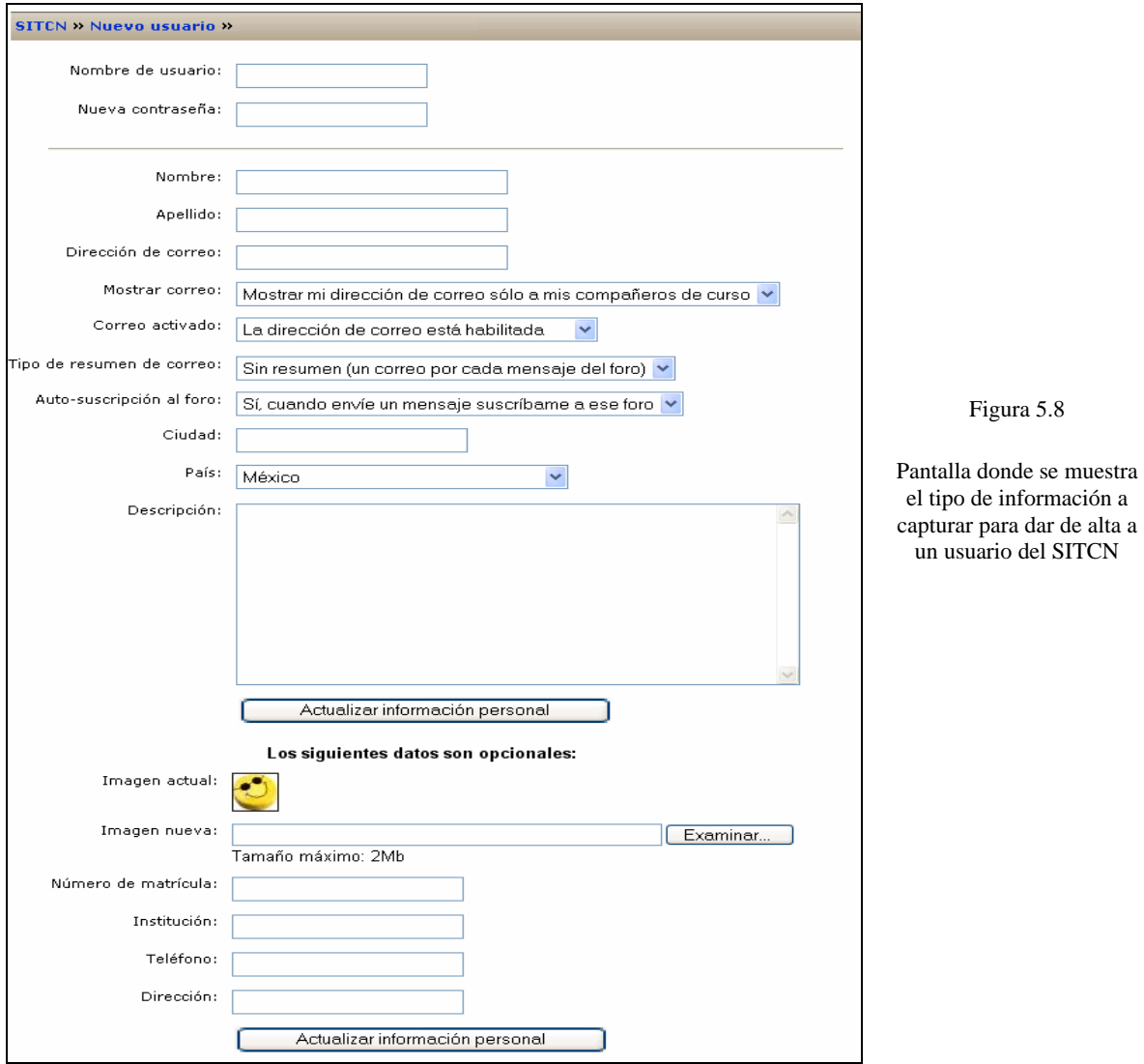

Cómo se observa en la figura anterior se encuentran 2 botones que tienen la función mostrada en la siguiente tabla.

<sup>1</sup> Los vínculos o enlaces a otras secciones del documento o a otros documentos es lo que se conoce como *ligas*. Estas pueden ser tanto texto como imágenes a las que se le asocia otro documento o una sección del actual, y al que se llega al realizar una acción sobre la liga (usualmente un clic con apuntador del ratón).

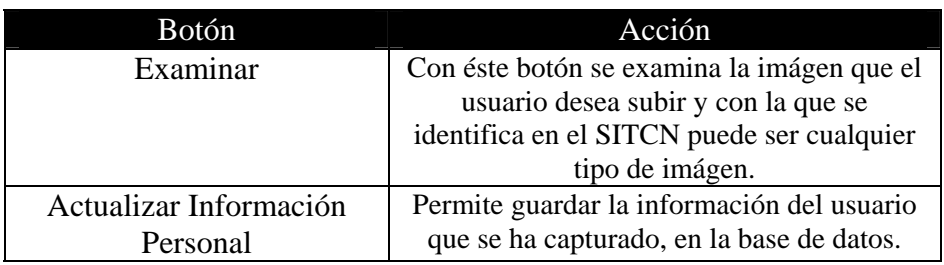

Figura 5.9 Descripción de los botones de la interfaz agregar usuario.

Los campos requeridos que se deben capturar son los siguientes:

- Nombre de Usuario.
- Contraseña.
- Nombre.
- Apellido.
- Dirección de correo electrónico.
- Ciudad.

Los demás campos son opcionales.

# **Editar Usuario.**

Para editar un usuario se da clic en Editar Usuario e inmediatamente aparece la lista de usuarios del SITCN, dónde se elige la liga Editar que conduce a la pantalla que muestra los datos del usuario que se encuentran en la base de datos.

También aparece una opción de buscar a un usuario ó mostrar los usuarios por la letra de su nombre ó apellido (mediante consultas a la base de datos).

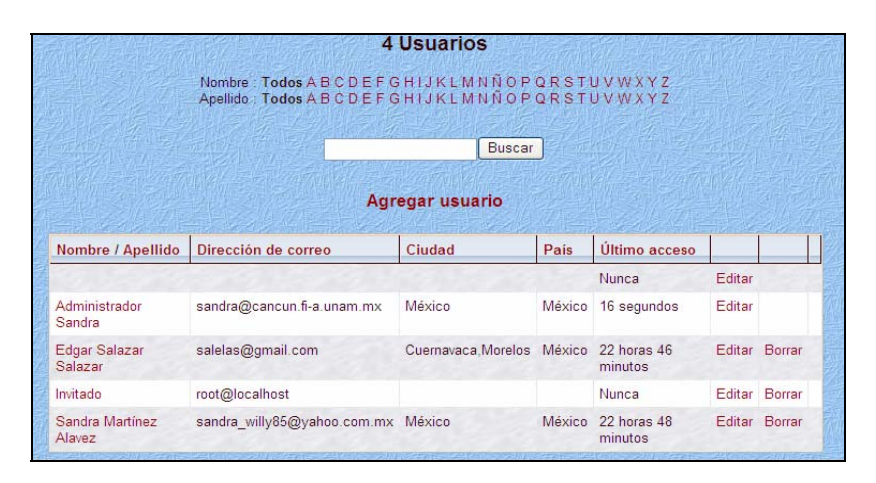

Figura 5.10 Pantalla para elegir el usuario a editar sus datos en el STCN.

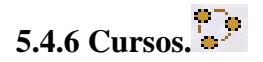

Es la parte medular del SITCN ya que en ella se pueden crear, borrar y modificar cursos en los cuales se agregan actividades, se evalúa a los alumnos, se tienen foros para profesores; se agregan, eliminan y buscan alumnos; se crean, eliminan y actualizan grupos de usuarios.

Debido a que los requerimientos del GRIN de la Facultad de Ingeniería fue de sólo tener un curso con un sólo formato (ya sea semanas o temas) y además de que así fue diseñado tanto en la base de datos, como el diagrama de objetos, el presente trabajo se extendió a tener más de un sólo curso con el fin de hacer más funcional el SITCN y que pueda ser utilizado para un curso de profesores ó alumnos.

Para poder agregar un curso al SITCN se da clic en la liga que se encuentra en el menú de Administración (pantalla principal) y enseguida aparece la pantalla dónde se muestran que categorías existen para crear un curso; categorías significa por ejemplo, si se quiere crear varios curso por semestre la categoría en éste caso se llama Semestre 2005-2 (qué es por default el top de las categorías, es decir, la principal) dentro de la cual se crean los cursos.

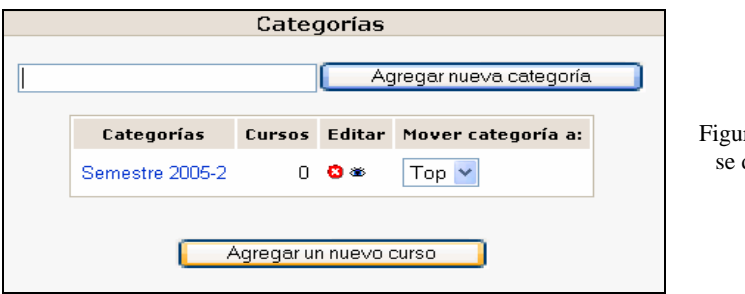

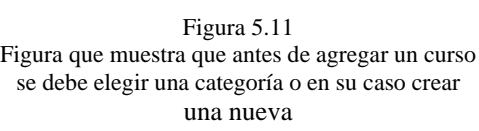

En la pantalla dentro de la parte Editar aparecen algunos íconos cuya función es:

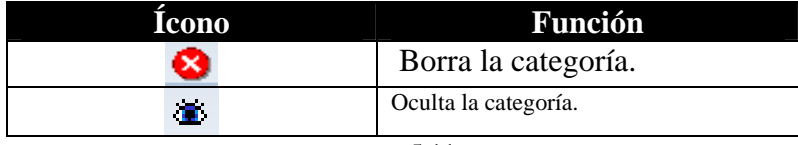

#### Figura 5.11a Íconos.

Así como también botones que realizan la siguiente acción:

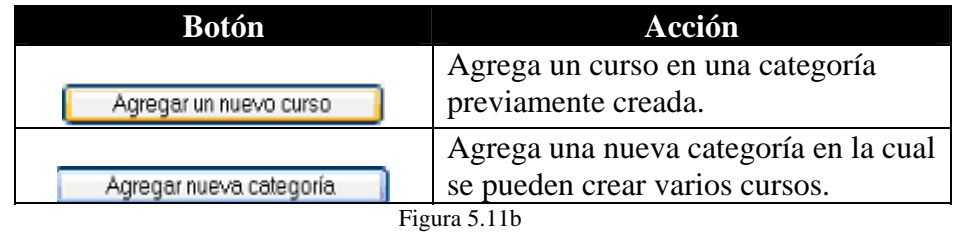

Botones.

Para agregar un curso se da clic en el botón Agregar nuevo curso e inmediatamente nos conduce a la pantalla que se muestra en la página siguiente y que se detalla enseguida.

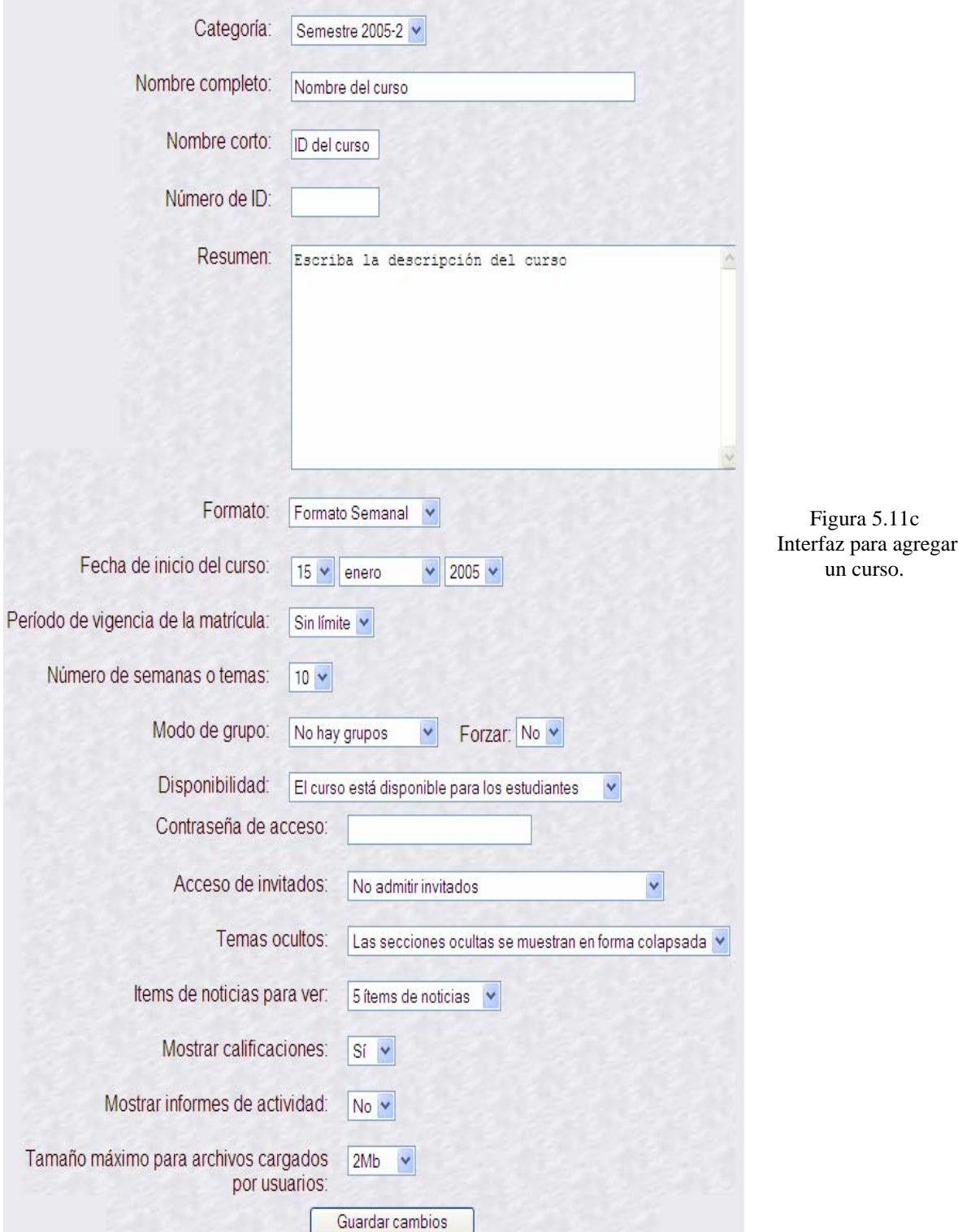

# **Nombre completo del curso.**

El nombre completo del curso aparecerá en la zona superior de la pantalla y en las listas de cursos.

# **Número ID del Curso.**

El número ID de un curso únicamente se usa cuando se compara este curso contra un sistema externo (lo cual nunca es mostrado dentro del Sistema).

# **Nombre corto del curso.**

Se asignan nombres cortos a cursos para efectos administrativos.

# **Fecha de inicio de curso.**

Aquí es donde se especifica la fecha de inicio del curso (en su propia zona horaria).

Si se utiliza el formato semanal, esto afectará la organización de las semanas. La primera semana comenzará el día de la fecha que se indique. El parámetro no afectará los cursos que utilizan los formatos temas.

# **Número de Semanas o Temas del curso**

En el formato 'semanal' determina el número de semanas que durará el curso, a partir de la fecha de inicio. En el formato de 'temas' especifica el número de temas del curso.

# **Tipo de cursos.**

El Administrador de la Base de Datos y los profesores puede establecer tipos diferentes de cursos.

Por ejemplo: Reactores 1, Reactores2, Reactores de Agua en Ebullición.

Esta elección determinará el lugar en el que aparecerá en el listado de cursos, y facilitará la búsqueda a los alumnos.

# **Formato semanal.**

El curso se organiza por semanas, con fecha de inicio y fin. Cada semana contiene sus propias actividades.

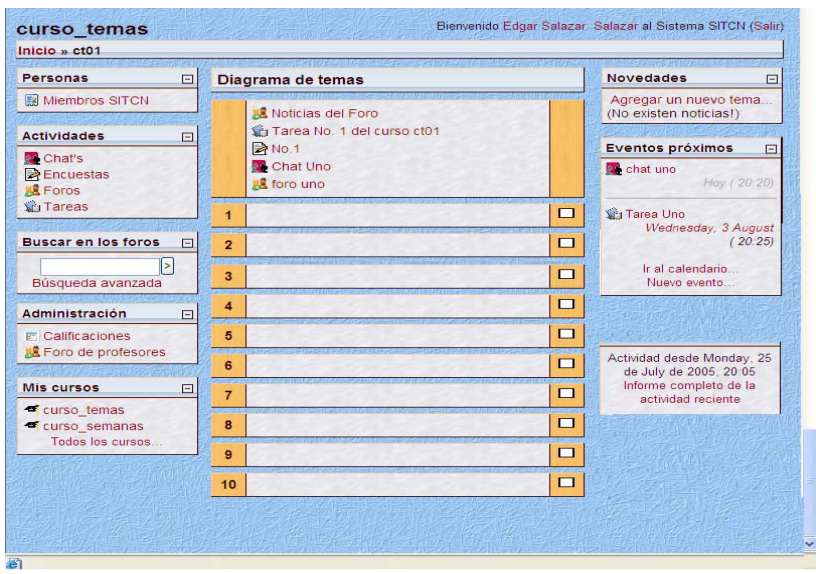

Figura 5.12 Formato Semanal que contiene varios menús.

#### **Formato por temas.**

Muy parecido al formato semanal, excepto que cada semana se llama tema. Los temas no están limitados por el tiempo, por lo que no hay que especificar fechas.

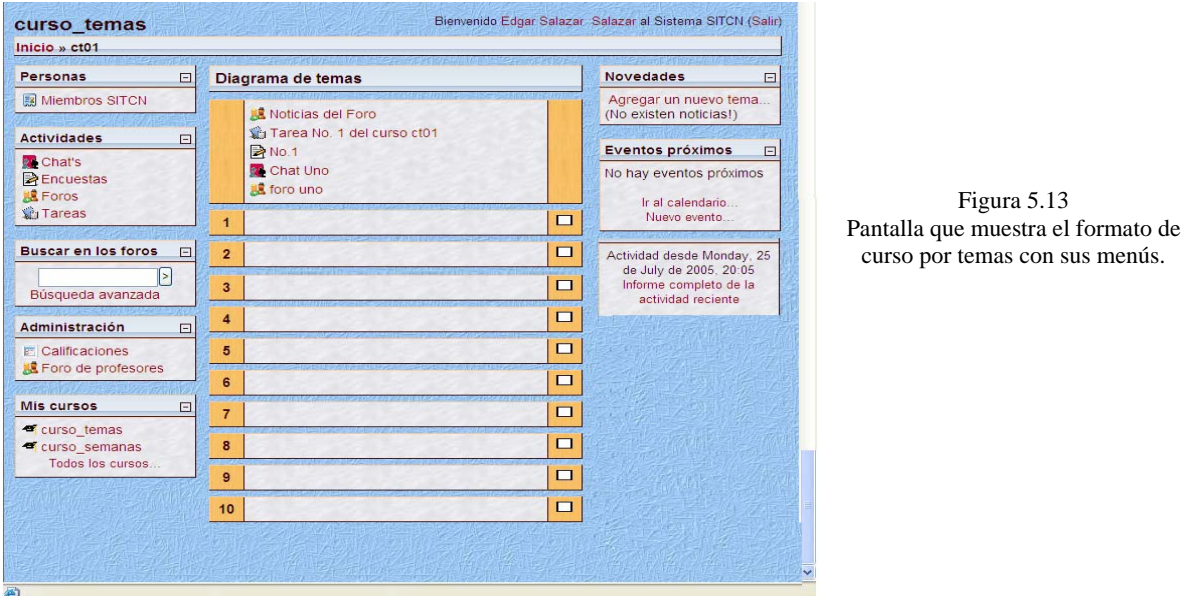

# **Tamaño máximo de los archivos que se pueden subir al curso.**

Esta variable determina el tamaño máximo permitido para los archivos subidos por los estudiantes a este curso, limitado por el tamaño máximo del sitio, que es determinado por la variable maxbytes de PHP (10 kb a 2 Mb).

#### **Clave de acceso al curso.**

Una contraseña de acceso sirve para restringir el acceso a personas ajenas a ese curso.

Si deja en blanco este cuadro, cualquiera que tenga nombre y contraseña en el sistema podrá entrar a este curso, tiene la opción de poder cambiarla en cualquier momento.

Cuando se ha creado un curso con acceso sólo con contraseña aparece una pantalla cómo la siguiente en el área de cursos.

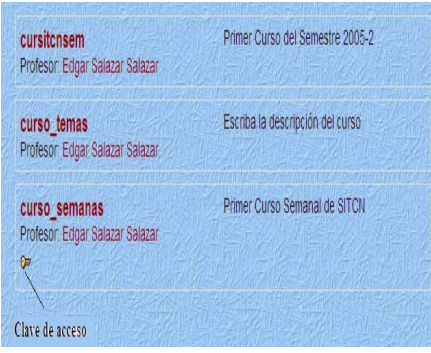

Figura 5.14 La figura muestra la lista de cursos disponibles, la llave indica que para tener acceso al curso se necesita una contraseña, con lo cuál se obtiene mayor seguridad en el acceso.

# **Calificaciones.**

Algunos de los módulos de actividades de un curso, permiten asignar calificaciones. Los resultados de todas las calificaciones del curso aparecen en la sección de Calificaciones, disponible en la página principal del curso.

Si el profesor no está interesado en usar calificaciones en un curso o, simplemente desea ocultarlas a los alumnos, puede desactivar la visualización de las calificaciones en la configuración del Curso, lo que impide que los alumnos vean los resultados.

# **Escalas.**

En cualquier curso los profesores pueden crear nuevas escalas personalizadas con el objeto de llevar a cabo cualquier actividad de evaluación.

El nombre de la escala debe ser un identificador ya que ese nombre aparecerá tanto en listas de selección de escalas como en los botones de ayuda sensibles al contexto. La propia escala se define como una lista jerárquica de valores, de negativo a positivo, separados por comas. Por ejemplo:

# *Insuficiente, Regular, Promedio, Bueno, Muy bueno, Excelente!*

Además de que puede haber una o más escalas "estándar" definidas en el sitio por el profesor. Estas escalas estarán disponibles en todos los cursos.

# **5.4.7 Archivos.**

En ésta parte del menú administra los archivos que se proporcionan a los alumnos y profesores del sistema SITCN con las funciones de: agregar, borrar, mover, renombrar archivos y directorios

Dando clic en la liga Achivos del menú Administración conduce a la siguiente pantalla dónde se observa que se tiene creado un directorio llamado Archivos\_Curso que está en la raíz del disco duro del Servidor.

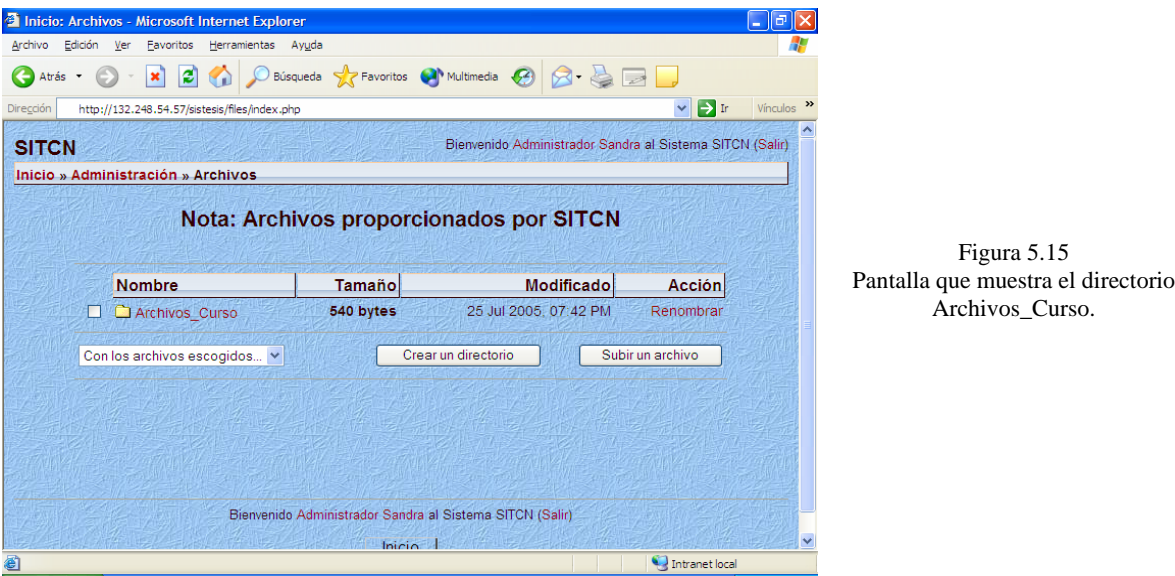

Ésta interfaz contiene varios elementos de los cuáles se muestra se funcionamiento continuación.

| <b>Elemento</b>              | <b>Acción</b>                          |
|------------------------------|----------------------------------------|
| Crear un directorio          | Crea un directorio ya sea en la raíz o |
|                              | dentro de otro directorio.             |
|                              |                                        |
| Subir un archivo             | Sube un archivo al SITCN ó a un        |
|                              | directorio especificado.               |
| Con los archivos escogidos Y | Mueve, borra y crea archivo zip, del   |
| Con los archivos escogidos   | archivo ó directorio seleccionado.     |
| Mover a otro directrorio     |                                        |
| Borrado                      |                                        |
| Crear archivo zip            |                                        |
| Renombrar                    | Renombra un archivo ó directorio.      |

Figura 5.16 Descripción de los botones en la interfaz Archivos\_Curso

A continuación se muestra cómo crear un directorio llamado alumnos.

Oprimiendo el botón crear un directorio, aparece la pantalla dónde muestra lo siguiente:

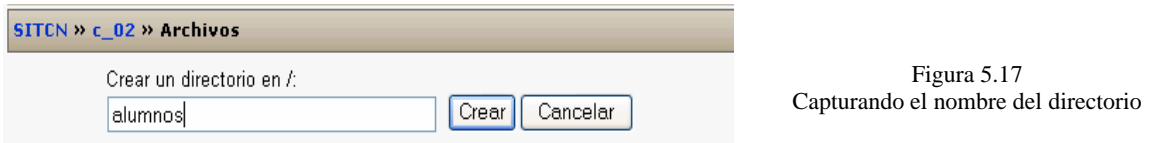

Se da un clic en el botón Crear si se desea crear un directorio ó en Cancelar en caso contrario.

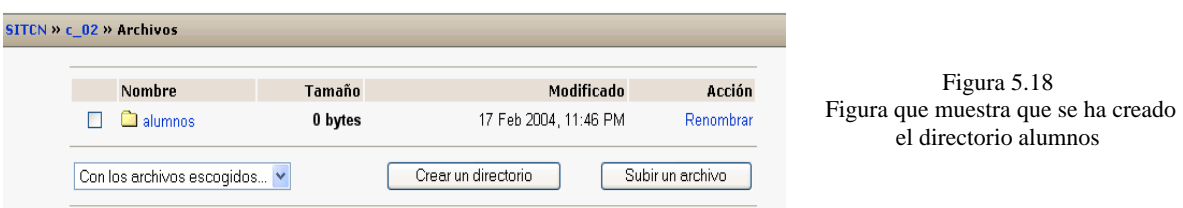

Ahora, si se desea subir un archivo oprimimos el botón Subir un archivo y aparecerá una ventana similar a la que se muestra.

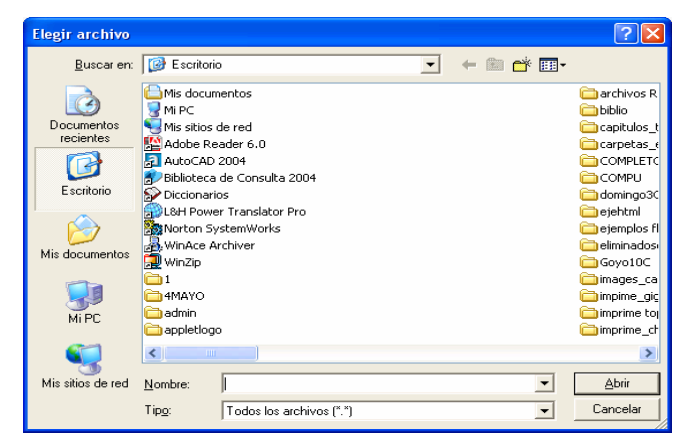

Figura 5.19 Ventana que muestra los archivos que contiene el Escritorio de la Pc y de la cual se va a elegir el archivo a subir al SITCN

Después de seleccionar el archivo a subir en el campo de texto se muestra la ruta dónde se encuentra dicho archivo.

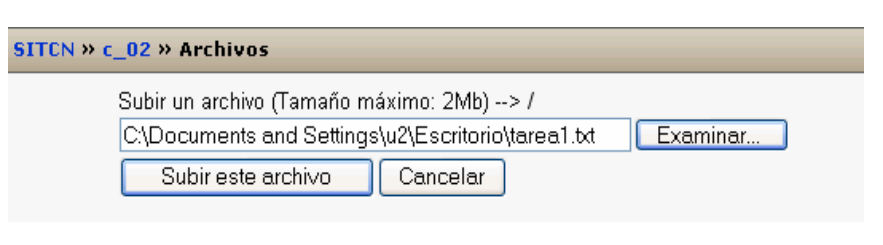

Figura 5.20 Mostrando la ruta del archivo a subir Si se oprime el botón Subir este archivo se subirá y se mostrará dentro de la interfaz principal de los Archivos en caso contrario se oprime Cancelar, ó si el archivo no era el correcto se da clic en Examinar para elegirán nuevo archivo.

Oprimiendo Subir este archivo se mostrará éste en la interfaz principal de los Archivos para estar disponibles a los usuarios del SITCN

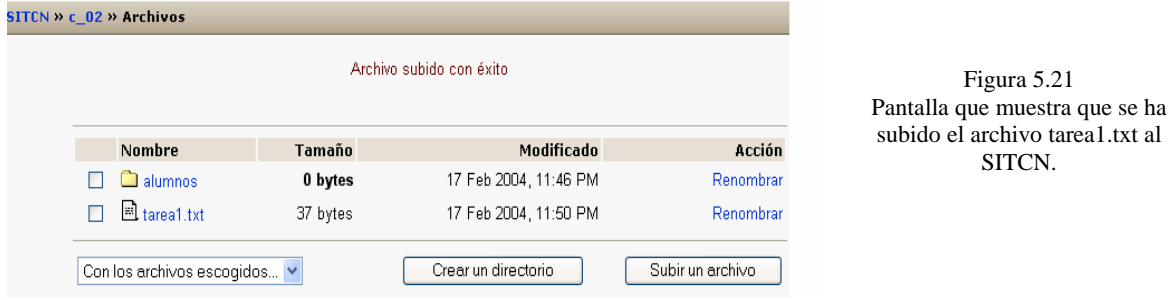

# **5.4.8 Menú Calendario.**

En el calendario se muestran las actividades que están programadas para un curso cómo: exámenes, encuestas, chat´s, foros, tareas; resaltando la actividad con colores, dando un clic sobre el mes se puede tener un panorama más completo de las actividades del SITCN, además de que muestra el calendario del mes anterior y del siguiente.

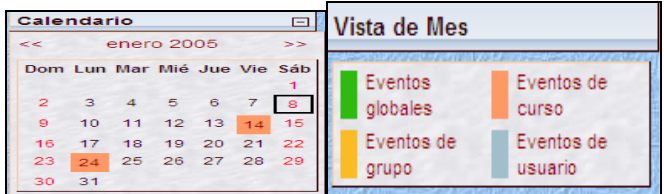

Figura 5.22 Calendario y Colores definidos para las actividades en el SITCN

Existen cuatro categorías de eventos temporales que se pueden controlar con el calendario.

Cada uno de ellos está identificado con un color de fondo en el interfaz:

• *Eventos globales.* 

Son fechas importantes para todo el SITCN. Sólo los profesores del sistema pueden publicar eventos globales.

• *Eventos de curso.*

Son fechas importantes para esta asignatura concreta (por ejemplo, las fechas de los exámenes, etc.). Sólo los profesores pueden publicar eventos de curso. Los eventos de curso son visibles en los calendarios de todos los usuarios de un curso.

• *Eventos de grupo.* 

Son fechas importantes para un grupo determinado dentro de una asignatura. Sólo son visibles en el calendario de los miembros de ese grupo. Sólo los profesores pueden publicar este tipo de eventos.

• *Eventos de usuario.* 

Son fechas importantes para cada usuario particular. Estos eventos sólo son visibles en el calendario de cada participante, pero no en el de los demás usuarios.

Obviamente, cada uno puede introducir todos los eventos de usuario que desee en su propio calendario.

Cuando se desplaza el cursor sobre el calendario, se despliegan unas miniventanas informativas cuando se pasa sobre un día marcado por un evento particular. Con sólo dar un clic sobre los nombres de los eventos, en el pie del panel del calendario, se puede activar o desactivar la información de cada clase de eventos.

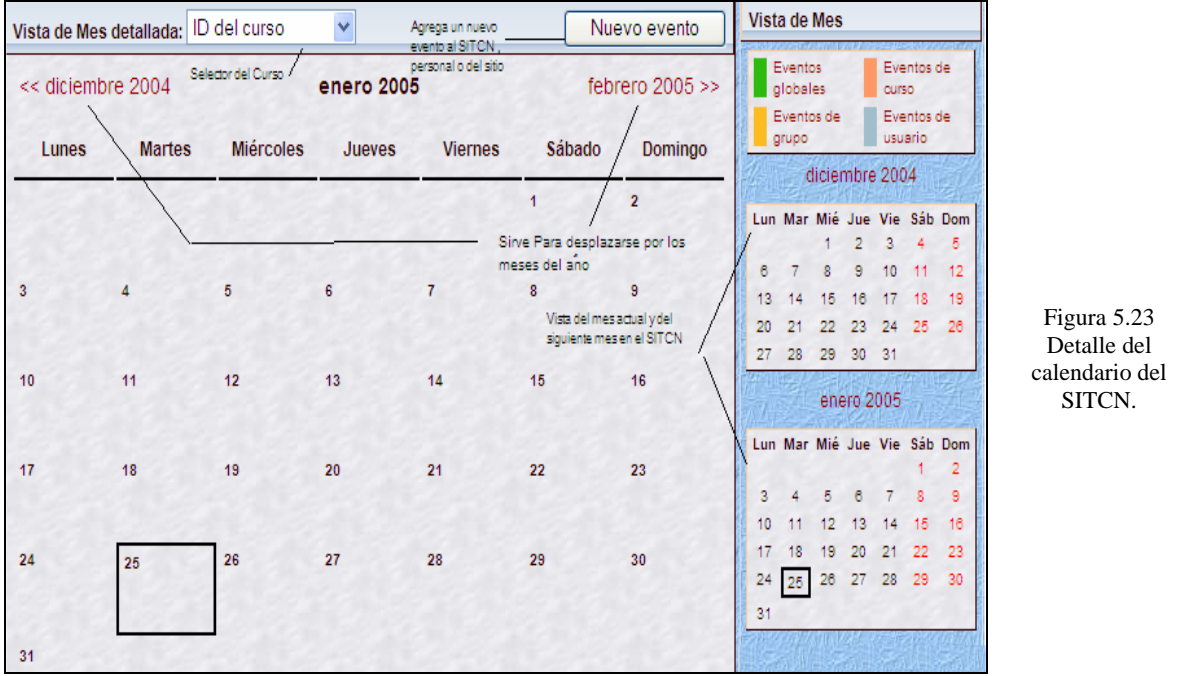

En el cabecero del panel tenemos una pequeña barra de navegación que permite mostrar el mes anterior  $(\ll)$  o siguiente $(\gg)$ .

En nombre del mes actual es un hipervínculo que nos conduce a la **agenda**, que se observa en la Figura. Aquí podremos añadir y gestionar los diferentes eventos.

# **5.5 Detalle de las Actividades del Curso.**

Las actividades del curso son aquellas que sirven para poder interactuar con el alumno y pueden usarse para desarrollar un curso *éstas son asignadas y creadas por el administrador de la base de datos del SITCN no por el sistema propiamente, ya que el SITCN sólo realiza las consultas necesarias para mostrar adecuadamente y con un formato amigable las actividades en el curso asignado previamente*; y que son las siguientes:

- $\triangleright$  La aplicación de un exámen.
- $\triangleright$  La realización de una encuesta.
- $\triangleright$  La entrega de una tarea.
- $\triangleright$  Entrar a un chat.
- $\triangleright$  Discutir en un foro.

A continuación se detalla cada una de las actividades.

# **5.5.1 Exámenes.**

Este módulo permite al administrador diseñar y plantear exámenes consistentes en:

- Opción múltiple.
- Falso/verdadero y
- Respuestas cortas.

Estas preguntas se mantienen ordenadas por categorías en una base de datos y pueden ser reutilizadas en el mismo curso o en otros cursos. Los exámenes pueden permitir múltiples intentos de resolución, todo depende de la planeación de éste.

Cada intento es registrado y mostrado al profesor, el cuál puede calificar el exámen y decidir si mostrar algún mensaje o las respuestas correctas al finalizar el exámen. Algunos de los datos importantes al momento de agregar una actividad al curso y que debe tomar en cuneta el profesor son los que se detallan a continuación:

# **Abriendo y cerrando el examen.**

Se puede especificar el periodo de tiempo durante el cual se podrá acceder al exámen para que los estudiantes lo intenten. Antes de la apertura y después del cierre, el exámen no estará disponible.

# **La revisión está cerrada.**

Si habilita esta opción los estudiantes podrán revisar sus respuestas en el exámen. Esto sólo es posible después de que el exámen esté cerrado.

# **Puntos decimales.**

Mediante esta opción usted puede seleccionar el número de decimales mostrados en la calificación de cada intento.

# **Barajar preguntas**

Si habilita esta opción, el orden de las preguntas del exámen se barajará aleatoriamente cada vez que un estudiante intente resolverlo.

Esta opción no se refiere a usar preguntas aleatorias; únicamente tiene que ver con el orden en que se presentan las preguntas.

La intención es hacer un poco más difícil que los estudiantes copien unos de otros.

# **Modo Grupo.**

El modo grupo puede ser de alguno de estos tres niveles:

- Sin grupos No hay grupos, todos son parte de un gran grupo.
- Grupos separados Cada estudiante sólo puede ver su propio grupo; los demás son invisibles.
- Grupos visibles Cada estudiante trabaja dentro de su grupo, pero también puede ver a los otros grupos.

El modo grupo puede ser definido a dos niveles:

# **1. Nivel Curso**.

El modo grupal definido a nivel de curso viene por defecto para todas las actividades definidas dentro del curso

# **2. Nivel Actividad.**

Toda actividad que soporte grupos puede definir su propio modo de agrupación. Si el curso está configurado como "forzar modo de grupo" entonces no se tendrá en cuenta la configuración de cada actividad.

# **Límite de tiempo.**

1

Por defecto, los exámenes no tienen límite de tiempo, y permiten a los alumnos tomarse el tiempo deseado para terminar el exámen, cabe destacar que esta parte es muy importante para los exámenes, fue programada en la presente tesis, cómo parte de la mejora al sistema anterior y añadido a los exámenes.

Si añadimos un límite temporal, forzamos a que cada intento del exámen mediante varios procesos para que se realice dentro de ese tiempo:

- El navegador debe soportar Java Script<sup>2</sup> esto permite que el tiempo funcione correctamente.
- Una pequeña ventana emergente muestra el tiempo restante.
- Cuando el tiempo se ha terminado el exámen se envía automáticamente con las respuestas completadas hasta el momento.

<sup>2</sup> Java Script es un lenguaje de alto nivel, basado en objetos, diseñado para permitir a los programadores Web la generación de documentos Web interactivos de un modo sencillo. Ofrece las características básicas de un lenguaje orientado a objetos sin las complejas realizaciones que acompañan a los lenguajes como Java y C++. No permite la definición de clases ni la utilización de herencia.

• Si un estudiante intenta engañar manipulando el tiempo de su computadora y pasan más de 60 segundos del tiempo asignado entonces el exámen se califica automáticamente a cero.

# **Intentos para realizar el Exámen.**

Puede permitir que los estudiantes realicen múltiples intentos de responder un exámen.

#### **Cada intento se basa en el anterior.**

Si se permiten varios intentos y se selecciona **Sí**, cada nuevo intento contendrá el resultado del anterior. Esto permite completar una pregunta a través de varios intentos. Para no mostrar la respuesta anterior en cada intento, seleccionar **No**.

#### **Métodos de calificación.**

Cuando se permiten múltiples intentos, hay diferentes maneras en las que puede usar las distintas calificaciones obtenidas para calcular la puntuación final del examen.

#### **Calificación más alta.**

La puntuación final es la más alta en cualquiera de los intentos.

#### **Puntuación media.**

La puntuación final es el promedio (la media simple) de la puntuación de todos los intentos.

# **Primera calificación.**

La puntuación final es la obtenida en el primer intento (se ignoran los demás intentos).

# **Última calificación.**

La calificación final es la obtenida en el intento más reciente.

# **Máxima calificación.**

La calificación máxima puesta para un exámen está en función del resto de calificaciones del curso.

Por ejemplo, se podría poner la calificación máxima en 20, porque el examen vale un 20% del curso entero. Así, aunque haya 10 preguntas en un examen, con un total de 50 puntos, las calificaciones de 50 puntos se reducirían a la calificación máxima de 20.

# **Mostrar las respuestas correctas.**

Si se habilita esta opción, el alumno podrá ver la respuesta correcta para cada pregunta (resaltada en un color brillante) una vez finalizado el exámen.

# **Permitir revisión.**

Esta opción controla si los estudiantes podrán revisar sus intentos pasados de resolver el cuestionario y cuándo podrán hacerlo.

# **Puntuación.**

Si se habilita esta opción, los estudiantes recibirán la calificación total del mismo.

# **Mostrar el exámen en una ventana independiente.**

La ventana "independiente" intenta proporcionar algo más de seguridad a los exámenes (haciendo que copiar y hacer trampas sea más difícil).La seguridad se consigue restringiendo algunas de las operaciones que los estudiantes pueden hacer con sus navegadores.

Esto es lo que sucede:

- Java Script se convierte en un requisito.
- El exámen aparece en una nueva ventana que ocupa toda la pantalla.
- Se deshabilitan algunas acciones del ratón sobre el texto.
- Se deshabilitan algunos comandos de teclado.

# **Contraseña de Acceso.**

Es un campo opcional. Si se añade una contraseña los alumnos deben escribir la misma contraseña antes de que puedan comenzar un intento en el exámen.

# **Categorías de preguntas.**

En lugar de tener todas sus preguntas en una gran lista, se pueden crear distintas categorías para guardarlas ordenadamente.

Cada categoría se identifica con un nombre y una descripción breve. Cada categoría (y todas las preguntas contenidas en ella) estará disponible para todos los cursos en el servidor, de forma que otros cursos puedan usar sus preguntas en sus exámenes.

Las categorías también pueden crearse o borrarse, pero si se intenta anular una categoría que contiene preguntas, entonces se pedirá que se especifique otra categoría para moverlas a ella.

#### **Cómo crear nuevas preguntas.**

Se puede agregar varios tipos diferentes de preguntas a una categoría:

#### **Preguntas de Opción Múltiple.**

En respuesta a una pregunta el alumno debe elegir entre múltiples respuestas. Hay dos tipos de preguntas de opción múltiple:

- $\triangleright$  Respuesta única
- $\triangleright$  Respuesta múltiple.

Las preguntas de respuesta única permiten escoger sólo una respuesta. Todas las calificaciones para esa pregunta deberían ser positivas.

Las preguntas de respuesta múltiple permiten escoger una o más respuestas. Cada respuesta puede tener una puntuación positiva o negativa, de tal forma que si se eligen todas las opciones no se obtenga necesariamente una buena calificación.

Si la puntuación total es negativa la calificación total de esta pregunta será cero, es posible crear preguntas que tengan puntuaciones superiores al 100%. Cada respuesta (correcta o incorrecta) debe incluir la corrección. Esta corrección se mostrará al alumno al lado de cada una de sus respuestas (si el examen se configura para mostrar las respuestas correctas).

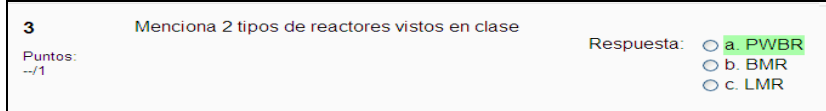

Figura 5.24 Ejemplo de una pregunta de opción múltiple.

# **Respuesta Corta.**

En respuesta a una pregunta el alumno escribe una palabra. Hay varias posibles respuestas correctas, con diferentes puntuaciones. Las respuestas pueden o no ser sensibles a las mayúsculas.

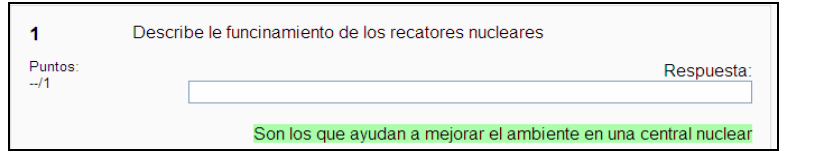

Figura 5.25 Ejemplo de una pregunta de respuesta corta.

# **Verdadero/Falso.**

En respuesta a una pregunta, el alumno selecciona de entre dos opciones: Verdadero o Falso. Si se habilita la corrección, entonces el mensaje de corrección apropiado se muestra al alumno después de contestar el examen.

Por ejemplo, si la respuesta correcta es Falso, pero ellos contestan Verdadero entonces se muestra la respuesta: Falso.

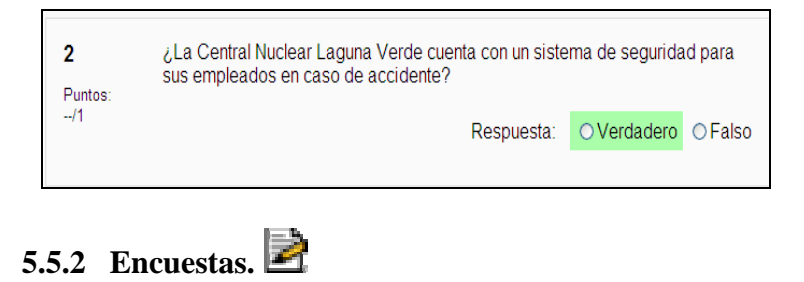

Figura 5.26 Ejemplo de pregunta verdadero/falso.

La Actividad de Encuestas proporciona un conjunto de instrumentos verificados que se han mostrado útiles para evaluar y estimular el aprendizaje en contextos de aprendizaje en línea, así como para identificar ciertas tendencias que pueden estar dándose entre sus participantes.

Los profesores pueden usarlas para recopilar datos de sus alumnos que les ayuden a aprender tanto sobre su clase como sobre su propia enseñanza.

Existen 2 tipos de Encuesta en el SITCN y son las siguientes:

# • **Actitudes hacia el pensamiento y el aprendizaje.**

La teoría de las formas de conocer, originaria del campo de la investigación de género (Belenky et al., 1986) ofrece una herramienta para examinar la calidad del discurso dentro de un ambiente de colaboración.

La Encuesta de Actitudes hacia el Pensamiento y el Aprendizaje (ATTLS) es un instrumento desarrollado por Galiotti et al. (1999) para medir el grado en que una persona es un conocedor conectado (CK, por sus siglas en inglés) o conocedor desconectado (SK).

Las personas con un CK más alto tienden a disfrutar más el aprendizaje, y a menudo cooperan más, son más empáticos, y tienen más inclinación a construir sobre ideas ajenas, en tanto que aquellos con SK más altos tienden a tomar una actitud de aprendizaje más crítica y argumentativa.

# • **COLLES - Constructivist On-Line Learning Environment Survey (Encuesta en Línea sobre Ambiente Constructivista de Aprendizaje en Línea)**

Comprende 24 elementos agrupados en seis escalas, cada una de las cuales nos ayuda a formular una pregunta clave sobre la calidad del ambiente de aprendizaje en línea como se muestra a continuación en la siguiente tabla:

| Relevancia                 | ¿Cuan importante es el aprendizaje en línea para la práctica<br>profesional de los estudiantes?                  |
|----------------------------|----------------------------------------------------------------------------------------------------|
| Reflexión                  | ¿Estimula el aprendizaje en línea el pensamiento crítico reflexivo<br>en los estudiantes?                        |
| Interactividad             | ¿En qué medida se implican los estudiantes en el diálogo educativo<br>en línea?                                  |
| Apoyo de los tutores       | $\lambda$ En qué medida los tutores facilitan a sus alumnos la parcicipación<br>en el aprendizaje en línea?      |
| Apoyo de los<br>compañeros | El apoyo proporcionado por los demás estudiantes, ¿es sensible y<br>estimulante?                                 |
| Interpretación             | Los estudiantes y los tutores, ¿tienen un apreciación correcta del<br>otro a través de la comunicación en línea? |

Figura 5.27 Calidad en el aprendizaje en línea

Una nueva teoría del conocimiento subyace a la visión dinámica del aprendizaje: se trata del constructivismo social, que considera al estudiante como un conceptualizador activo dentro del ambiente de aprendizaje social interactivo.

Constructivismo social es una vía de conocimiento, en la cual los estudiantes colaboran reflexivamente para construir **nuevo entendimiento**, especialmente dentro del contexto de la interrogación mutua basada en su propia experiencia.

Para que se dé esta colaboración es vital el desarrollo de la capacidad de comunicación, es decir, la habilidad de integrarse en diálogo abierto y crítico con sus compañeros y profesores. Este diálogo se caracteriza por una enfática orientación a construir entendimiento recíproco, y por una actitud crítica frente a los supuestos que subyacen bajo los exámenes.

El COLLES se ha diseñado para posibilitar que pueda evaluar su capacidad de explotar la capacidad interactiva de Internet para integrar estudiantes en un ambiente de prácticas educativas dinámicas.
#### Actitudes hacia el pensamiento y el aprendizaje

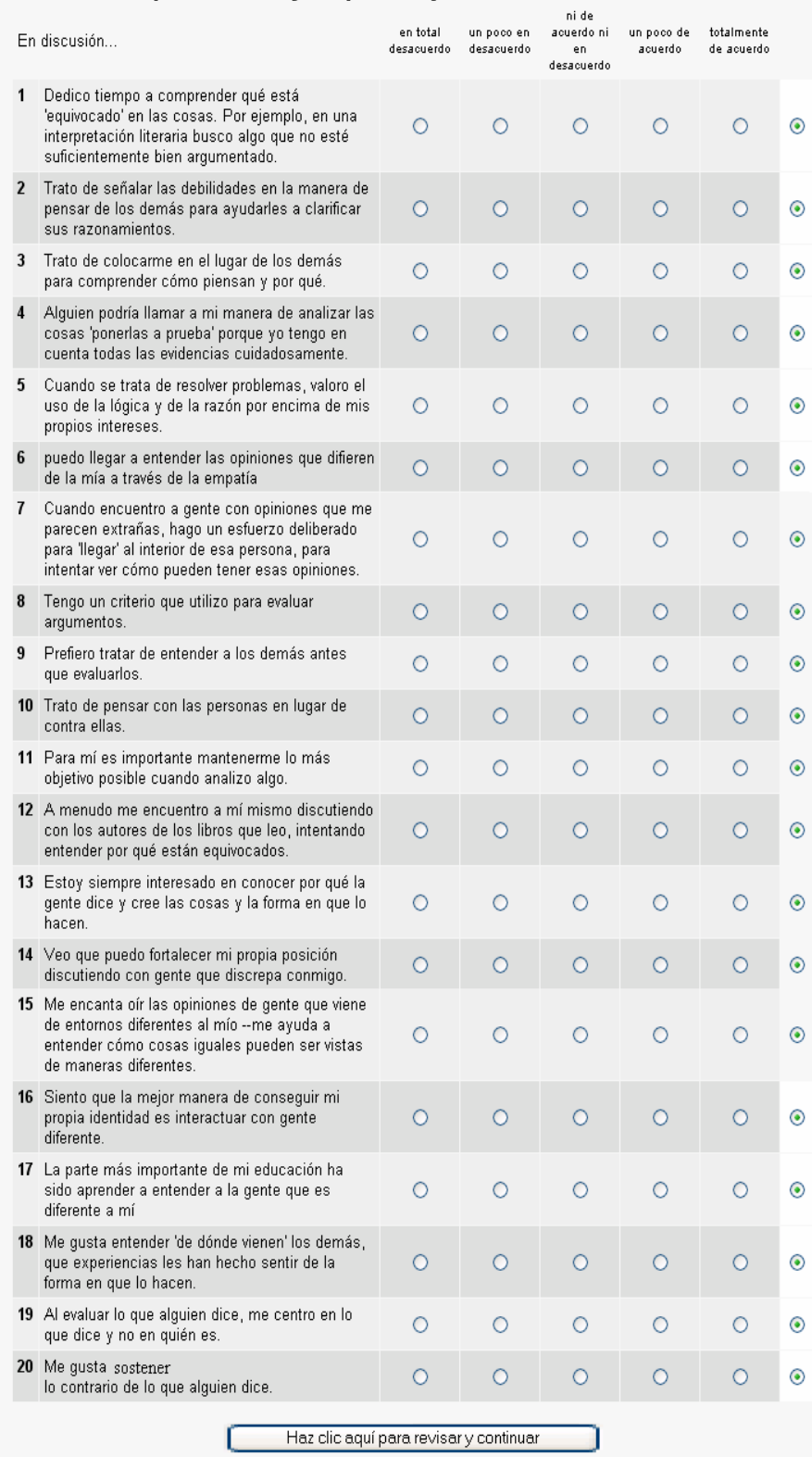

Figura 5.28 La figura muestra cómo se visualiza la encuesta de tipo Actitudes hacia el pensamiento y el aprendizaje en el **SITCN** 

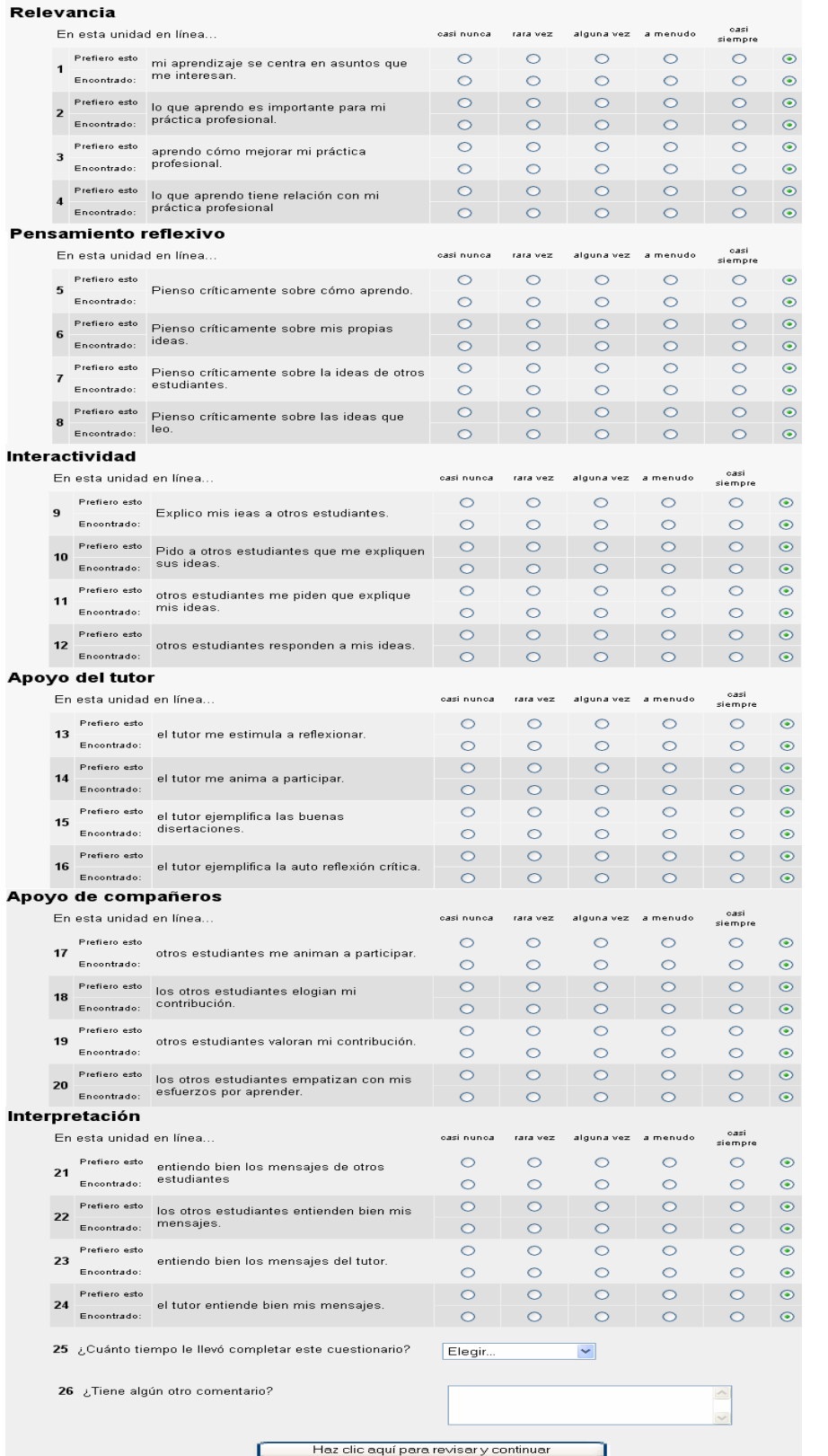

#### Figura 5.29 La figura muestra cómo se visualiza la encuesta de tipo COLLES en el SITCN.

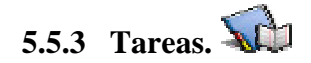

El módulo de tareas permite que el profesor asigne un trabajo a los alumnos que deberán preparar en algún medio digital (en cualquier formato) y remitirlo, subiéndolo al servidor. Las tareas incluyen ensayos, proyectos, informes, etc. Este módulo incluye herramientas para la calificación de las mismas.

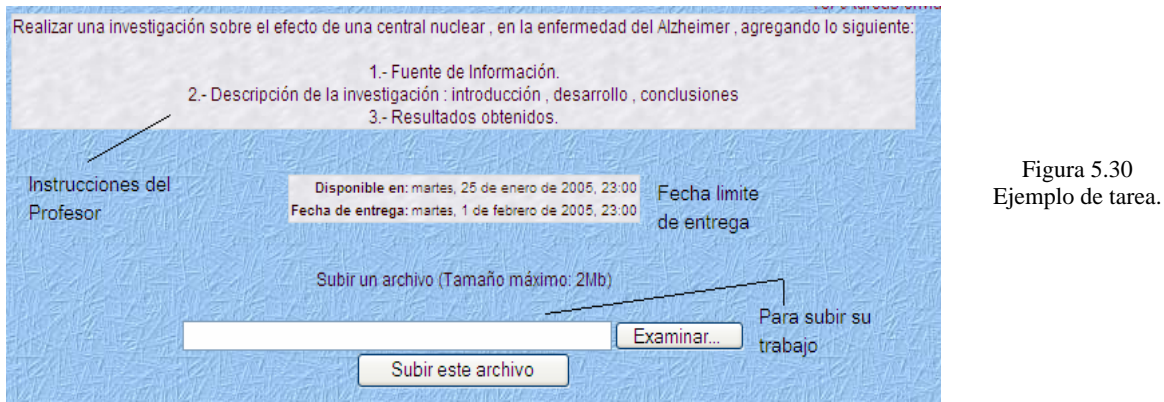

Existen diferentes tipos de tareas en el SITCN:

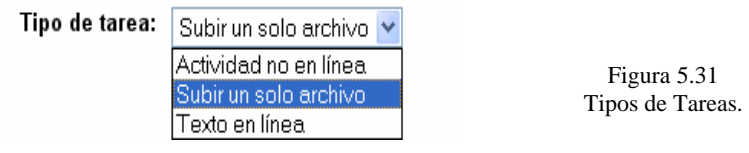

- ¾ **Actividad fuera de línea**.-Es útil cuando la tarea es realizada fuera de la plataforma. Los estudiantes pueden ver una descripción de la tarea, pero no pueden subir archivos. Los profesores pueden calificar a todos los estudiantes, y los estudiantes recibirán notificaciones de sus calificaciones.
- ¾ **Subir un único archivo**.-Este tipo de tarea permite a todos los estudiantes subir un archivo de cualquier tipo. Éste podría ser un documento realizado con un procesador de textos, o una imágen, un sitio Web comprimido, los profesores pueden calificar online las tareas entregadas de ésta forma**.**
- ¾ **Texto en línea**.- Esta clase de tareas pide a los usuarios que editen un texto, utilizando las herramientas de edición habituales. Los profesores pueden calificarlas en línea, e incluso incorporar comentarios o cambios.

#### **Reenvío de tareas.**

Por defecto, los estudiantes no pueden reenviar las tareas después de que han sido calificadas. Si se activa esta opción, se permitirá a los estudiantes reenviar las tareas después de que hayan sido calificadas (con el objeto de volver a calificarlas).

Figura 5.30

Esto puede ser útil si el profesor quiere animar a los estudiantes a hacer un mejor trabajo en un proceso iterativo.

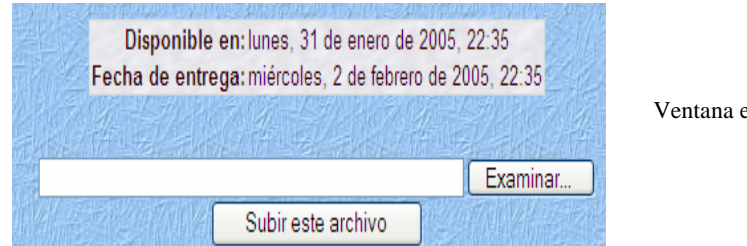

Figura 5.32 en la cual se puede examinar un archivo para posteriormente subirlo al SITCN

Cómo se observa a continuación después de oprimir el botón Subir este Archivo aparece la ventana dónde elegimos el archivo a subir.

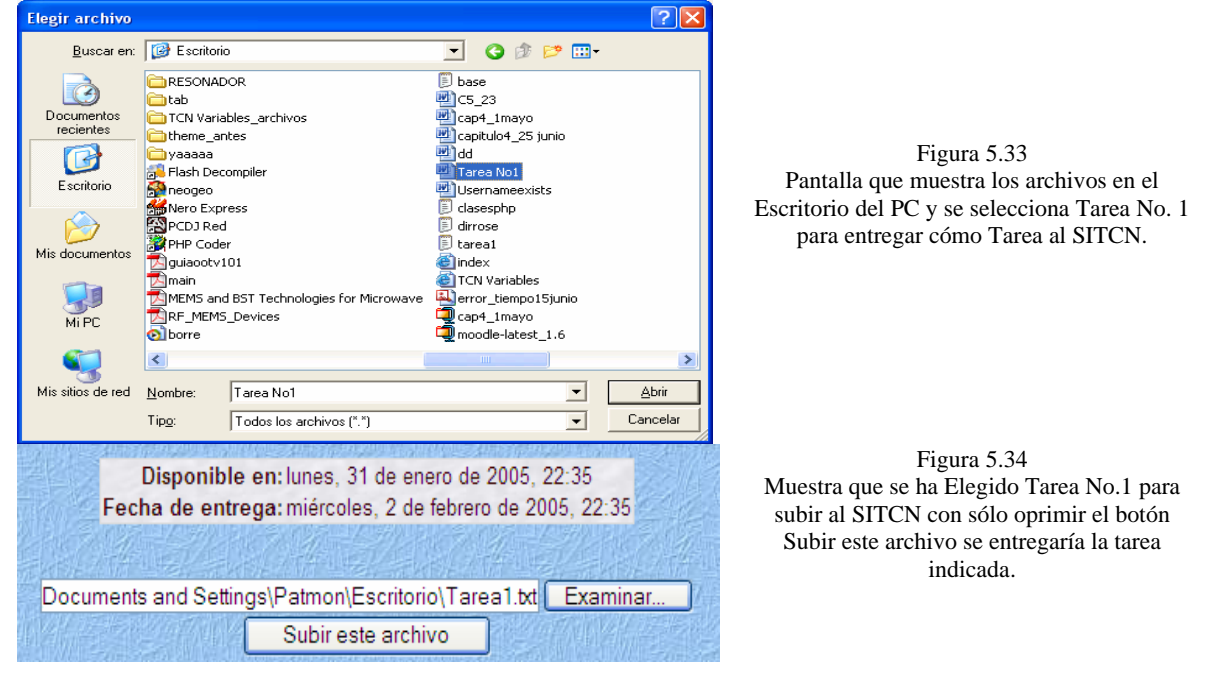

**5.5.4 Chat.** 

El módulo de chat permite que los participantes mantengan una conversación en tiempo real (sincrónico) a través de Internet.

Esta es una manera útil de tener un mayor conocimiento a cerca de los alumnos y profesor del curso y del tema en debate. El módulo de chat contiene varias utilidades para administrar y revisar las conversaciones anteriores.

En al siguiente pantalla se muestra los campos requeridos para agregar un chat en un curso o en el Sistema solamente proporcionando los datos necesarios. El módulo contiene algunas características para chatear de forma agradable.

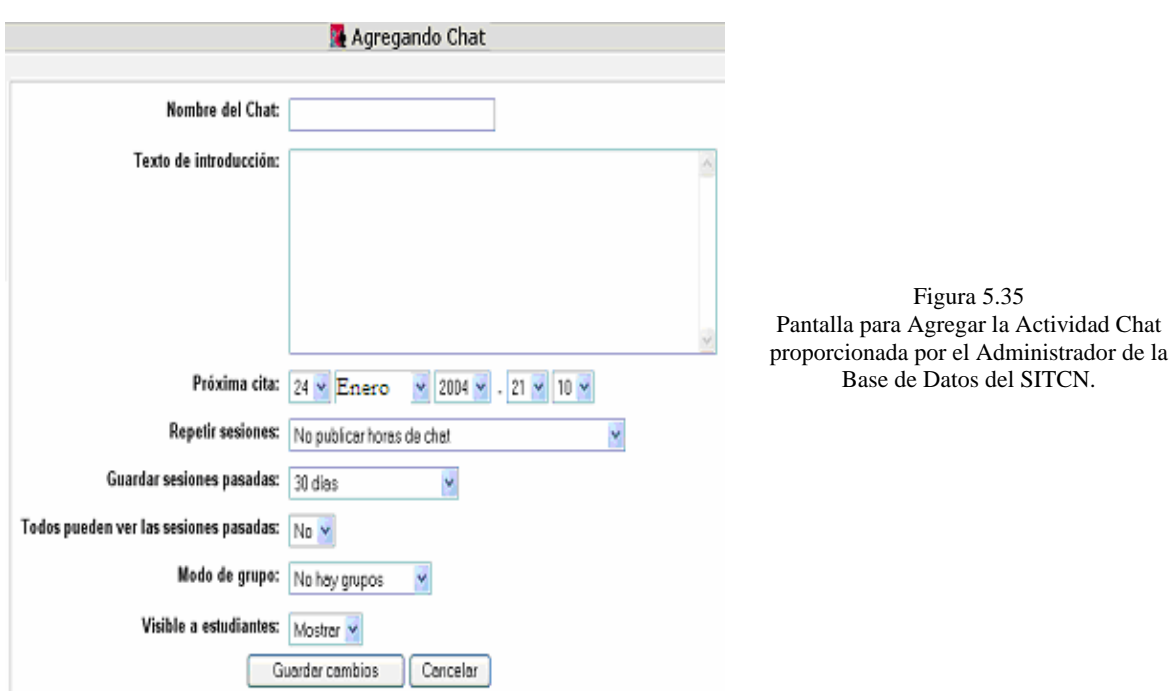

Cuando ya se crea un curso algunas de las opciones interesantes son las que se muestran a continuación.

#### **Enlaces.**

Las direcciones de Internet se convertirán automáticamente en enlaces.

#### **Beeps.**

Puede enviar un sonido a otra persona haciendo clic en el enlace "beep" junto al nombre.

La pantalla siguiente muestra la entrada al Chat después de la creación del mismo.

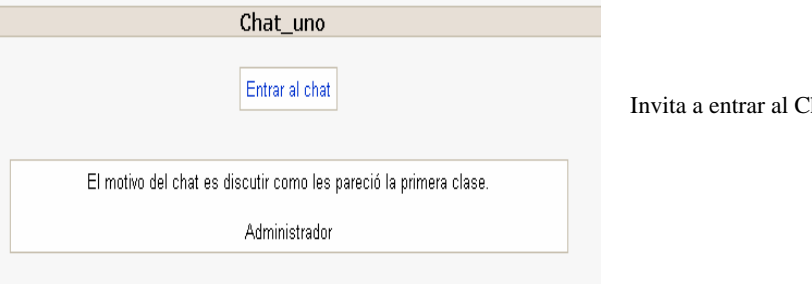

Figura 5.36 Inat para chatear sobre la primera clase del SITCN.

Pulsando el link Entrar al Chat abrirá automáticamente una ventana independiente en la cual se puede comenzar a chatear.

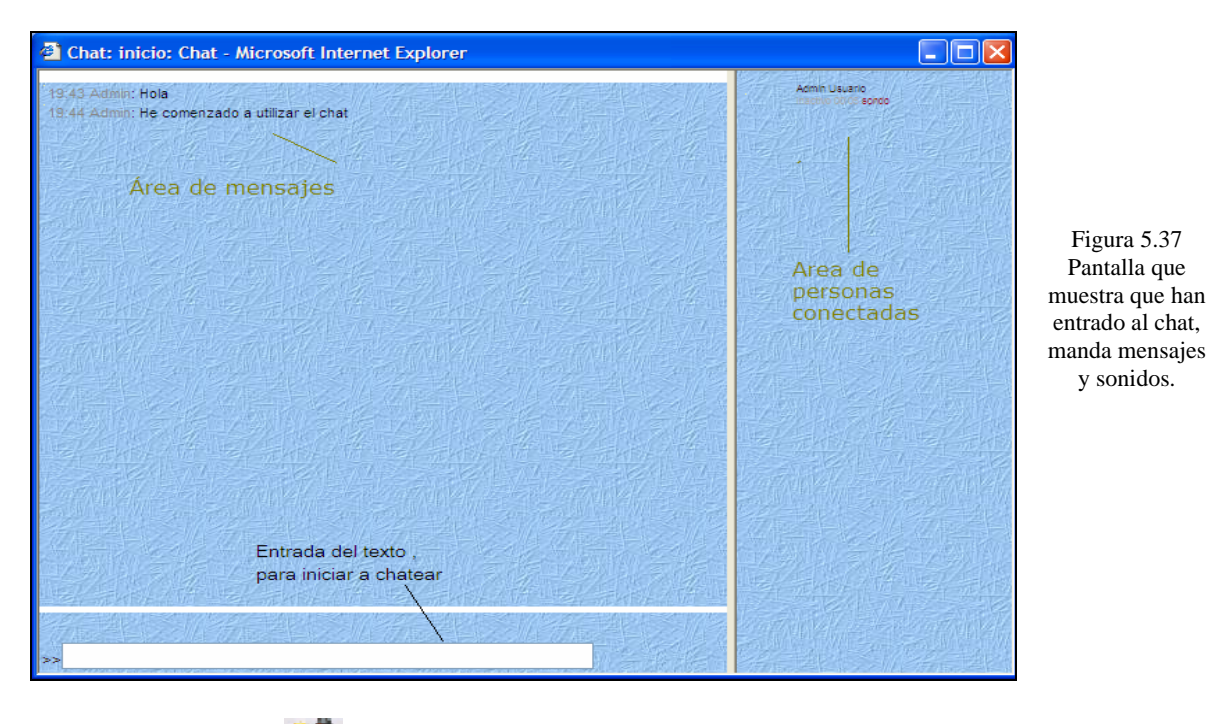

**5.5.5 Foros.**

Esta actividad es importante (ya que es dónde se dan la mayor parte de los debates).

Los foros pueden estructurarse de diferentes maneras, y pueden incluir la evaluación de cada mensaje por los compañeros. os mensajes también se pueden ver de varias maneras, incluir mensajes adjuntos e imágenes.

Al suscribirse a un foro los participantes recibirán copias de cada mensaje en su buzón de correo electrónico. l profesor puede forzar la suscripción a todos los integrantes del curso si así lo desea.

#### **Permitir nuevos mensajes.**

Esta opción permite restringir que los estudiantes añadan nuevos contenidos en este foro. Para la mayoría de los foros se desea dejar a los estudiantes sin restricción, y escoger la primera opción para permitirles empezar nuevos temas de debate y también para contestar a esos temas.

A veces, sin embargo, es útil desactivar esta opción, para el foro de noticias cuando se desea que sólo los profesores puedan anunciar nuevos asuntos para que aparezcan en la página principal del curso. En este caso debería escoger la tercera opción "Ningún debate, ninguna respuesta". Otras veces se deseará permitir sólo a los profesores empezar los nuevos debates, pero dejar a los estudiantes que puedan contestar (por ejemplo dentro del foro de noticias en la página de bienvenida del sitio). En este caso, se deberá escoger la segunda opción, "Ningún debate, pero se permiten respuestas".

### **Mensajes con archivos adjuntos.**

Se puede opcionalmente adjuntar un archivo a cualquier mensaje que envíe a los foros. Este archivo es subido al servidor y guardado con su mensaje. Esto es útil cuando se desea compartir una imagen o un documento de Word.

Este archivo puede ser de cualquier tipo. Sin embargo, es muy recomendable que el archivo use los sufijos de 3 letras habituales (como .doc para un documento de Word .jpg o .png para una imagen, etc.). Esto hará más fácil para los demás bajar y ver en sus navegadores los archivos que haya adjuntado.

Si se reedita un mensaje y le adjunta un nuevo archivo, entonces se reemplazará cualquier archivo anterior que hubiera adjuntado a ese mensaje. Si se reedita un mensaje con un archivo adjunto y deja este espacio vacío, entonces se mantendrá el archivo adjunto original.

### **Tipos de Foros.**

Hay varios tipos diferentes de foros, los cuáles son:

- ¾ **Un debate sencillo.** Es simplemente un intercambio de ideas sobre un solo tema, todo en un página. Útil para debates cortos y muy concretos.
- ¾ **El foro Normal, para uso general.** Es un foro abierto donde cualquiera puede empezar un nuevo tema de debate cuando quiera. Este es el foro más adecuado para uso general.
- ¾ **Cada persona inicia un debate.** Cada persona puede plantear un nuevo tema de debate y todos pueden responder. Esta modalidad es útil cuando se quiere que cada estudiante empiece una discusión sobre reflexiones del tema de la semana, y que todos los demás le respondan.

#### **Tamaño máximo de archivos adjuntos.**

El tamaño de los archivos adjuntos pueden ser limitados por la persona que configura el foro (profesor ó administrador), está definido por el tamaño máximo de la variable maxbytes definida en PHP (10 kb a 2 Mb).

#### **Suscripción a los Foros.**

Cuando alguien se subscribe a un foro recibirá por correo electrónico una copia de cada mensaje enviado a ese foro (los mensajes son enviados aproximadamente 30 minutos después de haber sido escritos).

Los participantes normalmente pueden escoger si desean o no suscribirse a cada uno de los foros. Sin embargo, si un profesor fuerza la suscripción a un foro concreto, esta posibilidad de elección es anulada y todos recibirán copias por correo electrónico de los mensajes de ese foro.

Esto es útil en el foro de Noticias y en los foros iniciados al principio del curso (antes de que todos sepan que pueden suscribirse por sí mismos).

## **5.6 Detalle del Formato de los Cursos.**

Cómo se observó en las pantallas anteriores dónde se explicó el tipo de formato de cursos éstos contienen casi los mismos menús al momento de ser creados a continuación se mencionan los menús, la acción que realizan y al tipo de archivo al que corresponden.

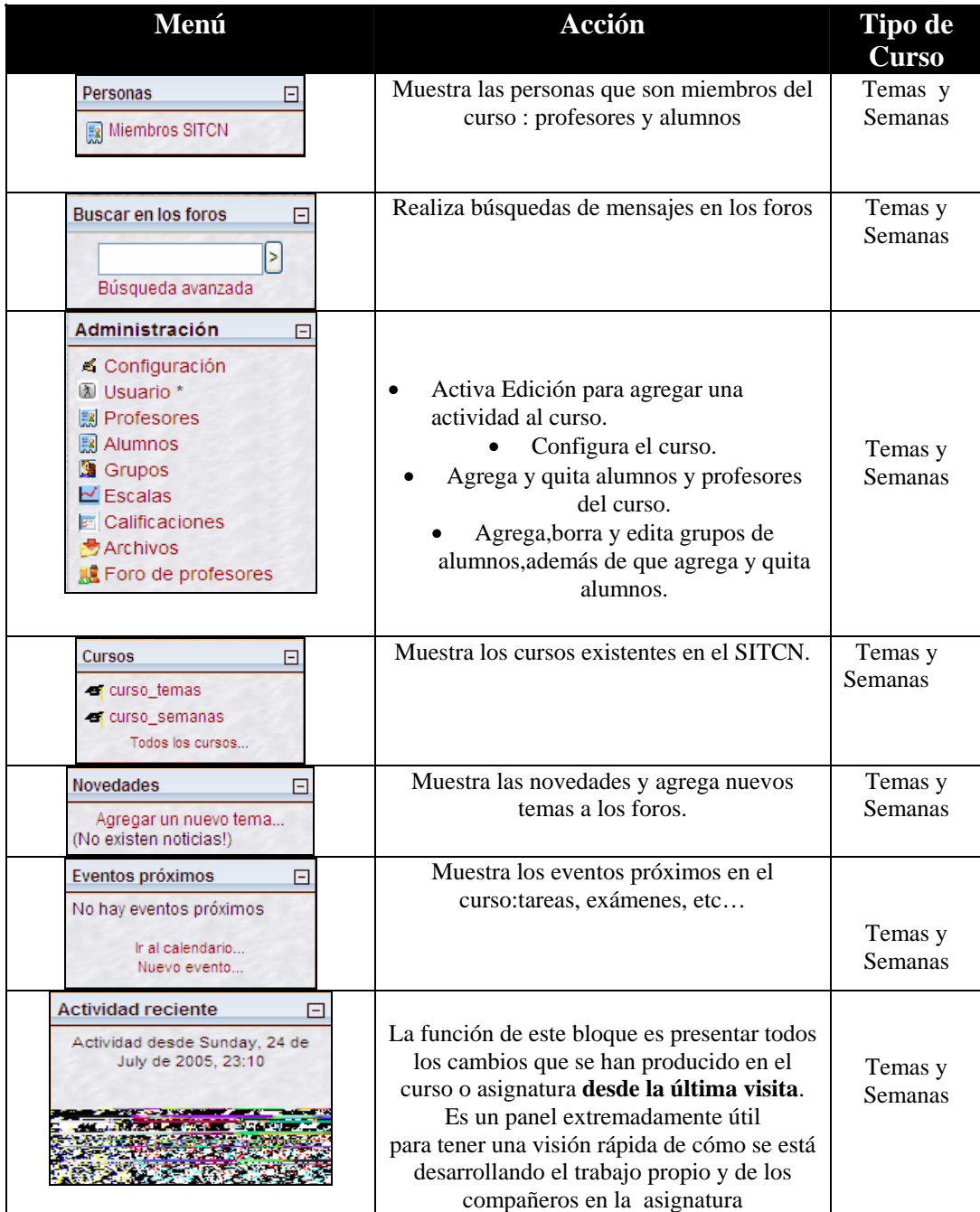

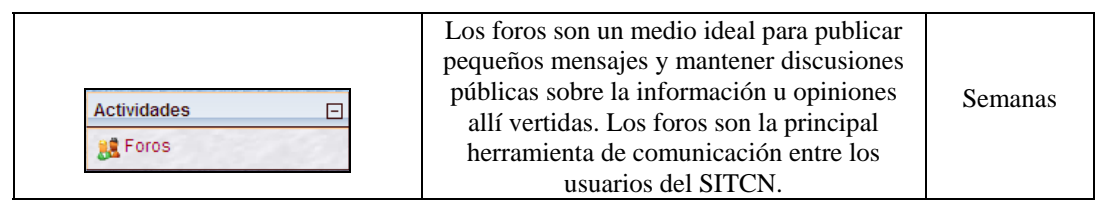

Figura 5.38 Descripción de los menús de la interfaz de Cursos.

Cómo se observa sólo se diferencia un formato de otro en el menú Actividades contenido solamente en el formato de curso semanal.

### **5.7 Detalle del Contenido de los Cursos.**

A continuación se realiza una descripción de los menús más importantes del curso para profesores y alumnos.

### **5.7.1 Personas.**

El menú personas contiene una liga llamada Miembros SITCN con la cual con sólo dar clic conduce a la pantalla que se muestra a continuación y que muestra a los profesores y alumnos de ese curso.

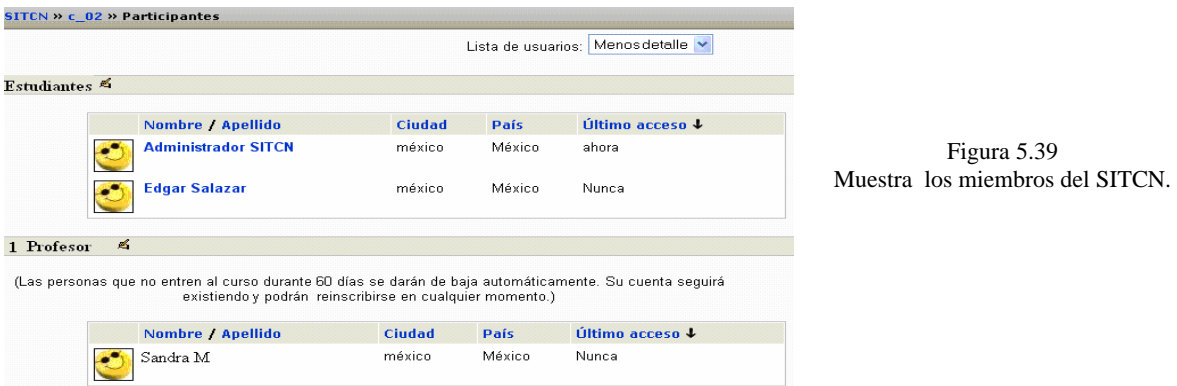

En la pantalla anterior se observan algunos íconos y otros elementos de los cuales se muestra su funcionamiento enseguida.

| Elemento                                                         | Función                                                                                                    |  |  |
|------------------------------------------------------------------|----------------------------------------------------------------------------------------------------|--|--|
|                                                                  | Aparece tanto en profesores cómo en los<br>alumnos, dando clic lleva a la pantalla dónde<br>se agregan a los profesores y a los alumnos<br>por si se desean realizar modificaciones. |  |  |
| Lista de Usuarios: Menos detalle<br>Menos detalle<br>Más detalle | Muestra la lista de usuarios con más ó menos<br>detalle.                                                                                                    |  |  |

Figura 5.40 Descripción de los elementos en la interfaz Miembros del SITCN.

## **5.7.2 Búsqueda en los foros.**

Realiza búsquedas de mensajes en los foros, sólo se introduce el texto y se oprime el botón > para que comience la búsqueda.

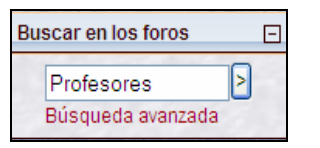

Figura 5.41 Búsqueda de mensajes con la palabra Profesores.

Debido a que no existe ningún tema llamado profesores el SITCN nos muestra una pantalla en la cuan nos muestra el resultado de la búsqueda y conduce a realizar una búsqueda más avanzada.

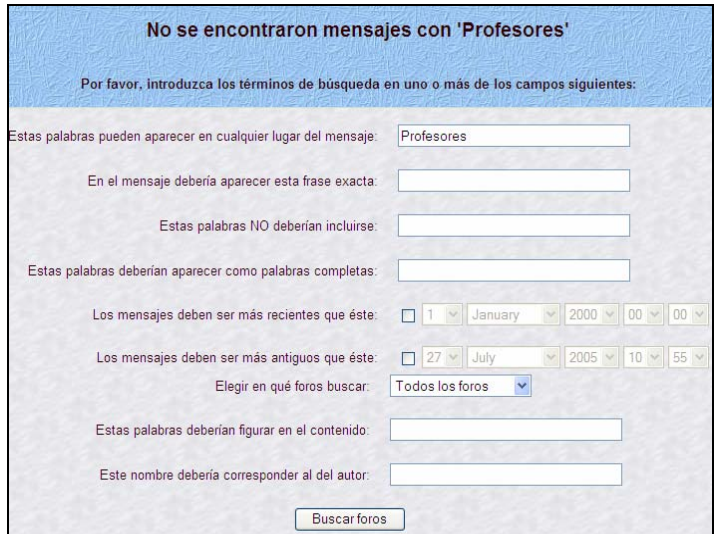

Figura 5.42 Pantalla dónde se observa el resultado de la búsqueda y la pantalla de búsqueda avanzada.

## **5.7.3 Administración.**

La parte de mayor importancia dentro de éste menú son:

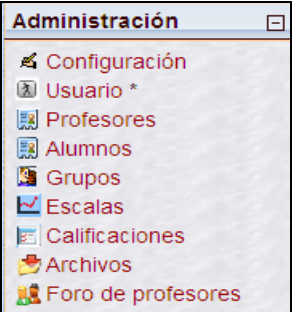

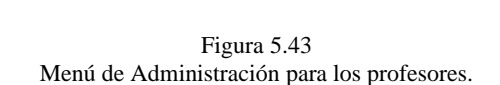

**Configuración**: Conduce a la pantalla dónde se edita el curso (ver página 108 agregar un curso).

**Usuario:** Liga a la pantalla dónde se edita la información del usuario (ver página 106).

**Profesores:** Lleva a la pantalla dónde se agregan los profesores del curso cómo se muestra a continuación.

#### **Asignar Profesores.**

Para asignar profesores al SITCN se debe crear previamente un curso y que él profesor a asignar se un usuario dado de alta en el SITCN.

Existen 2 tipos de profesores:

- Potenciales: Son los posibles profesores de un curso.
- Existentes: Son los profesores designados a un curso.

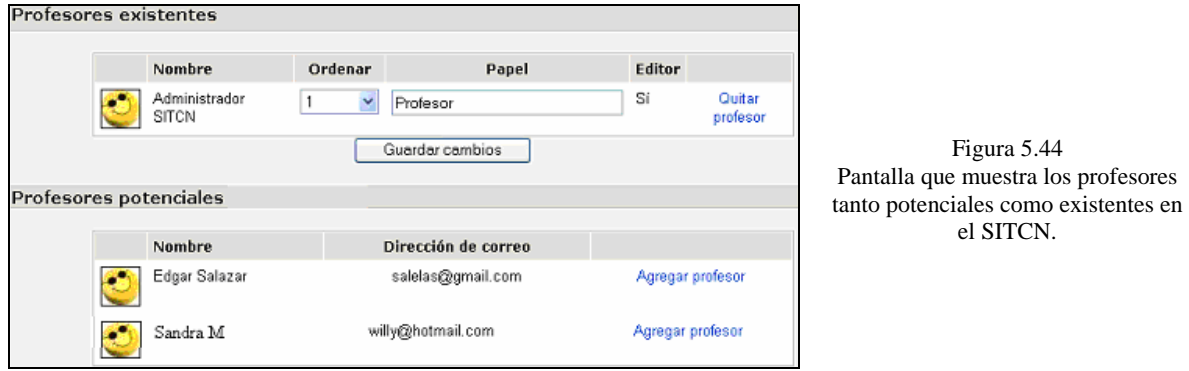

**Alumnos**: Agregar y quita (no borra al usuario del sistema) alumnos en el curso mediante la siguiente interfaz.

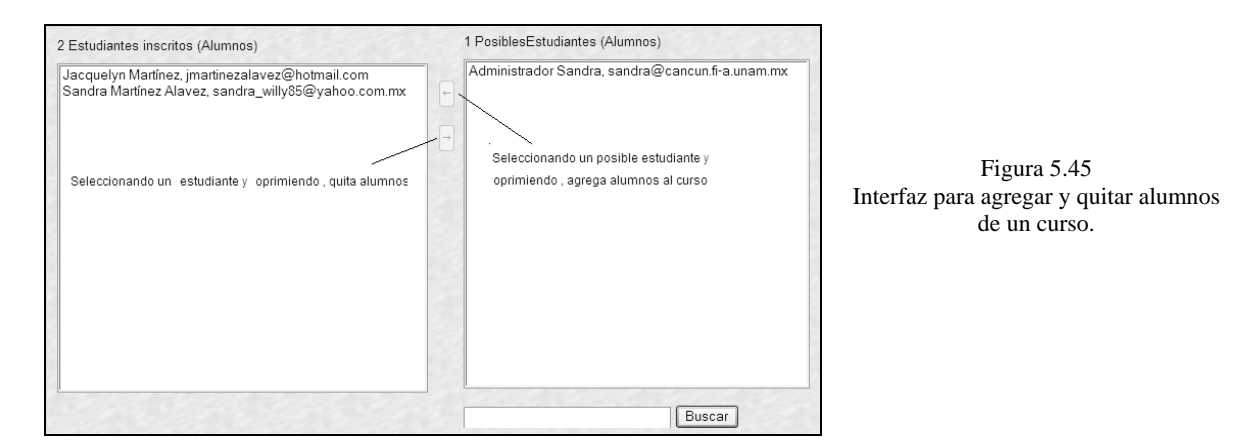

**Grupos**: Crea, borrar y edita grupos, además agrega alumnos a éstos.

Primeramente se debe crear un grupo para posteriormente agregar a los alumnos, cómo se muestra en las siguientes figuras.

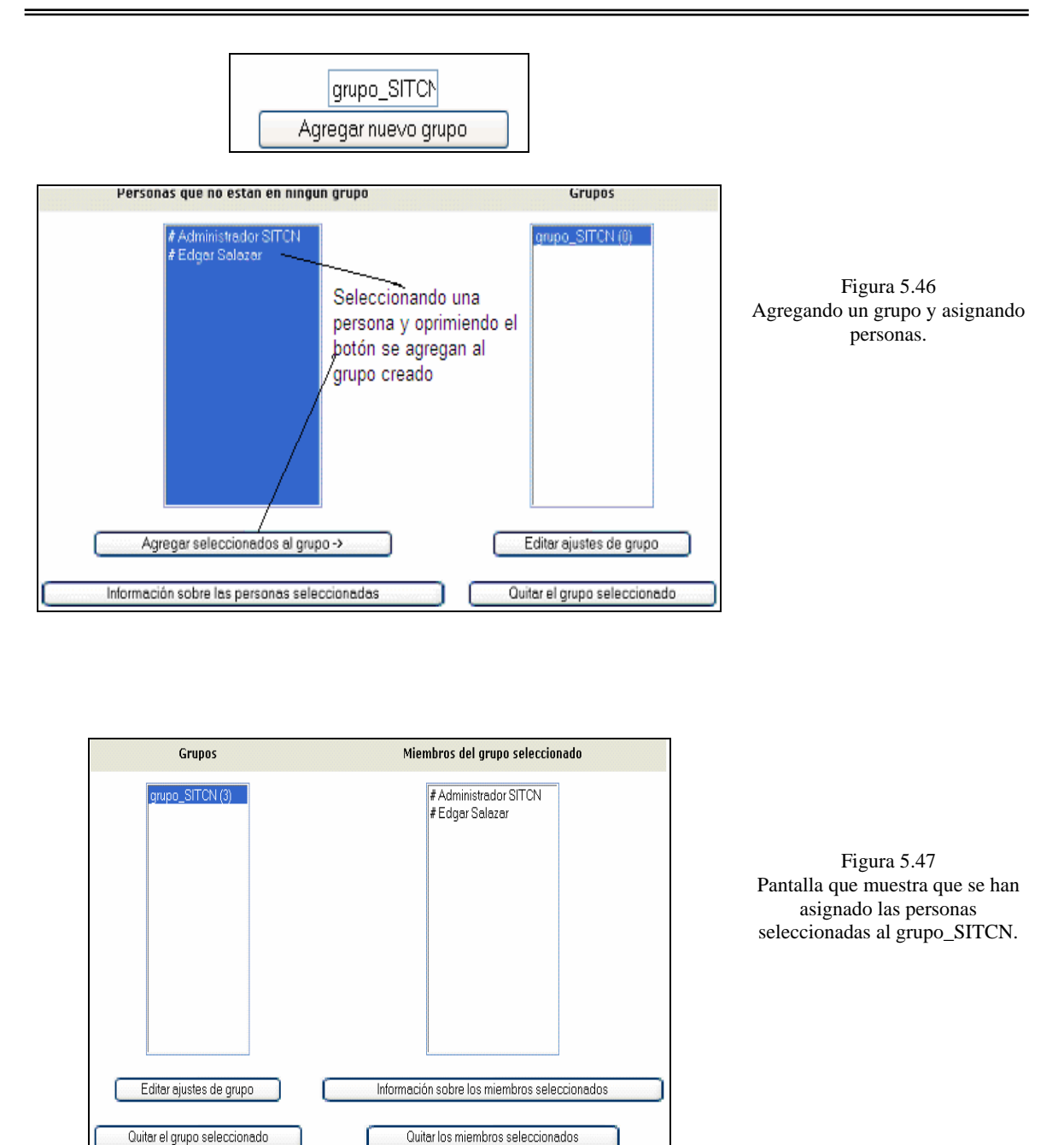

**Calificaciones**: Para que un profesor pueda utilizar ésta opción se necesita tener creada una actividad por el administrador de la base de datos en la cual se permita realizar evaluaciones.

Por ejemplo en el curso ct01 (curso en formato temas 01) se ha agregado una tarea que han entregado 2 alumnos, a los que se va a evaluar, dando clic sobre Calificaciones nos aparece la pantalla siguiente.

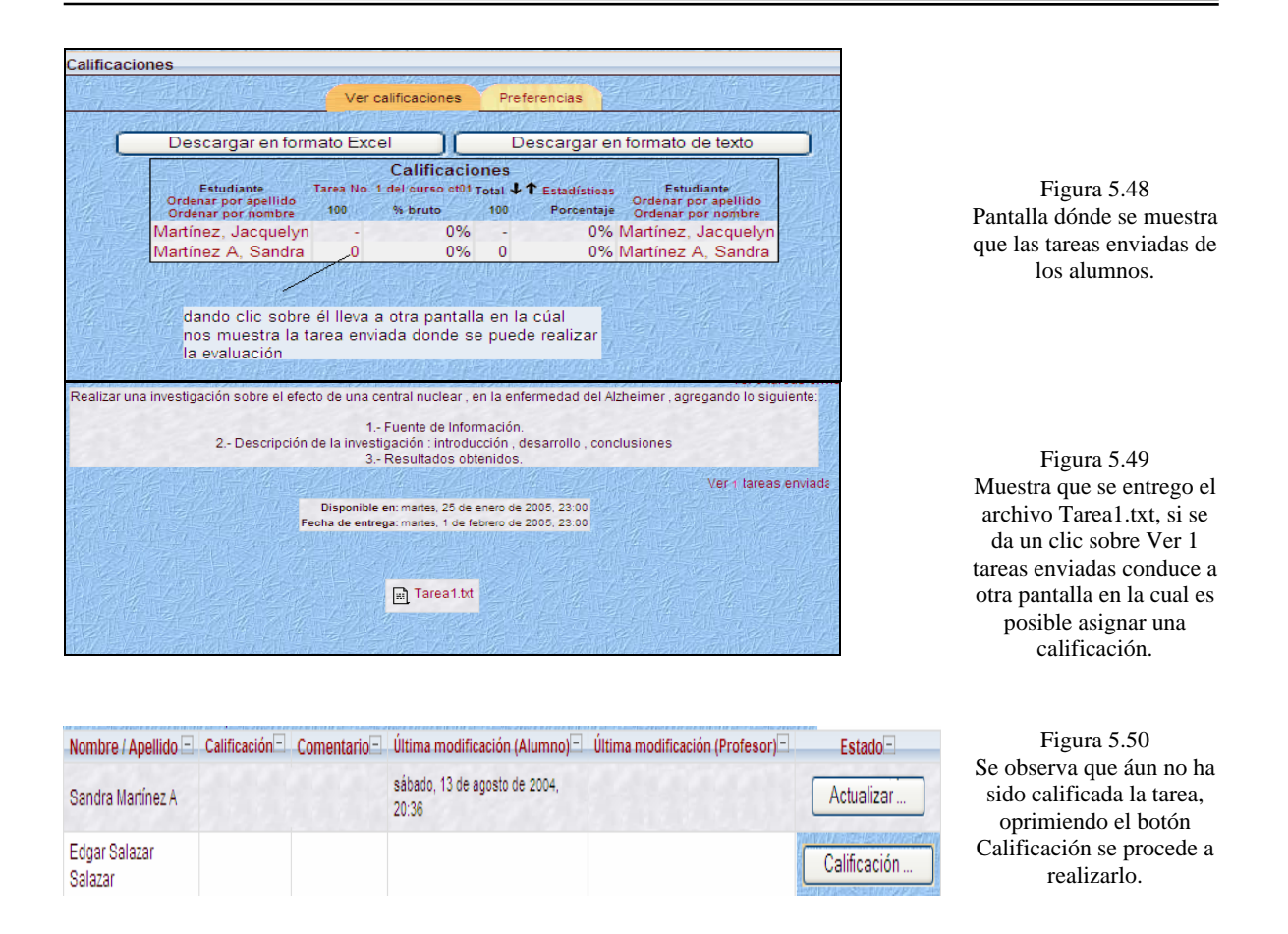

Enseguida aparece una ventana en la cual se muestra el nombre de la tarea entregada, el nombre del alumno, día de entrega y los días u horas después de la entrega establecida.

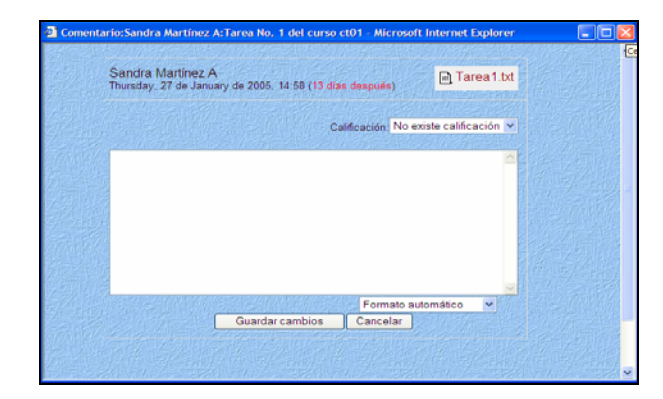

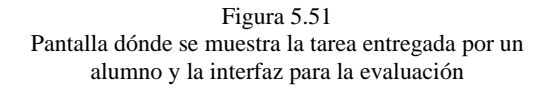

Aparece una lista de calificaciones que va de 0/100 al 100/100 y de ahí se elige dependiendo de la calidad del trabajo, la puntualidad y otros criterios del profesor, y después de realizar la evaluación y guardar los cambios, se regresa a la pantalla mostrada a continuación dónde se observa que se ha asignado una calificación y comentarios a la tarea.

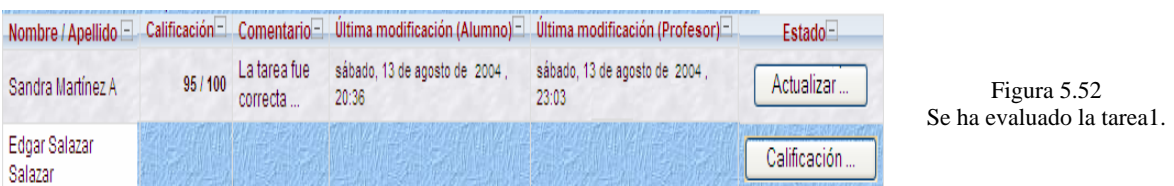

De la misma manera procede a la evaluación de cualquier actividad del SITCN que haya sido configurada de tal modo.

**Archivos**: La disponibilidad de Archivos en un curso sigue el mismo procedimiento que el de Archivos en la interfaz principal del SITCN, con la diferencia que sólo se mostrarán a los usuarios de dicho curso (ver página 113).

**Foro de Profesores**: Es un foro exclusivo para los profesores y procede de la misma manera que en la actividad Foros (ver página 129).

**Cursos**: Muestra la lista de cursos disponibles en SITCN y con sólo dar clic, conduce a la pantalla del curso.

### **5.8 Interfaz del Alumno.**

La interfaz del alumno es una parte muy importante para el SITCN, ya que es aquí dónde se lleva a cabo la educación en línea, mediante la interacción de actividades del curso, y de otras de contacto con el profesor mediante el foro y el chat, además de recibir las correspondientes evaluaciones al finalizar un curso.

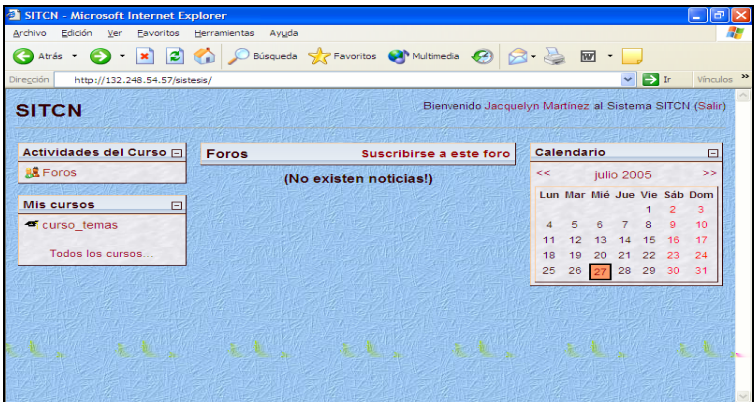

Figura 5.53 Muestra la pantalla inicial de una sesión de alumno.

# **5.8.1 Elementos de la Interfaz.**

| Menú                                                                                                    | <b>Función</b>                                                                                                    |
|----------------------------------------------------------------------------------------------------|----------------------------------------------------------------------------------------------------|
| <b>Actividades</b><br>闩<br><b>R</b> Foros                                                                                                    | Muestra las Actividades en el SITCN no de los<br>cursos, dando la posibilidad de participar en ellos<br>dependiendo del tipo de foro (ver página 129).                                                                                          |
| <b>Mis cursos</b><br>F<br><sup>o</sup> curso temas<br>Todos los cursos                                                                                                    | Muestra los cursos en los cuáles el alumno se<br>encuentra inscrito y dando clic sobre alguno de ellos<br>conduce inmediatamente a la pantalla del curso.                                                                                       |
| Calendario<br>曰<br>enero 2005<br><<<br>><br>Dom Lun Mar Mié Jue Vie Sáb<br>$3 \quad 4 \quad 5$<br>6<br>$\overline{7}$<br>8<br>10 11 12 13 14<br>20<br>19<br>25 26 27 28<br>$-29$<br>23<br>31 | Presenta un calendario que puede usarse como una<br>agenda personal. Sirve para mantener una visión<br>organizada de las fechas y plazos importantes para el<br>seguimiento de la asignatura: fechas de examen, de<br>entrega de trabajos, etc. |
| Suscribirse a este foro                                                                                                    | Le ofrece la opción al alumno de suscribirse al foro<br>que desee y darse de baja cuando así lo requiera.                                                                                                    |

Figura 5.54 Descripción de los menús que componen la interfaz del Alumno.

La parte más importante de ésta interfaz es la del Menú mis cursos que se detalla a continuación.

### **5.8.2 Mis Cursos.**

Dependiendo al curso en el que se encuentre inscrito el alumno dependerá la interfaz ya sea curso de tipo semanal o por temas.

**Temas.** 

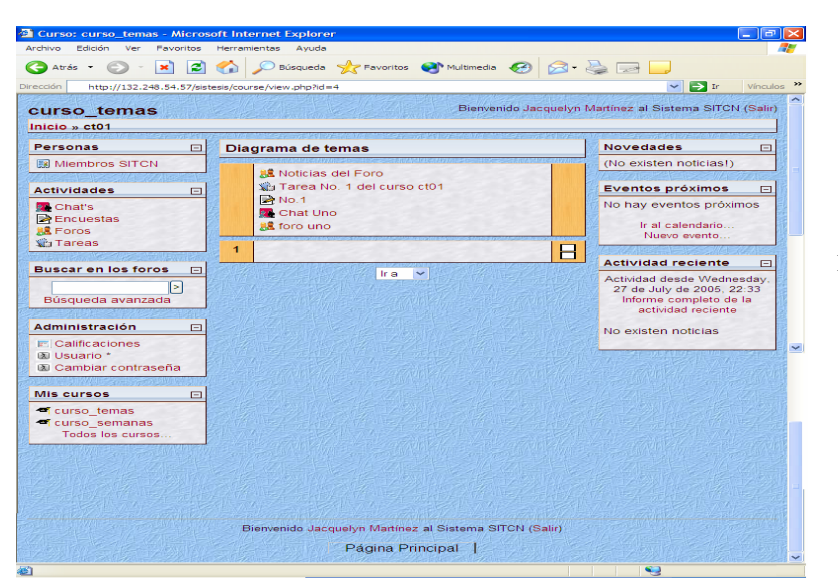

Figura 5.55 Pantalla que muestra el curso con formato temas para la interfaz de alumno.

## **Semanal.**

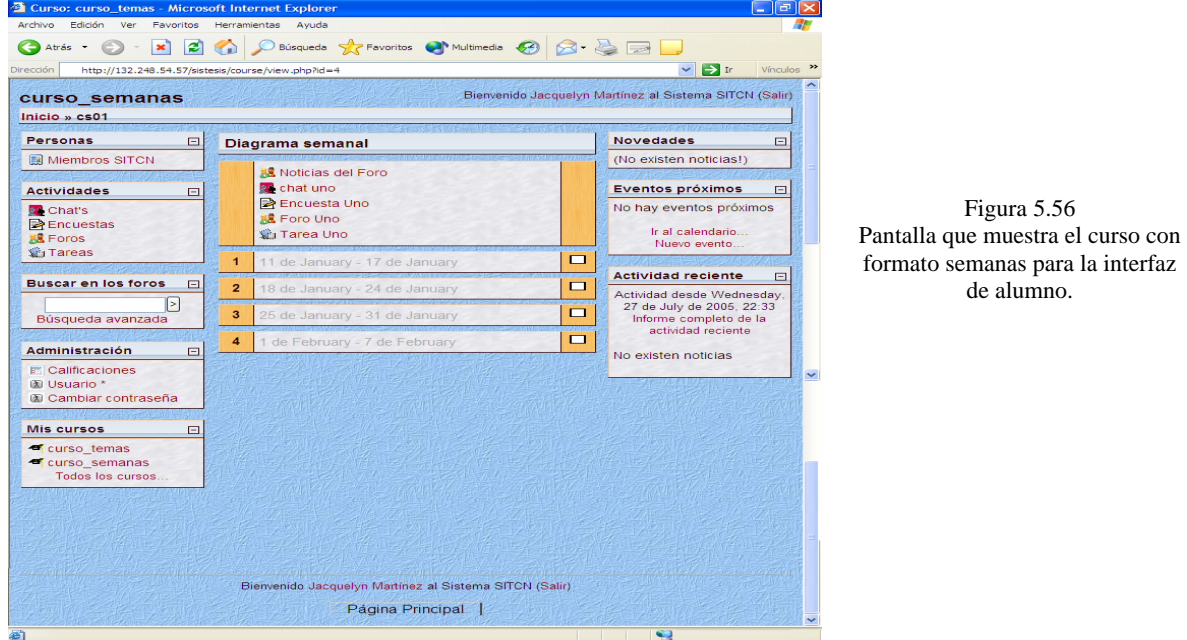

### **Detalle de los menús de los 2 tipos de curso:**

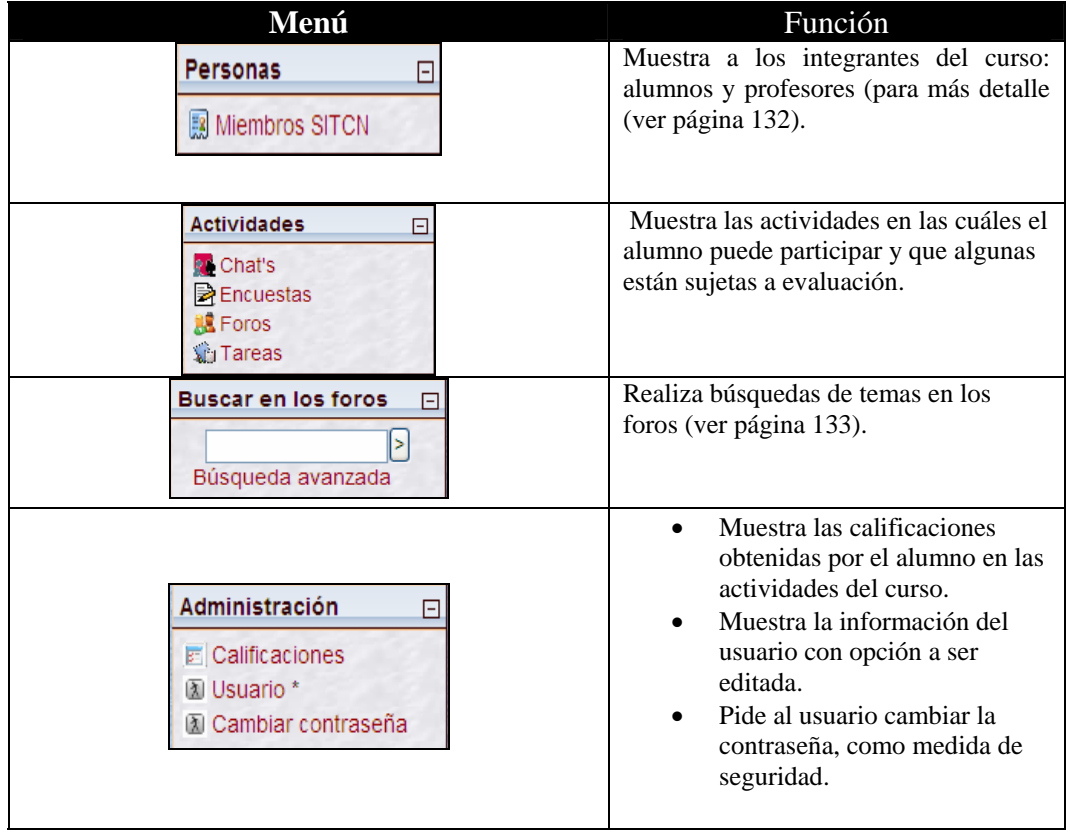

| <b>Mis cursos</b><br>Curso temas<br>Curso semanas<br>Todos los cursos                                                                                                    | 曰                | Muestra los cursos en los cuáles el<br>alumno se encuentra inscrito (tiene<br>acceso).                       |
|----------------------------------------------------------------------------------------------------|------------------|----------------------------------------------------------------------------------------------------|
| <b>Novedades</b><br>(No existen noticias!)                                                                                                    | $\boxdot$        | Muestra las novedades y agrega nuevos<br>temas a los foros.                                                  |
| Eventos próximos<br>No hay eventos próximos<br>Ir al calendario<br>Nuevo evento                                                                                                | 日                | Muestra los eventos próximos en el<br>curso: tareas, exámenes, etc.                                          |
| <b>Actividad reciente</b><br>Actividad desde Wednesday<br>27 de July de 2005, 22:33<br>Informe completo de la<br>actividad reciente<br>No existen noticias                     | 曰                | Muestra las noticias existentes en el<br>SITCN y la actividad de los módulos<br>que el usuario ha utilizado. |
| Diagrama semanal<br>Noticias del Foro<br><b>R</b> chat uno<br><b>R</b> Encuesta Uno<br><b>腿 Foro Uno</b><br>Tarea Uno                                                          |                  | Muestra las actividades<br>correspondientes de cada tema                                                     |
| $\overline{1}$<br>11 de January - 17 de January<br>$\overline{2}$<br>18 de January - 24 de January<br>3<br>25 de January - 31 de January<br>4<br>1 de February - 7 de February | □<br>◻<br>п<br>П | (detalles en la página 116).                                                                                 |
| Diagrama de temas<br><b>R&amp;</b> Noticias del Foro<br>Tarea No. 1 del curso ct01<br>■No.1<br><b>R</b> Chat Uno<br><b>RE</b> foro uno                                         |                  | Muestra las actividades<br>correspondientes de cada semana<br>(detalles página 116).                         |
| $\overline{1}$<br>Ir a                                                                                                    |                  |                                                                                                    |

Figura 5.57 Descripción de los menú's del curso con formato semanas para la interfaz de alumno.

Una parte importante de ésta interfaz y que se detalla a continuación es la parte del menú de Administración.

## **5.8.3 Administración.**

### **Calificaciones.**

Las calificaciones se asignan de acuerdo a la actividad programada que cuente con ésta opción. Las actividades que se pueden calificar son:

- ¾ Exámenes: existen diversos métodos de calificación que se pueden ver más a detalle en la parte de exámenes la escala es 0/100.
- $\triangleright$  Tareas: La calificación se asigna mediante la escala  $0/100$

Una asignatura del SITCN puede incluir exámenes, tareas, y varias otras actividades susceptibles de ser calificadas con una nota.

Es esta sección se encuentra una lista de todas las actividades calificables, junto con la puntuación obtenida hasta el momento. Esta lista es privada, cada alumno sólo puede ver sus propias calificaciones.

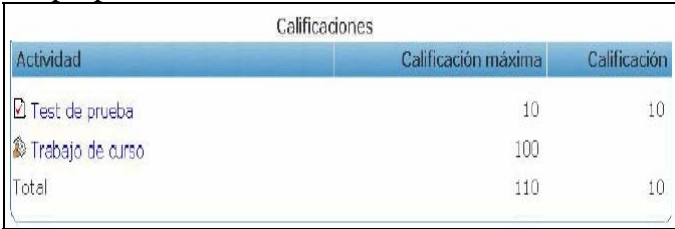

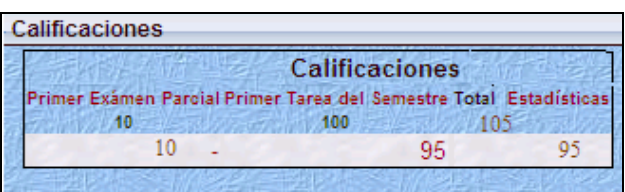

Figura 5.58 Calificaciones obtenidas por un alumno.

### **Cambiar Contraseña.**

Aquí se da la opción de que el usuario cambie constantemente su contraseña, con el objetivo de que se tenga mayor seguridad en el SITCN.

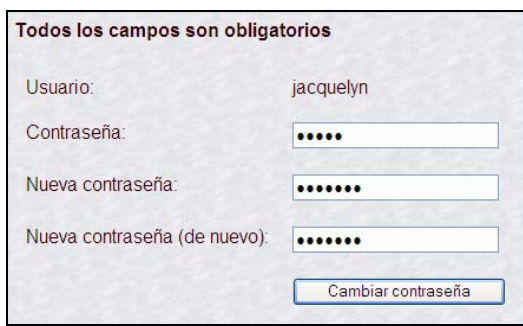

Figura 5.59 Muestra los datos tiene que proporcionar el alumno para cambiar su contraseña.

### **Usuario.**

En esta parte de la interfaz de alumno se proporciona una pantalla dónde puede editar sus datos, con el fin de actualizarlos, cómo se muestra a continuación.

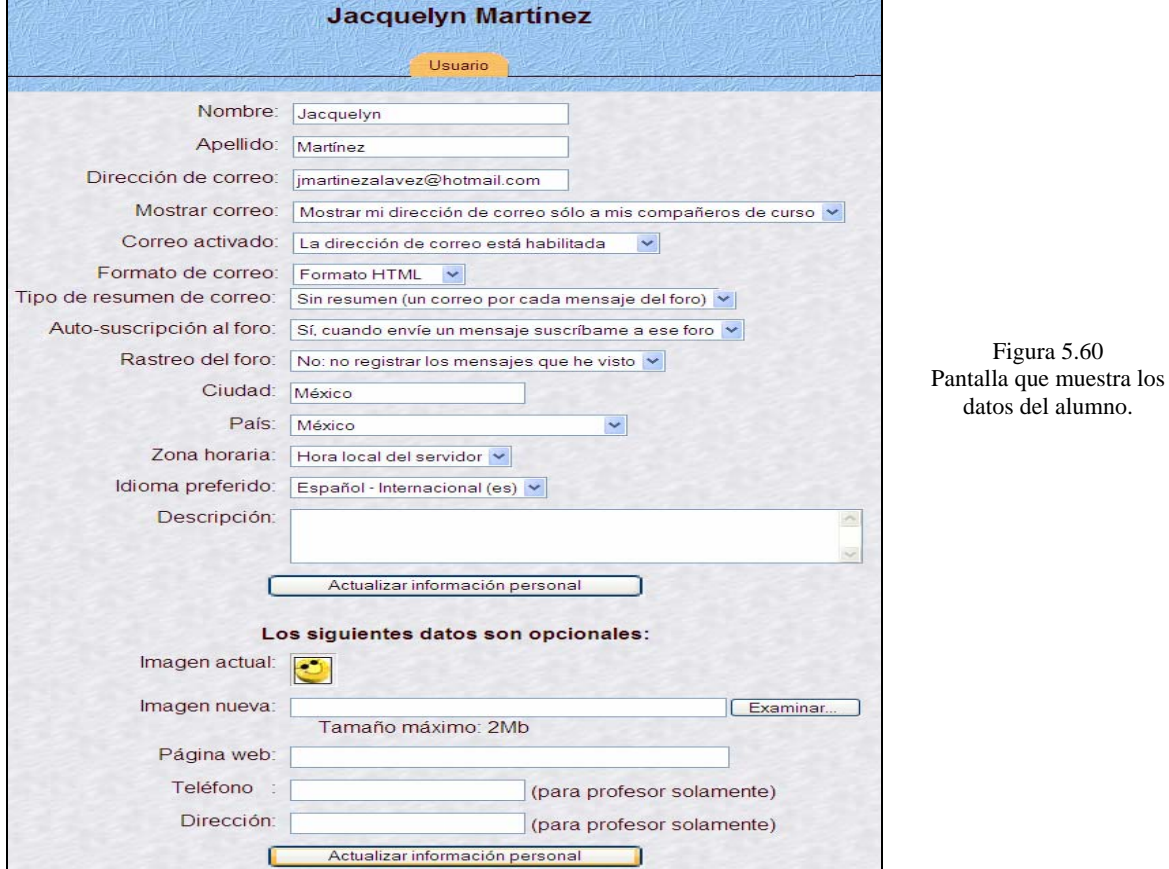

### **Menú Actividades.**

#### **Exámenes.**

Los exámenes son simplemente colecciones de preguntas, el alumno responde a cada una de las preguntas que se le presentan y al final obtiene una calificación usualmente numérica igual que en un exámen tradicional.

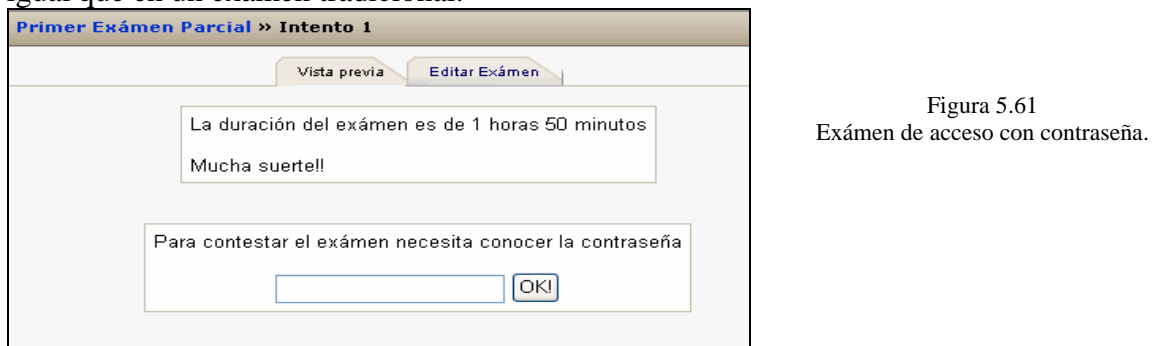

La calificación se obtiene de forma automática y se presenta tan pronto cómo termina de completar el exámen. El propósito de los exámenes es proporcionar un medio de conoce el rendimiento de estudio.

Cabe destacar que el exámen puede tener múltiples intentos al solucionarlo, tener un límite de tiempo de resolución del mismo (ver capítulo 6 página 161 y 162). Además de que se obtiene la puntuación final del exámen como correctas/totales y la nota final según la escala definida para el exámen por el administrador de la base de datos. Así cómo también sobre la lista de preguntas verá indicadas las respuestas correctas con un sombreado brillante en las respuestas correctas acertadas. Si en una pregunta no ve sombreado es que la respuesta fue incorrecta.

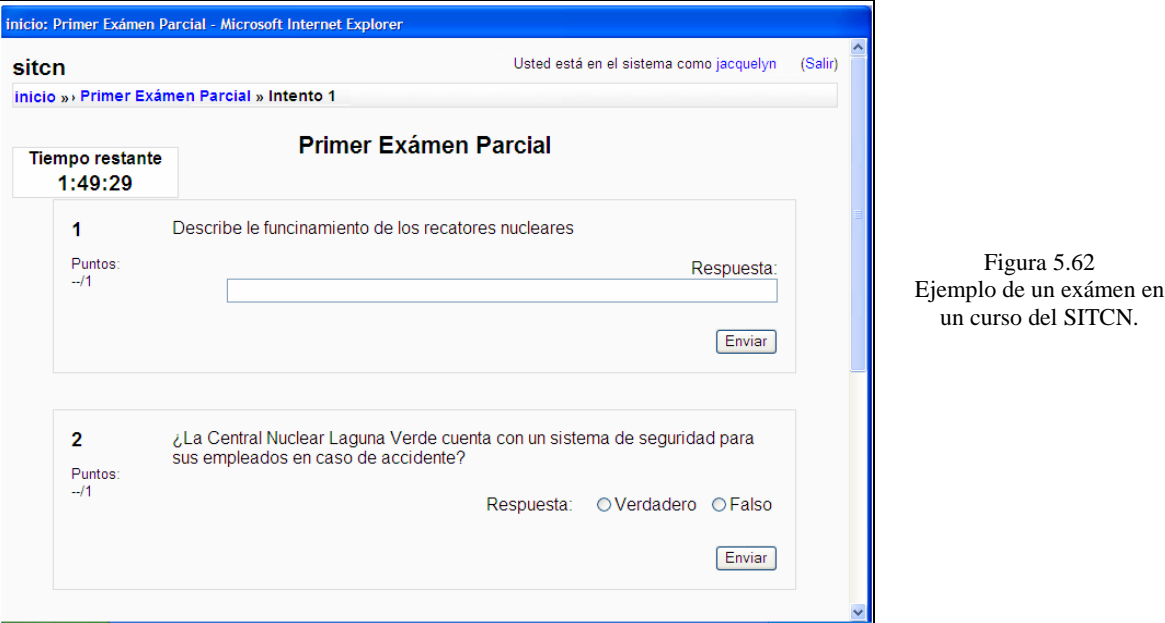

#### **Tareas.**

Opcionalmente, una vez enviado el archivo, la tarea puede seguir abierta y permitir que se envíen nuevas versiones de la misma. Cada versión reemplazará a la anterior. El profesor sólo verá la última que se haya mandado. Esto depende de la configuración de la tarea dada por el administrador de la base de datos y el profesor.

Una vez calificada, cuando traté de ver la tarea, verá un cuadro de texto que le indicará que el profesor ha evaluado su trabajo, la fecha de evaluación, la calificación obtenida y un comentario sobre el trabajo.

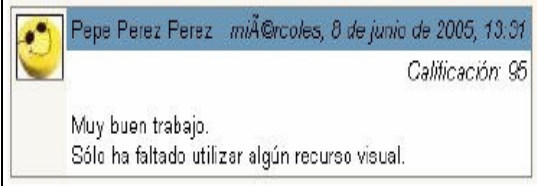

Figura 5.63 Ejemplo que muestra la evaluación de una tarea.

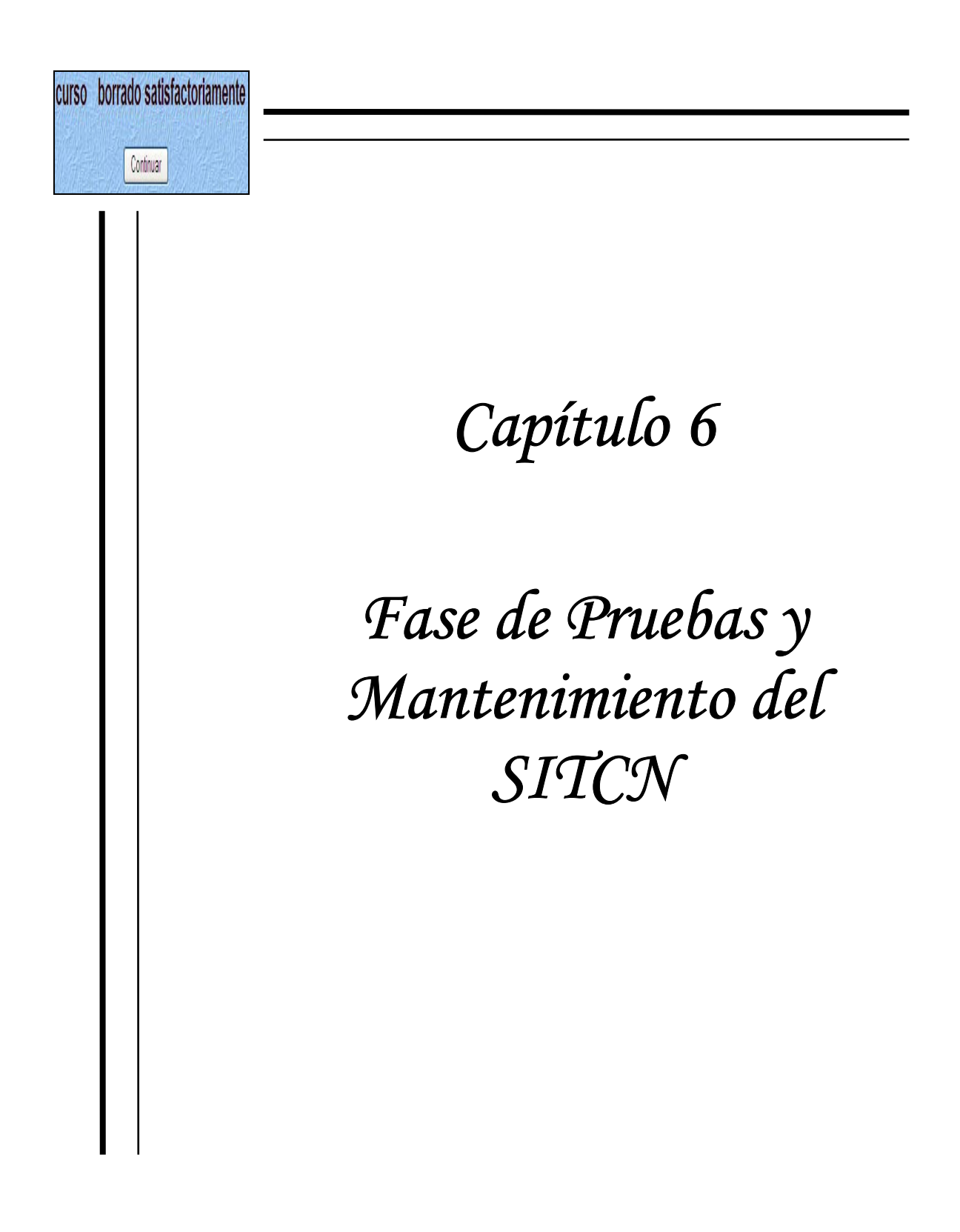

## **6.1 Pruebas al Usuario Final.**

El objetivo principal de la fase de pruebas consiste en descubrir el mayor número posible de errores mediante modelos sencillos, tanto en la estructura de control del diseño, cómo en los requisitos funcionales del sistema; de este modo es posible garantizar la calidad del software.

Un error detectado en ésta etapa puede ser costoso de reparar; pero siempre es peor que el error le aparezca al usuario final. En este sentido, un plan de pruebas será de mayor calidad cuantos menos errores queden por descubrir tras haberlo pasado.

## **6.2 Tipos de Pruebas.**

En esta fase se realizó dos tipos distintos y complementarios de pruebas: Pruebas de Caja Blanca y Pruebas de Caja Negra [12].

### **6.2.1 Pruebas de Caja Blanca.**

Las pruebas de Caja Blanca son aquellas que se enfocan directamente en la estructura de control del diseño, es decir, se hacen pruebas directamente en el código del programa tomando como base la estructura interna.

- ¾ Ejerciten todas las decisiones lógicas en sus vertientes verdadera y falsa.
- $\triangleright$  Ejecuten todos los bucles en sus límites y con sus límites operacionales.
- $\triangleright$  Garanticen que se ejercita por lo menos una vez todos los caminos independientes de cada módulo.
- $\triangleright$  Ejerciten las estructuras internas de datos para asegurar su validez.

### **6.2.2 Prueba de Unidad.**

La prueba de Unidad consiste en verificar el buen funcionamiento por módulo del sistema, es decir, observar que a una entrada válida de dicho módulo se obtenga una respuesta esperada. Para este caso se aplicó dicha prueba a cada uno de los módulos del sistema.

### **6.2.3 Pruebas de Caja Negra.**

Las pruebas de Caja Negra se enfocan en el ejercicio correcto de los requisitos funcionales del sistema, es decir, después de aplicar las pruebas de Caja Blanca, se intentan encontrar errores en la interfaz, en las funciones, en el acceso a la base de datos y en el rendimiento.

Por lo cual, a través de la interfaz se buscan fallas en el manejo de datos, principalmente en los valores límites así como de datos incongruentes a las entradas propias del sistema, de igual modo se hizo una prueba de recuperación, es decir, que si en un momento dado el sistema presenta una falla parcial o total debido a un factor externo al mismo, se pueda recuperar el funcionamiento con la mayor facilidad y el menor tiempo posible.

En cuanto a la prueba de seguridad se verificó que únicamente los usuarios válidos del sistema pudieran tener acceso a éste. Además del correcto funcionamiento de cada una de las interfaces gráficas.

Después de realizar las pruebas de interfaz, se realiza una prueba de validación con el sistema completo, de tal forma que sea posible evaluar que los requerimientos del usuario implementados en el sistema se cumplan. En este caso se enfocó en el rendimiento, funcionalidad y documentación que el cliente requería del sistema.

### **6.2.4 Pruebas alfa y beta.**

Finalmente después de empaquetar el sistema se liberó una versión, la cual fue sometida a una prueba alfa, dicha versión contenía datos de prueba y fue verificada por un cliente en un ambiente controlado, es decir, estar presente durante dicha fase de pruebas como observador.

Al concluir la prueba alfa, se procedió a realizar una prueba beta, la cual consiste en instalar el sistema en el ambiente de trabajo de los usuarios finales.

## **6. 3 Plan de Pruebas para el SITCN.**

El diseño de pruebas para el SITCN se basó principalmente en la técnica de pruebas de caja negra debido a las características del sistema mismo. Las pruebas estaban enfocadas principalmente en que el sistema hiciera todo lo que se esperaba de él y que se había planteado en la especificación de requerimientos del mismo.

Debido a que el SITCN es demasiado extenso sólo se colocan los mensajes de error que comprueban su correcto funcionamiento, y que ocurrieron durante la fase de pruebas.

Para lo cuál las pruebas fueron: crear un curso de tipo semanal llamado curso\_sitc\_semanal al que le fueron asignadas las siguientes actividades mediante el Administrador de la Base de Datos.

- $\triangleright$  Usuarios de tipo alumno.
- $\triangleright$  1 profesor.
- $\blacktriangleright$  La creación de un grupo.
- ¾ 1 actividad de cada tipo para la primera semana (exámen, encuesta, tarea, foro, chat)
- ¾ Además de subir el contenido del curso y el desarrollo del primer capítulo de la asignatura Tecnología de Centrales Nucleares.

Para realizar las pruebas, se sometió primeramente la interfaz del profesor, para posteriormente continuar con la del alumno.

## **6.3.1 Pruebas realizadas a la interfaz del Profesor.**

Una vez creadas las actividades del curso cursitcnsem se accedió al SITCN con una cuenta de profesor cuyó nombre de usuario es Edgar. Por lo que se procedió a entrar al curso para verificar la creación las actividades correctamente dentro de dicha interfaz.

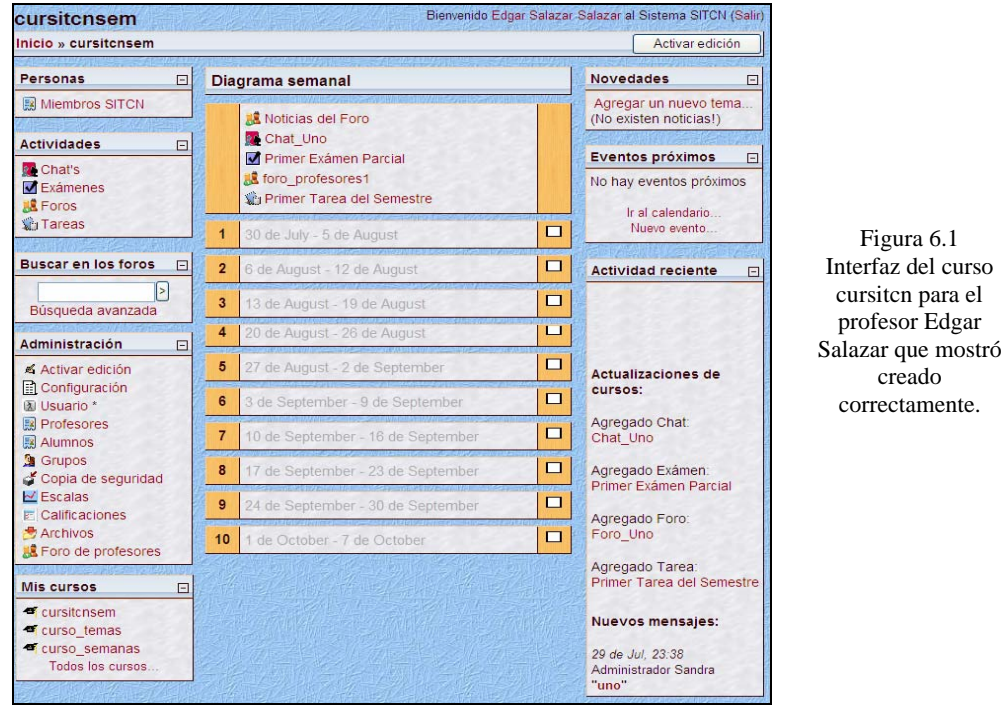

## **Creación de usuarios.**

Primeramente se dio de alta a alumnos, por lo que el SITCN encontró errores cuando se introducieron los datos incorrectos al momento de realizar la captura.

Por ejemplo, cuando no se introducieron datos de un alumno y se desea proceder a la alta de un usuario cómo lo muestra la figura siguiente.

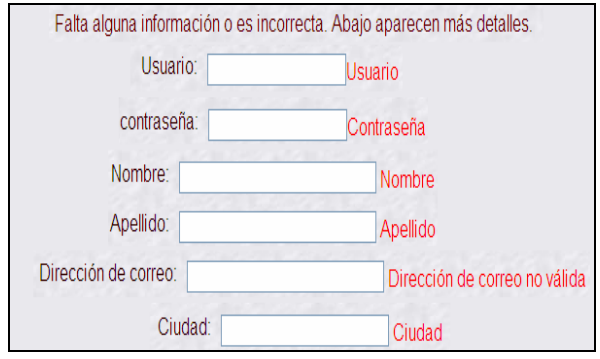

Figura 6.2 Al no encontrar datos en el formulario dónde se agregan los usuarios el SITCN pide completar los campos marcados arriba que son los campos requeridos.

Otra prueba más consistió en dar de alta a los usuarios en el SITCN, para probar que no se repitiera el nombre de usuario se trató de inscribir a 2 alumnos con el mismo nombre de usuario y dirección de correo, para lo cuál el SITCN respondió correctamente mostrando el siguiente mensaje después de capturar los datos.

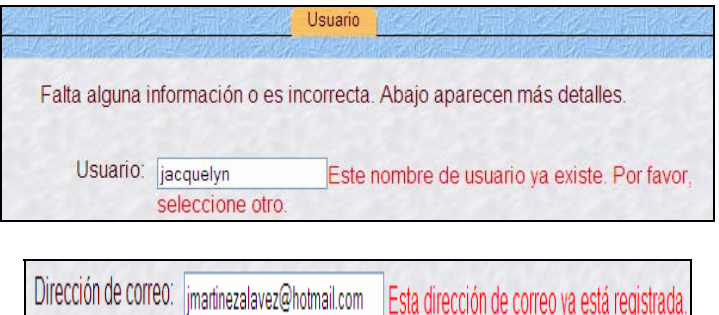

Figura 6.3 Capturando el nombre de usuario que se intentó repetir fue jacquelyn.

Figura 6.4 Cómo la dirección de correo electrónico también fue registrada anteriormente se mostró el mensaje correcto.

## **Borrar Usuarios.**

Para borrar usuarios, se realizó de la siguiente manera:

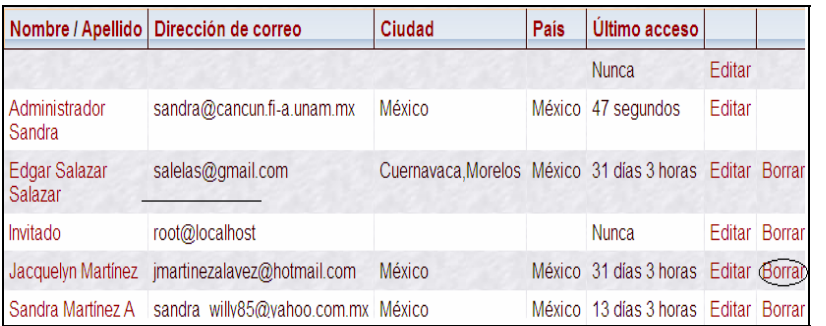

Figura 6.5 Con sólo dar clic en borrar, se procedió a borrar al usuario Jacquelyn Martínez

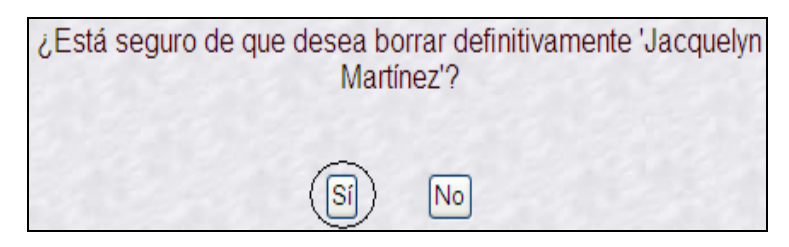

## Se ha borrado Jacquelyn Martinez

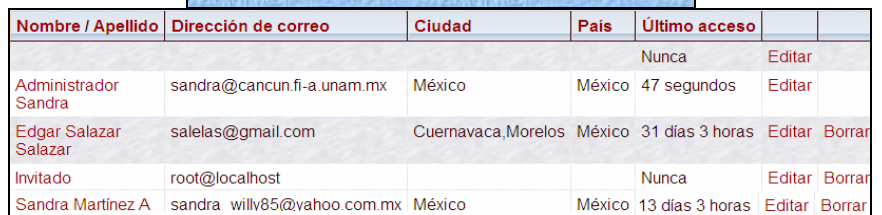

Figura 6.6 Mensaje de confirmación de borrado del usuario, seleccionando el botón Sí para proceder al borrado. No, en caso contrario.

Figura 6.7 Una vez borrado, se observó que el nombre del usuario ya no apareció en la lista anterior, con lo que concluyó el proceso.

## **Creación de curso.**

De la misma manera que un usuario, se probó que no se repitiera el nombre corto del curso ya que esté controla a un curso debido a las especificaciones otorgadas por el cliente, en la misma categoría e incluso en otra categoría.

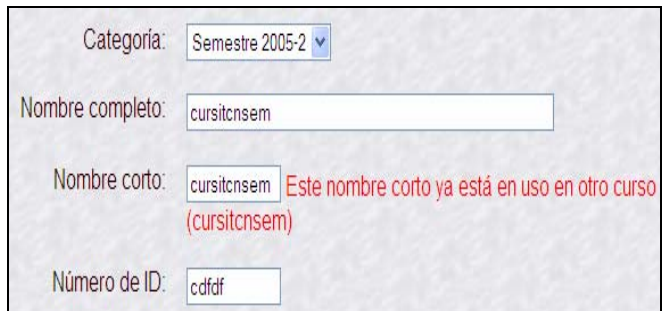

Figura 6.8 Muestra cómo el nombre corto no se debe repetir en otro curso, para lo cuál mostró el mensaje de advertencia correcto.

## **Borrar Curso.**

Para proceder a borrar un curso, en el menú de Administración de la página principal del SITCN, se tiene una liga que conduce a los cursos del sistema, dónde se muestran los cursos disponibles, seleccionando el ícono  $\bullet$  se procedió a realizar el proceso de eliminación de un curso, cómo se muestra en las siguientes figuras:

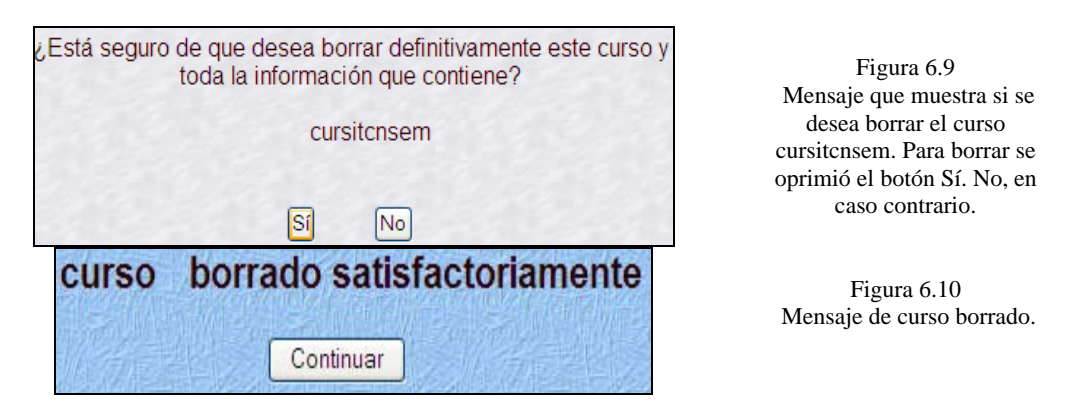

Como se pudo observar, el sistema respondió correctamente, el curso fue borrado sin ningún contratiempo. Por lo tanto, podemos asegurar que dicha operación de Borrado de cursos esta cubierta completamente.

## **Asignación y Eliminación de un profesor al curso cursitcnsem.**

Para asignar un profesor, primeramente se creó el curso cursitcnsem en el cuál queremos añadir cómo profesor a Edgar Salazar. En la figura se muestra que el Administrador del SITCN es profesor pero el no debe serlo, por lo que se asignó el profesor adecuado en la forma correcta y se procedió a borrar al Administrador. Cabe señalar que el profesor también puede asignar otro profesor en el curso y que le puede ser de gran apoyo.

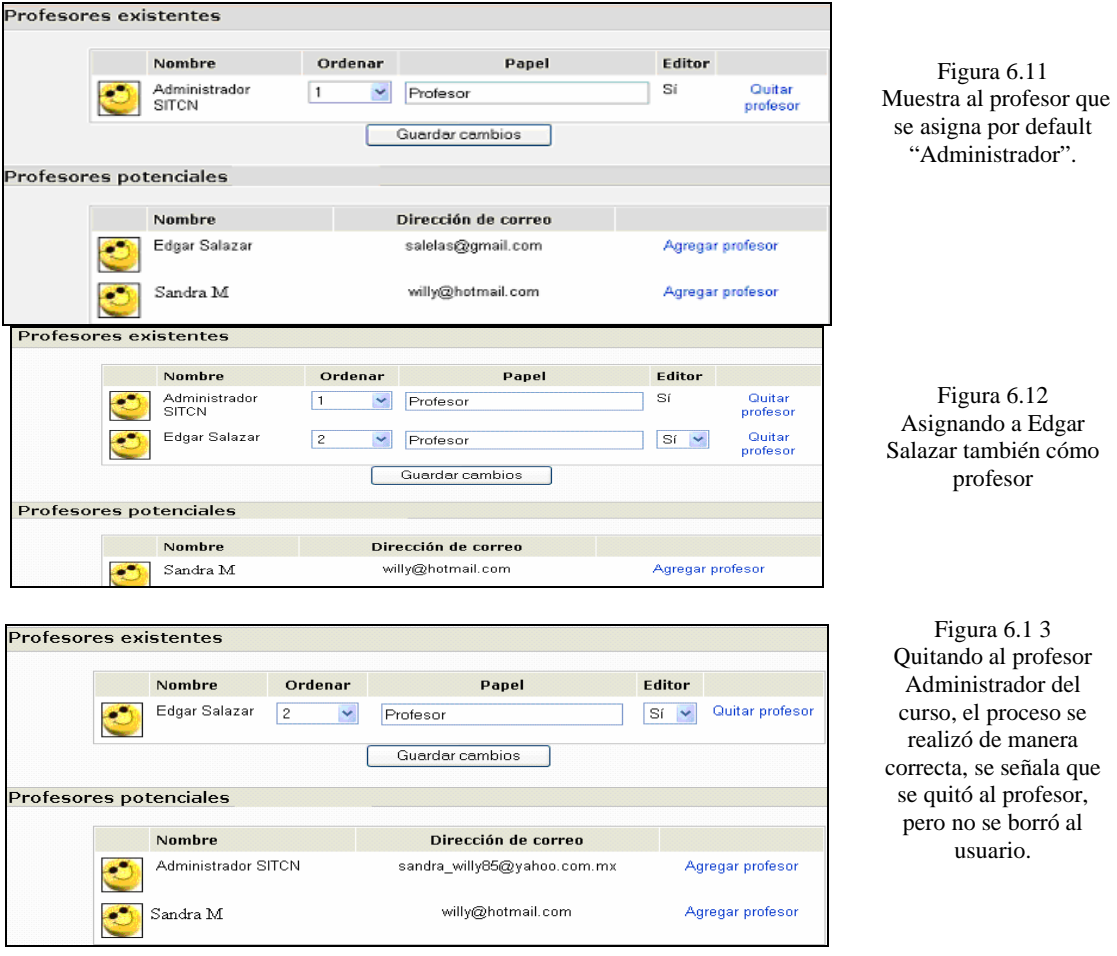

## **Asignación de alumnos al curso cursitcnsem.**

Para ésta prueba se comprobó que al momento de llegar a la pantalla dónde se realiza la asignación, no se muestre el nombre del profesor cómo un posible alumno del SITCN.

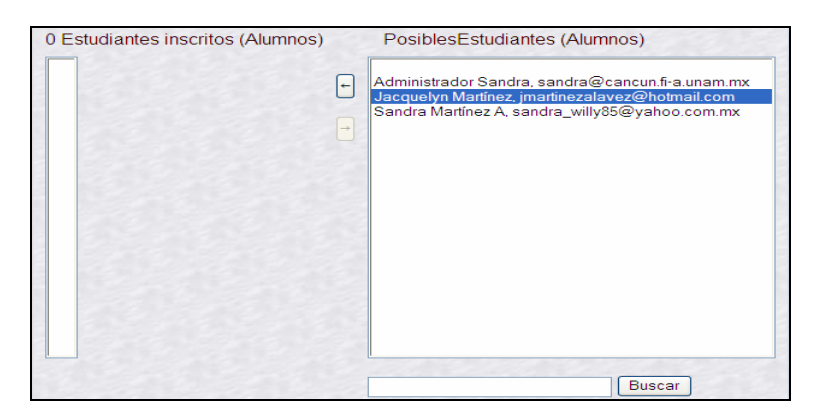

Figura 6.14 Se observa que no aparece el nombre del profesor asignado al curso cómo un posible alumno.

Para asignar un alumno al curso, se debe seleccionar su nombre de la lista de la derecha y

posteriormente oprimir el botón que lo agregue a la lista del lado izquierdo  $\Box$  (también se agregan más de 1 alumno con sólo seleccionar su nombre).

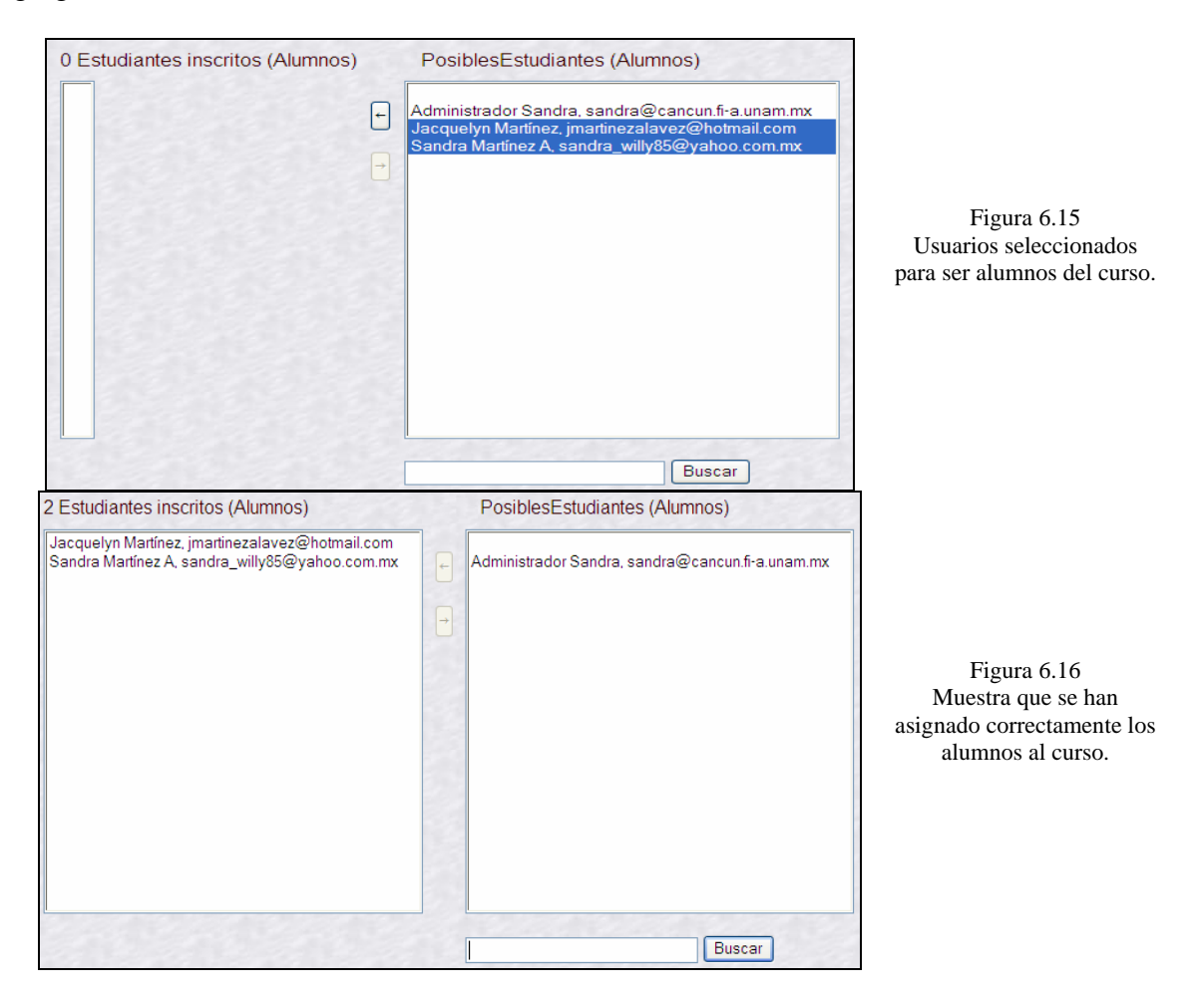

De esta manera para verificar que la asignación de un profesor y alumnos fue exitosa, se observa la lista de miembros del curso.

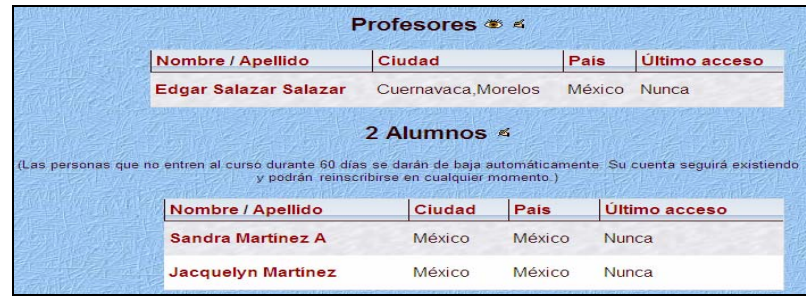

Figura 6.17 Asignación correcta de profesor y alumnos en el SITCN.

Además de que el SITCN muestra el siguiente mensaje:

"Las personas que no accedan al curso durante 60 días se darán de baja automáticamente". Esto es debido a que así fueron los requerimientos del cliente para las cuentas de usuarios que no se utilicen.

### **Creación de grupos.**

Para la creación de grupos se realizó mediante la siguiente forma en la interfaz de grupos.

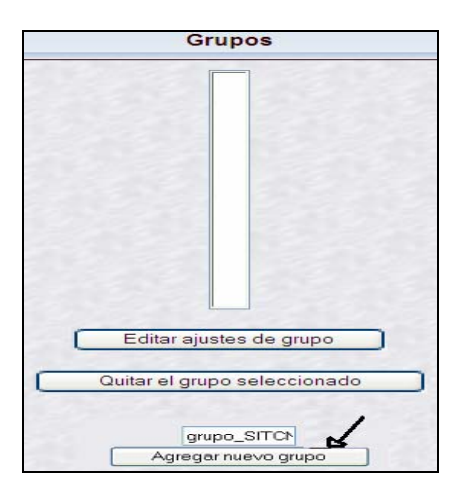

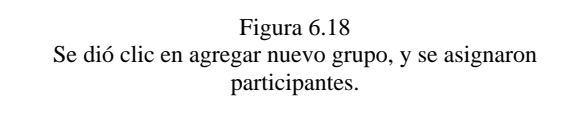

Ya creado el grupo se procedió a asignar miembros, de los cuáles aparecen tanto el profesor (marcado con #) cómo los alumnos.

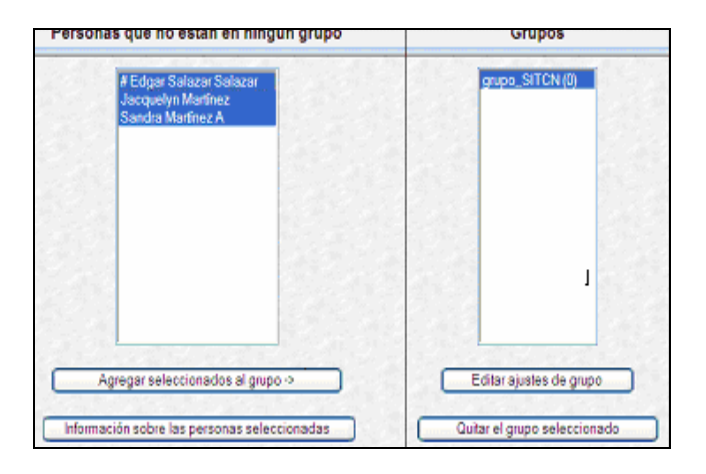

Figura 6.19 Muestra los miembros del SITCN y posibles participantes del grupo antes agregado grupo\_SITCN.

De la misma manera cómo procedió a asignar alumnos a un curso, se realizó la asignación de participantes de un grupo.

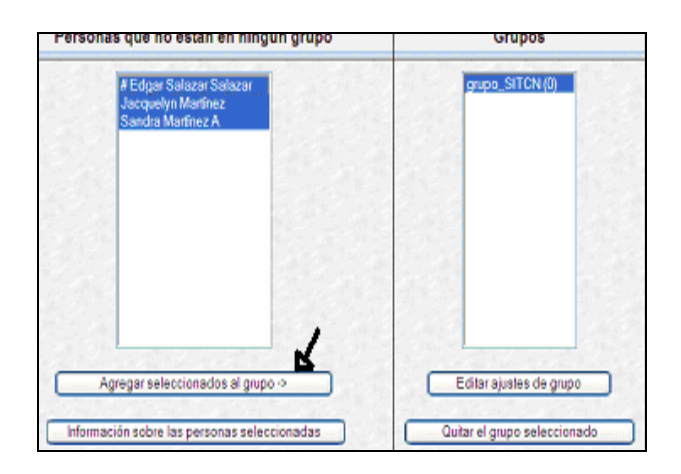

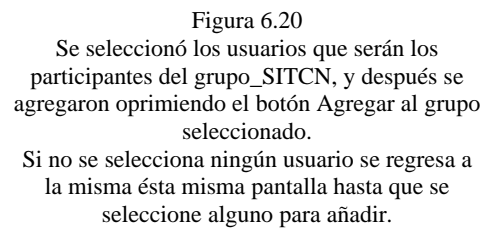

A continuación se observa que se asignaron correctamente los usuarios al grupo\_SITCN.

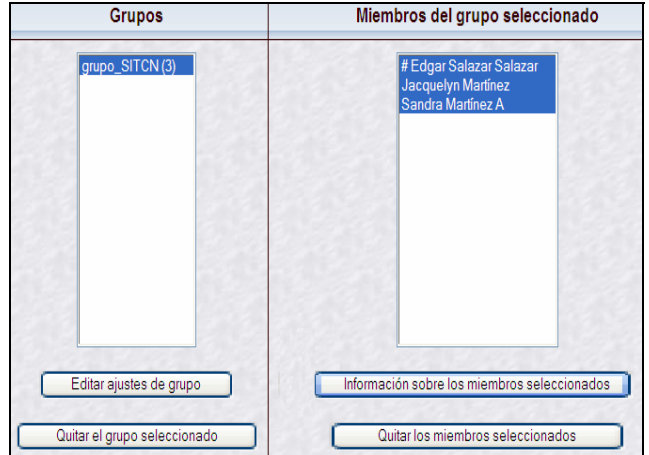

Figura 6.21 Asignación correcta de los usuarios al grupo seleccionado grupo\_SITCN.

Para editar los ajustes del grupo, es decir personalizar, agregarle una imágen, contraseña de acceso ó descripción se dio clic en Editar ajustes del grupo cómo en la figura .

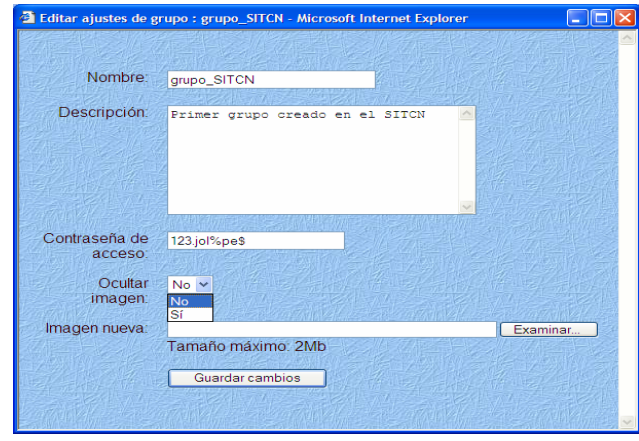

Figura 6.22 Se editó el grupo\_SITCN cómo se muestra, se agregó una descripción y una contraseña de acceso, cuando se guardaron los cambios desapareció inmediatamente la pantalla de edición

## **Borrando Grupo.**

Para borrar grupos se seleccionó el grupo2\_SITCN(0) de la siguiente figura y se oprimió el botón Quitar el grupo seleccionado como se muestra en la siguiente figura :

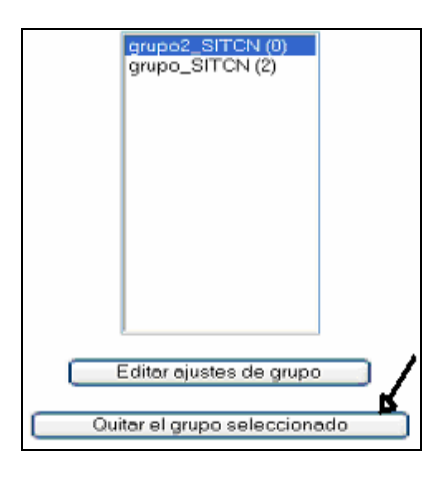

Figura 6.23 Seleccionando el grupo ha quitar del SITCN.

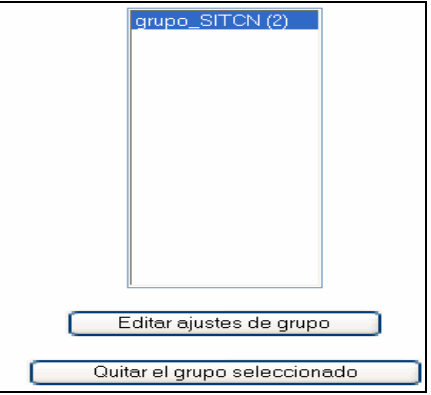

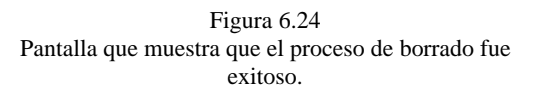

## **Agregando actividades al curso cursitcnsem.**

Debido a los requerimientos del cliente, sólo se verificó en ésta fase de prueba lo siguiente:

- Que el Administrador de la Base de Datos haya creado correctamente cada una de las actividades que le fueron proporcionadas por el profesor asignado, lo cuál resultó satisfactorio.
- Después de haber realizado lo anterior que las consultas a las actividades creadas para el curso fueran exitosas, resultaron satisfactorias, como se muestra a continuación.

Una vez que se introducieron los datos en el formulario para agregar un chat, se mostró la pantalla dónde se observó su creación de manera correcta.

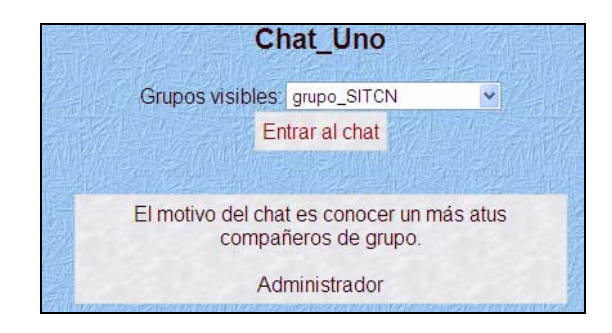

Figura 6.25 Creación correcta de Chat\_Uno, mediante consultas a la base de datos.

# **Encuesta.**

Se pidió al Administrador de la Base de Datos se crearan 2 tipos de encuesta: COLLES y ATLLS.

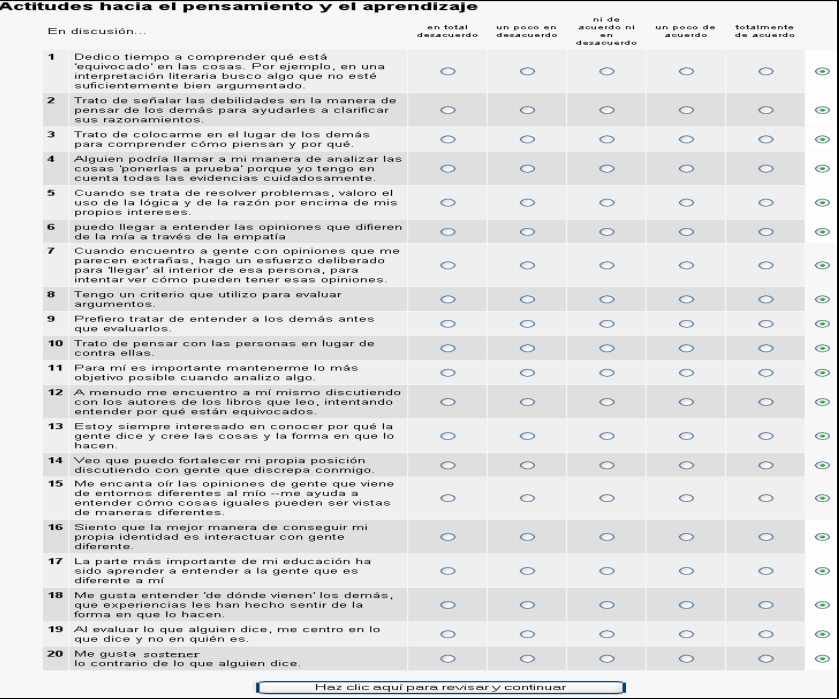

Figura 6.26 Consulta creada de la encuesta de Actitudes del pensamiento y el aprendizaje, lista para ser contestada.

### De la misma manera fue agregada la Encuesta de tipo COLLES.

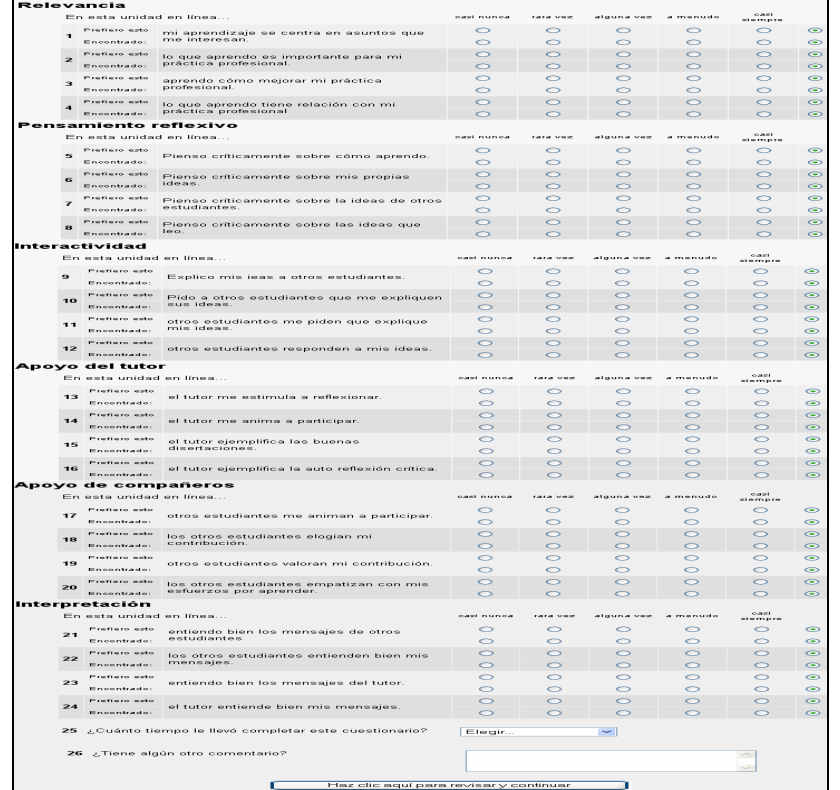

Figura 6.27 Consulta creada de la encuesta COLLES creada satisfactoriamente.

### **Exámen.**

Cuando se agregó el exámen por el administrador de la base de datos y una vez que se añadieron las preguntas se observó lo siguiente:

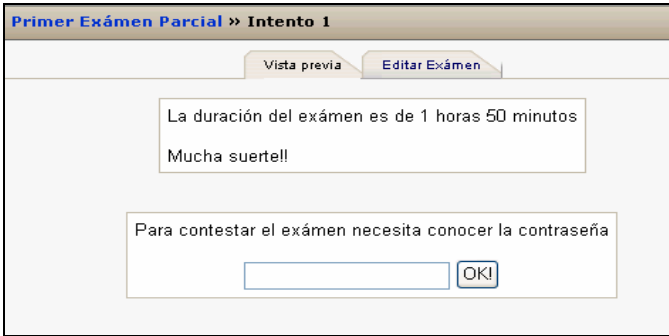

Figura 6.28 Figura que muestra la consulta realizada para comprobar que se agregó correctamente un exámen que requería contraseña para acceder.

### **Foro.**

Una vez que el Administrador de la Base de Datos ha creado el foro, se realizó una consulta con el foro agregado con el nombre de foro\_profesores1 con el texto introductorio de Métodos de Aprendizaje al curso cursitcnsem, lo anterior se realizó con éxito cómo se muestra a continuación.

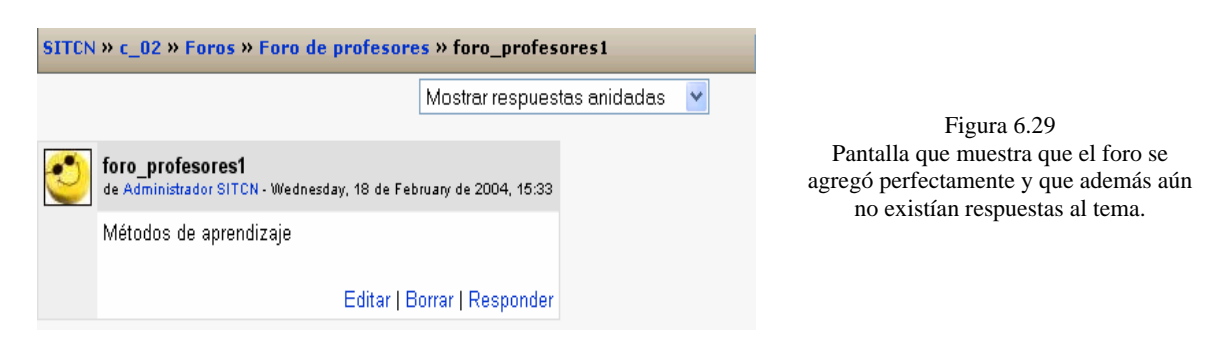

La siguiente prueba consistió en enviar la respuesta al foro.

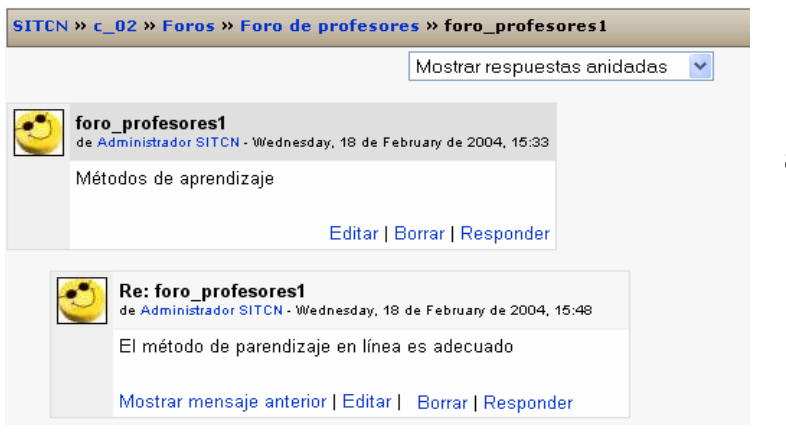

Figura 6.30 Se observa que el foro fue correctamente creado, además mostró que ya se había dado una respuesta con el texto de El método de aprendizaje en línea es adecuado.

Después de que se dio una respuesta al foro, el SITCN mostró el siguiente mensaje al usuario:

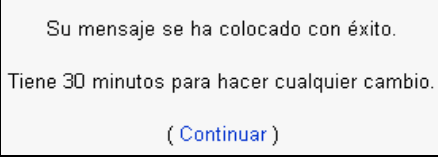

Figura 6.31 Tiempo en el cual se podría haber realizado algún cambio en el mensaje del foro.

Cuando el usuario trató de enviar una respuesta al foro sin ningún asunto y mensaje se obtuvo la pantalla mostrada a continuación.

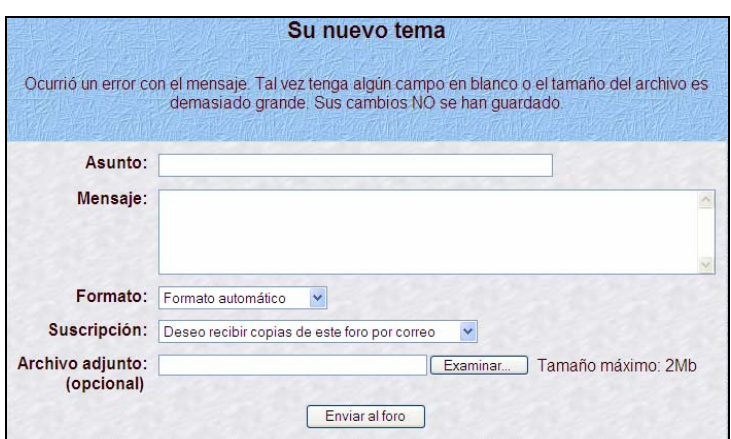

Figura 6.32 Se mostró que no se deben tener respuestas al foro con asuntos en blanco.

### **Borrando mensajes del Foro.**

El proceso de borrado de los mensajes del foro se muestra a continuación en la figuras.

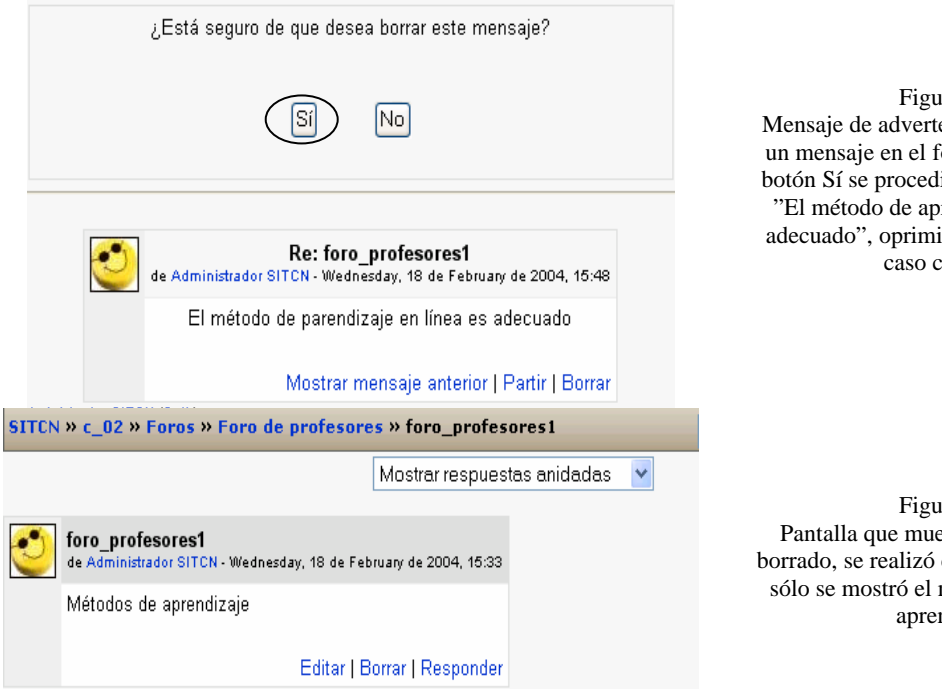

 $rra$  6.33 encia cuando se borra foro, seleccionando el lió a borrar el mensaje rendizaje en línea es iendo el botón No, en contrario.

ra 6.34 estra que el mensaje correctamente, ya que mensaje: métodos de ndizaje.

## **Tareas.**

Se agregó una tarea llamada tarea Primer Tarea del Semestre en la cuál se entregó un archivo de tamaño máximo de 2 Mb, en la siguiente figura se muestra el proceso descrito.

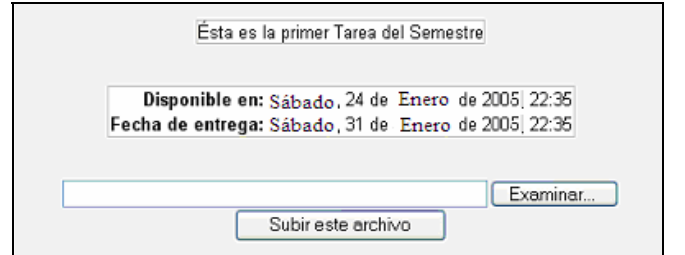

Figura 6.35 Pantalla que muestra los detalles consulta de la tarea a realizar por los alumnos.

### **Calificaciones.**

Algunos de los módulos de actividades mencionadas anteriormente permiten asignar calificaciones. Los resultados de todas las calificaciones del curso aparecen en la sección de Calificaciones, disponible en la página principal del curso.

Si el profesor no está interesado en usar calificaciones en un curso o simplemente desea ocultarlas a los alumnos, puede desactivar la visualización de las calificaciones en la Configuración del Curso, lo que impide que los alumnos vean los resultados.

Se observó que en la parte de calificaciones se mostró tanto el Primer Exámen Parcial y la Primer Tarea del Semestre para ser evaluadas por el profesor una vez que los alumnos realizarán la solución y entrega de los mismos.

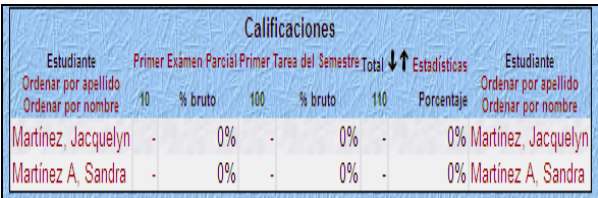

Figura 6.36 Pantalla dónde los profesores comienzan la evaluación. - Indica actividad no realizada ó entregada por el alumno.

Por ejemplo en el curso ct01 (curso en formato temas 01) se agregó una tarea que entregaron 2 alumnos, a los que se va a evaluar, dando clic sobre Calificaciones apareció la pantalla siguiente.

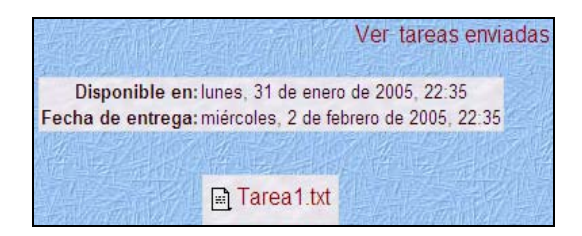

Figura 6.37 Pantalla dónde se muestra que se entrego el archivo Tarea1.txt, dando un clic sobre: Ver tareas enviadas conduce a otra pantalla en la cual es posible asignar una calificación, cómo lo muestra la siguiente figura.

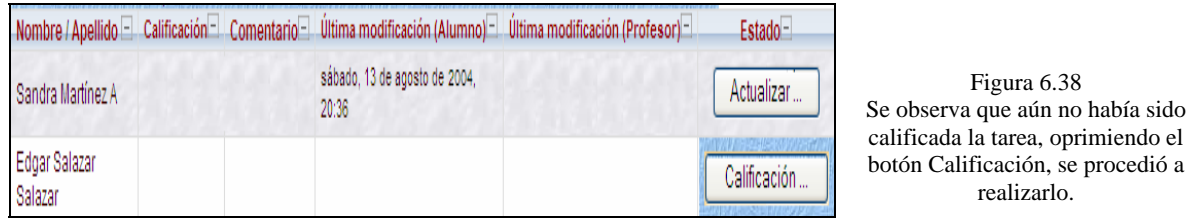

Tras el proceso anterior aparece una ventana en la cuál se muestra el nombre de la tarea entregada, el nombre del alumno, día de entrega y los días u horas después de la entrega establecida.

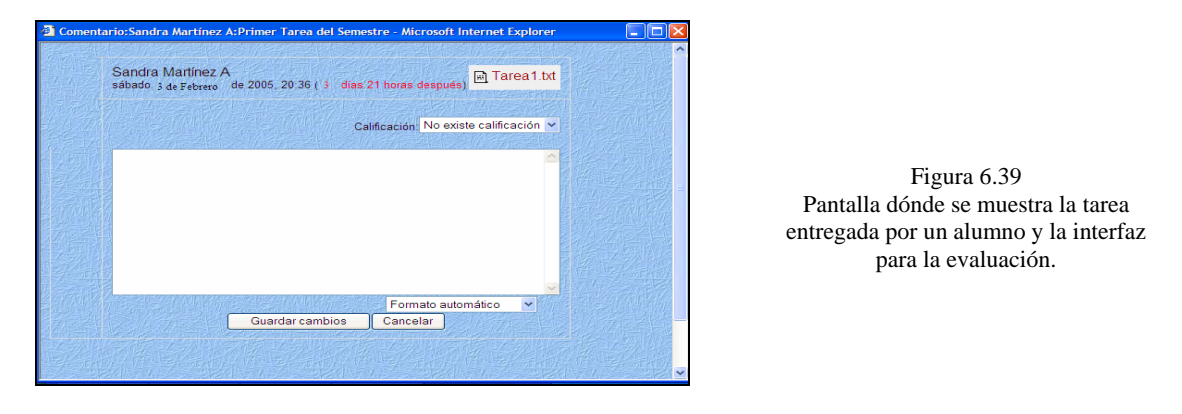

En la pantalla anterior aparece una lista de calificaciones que va de 0/100 al 100/100, es aquí dónde se elige la calificación ha asignar, dependiendo de la calidad del trabajo, la puntualidad y otros criterios del profesor.

Después de realizar la evaluación y guardar los cambios, se regresa a la pantalla mostrada a continuación dónde se observa que se asignó una calificación y comentarios a la tarea de la alumna Sandra Martínez A.

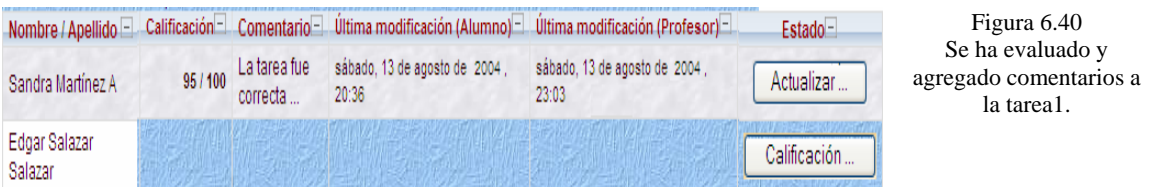

Cabe destacar que la evaluación de los exámenes se realiza de manera automática después de que ha finalizado la solución, entonces el alumno conoce inmediatamente su evaluación, ya que el profesor proporciona los datos de los exámenes (respuestas correctas, fechas, etc.) al administrador de la base de datos para su creación.
# **Archivos.**

Los archivos son parte importante del SITCN, ya que es un elemento que proporciona el profesor a sus alumnos y que es un apoyo al curso. Las pruebas realizadas fueron las siguientes:

El proceso de validar que se suba un archivo al curso ó al SITCN, se muestra a continuación.

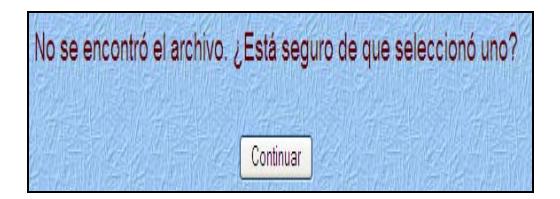

Figura 6.41 Respuesta del SITCN al no encontrar ningún archivo a subir.

Una vez que se decidió subir un archivo se mostró un mensaje cómo el que se muestra en la figura.

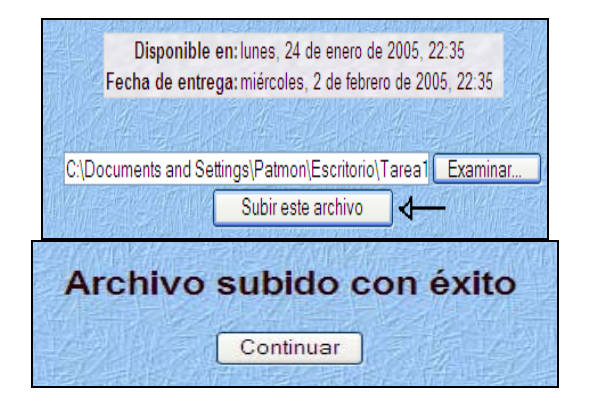

Figura 6.42 El usuario decidió subir una tarea al curso

Figura 6.43 El archivo fue subido al servidor correctamente.

Una parte que se sometió a prueba fue renombrar archivos.

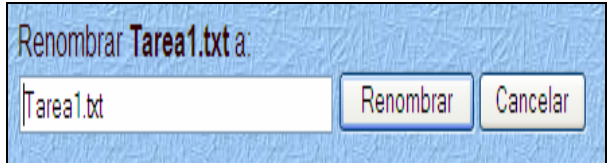

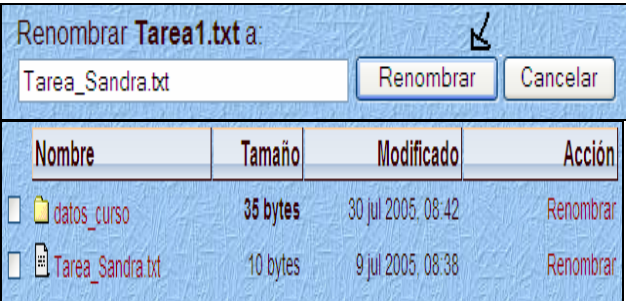

Figura 6.44 El usuario deseo renombrar el archivo Tarea1.txt a Tarea\_Sandra.txt el proceso se realizó con éxito como se muestra en la siguiente figura.

Figura 6.45 Se muestra que el proceso de renombrado de la tarea1.txt fue exitoso.

# **6.3.2 Pruebas realizadas a la interfaz del Alumno.**

#### **Interfaz del Alumno.**

De la misma forma que el profesor se verificó que la cuenta y las actividades creadas para un alumno fueran las adecuadas.

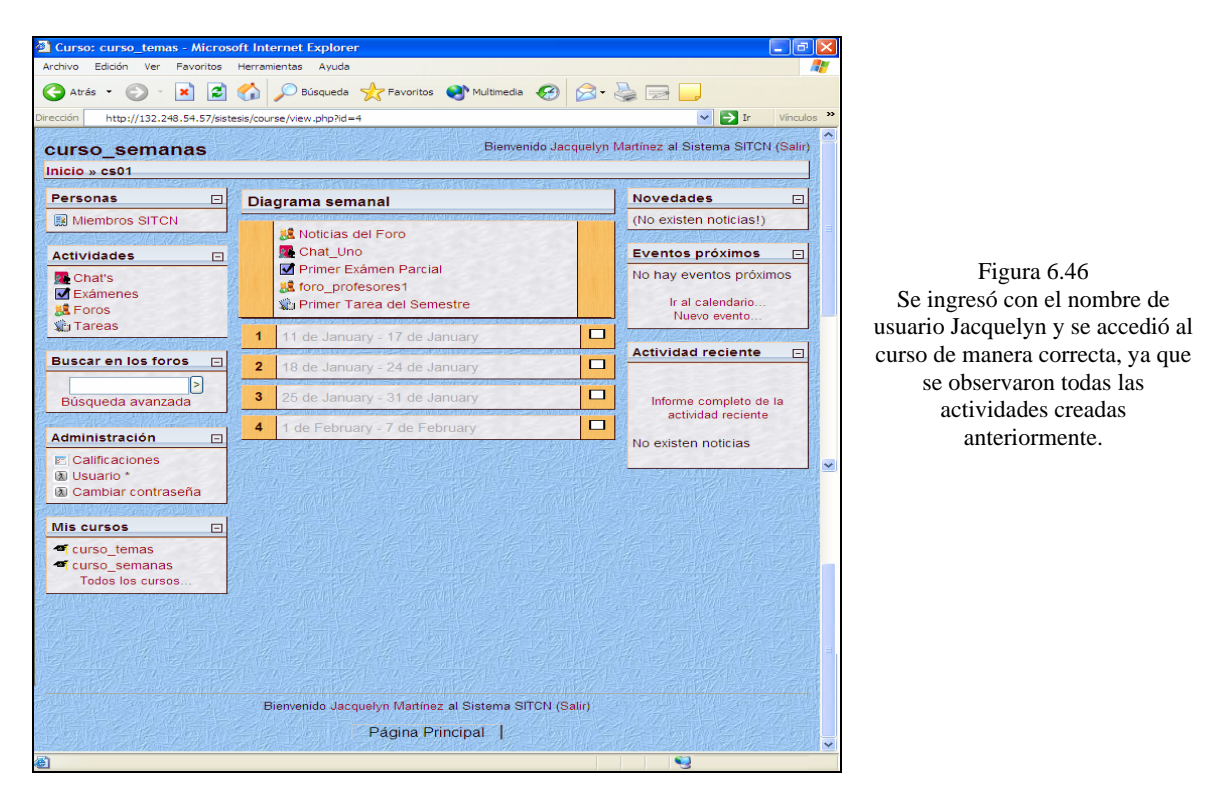

#### **Personas.**

En esta parte sólo se comprobó que los alumnos y profesor aparecieran correctamente en la interfaz del alumno, cómo sucedió exitosamente.

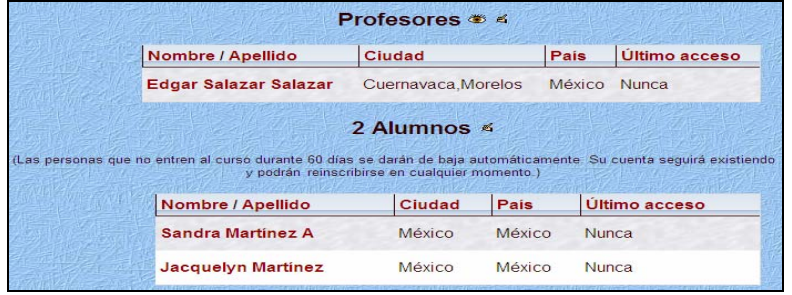

Figura 6.47 Muestra una consulta a la lista de los integrantes del curso cursitcnsem

#### **Actividades.**

De las actividades creadas por el SITCN para ser utilizadas por un alumno y ser consideradas las más importantes y a las cuáles se realizaron las pruebas de caja blanca son:

- > Exámen.
- > Tareas.
- ▶ Encuestas.

#### **Exámen.**

Las figuras siguientes muestran el proceso de prueba realizado a la parte de los exámenes del SITCN.

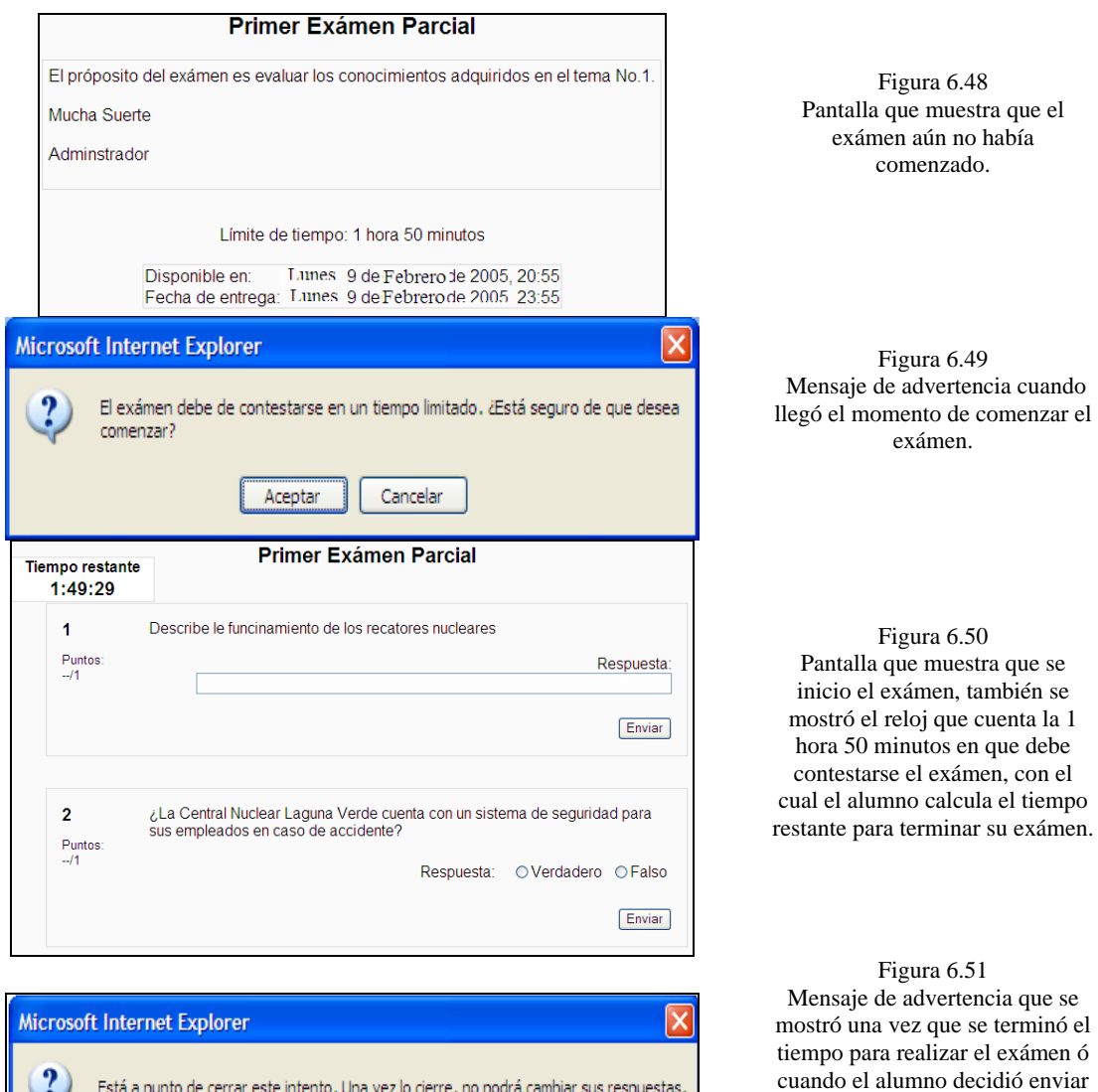

Aceptar

Cancelar

el exámen, cuando aún tenía tiempo restante.

Una vez que se concluyó el proceso de solución del exámen se mostró la siguiente pantalla:

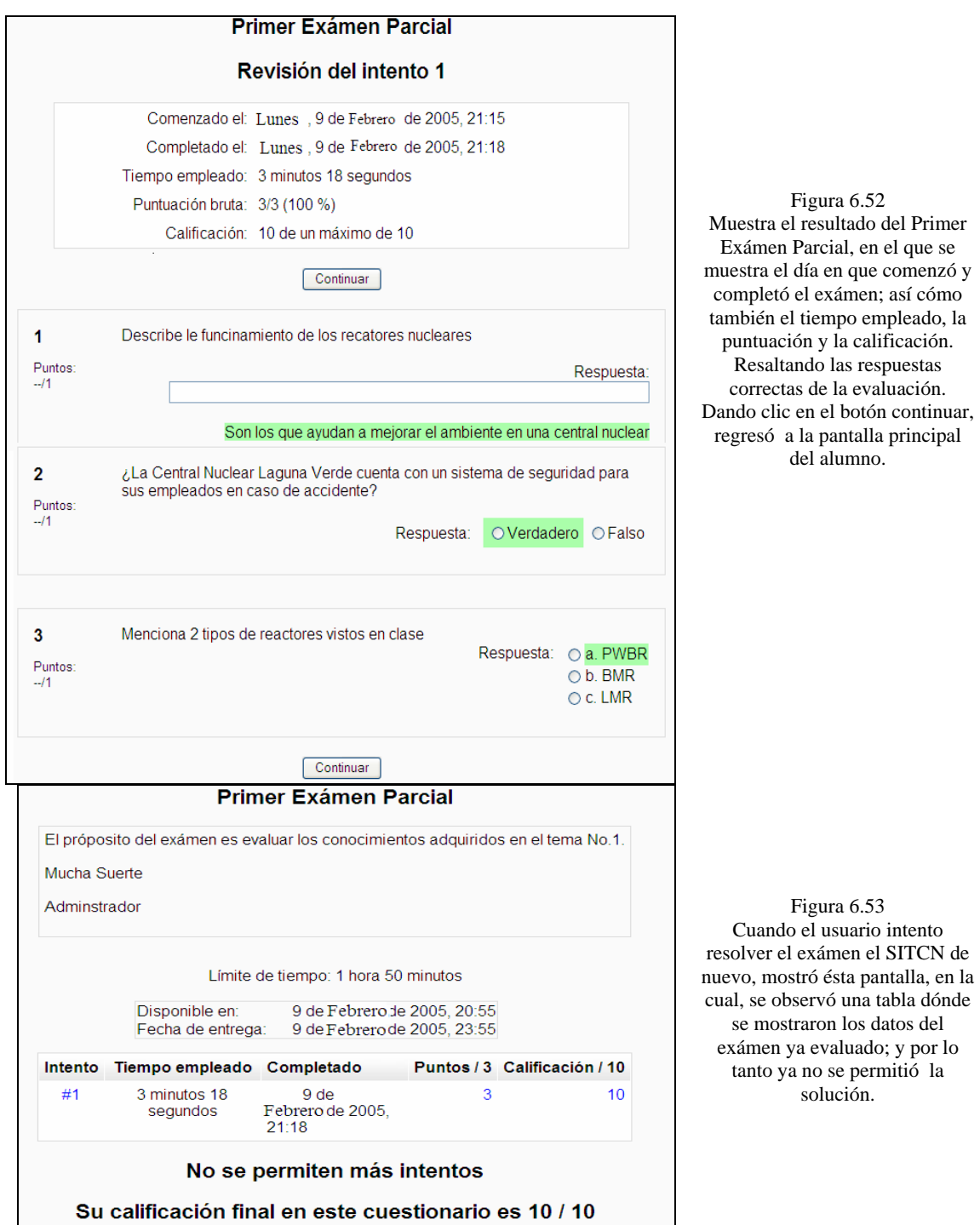

Figura 6.52 Muestra el resultado del Primer Exámen Parcial, en el que se muestra el día en que comenzó y completó el exámen; así cómo ambién el tiempo empleado, la puntuación y la calificación. Resaltando las respuestas correctas de la evaluación. ando clic en el botón continuar, regresó a la pantalla principal del alumno.

se mostraron los datos del exámen ya evaluado; y por lo tanto ya no se permitió la solución.

Figura 6.53 Cuando el usuario intento

# **Tareas.**

Una vez que se agregó la Primer Tarea del Semestre, el alumno Jacquelyn decidió entregarla en día 1 de Febrero del 2005 a las 11:05 pm, un día después de la fecha indicada, la entregó de la siguiente forma:

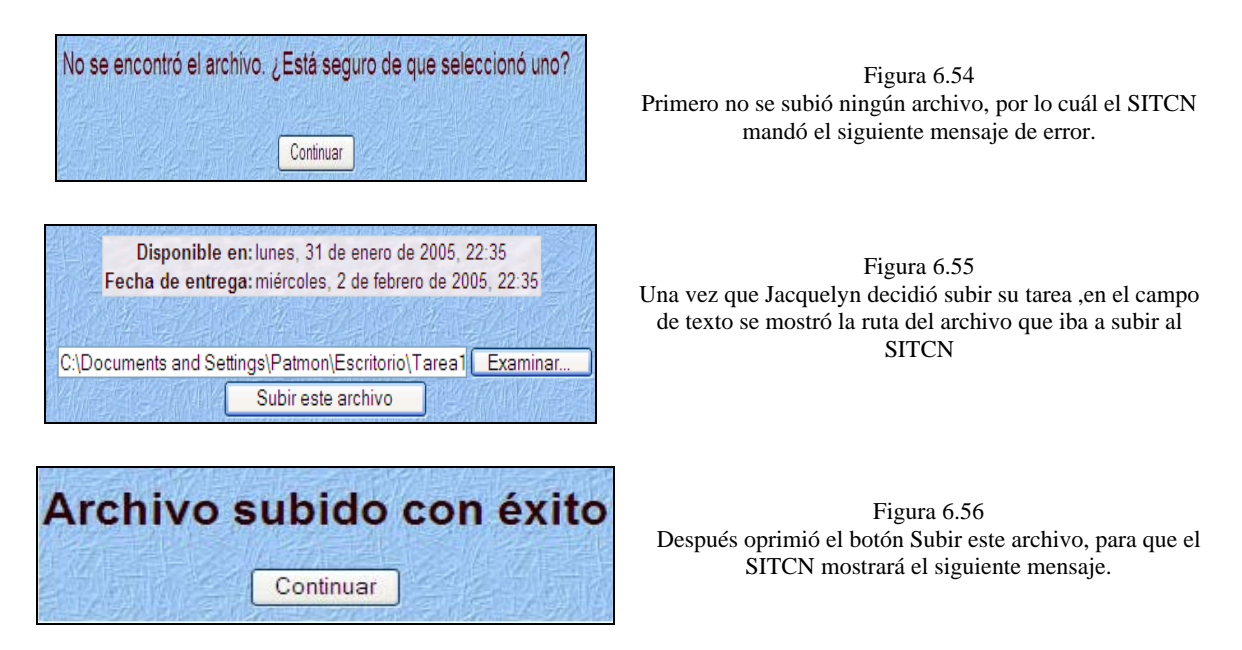

Debido a que ya no se permitían reenvíos el alumno trató de ingresar de nuevo para subir de nuevo su tarea, y esto fue lo que sucedió cuando ingresó a tareas.

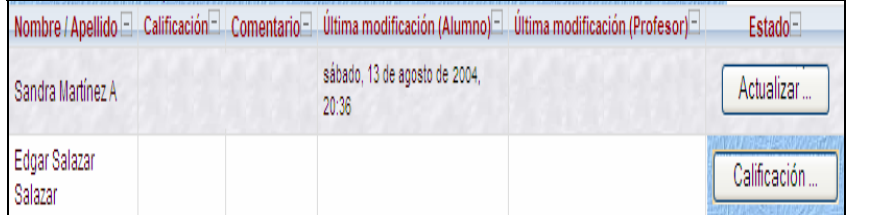

Figura 6.57 Pantalla que mostró que ya se había entregado la tarea, pero aún no había sido calificada por el profesor.

Cuando se trató de una tarea dónde se permitían reenvíos y que se entregará después de la fecha señalada sucedió lo siguiente:

Al momento de que se envío tarea 1 de la misma forma que la anterior y se ingresó de nuevo para enviarla se mostró la siguiente pantalla.

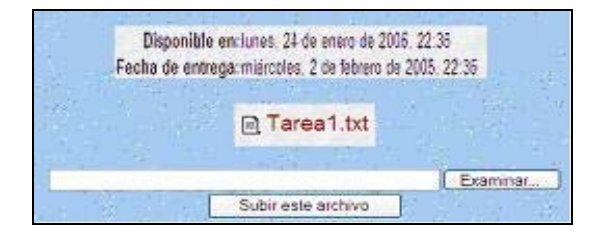

Figura 6.58 Pantalla que mostró que ya se había entregado tarea1.txt, pero todavía se podía reemplazar por otra, por si ocurrió una equivocación de archivo.

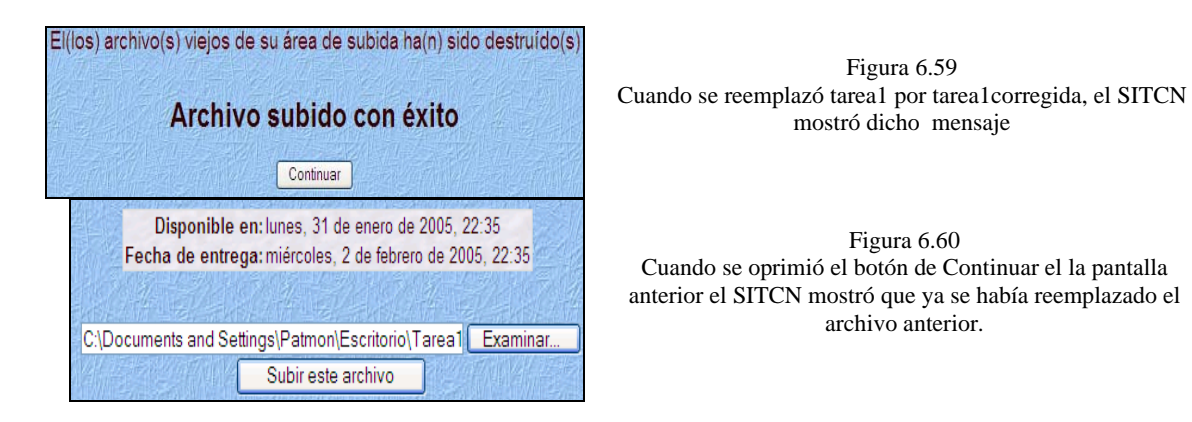

#### **Encuestas.**

Cuando un alumno decidió no contestar ninguna pregunta de opción múltiple de la encuesta COLLES y de Actitud hacia el pensamiento y el aprendizaje, el SITCN mostró el siguiente mensaje de error.

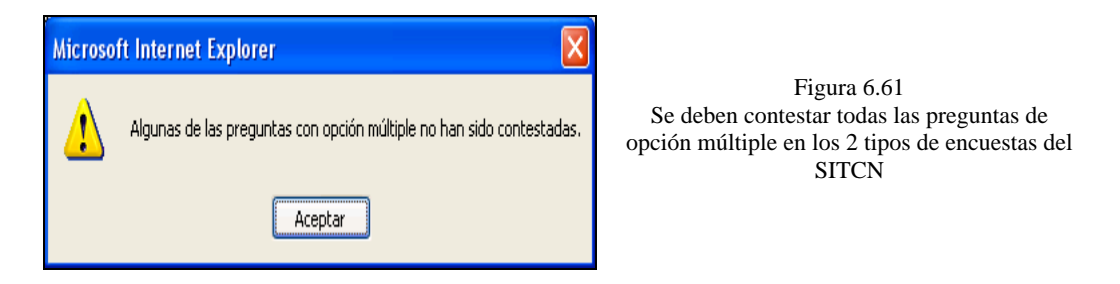

# **Calificaciones.**

Una asignatura del SITCN puede incluir exámenes, tareas, y varias otras actividades susceptibles de ser calificadas con una nota.

Es esta sección se encuentra una lista de todas las actividades calificables, junto con la puntuación obtenida hasta el momento. Esta lista es privada, cada alumno sólo puede ver sus propias calificaciones.

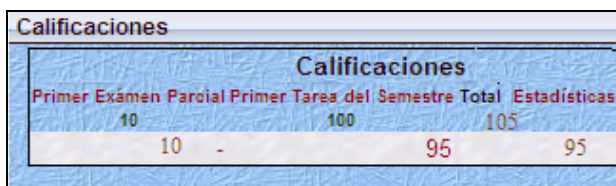

Figura 6.62 Muestra las calificaciones obtenidas por el alumno en el Primer Exámen Parcial y la Primer Tarea del Semestre

Además de lo anterior también se comprobó que en la parte de usuario, aparecieran correctamente sus datos y si en caso de editar alguno, con el fin de actualizarlos, el SITCN lo realizará de manera correcta, cómo se muestra a continuación.

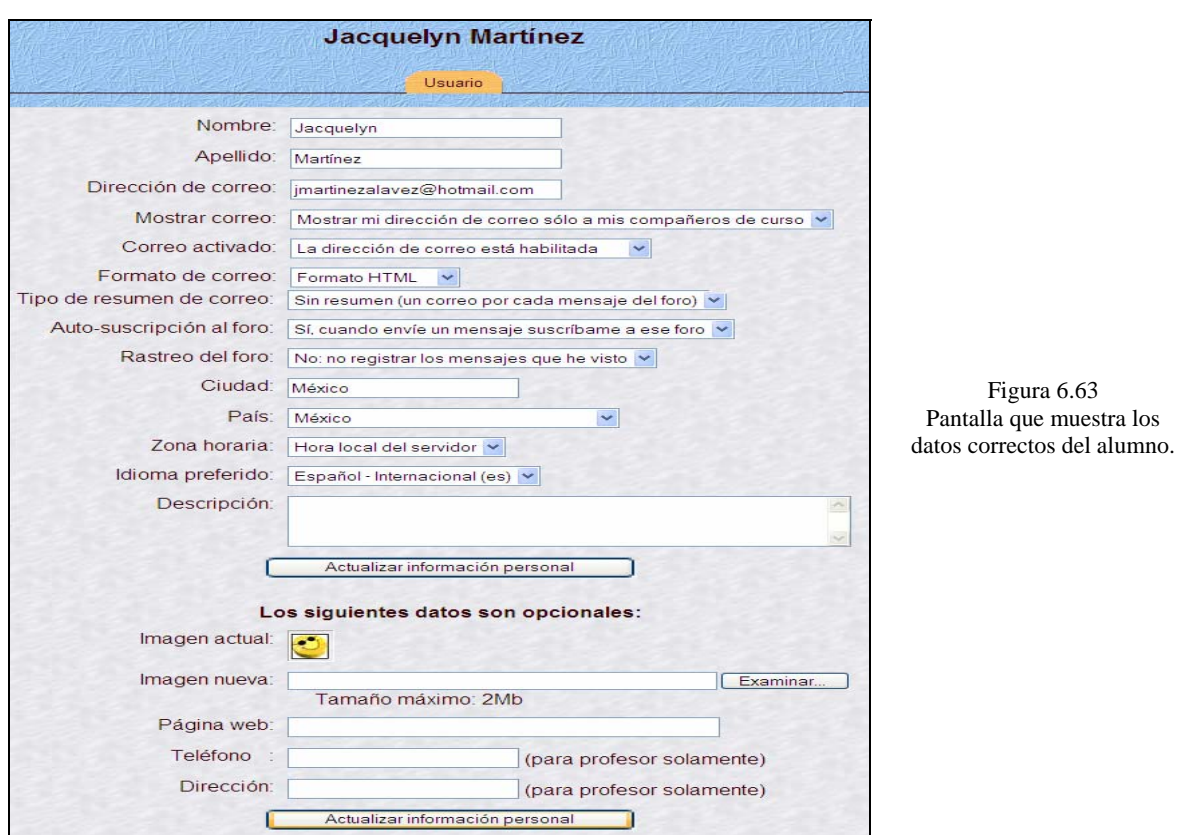

Se decidió cambiar la contraseña actual del alumno por medidas de seguridad de la siguiente manera:

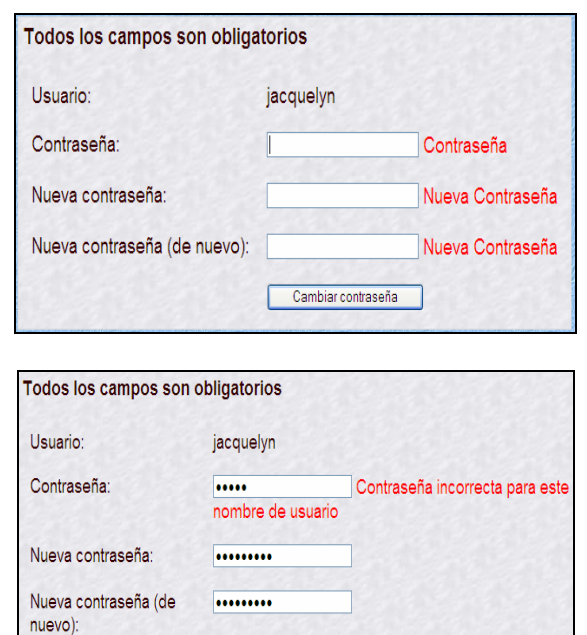

Cambiar contraseña

Figura 6.64 Mensaje mostrado cuando no se ingresaron datos en los campos indicados en la figura, el SITCN marcó error hasta que se ingresaron datos válidos.

Figura 6.65 Mensaje mostrado cuando se ingresó una contraseña no válida para el alumno.

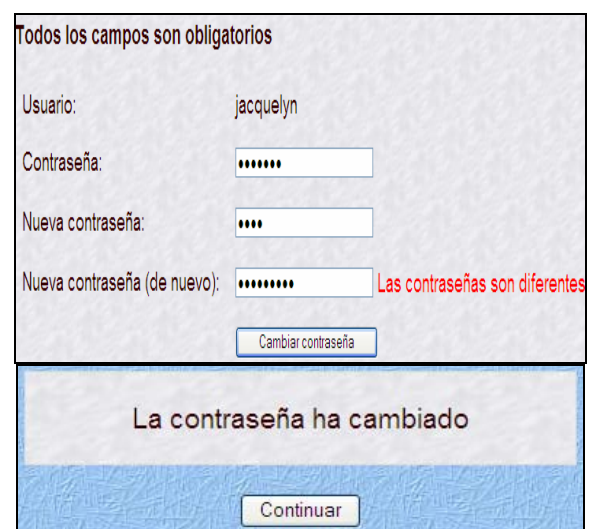

Figura 6.66 Mensaje de advertencia cuando se ingresaron 2 nuevas contraseñas diferentes.

Figura 6.67 Cuando se capturaron los datos correctos, se realizó el cambio de contraseña cómo lo muestra la figura.

# **Mantenimiento del SITCN.**

# **6.4 Mantenimiento.**

La fase de mantenimiento para el SITCN consiste principalmente en implementar medidas que permitan solucionar y/o prevenir posibles fallas no detectadas en la fase de pruebas o debidas a un cambio de entorno, o bien, la integración de nuevas tareas que enriquezcan el funcionamiento del sistema.

Algunas de las principales razones por las cuáles es indispensable el mantenimiento de software son las siguientes [11]:

- **Cambios pedidos por los clientes**. El mantenimiento en algunas ocasiones, se debe a cambios pedidos por los clientes o por los requerimientos del mercado. Los cambios normalmente se atienden en orden de pedido y se implementan en una nueva versión del sistema.
- **Cambio en los requerimientos**. Los requerimientos del sistema a menudo cambian cuando el sistema esta siendo desarrollado debido a que el ambiente cambia. Por lo tanto, el sistema entregado no cumplirá con sus requerimientos.
- **Ambiente externo**. Si un programa es dependiente de su ambiente externo, tendrá que soportar modificaciones que reflejen los cambios en el medio ambiente.

# **6.5 Tipos de Mantenimiento.**

# **6.5.1 Mantenimiento Correctivo.**

En este tipo de mantenimiento se tuvieron algunas modificaciones de funcionalidad y algunas más de presentación (diseño de las interfaces). Así también se recibieron cambios pero ninguno de ellos de funcionalidad, todos fueron de visualización para obtener de esa forma, una aplicación más amigable al usuario [11].

# **6.5.2 Mantenimiento Adaptativo.**

El mantenimiento adaptativo consistió en configurar el ambiente externo del sistema, de tal forma que éste interactúe de manera adecuada con el mismo. Para el SITCN mantenimiento adaptativo consistió en verificar que el lenguaje de programación proporcionara las herramientas adecuadas para la configuración del ambiente de trabajo, de este modo, el sistema funcionará adecuadamente, siempre y cuando se cumplan los requisitos de hardware y software mínimos descritos en el capítulo 2 [11].

# **6.5.3 Mantenimiento de Perfeccionamiento.**

Este tipo de mantenimiento se basa en nuevos requerimientos solicitados por el cliente, después de cumplidos los requerimientos originales. El sistema incluye el código fuente y la documentación necesaria, por lo cual será posible extender su funcionamiento sin que surja algún conflicto con los módulos ya preestablecidos [11].

# **6.5.4 Mantenimiento Preventivo.**

El mantenimiento preventivo consiste básicamente en realizar una fase de reingeniería sobre el sistema, es decir, hacer las modificaciones pertinentes a la estructura del sistema de tal forma que este se adecue a cualquier tipo de cambio en tiempos futuros [11].

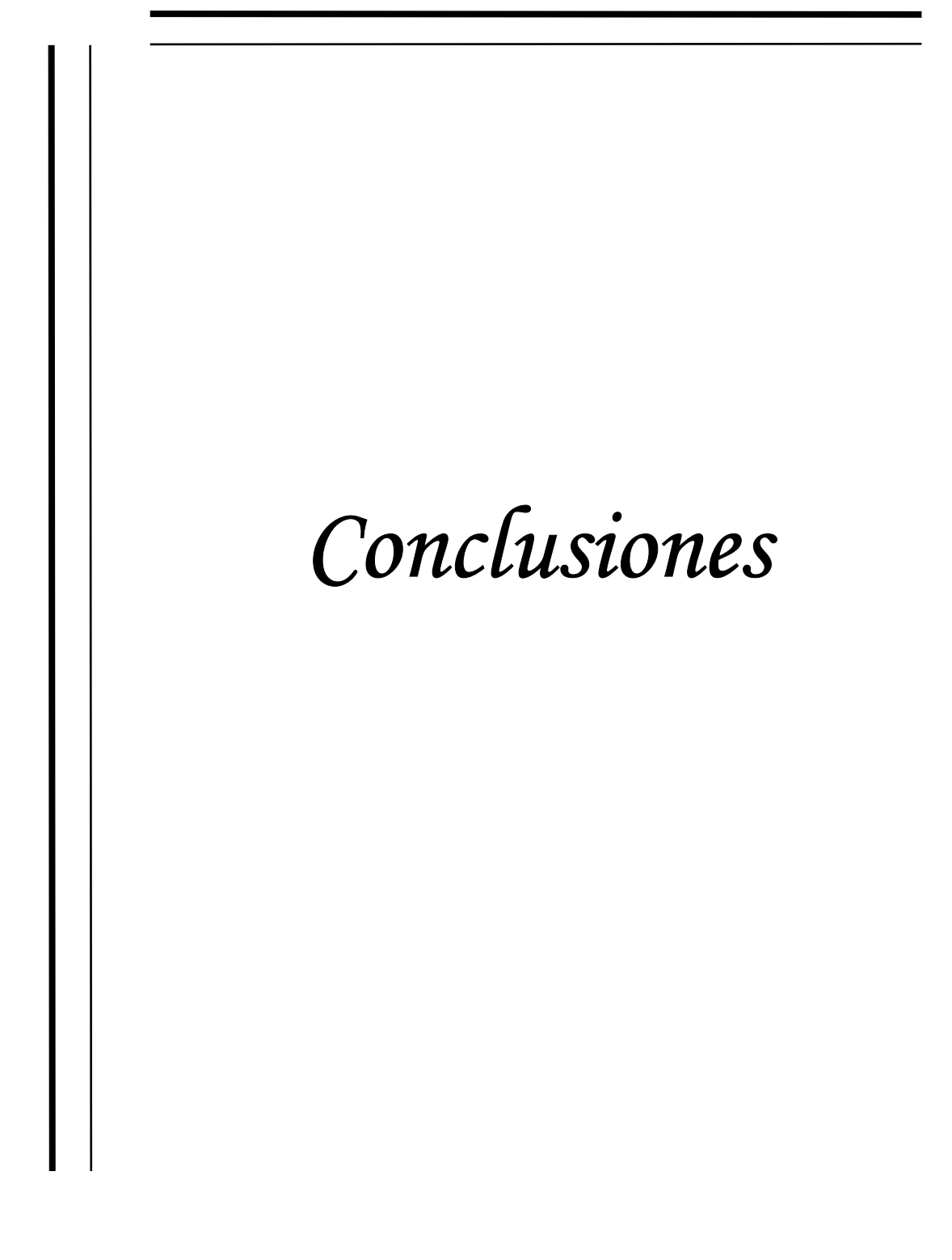

# **Contribuciones de la Tesis.**

En este trabajo de tesis se presentó el desarrollo de un sistema de software basado en la metodología OMT y el lenguaje de modelado UML. Se analizó específicamente el problema de la creación del curso Tecnología de Centrales Nucleares vía educación a Distancia además del control de la información concerniente al curso, así como la interacción de los alumnos y profesores con el SITCN. Dicho análisis fue encauzado por los preceptos que la metodología propone, además de regir también lo concerniente al diseño e implementación del sistema. En la parte de diseño se modelo con UML obteniendo así una perspectiva completa de todas las facetas que componen al producto y logrando establecer un escenario apropiado para la implementación de la aplicación.

Una de las principales ventajas obtenidas en este sistema, indiscutiblemente, es el tiempo, dicha optimización se debe principalmente a que toda la información se encuentra alojada en un servidor, lo cuál facilita su búsqueda y disponibilidad, además de que permite llevar un control estricto mediante indicadores de tiempo para cada fase del trámite; adicionalmente al llevarse de manera electrónica, es posible dar respuesta o información al usuario inmediatamente mediante éstos medios.

En lo referente a la fase de implementación, PHP resultó ser un entorno de desarrollo bastante completo ya que se aprovechó el lenguaje PHP al 100% con la metodología orientada a objetos, permitiendo así, lograr los objetivos planteados al inicio del desarrollo, con resultados favorables en todo momento y de esta manera lograr que el SITCN sea un producto estable, robusto y completamente funcional.

A continuación se listan las conclusiones obtenidas a partir del desarrollo del Sistema de Tecnología de Centrales Nucleares:

- Se puede acceder mediante internet al SITCN, dónde el profesor y el alumno logran una mejor interacción gracias a las diferentes actividades que se generan para un curso logrando así una retroalimentación además de acortar la distancia y el tiempo.
- Este sistema guía al usuario en el transcurso de las diversas fases que conforman un curso, sino que permite llevar a cabo un proceso transparente para el profesor en el momento de la evaluación, que permite llevar el seguimiento de un alumno en las evaluaciones, además de poder detectar las áreas de oportunidad en el aprendizaje mediante la aplicación de encuestas.
- Gran facilidad de respuesta en lo que se refiere a la entrega oportuna de calificaciones por parte del SITCN, ya que la muestra inmediatamente después de terminar un exámen, incluyendo la solución correcta del mismo, debido a que proporciona al alumno el avance académico actual.
- Logré instalar un servidor que alojara el SITCN en un Sistema Operativo Linux Fedora 4 en la Unidad de Servicios de Cómputo Académico (UNICA), debido a las facilidades otorgadas y el plan de seguridad aplicado al momento de acceder al mediante internet.
- Además de que se utilizó una metodología Orientada a Objetos como lo es UML y OMT, la cuál fue de gran ayuda al momento de realizar la programación, ya que en el diseño del modelo de objetos se tuvo un panorama más amplio de lo que llegaría a ser el SITCN.
- Realicé una investigación amplia sobre la Programación Orientada a Objetos en PHP; debido a que los requerimientos del cliente fueron cambiando en el transcurso del desarrollo del SITCN, entonces, fue preciso incorporar la Tecnología ADODB con la que cuenta PHP y que no es muy difundida(por su complejidad y abstracción en la construcción de los objetos y clases), ya que algunos requerimientos no se cubrían totalmente con la programación estructurada habitual de PHP se incorporó dicha tecnología, adquiriendo conocimientos sólidos en este tema.
- En general, todo el proceso de asistencia al curso de Tecnología de Centrales Nucleares vía Web, desde el registro de un alumno por parte del profesor, hasta la generación de la evaluación de un exámen ó tareas tanto para alumnos como para el profesor, es ahora controlado por el sistema. Lo que se tradujo en una optimización en tiempo y forma de los métodos de educación a distancia en el GRIN.
- Finalmente se puede decir que este sistema pretende lograr una revolución en la Ecuación a Distancia en la Facultad de Ingeniería, de tal forma, que en un futuro sea posible realizar un sistema informático más robusto, además de que sería un gran apoyo adicional a los profesores en la Educación Tradicional, por ejemplo en las materias en las cuáles casi el 80% del curso es teoría se podrían aplicar exámenes vía internet.

#### **Perspectivas a Futuro.**

Dados los alcances que tuvo este sistema, que originalmente estaba destinado a optimizar las actividades que se realizaba en la Administración de los cursos, se ha transformado en el Sistema de Educación a Distancia de la asignatura de Tecnología de Centrales Nucleares.

Por lo cuál se desea realizar una implementación de los contenidos del temario de la asignatura Tecnología de Centrales Nucleares mediante la utilización de nuevas tecnologías visuales, así mismo se desea desarrollar una nueva versión del Sistema de Tecnología de Centrales Nucleares con nuevos requerimientos para diferentes asignaturas de la Facultad de Ingeniería, ya que en la actualidad la tecnología avanza día a día en la UNAM, por lo que es de gran apoyo para un profesor contar con un sistema vía internet de un curso de e-learning, debido a que en un futuro con internet 2 se logrará mejorar los cursos a distancia vía Web.

Además se planteó la oportunidad de instalar el Sistema de Tecnología de Centrales Nucleares en la Unidad de Servicios de Cómputo Académico de la Facultad de Ingeniería cómo una aplicación base en los cursos que ahí se imparten y que son de gran calidad académica los cuáles son:

- Cursos a Prebecarios.
- Cursos Intersemestrales.
- Cursos de Sábados y Domingos.

Lo que optimizaría el tiempo en la aplicación de exámenes, ahorro en costos de papel (ya que actualmente se aplican encuestas al finalizar los cursos con el fin de evaluar los cursos e instructores respectivos), así como también en costos de compra de CD-ROM debido que actualmente al iniciar un curso se les hace entrega de un manual por este medio, el cuál en un futuro estaría disponible en el Sistema de Tecnología de Centrales Nucleares vía Web para cada uno de los alumnos inscritos en los cursos.

Debido a lo anterior el SITCN podría llegar a ser implementado en las diferentes asignaturas, departamentos y facultades de la Universidad Autónoma de México con el fin de ser un apoyo tanto para los profesores cómo para los alumnos y en un futuro no muy lejano apoyado con el Instituto de Educación a Distancia de la UNAM ofrecer una mejora a las versiones actuales de los cursos con gran calidad visual vía Web.

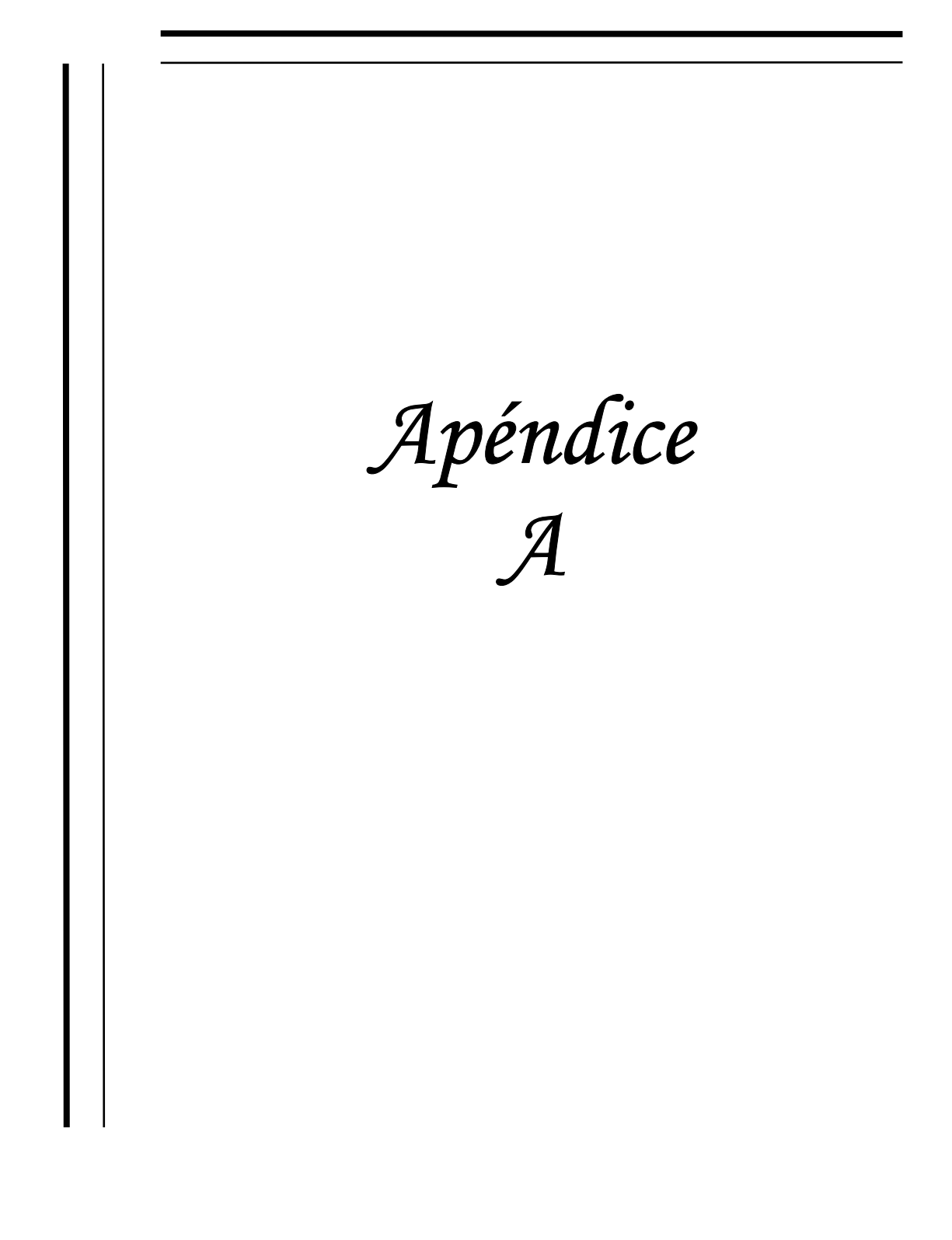

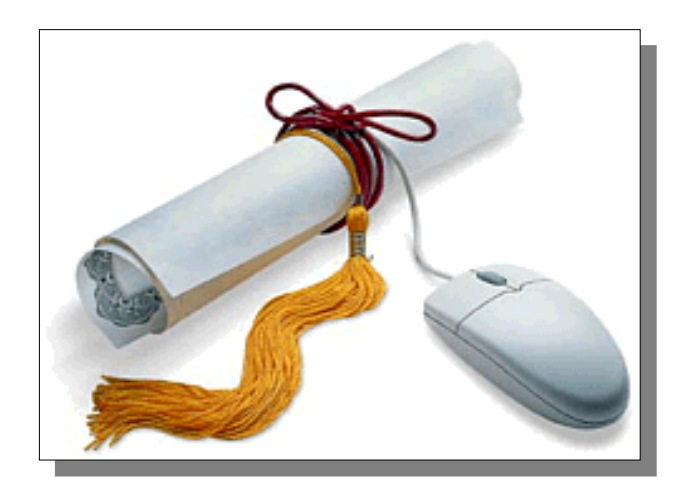

# **MANUAL DE USUARIO**

# **SITCN**

# *SISTEMA DE TECNOLOGÍA DE CENTRALES NUCLEARES.*

*CURSO* 

172

# **8.1 Manual de Usuario.**

# *Acceso al sitio Web del curso "Tecnología de Centrales Nucleares".*

Abra el sitio Web utilizando la dirección que le proporciono el instructor o el administrador del sitio. **http://132.248.54.57/sistesis/entrada.swf**

#### **Iniciando Sesión.**

Para iniciar sesión debes proporcionar tu nombre de usuario y contraseña, en caso de qué los datos proporcionados al sistema son incorrectos, el SITCN nos proporcionará nuevamente la ventana de la figura 8 con el nombre de usuario y no dará acceso hasta que la contraseña sea válida.

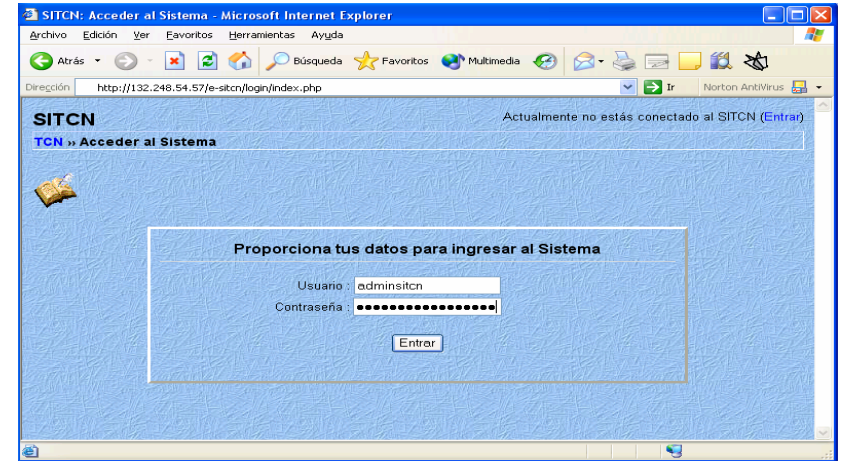

Figura 8 Iniciando Sesión.

La figura 8.1 muestra la interfaz una vez que se ha hincado sesión.

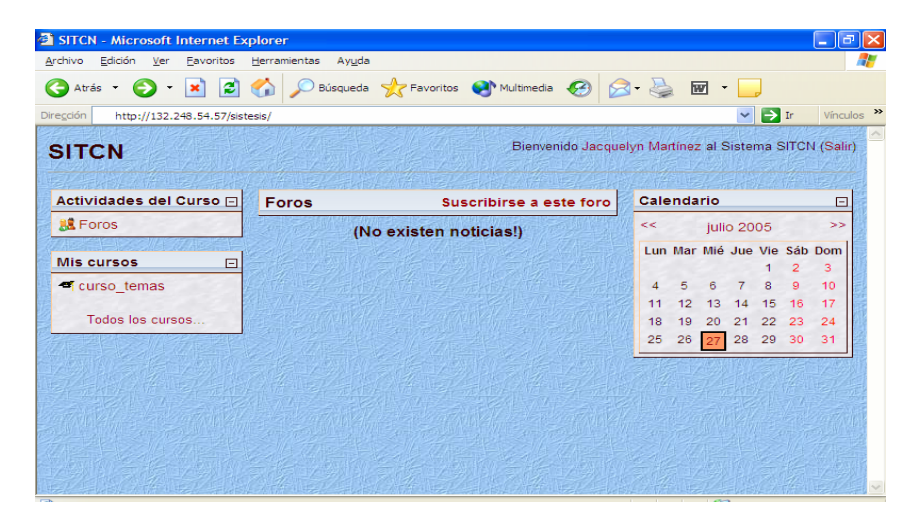

Figura 8.1 Interfaz del Alumno

#### *Características del curso.*

La gestión de los alumnos incluye:

- Tener acceso a la información sobre el alumnado del curso.
- $\Box$  Capacidad para realizar grupos de alumnos.
- Y muchos más, por ejemplo: aplicar diversas escalas en las calificaciones de los alumnos, seguimiento y registros de los accesos de los usuarios y poder subir archivos externos para el uso dentro del curso, etc.

#### **Participantes.**

Podemos ver la actividad de todos los participantes del curso. Los alumnos crean un perfil personal que pueda incluir una imagen, lo que ayuda establecer lazos sociales en la comunidad de aprendizaje.

#### **Grupos.**

Asignar a los alumnos a un grupo es una práctica común en la educación. El SITCN permite al profesor del curso crear fácilmente categorías del grupo, y determine cómo los miembros se relacionaran entre los demás grupos y en las diferentes actividades.

#### **Calendario**

Mantener un calendario de acontecimientos es importante para el alumno y el profesor del curso. Los acontecimientos se pueden crear en diversas categorías, incluyendo:

- **Los acontecimientos globales aparecen en todos los cursos.**
- Los acontecimientos del curso los fija el profesor.
- **Los acontecimientos de un grupo solo los ve el grupo.**
- Los acontecimientos del usuario los fija el estudiante (ejemplo: fechas señaladas, personales, etc.).

Los acontecimientos próximos aparecen en el página principal del curso, avisando al alumno. Las alarmas son de colores por categoría.

#### **Calificaciones.**

La opción de las calificaciones ofrece una visualización de todas las calificaciones de las tareas y exámenes. La escala de calificación aplicada en una actividad de aprendizaje se muestra, junto con un total acumulado, en una sola página, además de los comentarios realizados por el profesor.

#### **Archivos**

Todos los recursos del curso están localizados dentro del área de los archivos del SITCN permitiendo incluirlos fácilmente en el contenido de un curso.

# **Interfaz Gráfica del Curso.**

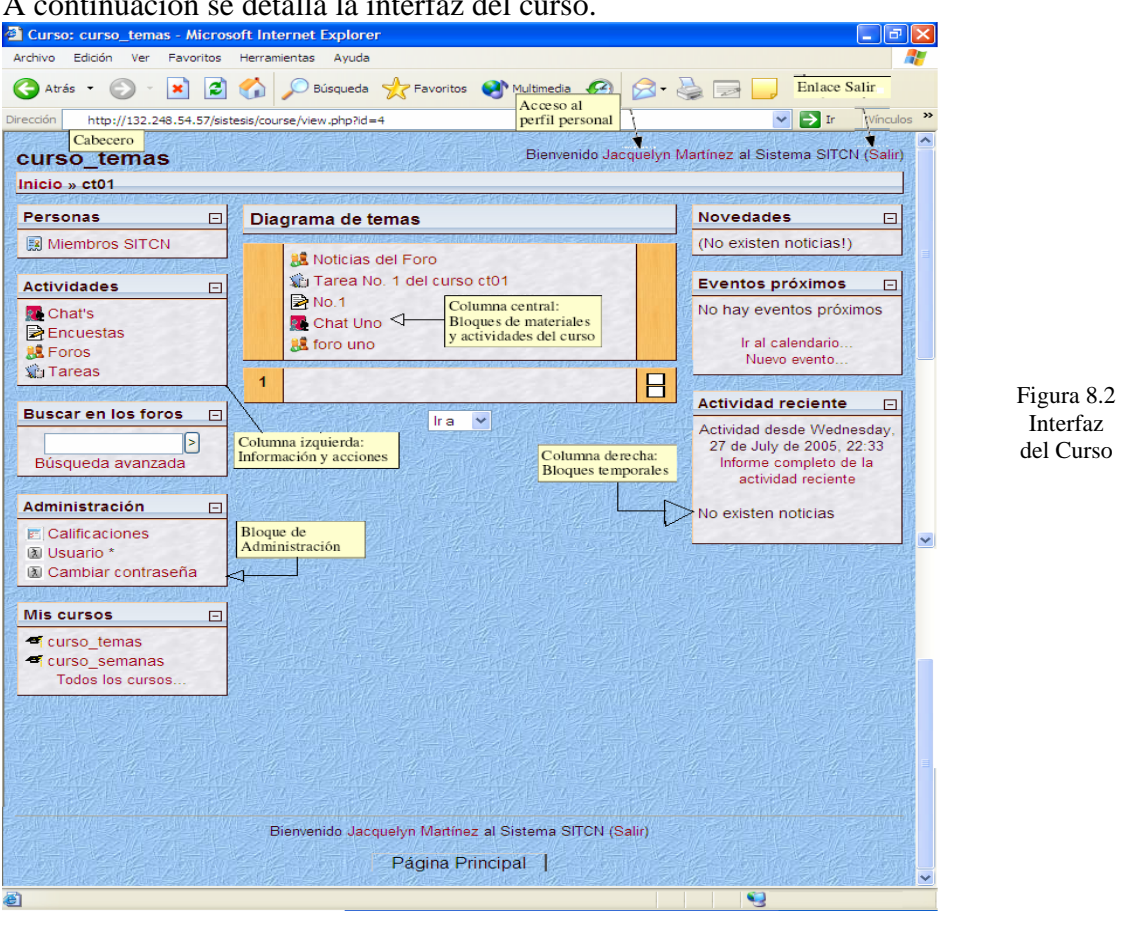

# detalla la interfaz del

#### ¾ **Columna izquierda.**

Contiene una serie de paneles que permiten acceder a **información** del curso y **funciones**  generales del SITCN que nos permiten realizar **acciones** sobre la asignatura virtual.

#### ¾ **Columna central.**

Aquí aparecerán una serie de bloques temáticos con enlaces de texto identificados por iconos que nos permitirán acceder a cada uno de los elementos dispuestos por el profesor.

Contiene los elementos propios de cada asignatura: vínculos a los contenidos y materiales textuales del curso, las diferentes actividades didácticas etc.

Con sólo dar clic en cada uno de ellos y observará que da acceso a los exámenes, tareas, foros, encuestas, entrega de trabajos etc. El contenido de estos bloques depende del profesor la asignatura.

#### ¾ **Columna derecha.**

Contiene paneles relacionados con la organización **temporal** del curso.

#### ¾ **Pie de página**

Nos informa de nuestra identidad actual y permite anular el registro (vínculo "salir") o bien volver a la página principal desde cualquier subapartado del curso (vínculo "Página Principal"). Este pie de página es constante en todo el SITCN.

Conviene acostumbrarse a utilizar el enlace "salir" para abandonar el SITCN, antes de cerrar el navegador. Dejar sesiones abiertas es una tentación para *hackers* maliciosos, que pueden utilizar nuestra identidad.

Cuando nos vayamos adentrando en la asignatura visitando sus diferentes elementos, la barra de navegación nos guiará mostrando una barra de navegación como la indicada en la Figura 8.3

Inicio » cursitonsem » Tareas » Primer Tarea del Semestre

Figura 8.3 Barra de Navegación.

Inicio: Conduce a la página principal que muestra todos los cursos del sitio. Cursitcnsem: Es el nombre del curso en el que se encuentra el usuario. Tareas: El usuario se encuentra actualmente dentro del área de Tareas. Primer Tarea del Semestre: El usuario visualiza la Primer Tarea del Semestre.

En particular, los dos primeros vínculos nos conducirán a la página principal del SITCN y a la página principal de la asignatura en la estamos trabajando. Son unos "atajos" muy convenientes.

#### **Actividades.**

Este bloque muestra todos los tipos de actividades disponibles en el curso. Pulsando en el texto que esta a la derecha del icono de la actividad mostrará la lista de todas las actividades de ese tipo.

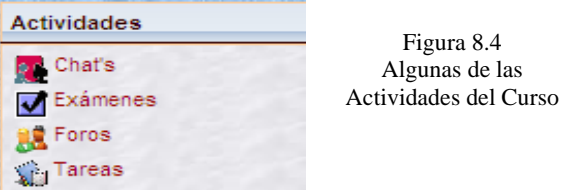

#### **Cursos.**

Muestra los cursos en los que usted esta matriculado y proporciona un vínculo para listar todas las categorías o cursos del sitio.

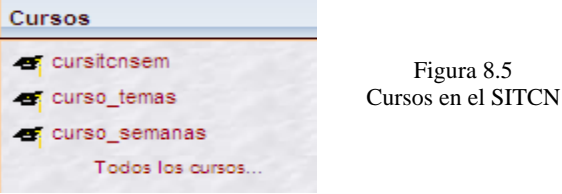

#### **Calendario.**

Como el nombre lo sugiere este bloque proporciona un calendario para el curso.

Esta actividad nos presenta un calendario que puede usarse como una agenda personal. Sirve para mantener una visión organizada de las fechas y plazos importantes para el seguimiento de la asignatura: fechas de examen, de entrega de trabajos, reuniones de tutoría etc. Existen cuatro categorías de eventos temporales que podemos controlar con el calendario. Cada uno de ellos está identificado con un color de fondo en el interfaz:

• Eventos globales.

Son fechas importantes para todo el SITCN. Sólo los administradores del sistema pueden publicar eventos globales.

• Eventos de curso.

Son fechas importantes para esta asignatura concreta (por ejemplo, las fechas de los exámenes, reuniones de tutoría etc.). Solo los profesores pueden publicar eventos de curso. Los eventos de curso son visibles en los calendarios de todos los usuarios de una asignatura.

• Eventos de grupo.

Son fechas importantes para un grupo determinado dentro de una asignatura. Sólo son visibles en el calendario de los miembros de ese grupo. Sólo los profesores pueden publicar este tipo de eventos.

• Eventos de usuario.

Son fechas importantes para cada usuario particular. Estos eventos sólo son visibles en el calendario de cada participante, pero no en el de los demás usuarios. Obviamente, cada uno puede introducir todos los eventos de usuario que desee en su propio calendario.

Cuando se desplaza el cursor sobre el calendario, se despliegan unas miniventanas informativas cuando se pasa sobre un día marcado por un evento particular. Dando clic sobre los nombres de los eventos en el pie del panel del calendario se puede activar o desactivar la información de cada clase de eventos.

En el cabecero del panel tenemos una pequeña barra de navegación que permite mostrar el mes anterior  $(\ll)$  o siguiente  $(\gg)$ .

En nombre del mes actual es un hipervínculo que nos conduce a la **agenda**, que podemos ver en la Figura 8.6.Aquí podremos añadir y gestionar los diferentes eventos.

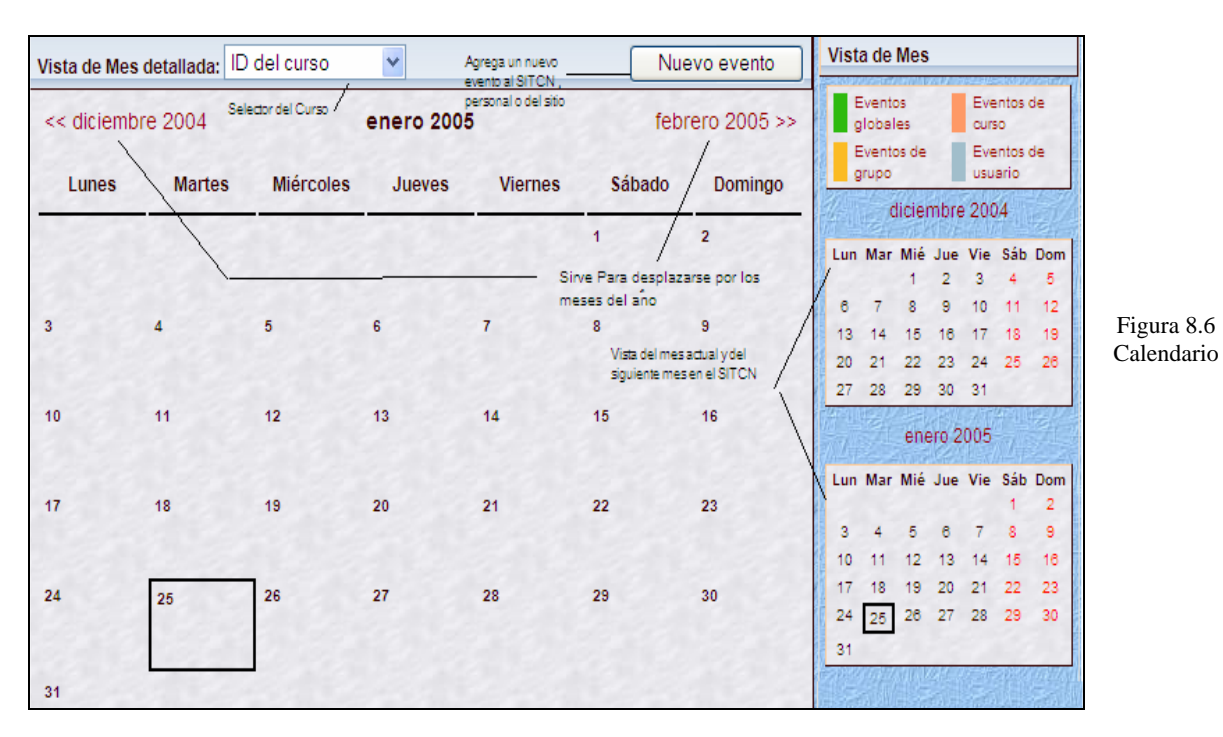

La agenda nos ofrece en principio una vista mensual del mes corriente y en el lateral una vista trimestral, con los meses anterior y posterior al corriente, esto permite controlar mejor las semanas que quedan a caballo de un fin/inicio de mes.

En esta ventana disponemos de varios elementos funcionales:

- Botones de tipo de evento: Para activar o inactivar su visualización, como antes.
- Botón de introducción de eventos: Pasa al editor de eventos para crear uno nuevo.
- Selector de cursos: Permite seleccionar el curso a visualizar. Si seleccionamos "todos" tendremos una vista consolidada de los eventos de todas las asignaturas en las que estemos inscritos. De esta forma es más fácil ver posibles colisiones o entre asignaturas.
- Botón de preferencias: Permite especificar las preferencias visuales del calendario y las alertas de eventos próximos. Podemos visualizar las semanas empezando en lunes u otro día de la semana. También podemos especificar con cuanta antelación nos alertará el sistema de que se acerca una fecha importante. Estos avisos aparecerán en el panel de "Eventos próximos".
- Barra de navegación mensual: Para ir al mes anterior o siguiente.

Si damos clic en un día concreto que tenga eventos marcados pasaremos a una vista diaria (ver Figura 8.7), que nos muestra el detalle de los eventos marcados para ese día.

En esta vista podemos navegar al día anterior/siguiente, o volver a la vista mensual usando la barra de navegación superior.

Si tenemos los permisos adecuados (alumno/tutor/profesor), podremos editar o borrar los eventos marcados usando.

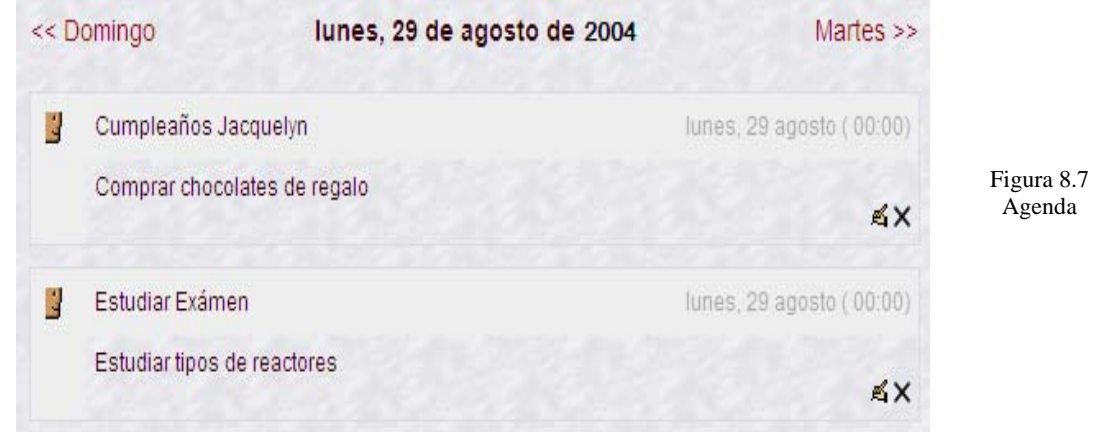

#### **Perfil personal.**

El SITCN permite que cada usuario publique una breve información personal sobre si mismo. Puede ser una descripción física, pero también de su trabajo, gustos y aficiones. Se puede acceder al perfil personal de cada usuario con sólo dar clic en el **nombre** del mismo en cualquier pantalla del SITCN. También desde el hipervínculo "información completa" de la lista de miembros del SITCN.

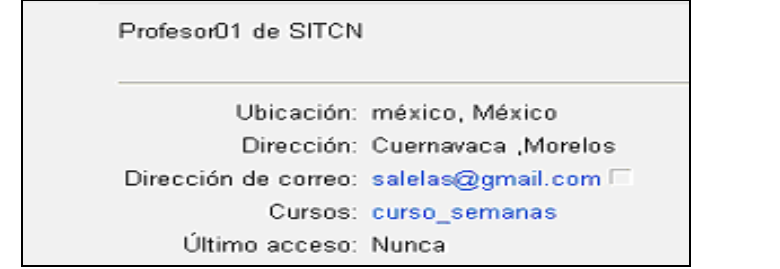

Figura 8.8 Perfil.

La Figura 8.8 muestra un ejemplo de un perfil personal. Contiene elementos activos:

- *Dirección de correo electrónico (opcional):* Es un hipervínculo que permite mandar mensajes directamente.
- *Ícono de deshabilitar la dirección:* Activa/desactiva la posibilidad de recibir mensajes desde SITCN. Si se deshabilita SITCN no le mandará ningún mensaje por correo electrónico (incluyendo los mensajes de alerta y recordatorios de eventos próximos).
- *Botón de "editar información":* Le permite modificar su perfil de información personal.

# **Editar Información Personal.**

El formulario de edición de la información personal se muestra en la figura 8.9. Además de esta información personal, este formulario le permite controlar varios aspectos detallados del funcionamiento del SITCN para adecuarlos a su forma particular de trabajo.

Es un formulario con muchas opciones, dividido en dos grandes secciones. La primera comprende los parámetros esenciales para el buen funcionamiento del SITCN. La segunda contiene campos con información adicional no esencial para SITCN pero si para la "ficha electrónica" de cada usuario en el SITCN (ver figura 8.9).

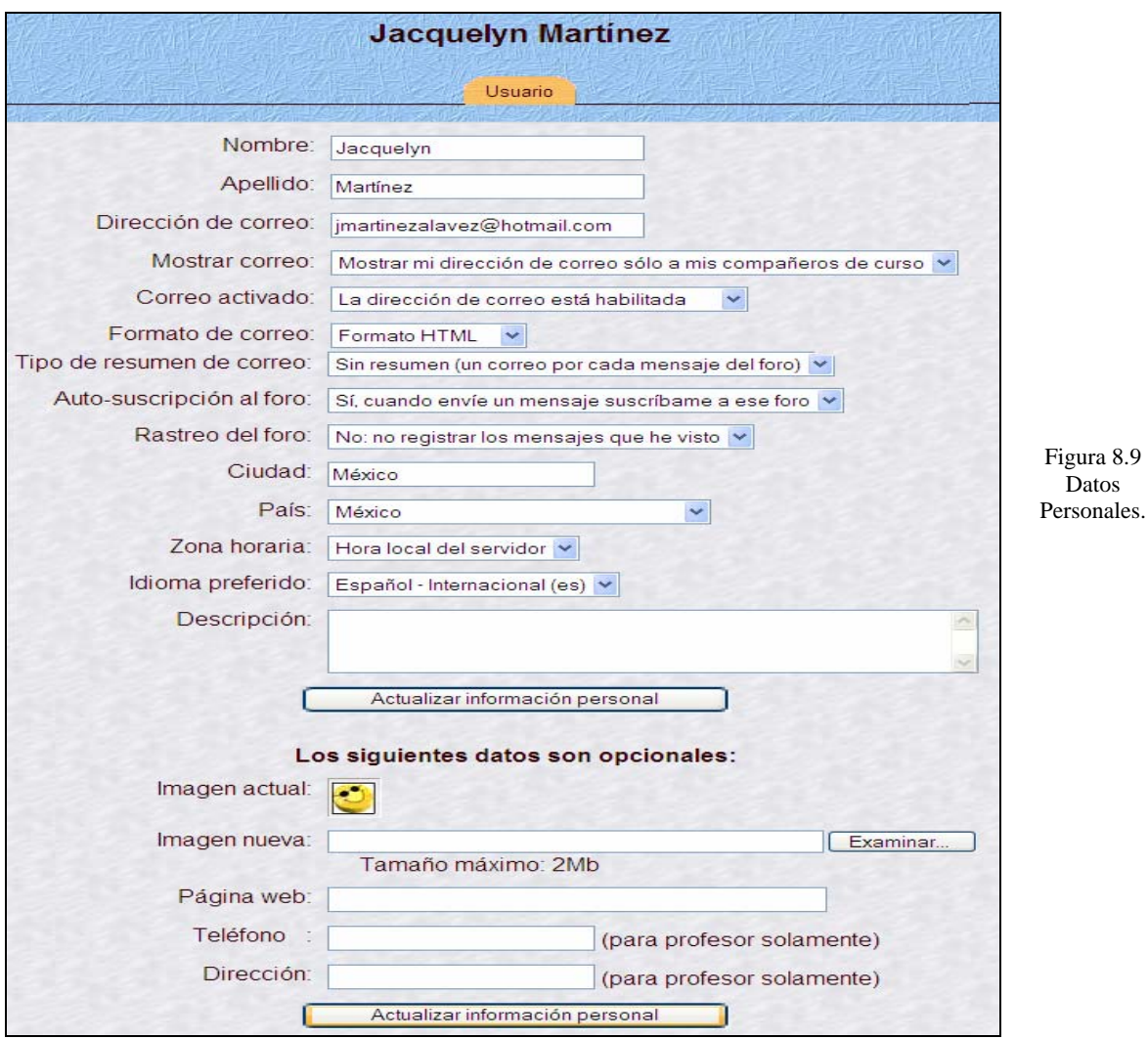

En el formulario, la parte inferior corresponde a su "Ficha electrónica".En particular, su foto permitirá que sus compañeros le identifiquen rápidamente y sepan con quién están trabajando. Seguro que usted lo encuentra útil cuando ve mensajes de sus compañeros o profesores.

#### **Personas.**

Personas proporciona vínculos a la lista de todos los participantes del curso, al pulsar en "Participantes" y a tu propia información pulsando en "Editar Información".

Algunas veces verás la referencia "Grupos" en este bloque. Esto significa que el instructor a establecido grupos separados entre todos los participantes del curso. La forma de cómo usted puede ver la información o interactuar con otros miembros del grupo (si esto esta permitido) dependerá de las necesidades del curso.

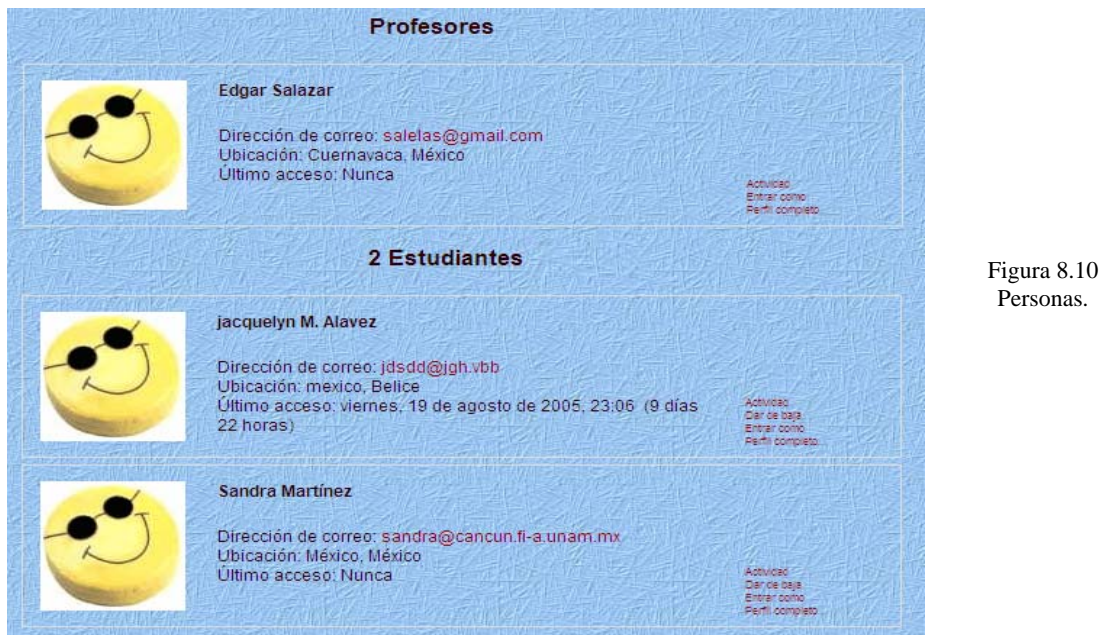

#### **Buscar.**

Este módulo se usa para buscar palabras de texto entre los diversos Foros que existen en el curso. El Foro es un tipo particular de actividad del curso que veremos más a detalle más tarde. Para buscar simplemente digite la palabra o palabras que desea encontrar en el campo de texto y pulse el botón "Buscar Foros"

Basta introducir una o más palabras, con una sintaxis similar a Google:

\_ palabra1 palabra2 palabra 3: Busca mensajes con todas esas palabras (ó expresiones que las contengan ("mente" encuentra *mente* y acelerada*mente* y también *mente*cato).

- \_ +palabra: busca esa palabra exacta (no trozos de palabras).
- \_ palabra: busca mensajes que NO contengan esa palabra.

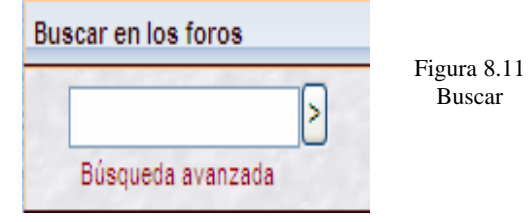

#### **Actividad Reciente.**

Este bloque muestra la actividad reciente dentro del curso junto con los vínculos a las actividades y un reporte completo de la actividad reciente. El número y naturaleza de los puntos dependerá de la cantidad y tipo de actividades del curso.

Este bloque presenta, destacados, los cabeceros de los 5 mensajes más recientes publicados por el profesor en el foro de "Novedades y anuncios". Siguiendo el hipervínculo "más" se accede al foro y se pueden ver los mensajes completos. En principio, todos los participantes de un curso están suscrtitos de forma predeterminada al foro de novedades, de forma que también recibirán estos mensajes es su correo electrónico particular.

La función del panel novedades consiste en mantenerle informado de la actividad en el foro de "Novedades y anuncios" de la asignatura. Es el sitio que hay que mirar para ver si el **profesor** de la asignatura ha dejado nuevos mensajes o instrucciones.

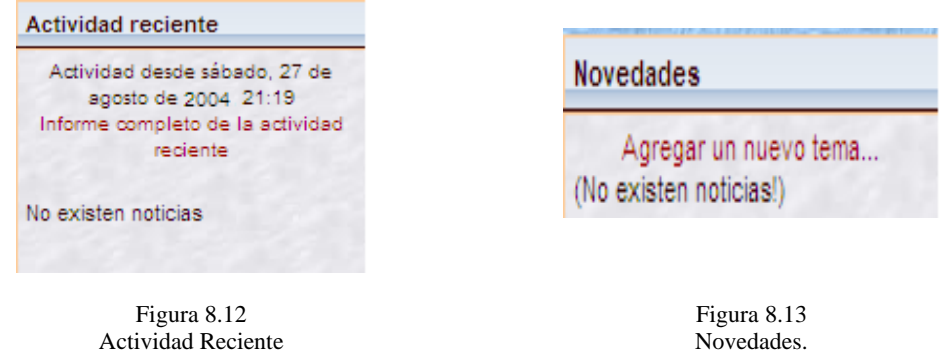

# **Características de las actividades de un curso.**

#### **Chat.**

Permite la comunicación en tiempo real de los alumnos.

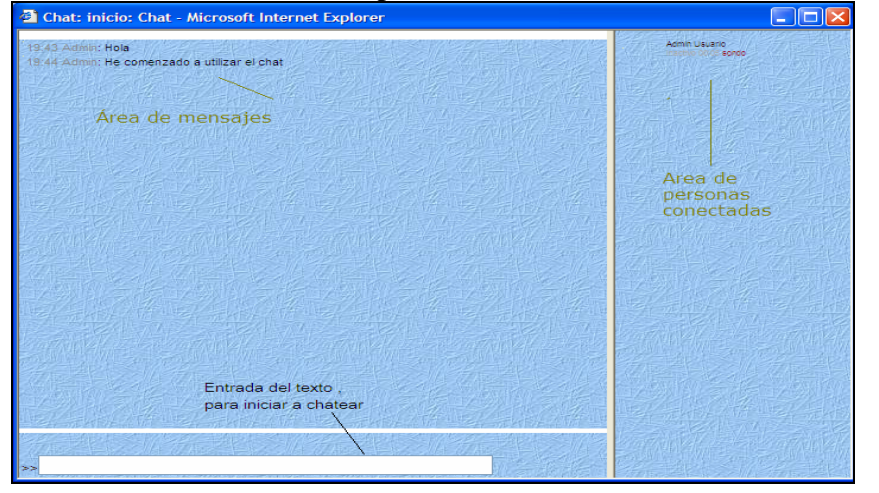

Figura 8.14 Chat

# **Foros.**

Las aportaciones en los foros permiten un intercambio de ideas en el grupo sobre un tema compartido. La participación en foros puede ser una parte integral de la experiencia de aprendizaje, ayuda a los alumnos a aclarar y desarrollar su comprensión del tema.

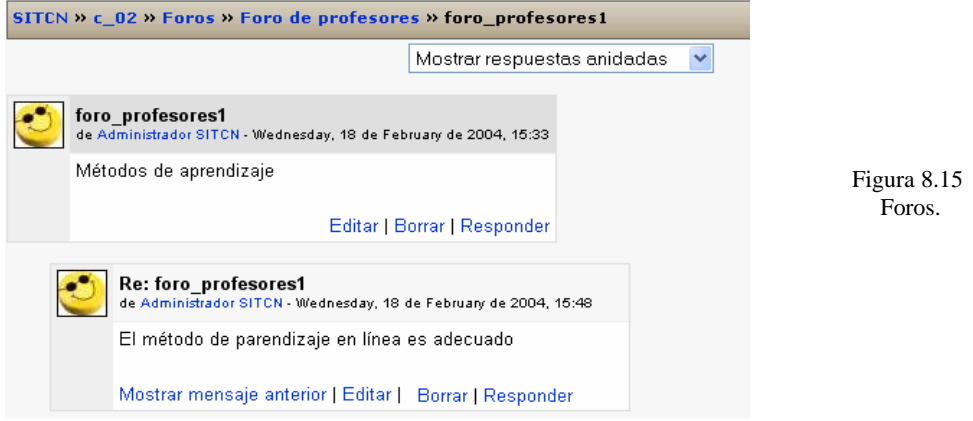

La lista de discusiones está ordenada cronológicamente, las más recientes primero. Indica el creador de cada discusión (quién publicó el primer mensaje del hilo) y el número de respuestas recibidas, así como la fecha de la última.

El número de respuestas nuevas (entre paréntesis) se refiere, al igual que en el bloque "Actividad reciente", a mensajes recibidos desde la última conexión al SITCN. La gran mayoría de los textos de esta ventana son hiperenlaces. Siguiéndolos podemos acceder a las discusiones individuales, al perfil de sus autores o realizar otras funciones:

• Publicar nueva discusión:

Basta seguir el enlace y se desplegará la ventana de composición de mensajes.

• Subscribirse al foro:

Si se subscribe a un foro todos los mensajes se le re-enviarán a su buzón de correo electrónico. Podrá seguir las discusiones sin tener que conectarse. Los mensajes vendrán identificados con el nombre corto del curso, usualmente el código de la signatura. NO es posible subscribirse sólo a una discusión concreta. Si tiene activado el modo de resumen en su perfil personal, entonces no recibirá todos los Mensajes individuales, sino un único correo electrónico diario conteniendo una copia de todos los mensajes cruzados en el foro ese día.

• Buscar en los foros:

Funciona igual que el panel "Buscar". Admite palabras clave y busca en TODOS los foros, no se puede limitar sólo a este que se muestra.

#### **b) Visualización de mensajes.**

Si se da clic en el título de una discusión se accede a la ventana de visualización del hilo, dónde podremos leer los mensajes que forman la discusión (las respuestas), tal y como se ve en la Figura 8.16 el mensaje se presenta en un bloque gráfico que lo rodea y le da identidad propia. Esta es sólo una de las 4 formas de visualización de los mensajes del hilo.

Estos 4 modos de presentación son:

• Cronológico (ordenar desde el más antiguo):

Presenta una lista de mensajes, cada uno en su marco, todos al mismo nivel.

• Cronológico inverso (ordenar desde el más reciente):

Igual que el anterior pero ordenado al revés. Muy útil para identificar los últimos mensajes publicados.

• Colapsado (mostrar respuestas por rama):

Muestra sólo los títulos de cada mensaje, organizándolos en un árbol de respuestas. Muestra visualmente quién responde a quien, por lo que es útil para discusiones largas con muchos niveles. Hay que dar clic en cada uno para poder abrirlos y leerlos.

• Anidado (mostrar respuestas anidadas):

Muestra todos los mensajes a la vez, utilizando la indentación del marco del mensaje para indicar el nivel en el árbol de respuestas.

#### *Editar / Borrar:*

Permite cambiar o borran un mensaje publicado en el foro. Sólo el propio autor puede editar un mensaje, y sólo durante los 30 minutos siguientes a su primera publicación. Pasada media hora NO se puede editar el texto ni borrar un mensaje publicado. Cada participante se hace responsable de las expresiones que escriba en sus mensajes.

#### *Responder:*

Activa el formulario de composición de un mensaje para crear uno nuevo de respuesta.

#### **Composición de mensajes.**

El interfaz de composición es muy simple, requiere un "asunto" para el mensaje y está dominado por el editor el cuerpo del mensaje. Los elementos a completar en este formulario son:

• Asunto:

Este texto es el que aparecerá en el cabecero del mensaje. Es imprescindible. Admite marcas HTML explícitas para dar formato al texto en la pantalla.

• Mensaje:

Como se ha mencionado, los foros son el principal mecanismo de comunicación dentro del SITCN. Por ello se ha dotado a los foros de un editor de texto HTML que permita la máxima expresividad a la hora de componer texto y decorarlo con todo tipo de elementos de estilo (tablas, imágenes, audio y video embebido, expresiones matemáticas etc).

El editor de texto HTML está activado de forma predeterminada en el SITCN. No obstante, usted puede desactivar su uso editando su perfil personal. Este editor es una pieza de software bastante sofisticada, no funcionará si utiliza navegadores poco conocidos o versiones demasiado antiguas. Eso NO significa que en ese caso usted no pueda enviar mensajes. Simplemente, sólo podrá componer mensajes de texto. Si quiere elementos decorativos extra, estilos, imágenes etc., tendrá que añadir usted mismo las marcas HTML necesarias. Si tiene experiencia en escribir texto HTML el resultado será igual o mejor que usando el editor HTML. En este modo el editor funciona en el formato "automático" (ver más abajo).

Si lo que necesita es insertar una única imagen, simplemente adjúntela como un archivo. Será mostrada automáticamente al final del mensaje.

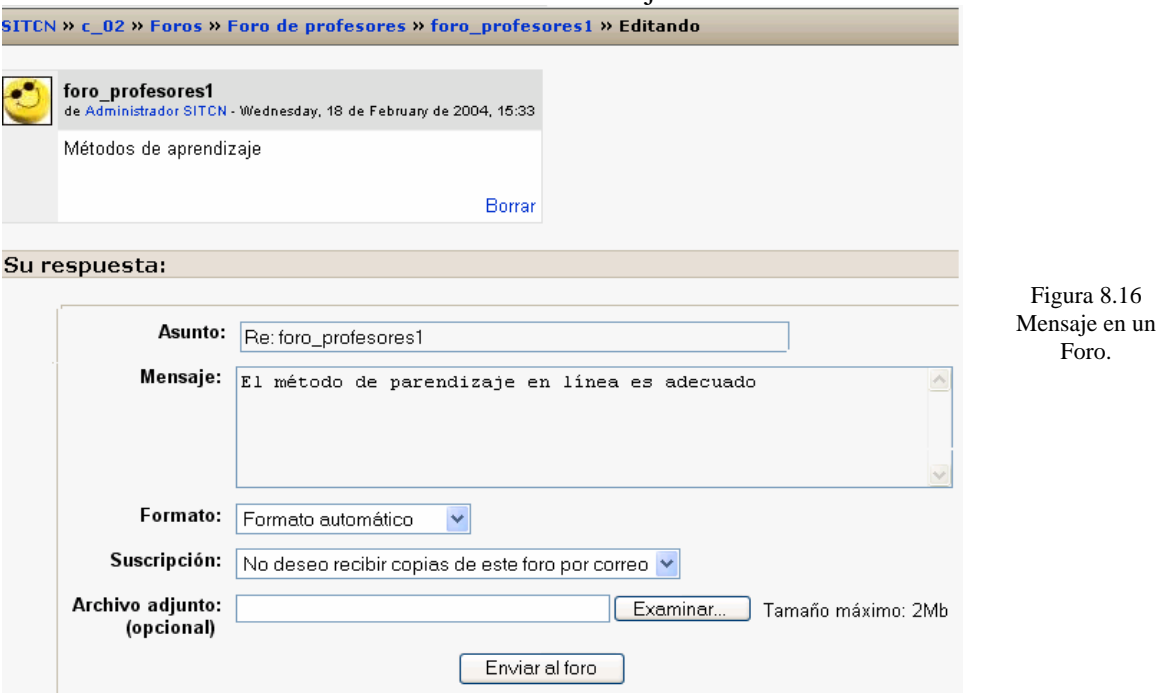

• Formato:

Puede ser Automático o HTML. Usualmente viene fijado de forma predefinida. El formato Automático es un formato de texto plano. Puede incluir marcas HTML explícitas para obtener efectos de texto, imágenes etc. El formato HTML es el que se aplica cuando está en funcionamiento el editor de texto HTML. Si éste está activo, el formato no se puede cambiar manualmente.

• Suscripción:

Si se activa la suscripción se recibirá por correo electrónico una copia de TODOS los mensajes dirigidos a este foro (**no** sólo las respuestas a este mensaje).

• Adjunto:

El SITCN permite adjuntar un archivo (y sólo uno) a cada mensaje. Si necesita adjuntar varios archivos individuales, cree primero un fichero *ZIP* (o *tar*) que los contenga a todos y luego adjunte este fichero *ZIP* único. El tamaño máximo del archivo adjunto viene definido por la configuración del servidor Web del SITCN. Actualmente se ha establecido en 2 MB. Si adjunta un fichero de imágen en formato reconocido (gif, jpg, png), la imagen será visualizada en-línea al final del mensaje.

Obviamente, el texto introducido no se publica como un mensaje hasta que no se presiona el botón **sucretar combios** situado al final de la ventana. En cualquier momento se puede abandonar la composición de un mensaje y volver a otra parte del curso usando la barra de navegación del cabecero (o el botón adelante/atrás del navegador).

Una vez publicado un mensaje éste es visible para todos los usuarios del foro donde se publica. No obstante, el autor del mensaje dispone de un periodo de 30 minutos para editarlo, cambiarlo o borrarlo si así lo desea (porque contiene faltas de ortografía, se ha equivocado de respuesta o, simplemente, se lo ha pensado mejor). Pasado ese periodo de media hora el mensaje queda consolidado y ya no se puede editar ni borrar.

En este momento se envían los mensajes a los subscriptores por correo electrónico del foro.

Su mensaje se ha colocado con éxito. Figura 8.17 Tiempo para editar un mensaje en un foro. Tiene 30 minutos para hacer cualquier cambio. (Continuar)

Cuando se utiliza el editor para responder a un mensaje no existe un botón para duplicar en el cuadro del editor el texto del mensaje a responder en formato de "cita" (por ejemplo, con las líneas precedidas del carácter ">", como hacen muchos clientes de correo electrónico). No obstante, el texto del mensaje original al que se responde está disponible en la parte superior de la ventana. Basta con marcarlo, copiarlo al editor y cambiar su color para tener una espléndida "cita textual".

# **Exámen.**

Permite que los alumnos responda exámenes que incluyen preguntas de verdadero-falso, opción múltiple, respuestas cortas.

Los exámenes son simplemente colecciones de preguntas, como un examen.

Usted responde a cada una de las preguntas que se le presentan y al final obtiene una calificación, usualmente numérica, igual que en un examen. La calificación se obtiene de forma automática y se le presenta tan pronto como termina de completar el exámen y presionar el botón de "*Guardar respuestas*" al final del mismo.

Al ingresar en una actividad de este tipo, lo primero que verá será la pantalla de instrucciones. Léalas cuidadosamente. Muchos exámenes en un ambiente de aprendizaje real, terminan con malas calificaciones debido a que no se leyeron correctamente las instrucciones o las preguntas, faltó parte de ellas o se entendieron mal. Lo mismo sucede con un ambiente de aprendizaje virtual. Si no lee cuidadosamente las instrucciones o las preguntas, puede obtener malas calificaciones.

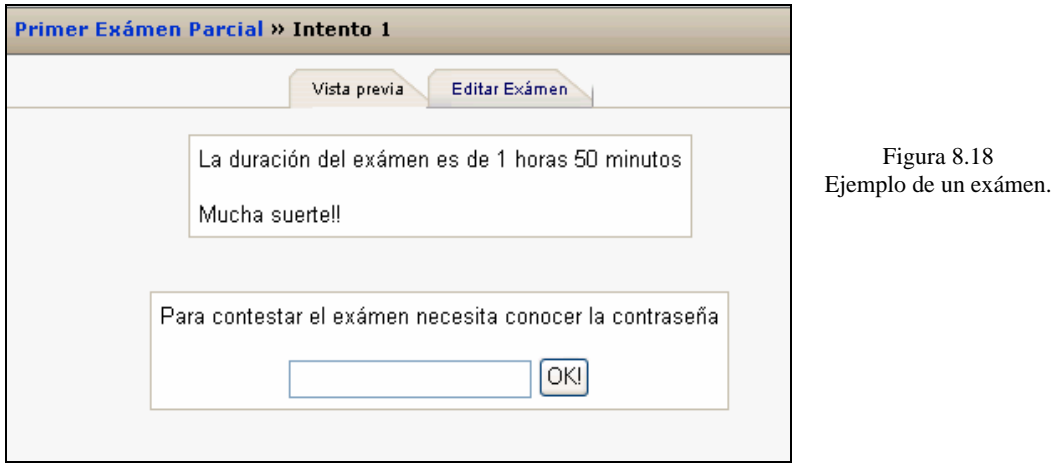

En la página de instrucciones del exámen se encuentran además otros elementos de información:

#### • **Intentos anteriores:**

Es posible configurar un exámen para permitir que se repita su realización varias veces. Si esto es así, aquí aparecerá una lista con los datos de últimos intentos, incluyendo la calificación obtenida cada vez.

No se sorprenda si el exámen le parece distinto cuando intenta realizarlo otra vez. Es posible configurar los exámenes para que barajen el orden de las preguntas e incluso las respuestas correctas. Serán siempre las mismas preguntas, pero en distinto orden y no siempre con las mismas respuestas en el mismo lugar.

#### • **Calificación actual:**

Según esté configurado el exámen, aquí presentará la nota más alta o más baja, o la última, o aún el promedio de los últimos intentos.

#### • **Fecha límite:**

El exámen no tiene porqué estar necesariamente siempre a su disposición. El profesor puede especificar una fecha límite para su realización. Pasada esa fecha ya no se admitirán más intentos y la calificación actual será la definitiva.

Igualmente, el profesor puede especificar una fecha de activación. Es este caso usted sabrá que existe el exámen pero no podrá ver las preguntas y contestarlas hasta el día marcado para ello.

#### • **Tipos de Preguntas**

Al final de la página de instrucciones, tiene un botón específico comenzar, para ver la preguntas y empezar a realizar el examen respondiendo a las mismas. Cada exámen puede estar formado por varios tipos de preguntas distintas.

Veamos una descripción de las mismas para aprender cómo se indica al respuesta en cada caso:

• **Verdadero o Falso:** Se le plantea una afirmación al estudiante quien deberá contestar si la misma es verdadera o falsa marcando en la opción correspondiente.

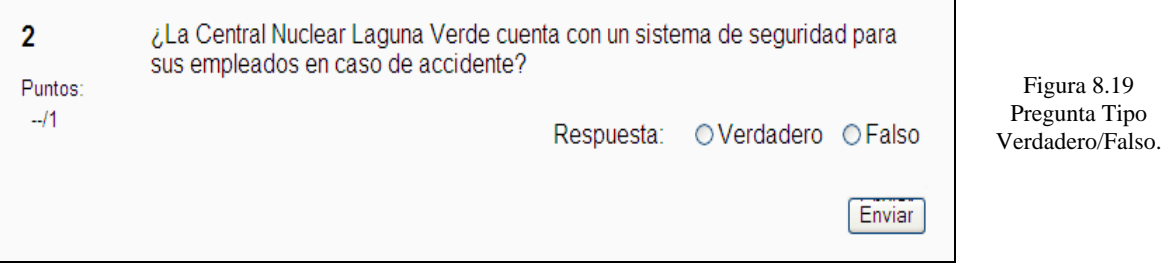

• **Opción múltiple:** Se plantea una pregunta y se proponen varias posibles respuestas. Se debe marcar la o las respuestas consideradas como correctas.

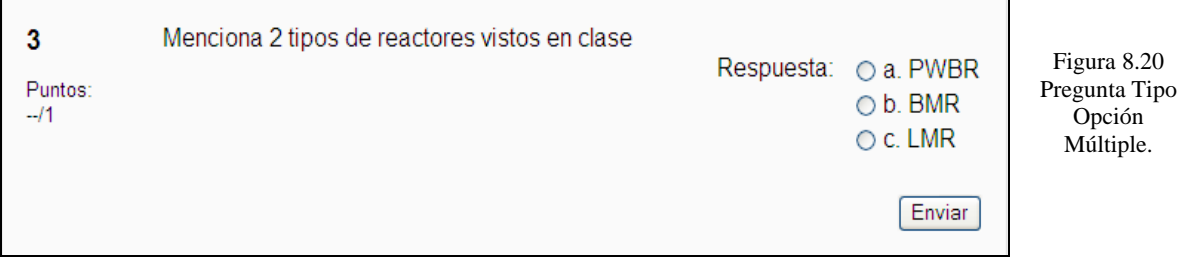

• **Respuesta Corta:** En respuesta a la pregunta, el estudiante debe responder con una palabra o frase corta.

Pueden existir variar respuestas posibles, cada una con una puntuación diferente. Según la configuración de la pregunta, las respuestas quizás sean sensibles a mayúsculas y minúsculas, con lo que "Respuesta" será diferente de "respuesta".

Esto debería estar especificado en la introducción de la pregunta. En cualquier de los casos, debe tener mucho cuidado con la ortografía.

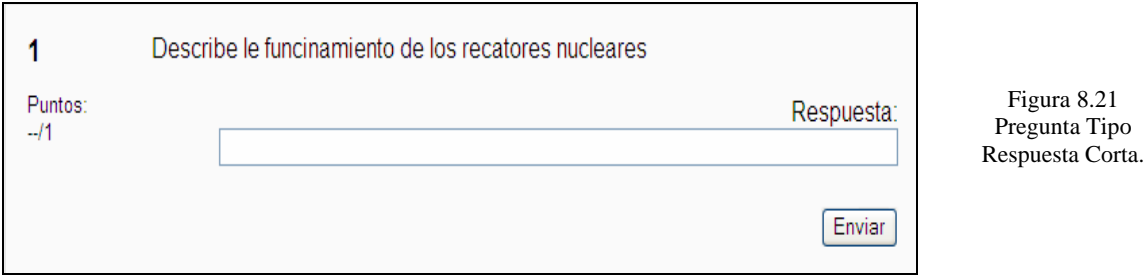

Al final de la lista de preguntas aparece un botón específico **Guardar mis respuestas** para dar el exámen por completado. Mientras no presione este botón ninguna de sus respuestas habrá sido enviada al servidor del SITCN. Esto quiere decir que puede revisar y cambiar sus respuestas las veces que quiera antes de presionar este botón.

Una vez enviadas sus respuestas El SITCN corregirá automáticamente el examen y le devolverá un a información opcional (sólo si el exámen se ha configurado así al crearlo):

#### **Puntuación final:**

Se le devuelve la valoración final del exámen como correctas/totales y la nota final según al escala de puntuación definida para el exámen.

#### **Indicar respuestas correctas:**

Sobre la lista de preguntas verá un sombreado brillante en las respuestas correctas acertadas. Si en una pregunta no ve el sombreado es que su contestación ha sido incorrecta. Con esta información usted puede tomar las medidas necesarias para mejorar progresivamente su puntuación en sucesivos intentos. En cualquier momento puede consultar la calificación obtenida de un exámen simplemente abriéndolo. También puede utilizar el enlace Calificaciones en el panel de "Administración".

#### **Tareas.**

Una Tarea es cualquier tipo de trabajo o actividad evaluable que nos asigna realizar el profesor como forma de aprendizaje. En una tarea, el profesor tiene que establecer un objetivo para que los estudiantes los completen. Por ejemplo, quizás se le pedirá que realice alguna lectura o alguna investigación y luego se le pedirá que envíe un trabajo escrito que respalde dicha investigación o lectura.

Según el objeto del curso, quizás la tarea sea una imagen, un dibujo, un proyecto de programación o cualquier otro archivo que pueda ser cargado al servidor.

La página de la tarea usualmente le indicará, como parte de las instrucciones, cuan larga debe ser la misma y qué formatos de archivos esperan recibir los profesores, por ejemplo, si un profesor desea conocer sobre el Alzheimer, debido a que está realizando una investigación sobre si los efectos nucleares es una de las causas de la enfermedad.

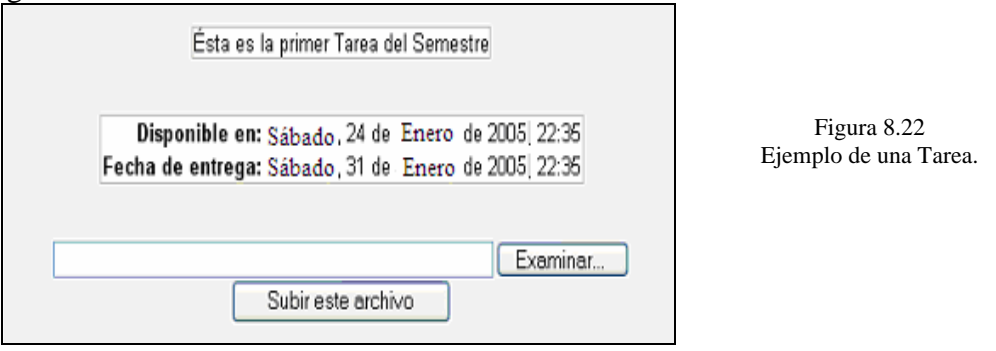

En la figura 8.22 encontramos los datos básico de la misma:

- $\triangleright$  La fecha límite de entrega.
- $\triangleright$  La calificación máxima asignada a la tarea.
- $\triangleright$  Las instrucciones para su realización.

También encontraremos un pequeño formulario que nos permitirá subir un fichero al servidor (esto es: entregar el trabajo). El sistema no permitirá enviar el fichero después de la fecha y hora límite. Recuerde que si muchos usuarios intentan conectar simultáneamente (por ejemplo, en los 10 minutos antes de que expire el plazo) lo más probable es que el sistema se sature y NINGUNO pueda enviar sus trabajos por la lentitud de la red. Por favor, no deje las cosas para el último momento.

Opcionalmente, una vez enviado el archivo la tarea puede seguir abierta y permitir que usted envíe nuevas versiones del trabajo. Cada versión **reemplazará** a la anterior. El profesor sólo verá la última que usted haya mandado. Esto depende de la configuración inicial de la tarea.

Puede que encuentre alguna tarea que no presenta el formulario de subida de un archivo. Probablemente se trata de una actividad *off-line*. El profesor puede establecer y asignar la actividad usando el SITCN, pero el objetivo no es entregable por computadora. Por ejemplo, puede ser realizar una maqueta en madera, o representar un obra de teatro etc.

Una vez realizada la tarea el profesor la evaluará y emitirá una calificación que, si la tarea está en el SITCN, podrá consultar a través de Internet. Una vez calificada la tarea, cuando usted entre en la misma verá un cuadro de texto que le indicará qué profesor ha evaluado su trabajo, la fecha de la evaluación, la calificación obtenida y un comentario más o menos largo sobre su trabajo.

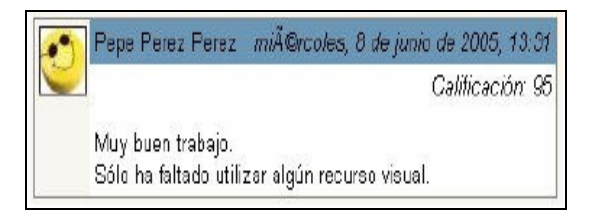

Figura 8.23 Comentario a una tarea.

Además, usted puede revisar la puntuación en todo momento usando la opción Calificaciones del panel "Administración".

#### **Encuesta.**

Ā

La actividad de Encuesta permite realizar auténticas encuestas de múltiples preguntas, no solo responder a una única cuestión simple como en las Consultas. Esta actividad NO es evaluable. Su propósito es simplemente recabar la opinión de los participantes en el curso sobre diversas cuestiones.Esta actividad ayuda a crear cursos más eficaces ofreciendo dos tipos de encuestas (COLLES, ATTLS).

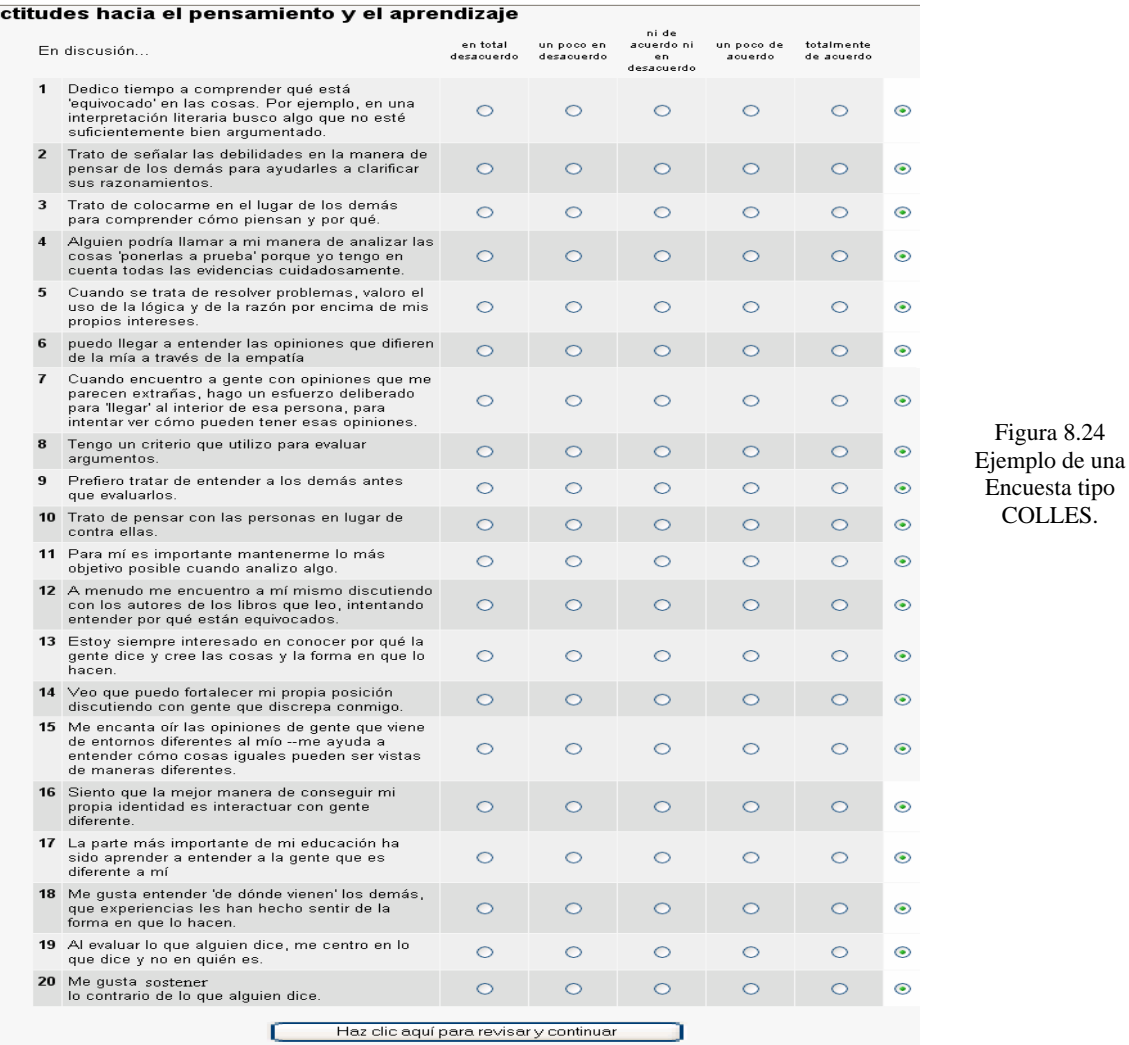

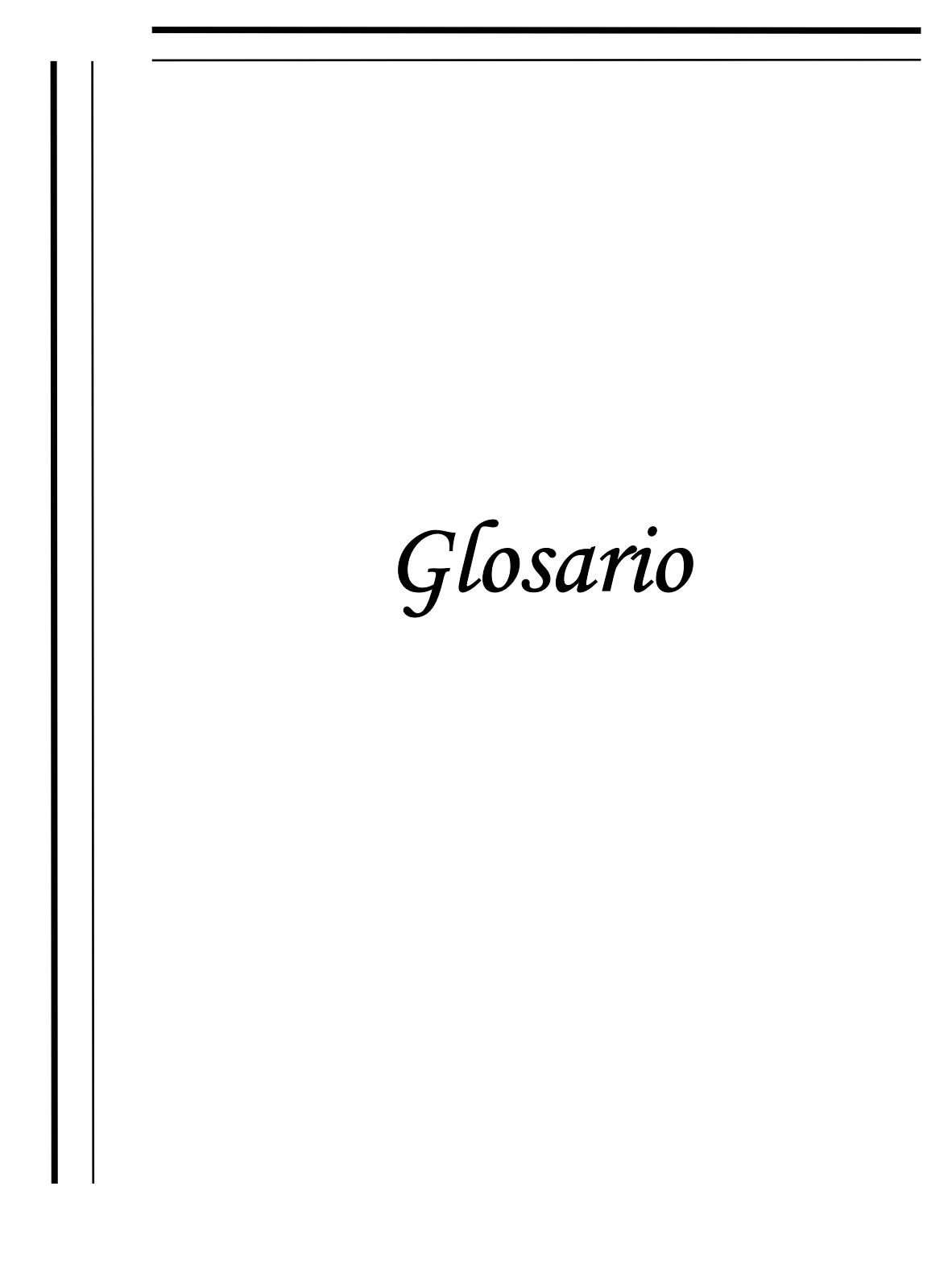
# **Adjuntar.**

Es la acción enviar un archivo junto a un mensaje. El archivo puede contener cualquier objeto digitalizado, es decir, puede ser texto, gráficos, sonido, imágenes fijas o en movimiento, etc.

**C.** 

EL [lenguaje C](http://www.monografias.com/trabajos4/lenguajec/lenguajec.shtml) es el resultado de un proceso de [desarrollo](http://www.monografias.com/trabajos12/desorgan/desorgan.shtml) que inició con un [lenguaje](http://www.monografias.com/trabajos16/desarrollo-del-lenguaje/desarrollo-del-lenguaje.shtml) denominado BCPL. Este influenció a otro llamado B (inventado por Ken Thompson).

En los años 70; éste [lenguaje](http://www.monografias.com/trabajos16/desarrollo-del-lenguaje/desarrollo-del-lenguaje.shtml) llevó a la aparición del C. Con la popularidad de las microcomputadoras muchas compañías comenzaron a implementar su propio C por lo cual surgieron discrepancias entre sí.

Por esta razón ANSI (American National Standars Institute, por sus siglas en [inglés](http://www.monografias.com/trabajos16/manual-ingles/manual-ingles.shtml)), estableció un comité en 1983 para crear una definición no ambigüa del [lenguaje C](http://www.monografias.com/trabajos4/lenguajec/lenguajec.shtml) e independiente de la máquina que pudiera utilizarse en todos los tipos de C.

Algunos de las C existentes son:

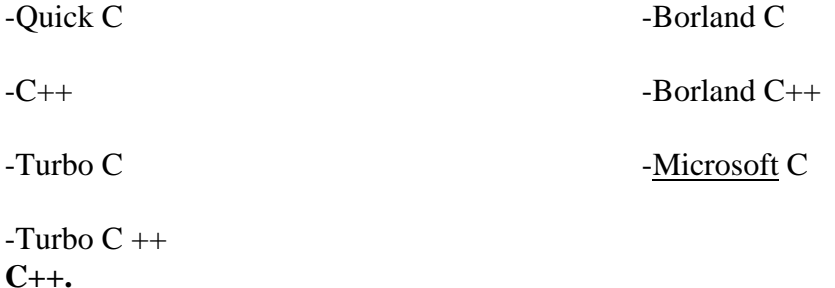

El lenguaje C++ es un lenguaje que apoya la programación orientada a objetos y que se construyó basado en el lenguaje C debido a que sus a desarrolladores les interesaba crear un lenguaje que soportara la programación orientada a objetos y que al mismo tiempo tuviera las características de eficiencia en la generación de código, flexibilidad y uso de funciones de bajo nivel del lenguaje C; además existían muchos programadores de C que emigrarían fácilmente a C++ al ver las similitudes de ambos.

# **CASE.**

(Computer-Aided Software Engineering; Ingeniería de software asistida por computadora): Una referencia colectiva a una familia de herramientas de productividad de desarrollo de software.

# **CBT.**

(Computer Based Training) - Formación basada en el ordenador. Normalmente el material formativo se presenta en soporte CD-ROM y a diferencia de la formación en línea, no necesita conexión a Internet.

# **Clic.**

Acción de tocar un mando cualquiera de un ratón una vez colocado el puntero del mismo sobre una determinada área de la pantalla con el fin de dar una orden al ordenador.

# **Cookie.**

Conjunto de caracteres que se almacenan en el disco duro o en la memoria temporal del ordenador de un usuario cuando accede a las páginas de determinados sitios Web. Se utilizan para que el servidor accedido pueda conocer las preferencias del usuario al volver éste a conectarse. Dado que pueden ser un peligro para la intimidad de los usuarios, éstos deben saber que los navegadores permiten desactivarlos.

### *dBase.*

Sistema de Gestión de Base de Datos Relacional SGBDR desarrollado por Ashton-Tate para ordenadores personales.dBase II fue la primera versión y dBase III Plus la que realmente más se popularizó. Incorporaba un lenguaje propio interpretado y requería un LAN PACK para funcionar sobre red local. La versión IV llegó a finales de los 80 y perteneciendo ya a Borland apareció una casi intrascendente versión V

# **Disco Flexible.**

Un disco flexible o también disquete (en inglés floppy disk) es un tipo de dispositivo de almacenamiento de datos formado por una pieza circular de un material magnético que permite la grabación y lectura de datos, fino y flexible (de ahí su denominación) encerrado en una carcasa fina cuadrada o rectangular de plástico. El hecho de que el aspecto exterior no sea circular confunde a muchos usuarios principiantes. Los discos flexibles son leídos y escritos por una unidad de disco flexible

# **E-Learning.**

Es el conjunto de actividades necesarias para la creación y uso de un entorno de formación a distancia online mediante el uso de tecnologías de la información y comunicaciones.

### **Educación a distancia.**

Proceso de formación en el que la distancia física separa a los estudiantes, los formadores y la tecnología.

# **Extranet**.

Red que utiliza la tecnología de Internet para conectar la red local (LAN) de una organización con otras redes externas.

### **Formación asíncrona**.

Proceso de aprendizaje en el que la interacción alumno-profesor no coincide en el tiempo y en el espacio, ocurre de forma intermitente, no simultánea. Ofrecen como ventaja que las discusiones y aportaciones de los participantes quedan registradas y el usuario puede estudiarlas con detenimiento antes de ofrecer su aportación o respuesta.

### **Formación Síncrona.**

Proceso de aprendizaje en línea, llevado a cabo en tiempo real, donde la interacción alumno-tutor coincide en el tiempo y en el espacio.

# **GNU.**

La **[GNU](http://es.wikipedia.org/wiki/GNU) GPL** (*General Public License* o licencia pública general) es una [licencia](http://es.wikipedia.org/wiki/Licencia_de_software) creada por la [Free Software Foundation](http://es.wikipedia.org/wiki/Free_Software_Foundation) y orientada principalmente a los términos de distribución, modificación y uso de [software.](http://es.wikipedia.org/wiki/Software) Su propósito es declarar que el software cubierto por esta licencia es [software libre.](http://es.wikipedia.org/wiki/Software_libre)

Existen varias licencias "hermanas" de la GPL, como la [licencia de documentación libre](http://es.wikipedia.org/wiki/Licencia_de_documentaci%C3%B3n_libre_GNU)  [GNU](http://es.wikipedia.org/wiki/Licencia_de_documentaci%C3%B3n_libre_GNU) (GFDL) que cubre los artículos de la [Wikipedia](http://es.wikipedia.org/wiki/Wikipedia), la [Open Audio License](http://es.wikipedia.org/w/index.php?title=Open_Audio_License&action=edit), para trabajos musicales, etcétera, y otras menos restrictivas, como la [MGPL](http://es.wikipedia.org/wiki/MGPL), o la [LGPL](http://es.wikipedia.org/wiki/LGPL) (*Lesser General Public License* o *Library General Public License*), que permiten el enlace dinámico de aplicaciones libres a aplicaciones no libres.

Se denomina CPU (siglas de Central Processing Unit) o Unidad Central de Proceso (UCP) a la unidad donde se ejecutan las instrucciones de los programas y se controla el funcionamiento de los distintos componentes del ordenador. Suele estar integrada en un chip denominado microprocesador.

### **Informix.**

Fundada en 1980, Informix es una de las empresas de software para DBMS (DataBase Mangement Systems: Sistemas de Administración de Bases de Datos) que creció más rápidamente.

### **Interbase**

Conocido gestor de bases de datos. A pesar de ser mucho menor que su gran rival, Oracle, Informix logró hacerse de un gran mercado gracias a su tecnología e innovaciones.

# **Linux, Unix.**

Linux es el núcleo de sistema operativo libre más popular y constituye la base del sistema operativo Linux (también llamado GNU/Linux), que ha comenzado a competir con sistemas operativos propietarios como Unix y Windows.

Sistema operativo de la empresa Sun Microsystems basado inicialmente en el sistema UNIX BSD de la Universidad de Berkeley, del cual uno de los fundadores de la compañía fue programador en sus tiempos universitarios. Más adelante incorporó funcionalidades del System V, convirtiéndose prácticamente en un sistema operativo totalmente basado en System V. Quizá sea uno de los UNIX comerciales más usados, principalmente en el entorno Internet.

# **Mac Os (Macintosh).**

Empresa fundada en 1976, creadora del ordenador popularmente conocido como Mac. Sus inicios son poco menos que curiosos, y forman parte del folclore informático. Steve Wozniak, que desde hacía un tiempo era hacker, convenció a su amigo Steve Jobs para que se interesase por la electrónica. Pronto empezaron pequeños encargos que resolvían ellos mismos con máquinas hechas a mano. Llegaron a hacer 200 de estos ordenadores, llamados Apple I.

### **MP3.**

Formato de ficheros que contienen sonido en calidad digital, y que ha sido comprimido, es decir, que ocupa menos espacio del que debería ocupar. Con este sistema un archivo de una canción ocupa aproximadamente doce veces menos de lo que ocuparía sin comprimir

### **PDF.**

Formato gráfico creado por la empresa Adobe que reproduce cualquier tipo de documento en forma digital idéntica, permitiendo así la distribución electrónica de los mismos a través de Internet en forma de ficheros PDF. El programa gratuito Acrobat Reader permite la visualización de los mismos.

### **Servidor.**

Es una computadora, dentro de una red, que se utiliza para almacenar información y servirla a otras computadoras que contacten con él a través de la red.

### **Subir.**

Acción de copiar información de una computadora a un servidor. Se utiliza para hacer que los archivos o documentos digitales queden disponibles para su transferencia a través de Internet.

# **WBT.**

(Web Based Training) Formación basada en la Web. Provisión de contenido educativo a través de un navegador Web, ya sea en Internet, en una intranet.

# **Windows.**

Microsoft Windows es el nombre de una familia de sistemas operativos desarrollados por la empresa de software Microsoft Corporation. Todos ellos tienen en común el estar basados en una interfaz gráfica de usuario basada en el paradigma de ventanas (de ahí su nombre en inglés).Las versiones de Windows que existen hasta el momento se basan en dos líneas separadas de desarrollo que finalmente convergen en una sola con la llegada de Windows XP.

# **Windows 2000.**

Windows 2000, sistema operativo de Microsoft que se puso en circulación en el año 2000 con un cambio de nomenclatura para su sistema NT. Así, Windows NT 5.0 se pasa a llamar Windows 2000. El sistema operativo introdujo algunas modificaciones de sus predecesores como fue el sistema de archivos NTFS 5, la capacidad de cifrar y comprimir archivos. Existen cuatro variantes de Windows 2000 que son: Professional, Server, Advanced Server y Datacenter Server. Introdujo también las mejoras en el si

# **PosgreSQL.**

PosgreSQL es un servidor de base de datos relacional libre, liberado bajo la licencia BSD. Es una alternativa a otros sistemas de bases de datos de código abierto (como MySQL, Firebird y MaxDB), así como sistemas propietarios como Oracle o DB2.

# **Oracle.**

Oracle es un sistema de administración de base de datos (o RDBMS por el acrónimo en inglés de Relational Data Base Management System), fabricado por Oracle Corporation.

# **Perl.**

Perl (Practical Extraction and Report Language) es un lenguaje de programación desarrollado por Larry Wall (lwall at netlabs.com) inspirado en otras herramientas de UNIX como son: sed, grep, awk, c-shell, para la administración de tareas propias de sistemas UNIX.

# **SQL.**

El Lenguaje de Consulta Estructurado (Structured Query Language) es un lenguaje declarativo de acceso a Bases de Datos relacionales que permite especificar diversos tipos de operaciones sobre las mismas. Aúna características del Álgebra y el Cálculo Relacional permitiendo lanzar consultas con el fin de recuperar información de interés de una Base de Datos, de una forma sencilla

# **Sybase.**

Sybase ofrece a las empresas la infraestructura completa necesaria para lograr integrar sus distintas tecnologías. Gracias a su innovador portal empresarial (Enterprise Portal, EP), sus soluciones móviles y sin cables, sus sistemas de gestión de bases de datos de alto rendimiento y sus productos de integración pioneros, Sybase es uno de los proveedores de software independientes más importantes del mundo.

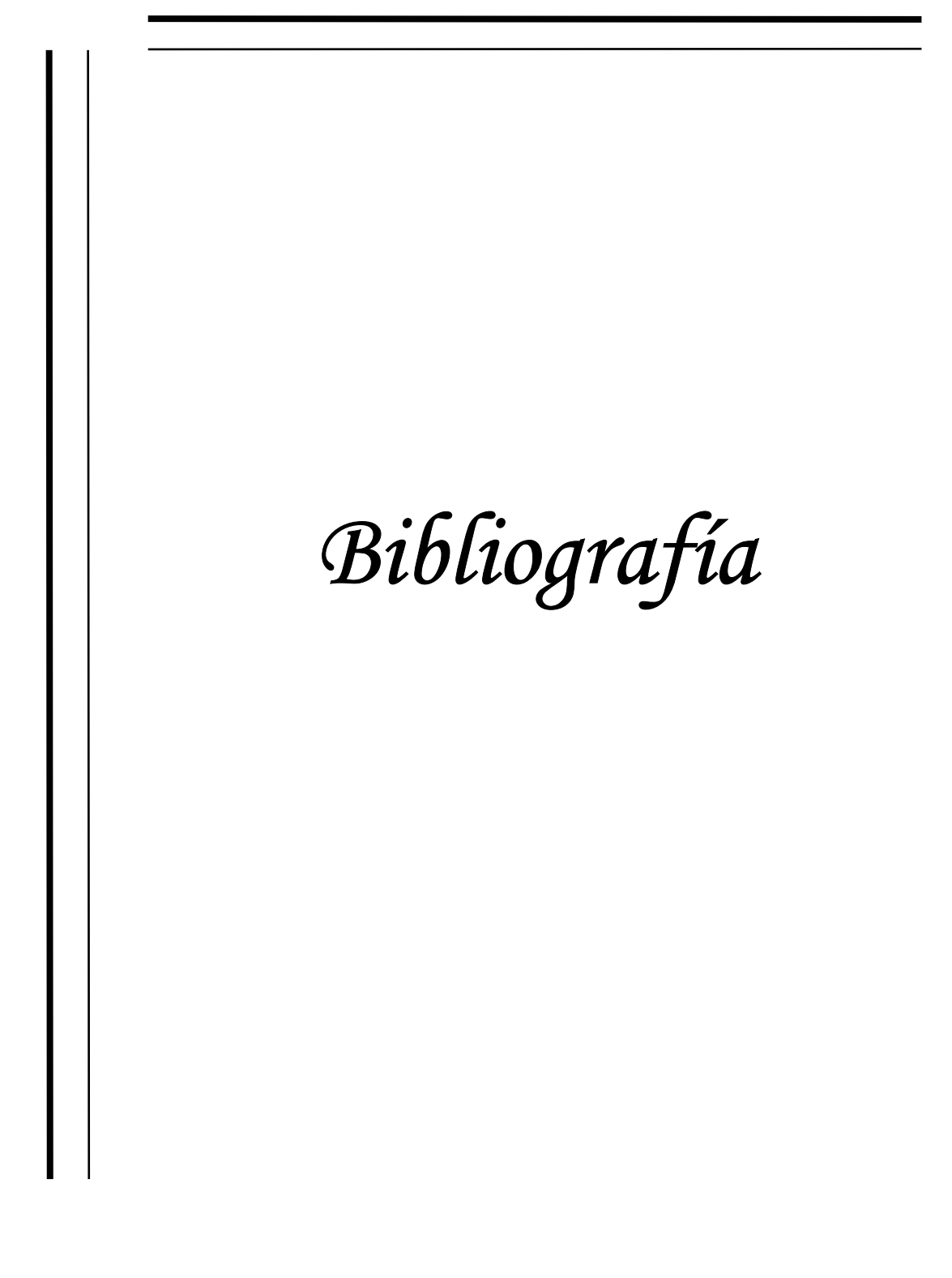

# **BIBLIOGRAFIA**

1. Booch, G. *Análisis y Diseño Orientado a Objetos con Aplicaciones*. Addison-Wesley. 1996.

2. Block, Alberti. *Innovación Educativa.*  Trillas México 1996.

3. Carlson, Bruce A. *Sistemas de Comunicación.*  McGrawHill. México 1980.

4. Coordinación de universidad Abierta y Educación a Distancia. *Programa de Transformación del Sistema Universidad Abierta. Situación Actual.*  UNAM., México 2002

5. Craig Larman. *Applying UML and Patterns . An Introduction to Object-Oriented Analysis and Design.*  Second Edition. Prentice Hall.

6. *Roger S. Pressman. Ingeniería del software. Un enfoque práctico.*  3a. Edición. Ed. McGraw-Hill 1993.

7. Jacobson, I. *Object Oriented Software Engineering*. Addison-Wesley. 1992.

8.James J. Odell. *A UML Pattern Language.*  Macmillan Technical Publishing. Indianapolis 2000.

9. Martin, J. y Odell, J. *Análisis y Diseño Orientado a Objetos.*  Prentice Hall. 1994.

10. Mascort, Ernest. *Tecnología Educativa.*  Barcelona 1997.

11. M. Jackson. *Software Requirements and Specifications.*  Adisson Wesley. 1995.

12. Pfleeger S. *Ingeniería de Software, Teoría y Práctica.*  Primera Edición. Editorial Prentice Hall. 2002.

13. Rumbaugh, J., Blaha, M., Premerlani, W., Eddy, F. y Lorensen, W*. Modelado y Diseño Orientado a Objetos*. Prentice Hall. 1996.

14.- Sarrona , Jaime. Tecnología de la enseñanza a distancia. Madrid, CEAC. 1993.

15. Wedemeyer,C. *Learning al the back door.Reflections on non traditional learning in the life.*  Madison Wis. The University of Wisconsin Press,1998.

16. http://www.php.com.mx

17. Adison Lorense. PHP Object Oriented. Prentice Hall, 2005.

#### **Bibliografía Complementaria.**

http:// www.csi.map.es/csi/metrica3/dsiproc.pdf. http://redescolar.ilce.edu.mx/redescolar/biblioteca/articulos/art.htm http:// www.uml.org http:// www.omg.org/